### *°LAUDA*

### Betriebsanleitung

### PROLINE Wärmethermostat

Thermostate mit PowerAdapt System

Wärmethermostat P 5 C Kalibrierthermostate PJ 12 C, PJL 12 C Durchsichtthermostate PV 15 C, PVL 15 C, PV 24 C, PVL 24 C, PV 36 C Brückenthermostate PB C, PBD C

Vor Beginn aller Arbeiten Anleitung lesen!

*°FAHRENHEIT. °CELSIUS. °LAUDA.* 

Hersteller LAUDA DR. R. WOBSER GMBH & CO. KG Laudaplatz 1 97922 Lauda-Königshofen Deutschland Telefon: +49 (0)9343 503-0 Fax : +49 (0)9343 503-222 E-Mail [info@lauda.de](mailto:info@lauda.de) Internet [https://www.lauda.de](https://www.lauda.de/)

<span id="page-1-1"></span><span id="page-1-0"></span>Q4DA-E\_13-009-DE-01 Originalbetriebsanleitung Ausgabe 02/2022 A

# AUDA

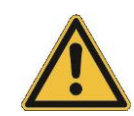

#### Vorangestellte Sicherheitshinweise

Bevor Sie das Gerät bedienen, lesen Sie bitte alle Anweisungen und Sicherheitshinweise im Kapite[l 1](#page-6-0) genau durch. Falls Sie Fragen haben, rufen Sie uns bitte an!

Befolgen Sie die Anweisungen über Aufstellung, Bedienung etc., nur so kann eine unsachgemäße Behandlung des Geräts ausgeschlossen werden und ein voller Gewährleistungsanspruch erhalten bleiben.

- Gerät vorsichtig transportieren!
- Gerät und Geräteinneres können beschädigt werden:
	- durch Sturz,
	- durch Erschütterung.
- Gerät darf nur von unterwiesenem Personal betrieben werden!
- Gerät nie ohne Temperierflüssigkeit betreiben!
- Gerät nicht in Betrieb nehmen, wenn:
	- es beschädigt oder undicht ist,
	- Kabel (nicht nur Netzkabel) beschädigt sind.
- Gerät ausschalten und Netzstecker ziehen bei:
	- Service- und Reparaturarbeiten,
	- Bewegen des Geräts!
- Bad entleeren, bevor das Gerät bewegt wird!
- Gerät nicht technisch verändern!
- Service- und Reparaturarbeiten nur von Fachkräften durchführen lassen!

Die Betriebsanleitung enthält zusätzliche Sicherheitshinweise, die mit einem Dreieck mit Ausrufezeichen gekennzeichnet sind. Anweisungen sorgfältig lesen und befolgen! Nichtbeachtung kann beträchtliche Folgen nach sich ziehen, wie z.B. Beschädigung des Geräts, Sach- oder Personenschäden!

Technische Änderungen vorbehalten!

#### Inhaltsverzeichnis

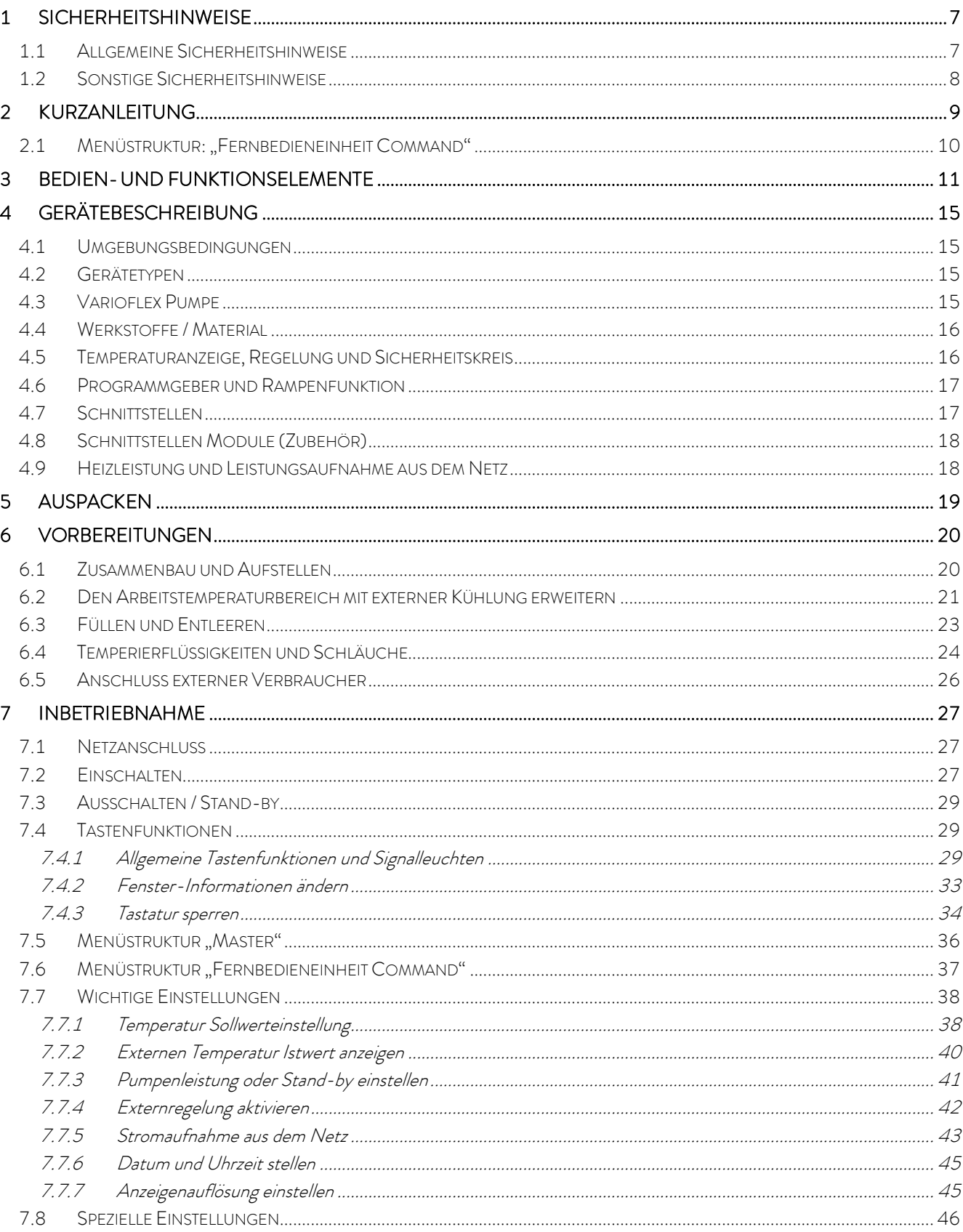

# **°LAUDA**

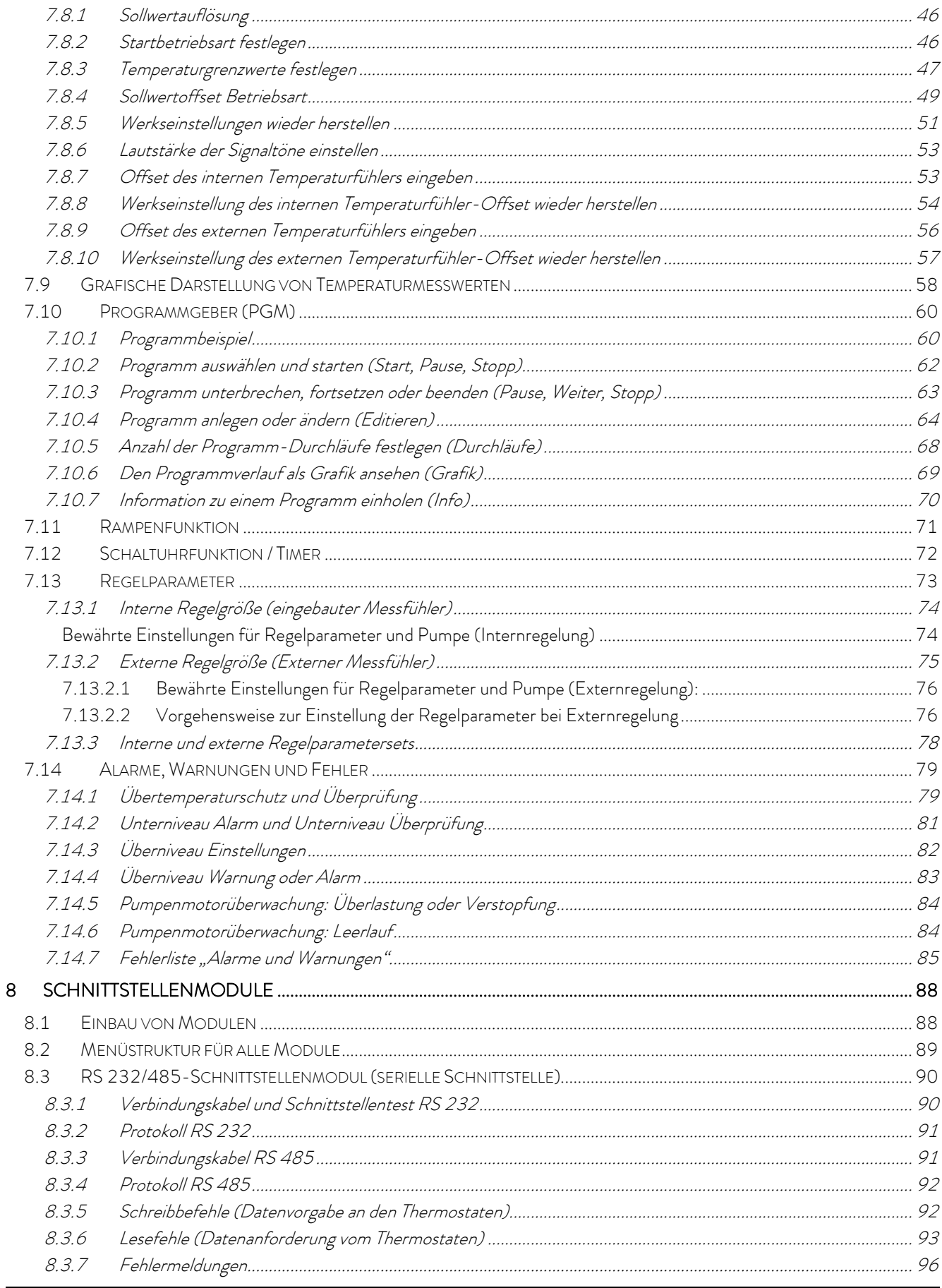

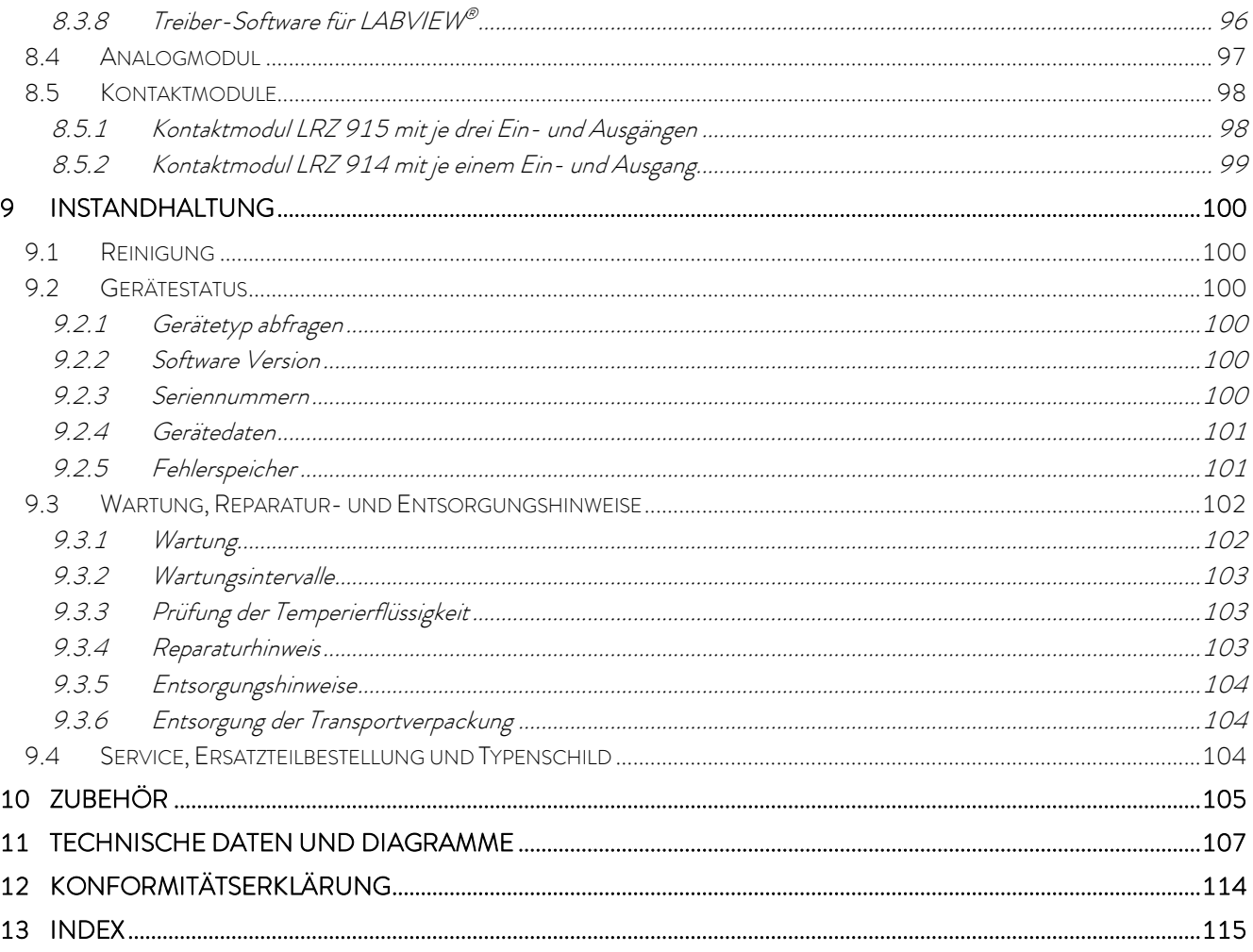

### Besondere Symbole:

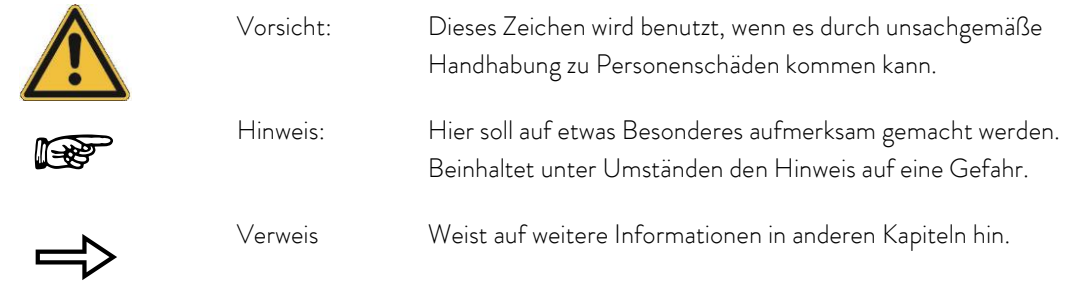

# LAUDA

### <span id="page-6-0"></span>1 Sicherheitshinweise

#### <span id="page-6-1"></span>1.1 Allgemeine Sicherheitshinweise

Mit einem Laborthermostat werden Flüssigkeiten bestimmungsgemäß erhitzt und umgepumpt. Daraus resultieren Gefahren durch hohe Temperaturen, Feuer und die allgemeinen Gefahren aus der Anwendung der elektrischen Energie.

Der Anwender ist durch die Anwendung der zutreffenden Normen weitgehend geschützt.

Weitere Gefahrenquellen können sich aus der Art des Temperiergutes ergeben, z.B. bei Über- oder Unterschreiten gewisser Temperaturschwellen oder bei Bruch des Behälters und Reaktion mit der Temperierflüssigkeit. Alle Möglichkeiten zu erfassen, ist nicht möglich. Sie bleiben weitgehend im Ermessen und unter Verantwortung des Betreibers gestellt.

Die Geräte dürfen nur bestimmungsgemäß, wie in dieser Betriebsanleitung beschrieben, verwendet werden. Dazu gehört der Betrieb durch unterwiesenes Fachpersonal.

Die Geräte sind nicht für den Gebrauch unter medizinischen Bedingungen entsprechend DIN EN 60601-1 bzw. IEC 601-1 ausgelegt!

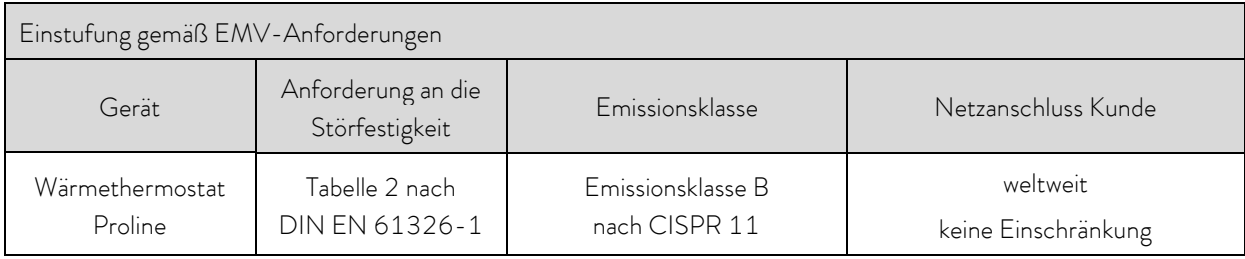

#### <span id="page-7-0"></span>1.2 Sonstige Sicherheitshinweise

- Geräte nur an geerdete Netzsteckdose anschließen.
- Teile der Badabdeckung können bei höheren Betriebstemperaturen Oberflächentemperaturen über 70 °C annehmen. Vorsicht bei Berührung!  $\rightarrow$  Verbrennungsgefahr.
- Geeignete Schläuche verwenden ( $\Rightarrow$  Kapite[l 6.4\)](#page-23-0).
- Schläuche mit Hilfe von Schlauchklemmen gegen Abrutschen sichern. Abknicken der Schläuche verhindern!
- Schläuche von Zeit zu Zeit auf eventuelle Materialermüdung überprüfen!
- Wärmeträgerschläuche und andere heiße Teile dürfen nicht mit dem Netzkabel in Berührung kommen!
- Bei Verwendung des Thermostaten als Umwälzthermostat kann durch Schlauchbruch heiße Flüssigkeit austreten und zu einer Gefahr für Person und Material werden.
- Wird kein externer Verbraucher angeschlossen muss der Druckstutzen verschlossen (Verschlussstopfen benutzen) und das Bypassventil auf "intern" gestellt werden  $(\Rightarrow 4.3)$  $(\Rightarrow 4.3)$ .
- Die Wärmeausdehnung der Badöle bei steigender Badtemperatur beachten!
- Je nach verwendeter Temperierflüssigkeit und Betriebsart können reizende Dämpfe entstehen. Für geeignete Absaugung sorgen! Verwenden Sie den Baddeckel.
- Bei Wechsel der Temperierflüssigkeit von Wasser auf Wärmeträger für Temperaturen über 100 °C alle Wasserreste, auch aus Schläuchen und Verbrauchern sorgfältig entfernen. Dabei auch die Verschlussstopfen (HKN 065) (→ 3) der Pumpenaus- und -eingänge abschrauben und alle Pumpenaus- und -eingänge mit Druckluft durchblasen. Sonst besteht Verbrennungsgefahr durch Siedeverzug!
- Vor Reinigung, Wartung oder Bewegen des Thermostats Netzstecker ziehen!
- Reparaturen im Steuerteil nur von Fachkräften durchführen lassen!
- Werte für Temperaturkonstanz und Anzeigegenauigkeit gelten unter normalen Bedingungen nach DIN 12876. Elektromagnetische Hochfrequenzfelder können in speziellen Fällen zu ungünstigeren Werten führen. Die Sicherheit wird nicht beeinträchtigt.
- Folgende Aktionen können den Thermostaten vielleicht ungewollt aus dem Stand-by heraus wieder starten: Zuvor aktivierter Timerbetrieb  $(\Rightarrow 7.12)$  $(\Rightarrow 7.12)$ , "Start" Befehl über Schnittstellen ( $\Rightarrow$  [8\)](#page-87-0).

### <span id="page-8-0"></span>2 Kurzanleitung

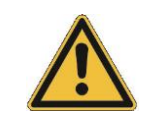

Diese Kurzanleitung soll Ihnen einen schnellen Einstieg in die Bedienung des Gerätes ermöglichen. Für den sicheren Betrieb der Thermostate ist es jedoch unbedingt erforderlich, die ganze Anleitung sorgfältig zu lesen und die Sicherheitshinweise zu beachten!

- 1. Gerät aufbauen bzw. komplettieren  $(\Rightarrow 6.1)$  $(\Rightarrow 6.1)$ . Anschluss der Schlauchverbindungen beachten ( $\Rightarrow$  [6.4](#page-23-0) und [6.5\)](#page-25-0).
- 2. Gerät mit entsprechender Temperierflüssigkeit füllen. (⇒ [6.4\)](#page-23-0). Die Geräte sind für den Betrieb mit nichtbrennbaren und brennbaren Flüssigkeiten gem. DIN EN 61010-2-010 ausgelegt. → Füllhöhe der Temperierflüssigkeit beachten! (=> [6.3\)](#page-22-0).
- 3. Angaben auf dem Typenschild mit der Netzspannung vergleichen.
- 4. Gerät nur an Steckdose mit Schutzleiter anschließen.
- 5. Prüfen, ob der Sicherungshauptschalter auf der Rückseite in der Stellung "Ein =  $-$ " steht.
- 6. Gerät mit Schalter auf der Frontseite einschalten.

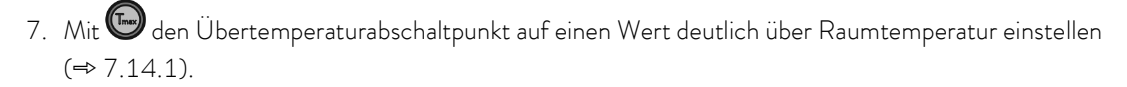

8. Nun sehen Sie in der Anzeige die aktuelle Badtemperatur, z.B.:

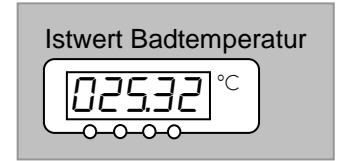

Sollte stattdessen eine Warnung oder Fehlermeldung angezeigt werden, dann lesen Sie bitte in Kapitel [7.14](#page-78-0) weiter.

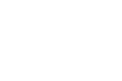

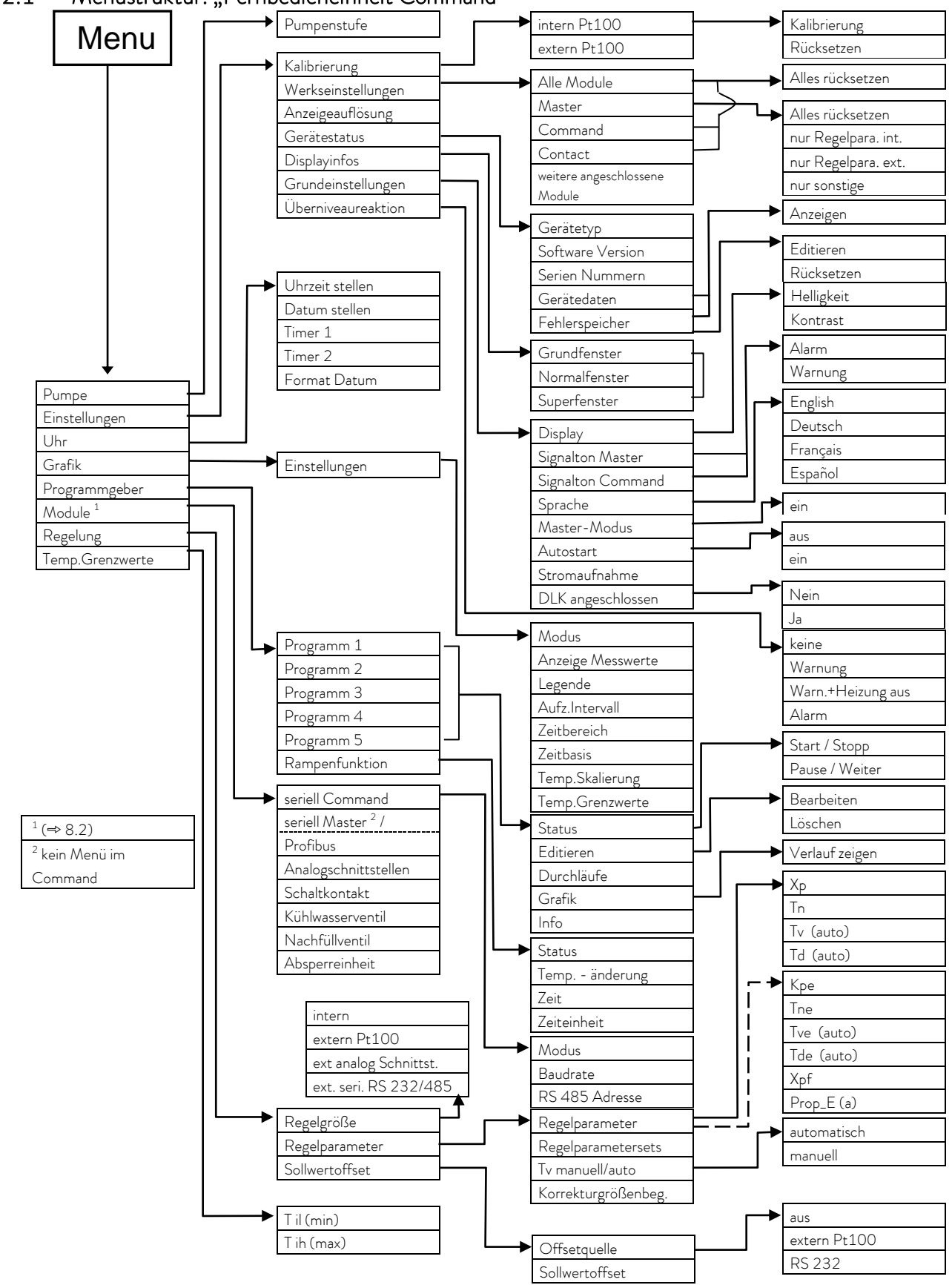

#### <span id="page-9-0"></span>2.1 Menüstruktur: "Fernbedieneinheit Command"

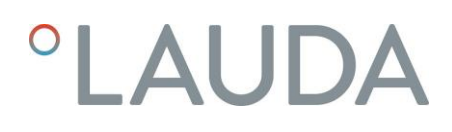

### <span id="page-10-0"></span>Bedien- und Funktionselemente

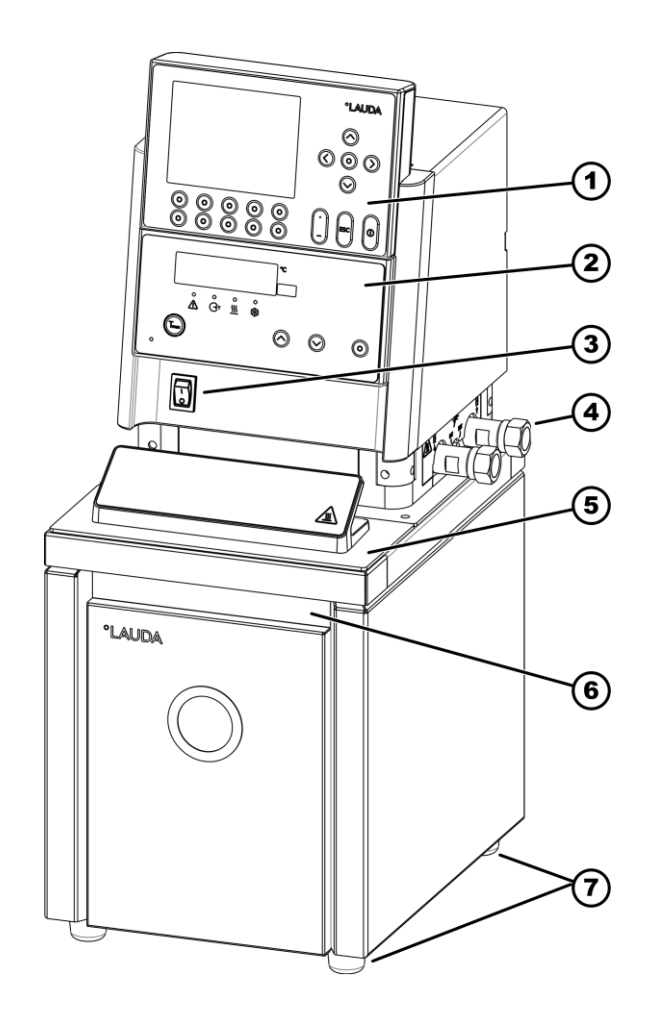

- Fernbedieneinheit Command
- Master Bedienfeld
- Netzschalter
- Pumpenanschluss seitlich und Bypass-Ventil (siehe Bild unten)

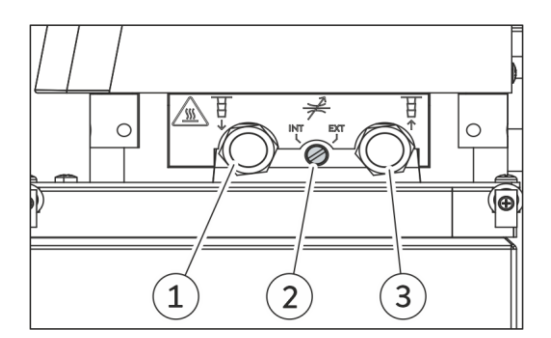

- Baddeckel
- Griffmulde
- 4 Standfüße
- Pumpenanschluss seitlich: Druckstutzen (Vorlauf zum Verbraucher) (mit Verschlussstopfen verschlossen)
- Bypass Ventil (in Stellung "extern")
- Pumpenanschluss seitlich: Saugstutzen (Rücklauf zum Bad) (mit Verschlussstopfen verschlossen)

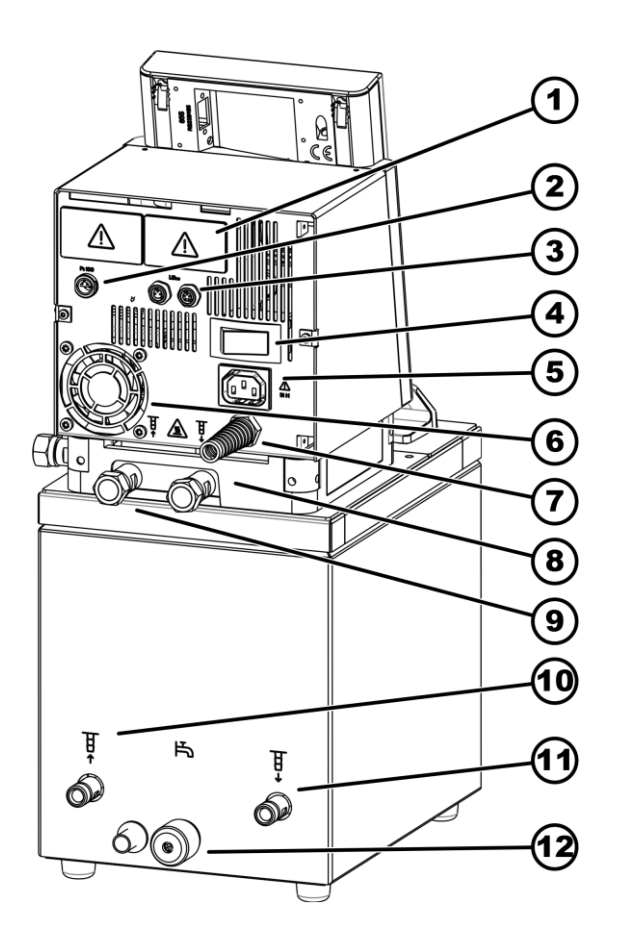

- Abdeckungen der beiden Modul Steckplätze.
- Anschlussdose 10S für den externen Pt100-Temperaturfühler.
- 3 Anschlussbuchse 70S (LAUDA interner Bus "LiBus") für den geräteeigenen Bus, an den das Kälteunterteil und die Fernbedieneinheit Command angeschlossen sind.
- Netzschalter
- Anschlussbuchse 51H
- Lufteintritt für die Elektronik im Kopf.
- Netzversorgung Kopf
- Pumpenanschlüsse hinten: Saugstutzen (Rücklauf zum Bad)
- Pumpenanschlüsse hinten: Druckstutzen (Vorlauf zum Verbraucher)
- Kühlschlange: Kühlwasserabfluss
- Kühlschlange: Kühlwasserzufluss
- Entleerungsstutzen mit Entleerungshahn

## **°LAUDA**

Durchsichtthermostat PVL 24

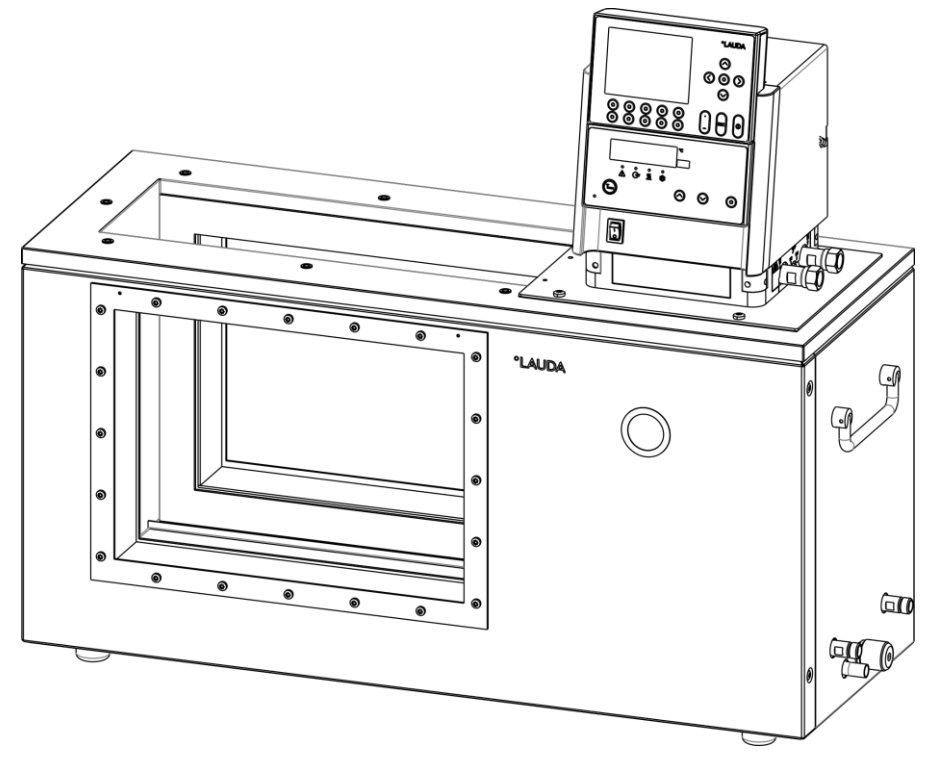

Brückenthermostat PB C

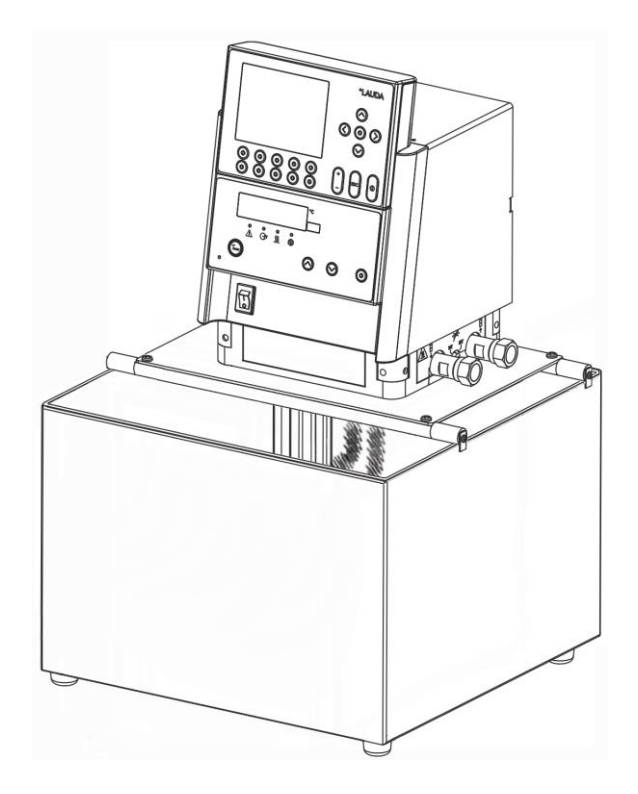

#### Bedienfeld am Master Kopf

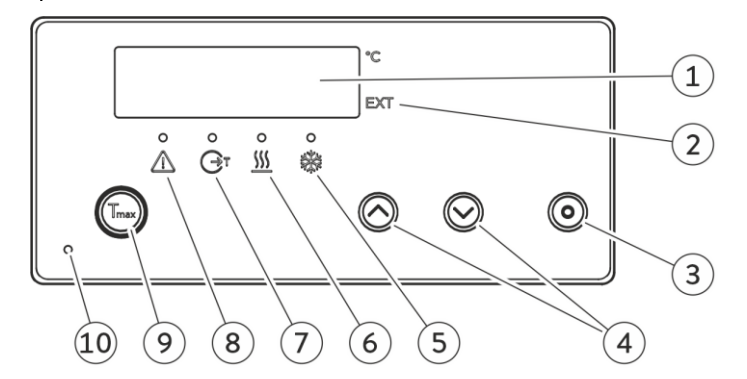

#### 1 Display

- 2 EXT: Die Temperatur der externen Quelle wird im Display angezeigt (EXT leuchtet grün).
- 3 **O**: Eingabetaste
- $4 \odot$   $\odot$  Auswahltasten
- 5 **Summan**: Heizung aktiv (gelbe LED leuchtet)
- 6  $\frac{1}{2}$ : Kühlung aktiv (blaue LED leuchtet)
- $7 \quad \overline{\mathbf{G}}$ <sup>T</sup>: Badregelung mit ext. Temperaturfühler (grüne LED leuchtet)
- 8 <sup>1</sup>. Anzeige einer Fehlermeldung (rote LED blinkt)
- 9 : Übertemperaturabschaltpunkt Tmax prüfen oder einstellen
- 10 Netz Ein (grüne LED leuchtet)

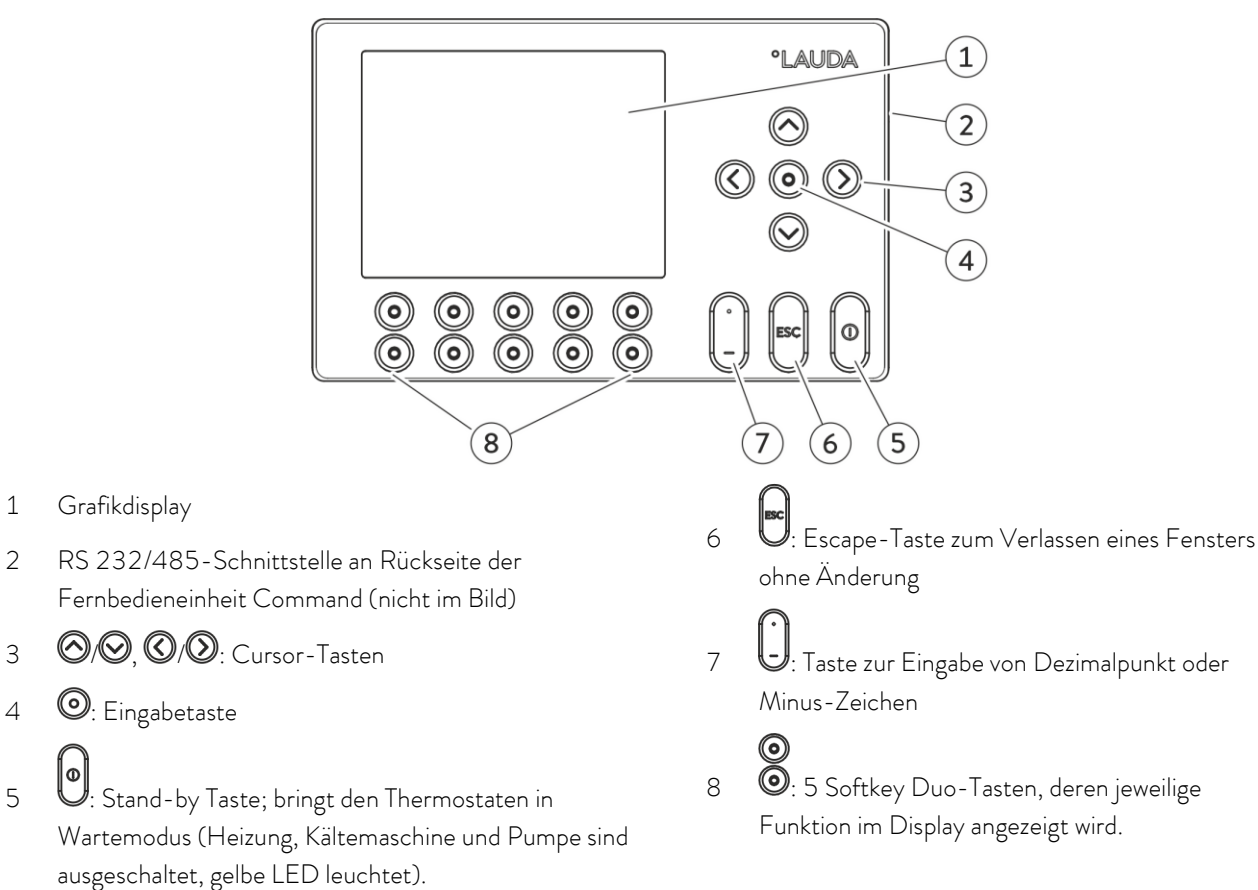

#### Fernbedieneinheit Command

1 Grafikdisplay

# *CLAUDA*

### <span id="page-14-0"></span>4 Gerätebeschreibung

#### <span id="page-14-1"></span>4.1 Umgebungsbedingungen

Die Verwendung des Temperiergerätes ist nur unter den in DIN EN 61010-2-010:2003 und DIN EN 61010- 1:2001 angegebenen Bedingungen zulässig:

- Betrieb des Gerätes nur in Innenräumen.
- Betrieb bis zu einer Höhe von 2000 m über Meeresspiegel.
- Untergrund dicht, eben, rutschfest und nicht brennbar.
- $-$  Umgebungstemperatur ( $\Rightarrow$  Kapite[l 11\)](#page-106-0). Die Umgebungstemperatur ist für einen fehlerfreien Betrieb unbedingt einzuhalten.
- $-$  Netzspannungsschwankungen ( $\Rightarrow$  Kapite[l 11\)](#page-106-0).
- $-$  Relative Luftfeuchte ( $\Rightarrow$  Kapite[l 11\)](#page-106-0).
- Überspannungs-Kategorie II und Transitente Überspannungen gemäß der Kategorie II.
- Verschmutzungsgrad: 2.

#### <span id="page-14-2"></span>4.2 Gerätetypen

Die Typenbezeichnung der Proline Wärmethermostate beginnt stets mit einem P für Proline. Die folgenden Buchstaben haben folgende Bedeutung: V für Durchsichtthermostate bzw. VL mit Kälteisolierung für einen erweiterten Betriebstemperaturbereich, J für Justier- bzw. Kalibrierthermostate bzw. JL mit Kälteisolierung für einen erweiterten Betriebstemperaturbereich. Die folgende(n) Ziffern entsprechen dem Badvolumen in Litern. Als Brückenthermostate ohne Badgefäß sind die Typen PB für min. 200 mm tiefe Bäder sowie PBD für min. 320 mm tiefe Bäder einsetzbar.

Beispiele: P 5 C ist ein Badthermostat mit 5 Liter Bad und Fernbedieneinheit Command. PVL 15 ist ein Durchsichtthermostat mit 15 Liter Bad und Betriebstemperatur bis –60 °C (bei Anschluss eines LAUDA Zusatzkühlers). PJ 12 C ist ein Justierthermostat mit 12 Liter Bad und Fernbedieneinheit Command,

PBD C ist ein Brückenthermostat mit großer Eintauchtiefe und Fernbedieneinheit Command.

#### <span id="page-14-3"></span>4.3 Varioflex Pumpe

Alle Geräte sind mit einer Varioflex Pumpe mit 8-stufigen variablen Antrieb ausgestattet. Die Pumpenleistung kann damit der jeweiligen Aufgabe optimal angepasst werden: Hoher Pumpendruck, wenn z.B. lange Schläuche zu externen Verbrauchern führen oder ein großes Bad umgewälzt werden soll. Niedriger Druck, wenn der Wärmeeintrag in das Bad gering sein muss.

Bei dem Wärmethermostat P 5 C ermöglicht die Varioflex Pumpe als Druck-Saugpumpe eine sehr wirkungsvolle Versorgung von druckempfindlichen Glasreaktoren mit minimal zulässiger Druckbeaufschlagung. Die Thermostate PJ 12 mit besonders großer Badtiefe und die Brückenthermostate PBD, sowie alle Durchsichtthermostate (PV 15, PVL 15, PV 24, PVL 24, PV 36) sind mit einer leistungsstarken Druckpumpe ausgestattet.

Weiterhin können offene Gefäße mit konstantem Niveau betrieben werden, wenn ein Niveaukonstanter (Zubehör LCZ 0660) verwendet wird (außer PV/PVL).

An der rechten Seite und an der Geräterückseite sind jeweils Druck- und Saugstutzen für externe Verbraucher angebracht. So können bis zu zwei externe Verbraucher direkt ohne Verteiler angeschlossen werden. Nicht benötigte Anschlüsse müssen mit den mitgelieferten Kappen und Überwurfmuttern verschlossen werden. Ein Bypassventil kann den gesamten Volumenstrom variabel zwischen dem Bad (intern) und dem angeschlossenen Verbraucher (extern) aufteilen. Es ist also kein "Pumpenkurzschluss" erforderlich. Wenn an den Pumpenstutzen kein Verbraucher angeschlossen ist, muss das Bypassventil für optimale Badumwälzung in Stellung "intern" stehen.

Im Aufheizbereich arbeitet die Varioflex Pumpe bis zu Viskositäten von 150 mm²/s. Im Regelbetrieb sollten 50 mm²/s nicht überschritten werden. Ab 30 mm²/s ist die Temperaturregelung optimal.

Bei kleinen Badthermostaten ist Leistungsstufe 3 bis 6 sinnvoll.

Bei Betrieb als Umwälzthermostat mit externem Verbraucher ist eine höhere Leistungsstufe sinnvoll, um die Temperaturdifferenz u.a. auch bei höheren Temperaturen in Verbindung mit Ölen als Temperierflüssigkeiten klein zu halten.

Die Pumpenanschlüsse des Gerätes sind mit Gewindeanschlüssen M16 x 1 ausgestattet.

Die Druckstutzen der Varioflex Pumpe können ohne schädliche Wirkung für die Pumpe verschlossen werden. Dabei wird die Stellung "intern" des Bypassreglers empfohlen.

Pumpenkennlinien ( $\Rightarrow$  Kapite[l 11\)](#page-106-0)

#### <span id="page-15-0"></span>4.4 Werkstoffe / Material

Alle mit der Temperierflüssigkeit in Berührung kommenden Teile sind aus hochwertigem, der Betriebstemperatur angepassten Material. Verwendet wird Edelstahl Rostfrei und hochwertige temperaturbeständige und weitgehend lösungsmittelbeständige Kunststoffe.

#### <span id="page-15-1"></span>4.5 Temperaturanzeige, Regelung und Sicherheitskreis

Die Geräte sind in der Master-Version mit einer 5-stelligen grünen LED Anzeige ausgestattet, die zur Anzeige der Mess- und Einstellwerte, sowie der Betriebszustände dient. Die Eingabe des Sollwertes und weiterer Einstellungen erfolgt menügeführt über vier Tasten.

Zu der komfortableren Command Version gehört zusätzlich eine abnehmbare Konsole mit einem hinterleuchteten Grafikdisplay. Die Eingabe des Sollwertes und weiterer Einstellungen erfolgt menügeführt über situationsabhängigen Cursor und "Softkey" Tasten.

Ein Pt100 Temperaturfühler erfasst die Vorlauftemperatur im Bad. Ein hochauflösender AD-Wandler verarbeitet den Messwert. Die weitere Messwertverarbeitung erfolgt über einen speziellen Regelalgorithmus zur Ansteuerung des netzrückwirkungsarmen Heizungsstellgliedes.

Über eine Buchse (10S) kann ein externes Pt100 zur Erfassung einer externen Temperatur angeschlossen werden. Dieser Wert kann angezeigt werden und bei Bedarf als Regelgröße bei eingeschaltetem Externregler (Kaskadenregelung) Verwendung finden. Somit regelt das System auf den externen Messwert und nicht auf die Vorlauftemperatur ( $\Rightarrow$  [7.7.4\)](#page-41-0).

# LAUDA

Das Sicherheitssystem entspricht DIN EN 61010-2-010. Der SelfCheck Assistent überwacht ca. 50 Geräteparameter. Es kommt ein zweikanaliges System zur Anwendung, bei welchem sich zwei Mikrocontroller gegenseitig überwachen. Neben dem Badtemperatur Mess- bzw. Regelfühler gibt es noch einen zweiten Sicherheits-Temperaturfühler (Pt100) für den Sicherheitskreis zur Abschaltung bei Übertemperatur und zur Überwachung des Badtemperaturfühlers.

Der Übertemperatur-Abschaltpunkt wird beim Drücken der Taste **beim** am Master angezeigt.

Übertemperaturschaltpunkt ändern:  $(\Rightarrow 7.2)$  $(\Rightarrow 7.2)$  [\(Einschalten\)](#page-26-2) auf Seite [27.](#page-26-2)

Das Badniveau wird vom SelfCheck Assistent in 8 Stufen erfasst. Eine ständige Anzeige erfolgt nur bei der Command Version. Bei der Master Version ist sie im Untermenü 5hoLul abrufbar. Bei Unterschreiten des Minimalniveaus werden Pumpe und Heizung abgeschaltet. Die Reaktion des Thermostaten auf ein übervolles Bad kann wahlweise auf die einfache Ausgabe einer Warnmeldung, auf eine Warnmeldung und Abschalten der Heizung oder die komplette Badabschaltung von Pumpe und Heizung eingestellt werden.

Bei Unterniveau, Übertemperatur oder anderen Alarmen schaltet der SelfCheck Assistent die Heizung allpolig ab. Die Pumpe wird ebenfalls abgeschaltet.

Diese Störungsabschaltung ist bleibend, d. h. nach Beseitigung der Störung muss am Master Bedienfeld mit der Taste die Störung zurückgesetzt (entsperrt) werden.

Weitere Gerätefunktionen sind in den entsprechenden Kapiteln und in Kapite[l 7](#page-26-0) [\(Inbetriebnahme\)](#page-26-0) beschrieben.

#### <span id="page-16-0"></span>4.6 Programmgeber und Rampenfunktion

#### Master Version:

Kein Programmgeber vorhanden.

#### Command Version:

Die Geräte sind mit einer Programmgeberfunktion ausgestattet, die das Abspeichern von 5 Temperatur-Zeit-Programmen ermöglicht. Jedes Programm besteht aus mehreren Temperatur-Zeit-Segmenten. Dazu gehören noch die Angaben, wie oft das Programm durchlaufen werden soll. Es können bis zu 150 Segmente in die 5 Programme verteilt werden. (→ Kapitel [7.10\)](#page-59-0).

Mit der Rampenfunktion kann eine Änderungsgeschwindigkeit unmittelbar in °C pro Zeiteinheit eingegeben werden.

#### <span id="page-16-1"></span>4.7 Schnittstellen

#### Master Version:

In der Grundversion ist das Master Gerät an der Rückseite des Kontrollkopfes mit folgenden Buchsen ausgestattet:

- Zum Anschluss eines externen Pt100 Temperaturfühlers (10S).
- Zwei Buchsen (70S) zum Anschluss von Komponenten über den LAUDA Geräte-Bus (Kühlteil, Fernbedieneinheit Command, externes Magnetventil etc.).

#### Command Version:

Das Command Gerät ist serienmäßig mit folgenden Buchsen ausgestattet:

- Zum Anschluss eines externen Pt100 Temperaturfühlers (10S).
- Zwei Buchsen (70S) zum Anschluss von Komponenten über den LAUDA Geräte-Bus (Kühlteil, Fernbedieneinheit Command, externes Magnetventil etc.)
- Einer RS 232/485 Schnittstelle (65S) an der Rückseite der Fernbedieneinheit Command.

#### <span id="page-17-0"></span>4.8 Schnittstellen Module (Zubehör)

Master und Command können mit weiteren Schnittstellenmodulen ergänzt werden, die an der Rückseite des Kontrollkopfes in 2 Modulsteckplätze (siehe Kapitel [3\)](#page-10-0) einfach eingeschoben werden. Folgende Module sind zur Zeit verfügbar:

- 1. RS 232/485-Schnittstellenmodul (LAUDA Best. Nr. LRZ 913) mit 9-poliger SUB-D Buchse. Durch Optokoppler galvanisch getrennt. Mit LAUDA Befehlssatz weitestgehend kompatibel zur Eco, Ecoline, Integral XT und Integral T Serien. Die RS 232 Schnittstelle ist mit einem 1:1 kontaktierten Kabel (Best.Nr. EKS 037) direkt am PC anschließbar. Näheres finden Sie in Kapite[l 8.3.](#page-89-0)
- 2. Analogmodul (LAUDA Best. Nr. LRZ 912) mit 2 Eingängen und 2 Ausgängen auf 6-polige DIN Buchse. Die Ein- und Ausgänge sind voneinander unabhängig als 4 – 20 mA, 0 – 20 mA oder 0 – 10 V Schnittstelle einstellbar. Näheres finden Sie in Kapite[l 8.4.](#page-96-0)
- 3. Kontaktmodul (LAUDA Best. Nr. LRZ 915) auf 15-polige SUB-D Buchse. Mit 3 Relaiskontakt-Ausgängen (Wechsler, max. 30 V/0,2 A) und 3 binären Eingängen zur Steuerung über externe potentialfreie Kontakte. Stecker 15-polig, Best. Nr. EQM 030 und Steckergehäuse Best. Nr. EQG 017. Näheres finden Sie in Kapitel [8.5.](#page-97-0)
- 4. Kontaktmodul (LAUDA Best. Nr. LRZ 914) mit Steckverbinder nach NAMUR NE28. Funktionalität wie LRZ 915, aber nur je 1 Ausgang und 1 Eingang auf 2 DIN Buchsen. Kupplungsdose 3-polig, LAUDA Best. Nr. EQD 047 und Kupplungsstecker 3-polig, LAUDA Best. Nr. EQS 048. Näheres finden Sie in Kapitel [8.5.](#page-97-0)
- 5. Profibusmodul (LAUDA Best. Nr. LRZ 917). Näheres finden Sie in der Betriebsanleitung Q4DA-E\_13-014 zum Profibusmodul.
- 6. Pt100- / LiBus-Modul (Best.-Nr. LRZ 918). Mit dem Pt100-Anschluss (Buchse 10S) des Moduls kann ein externer Temperaturfühler angeschlossen werden.

Über den LiBus-Anschluss (Buchse 70S) kann die Fernbedieneinheit Command verwendet werden. Zudem können weitere Module angeschlossen werden.

#### <span id="page-17-1"></span>4.9 Heizleistung und Leistungsaufnahme aus dem Netz

Die Proline Thermostate haben eine außergewöhnlich große Heizleistung von maximal 3,5 kW. Wenn Ihre Netzabsicherung unter 16 A liegt, kann die Stromaufnahme schrittweise von 16 A auf 10 A zu reduziert werden ( [7.7.5\)](#page-42-0). Die maximale Heizleistung von 3,5 kW wird entsprechend reduziert.

# *°LAUDA*

### <span id="page-18-0"></span>5 Auspacken

Bewahren Sie die Originalverpackung Ihres Thermostaten für spätere Transporte auf.

Nach dem Auspacken zuerst Gerät und Zubehör auf eventuelle Transportschäden überprüfen. Sollten wider Erwarten Schäden an dem Gerät erkennbar sein, muss der Transporteur umgehend benachrichtigt werden, damit eine Überprüfung stattfinden kann.

Bitte verständigen Sie auch den LAUDA Service (Kontakt  $\Rightarrow$  [9.4\)](#page-103-2)

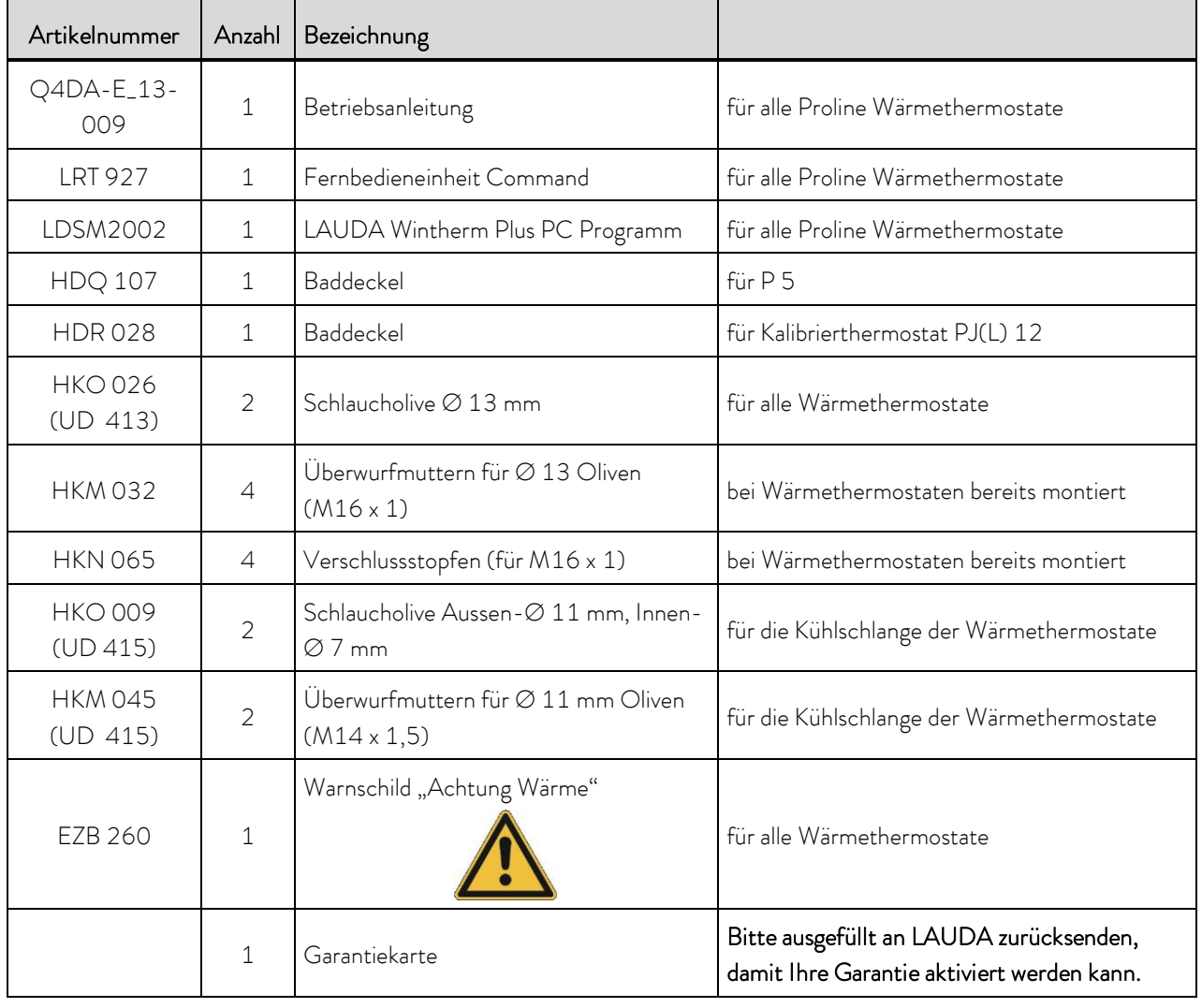

#### Serienmäßiges Zubehör:

### <span id="page-19-0"></span>6 Vorbereitungen

#### <span id="page-19-1"></span>6.1 Zusammenbau und Aufstellen

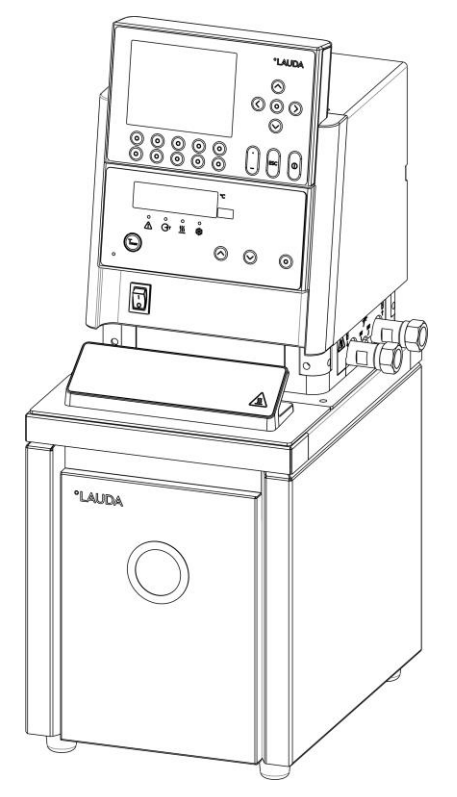

#### Betrieb mit externem Verbraucher

(Umwälzthermostat) weiter bei  $(\Rightarrow 6.5)$  $(\Rightarrow 6.5)$ .

Gerät auf ebener Fläche aufstellen

¶ ਵਿਖੋ

 Das Gerät darf nicht in Betrieb genommen werden, wenn seine Temperatur durch Lagerung oder Transport unter den Taupunkt abgesenkt wurde.

Warten Sie ca. 1 Stunde.

- Lüftungsöffnung an Kontrollkopfrückseite nicht verdecken.
- Bypass-Ventil beim Betrieb als Badthermostat auf intern einstellen (ohne externen Verbraucher)  $(\Rightarrow 3)$  $(\Rightarrow 3)$ .

Beim Durchsichtthermostaten kann bei Minustemperaturen die Einkondensation von Luftfeuchte verhindert werden. In die Badbrücke ist ein Gewinde eingeschnitten. Hier kann ein Stecknippel eingeschraubt werden. Der Nippel dient zum Anschluss von Stickstoff oder trockener Luft. Es wird nur ein geringer Volumenstrom an Gas benötigt.

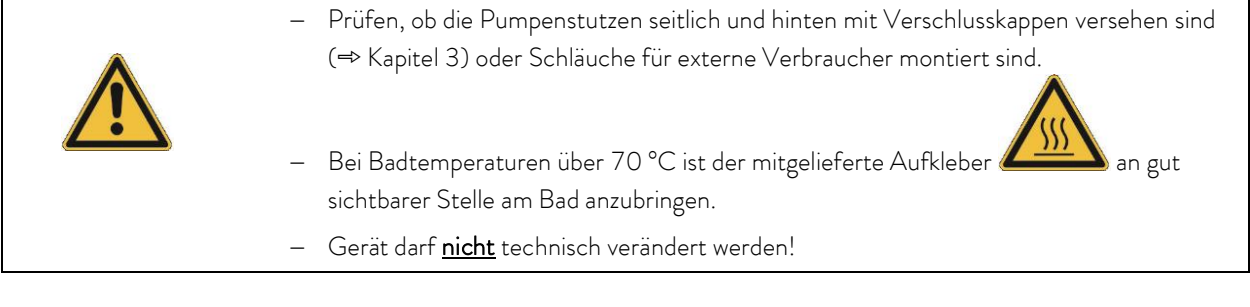

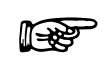

- Das Gerät kann bis zu einer Umgebungstemperatur von 40 °C sicher betrieben werden.

# **°LAUDA**

#### <span id="page-20-0"></span>6.2 Den Arbeitstemperaturbereich mit externer Kühlung erweitern

#### Betrieb mit Kühlschlange

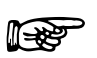

- An die Anschlüsse der serienmäßig vorhandenen Kühlschlange kann eine Kühlquelle, z.B. eine Frischwasserkühlung, angeschlossen werden.
- Schläuche mit Innen-Ø 10 mm verwenden.
- Die niedrigste Betriebstemperatur des Thermostaten kann (ohne externen Verbraucher) auf ca. 5 °C über der Kühlmitteltemperatur abgesenkt werden.
- Mit dem als Zubehör erhältlichen Kühlflüssigkeitsventil LCZ 9662 (von der Proline mittels LiBus gesteuert) wird der Kühlwasserzulauf nur dann geöffnet, wenn Kühlung gebraucht wird.

#### Betrieb des Kühlflüssigkeitsventils LCZ 9662 mit Trinkwasser

Das Kühlflüssigkeitsventil LCZ 9662 ist für Proline Wärmethermostate bis zu einer Badtemperatur von 155 °C freigegeben, wenn der Betrieb an einer Trinkwasserleitung mit drucklosem Auslauf in das Abwassersystem erfolgt. Der sichere Betrieb des Kühlflüssigkeitsventils mit Wasser an einem Proline Thermostaten über 100 °C ist hier möglich, weil das Kühlwasser aus der Kühlschlange des Thermostaten herauslaufen kann und nicht erst vollständig verdampft werden muss. Öffnet das Kühlflüssigkeitsventil und Kühlwasser gelangt bei einer Badtemperatur über 100 °C in die Kühlschlange, entsteht kurzfristig ein Dampfstoß, weshalb das freie Schlauchende der Kühlschlange am Auslauf zu fixieren ist.

Die Kühlleistung der Kühlschlange ist abhängig von der Badtemperatur des Thermostaten und der Temperatur des Kühlwassers.

Wird statt Wasser als Temperierflüssigkeit Öl verwendet, ist von einer etwas geringeren Kühlleistung bei gleicher Badtemperatur auszugehen. Werden allerdings höhere Badtemperaturen (bis 155 °C) gefahren, steigt die Kühlleistung aufgrund des höheren Temperaturgradienten zwischen Temperierflüssigkeit und Kühlwasser weiter an.

#### Betrieb des Kühlflüssigkeitsventils LCZ 9662 an einem zentralen Kühlwassersystem

Das LAUDA Kühlflüssigkeitsventil LCZ 9662 ist für Proline Wärmethermostate bis zu einer Badtemperatur von 100 °C freigegeben, wenn der Betrieb an einem zentralen Kühlwassersystem erfolgt.

In der Praxis variieren die Betriebsdrücke in einem zentralen Kühlwassersystem sehr stark und die Rücklaufleitungen sind nicht drucklos. Dies bedeutet, dass die Kühlschlange bei geschlossenem Kühlflüssigkeitsventil nicht leer läuft. Daher wird der Temperierprozess bei Temperaturen über dem Siedepunkt des Kühlwassers durch den hohen Wärmeentzug beim Verdampfen des Kühlwassers in der Kühlschlange massiv beieinträchtigt. Des Weiteren ist die Auswirkung von möglichen Dampfstößen auf den zentralen Kühlwasserkreislauf, bzw. daran angeschlossener Verbraucher, nicht abzuschätzen.

Beim Betrieb von Proline Wärmethermostaten über 100 °C bis 300 °C empfehlen wir den LAUDA Hochtemperaturkühler HTC, Bestellnummer LCZ 9663.

### Betrieb mit einem Hochtemperatur Kühler

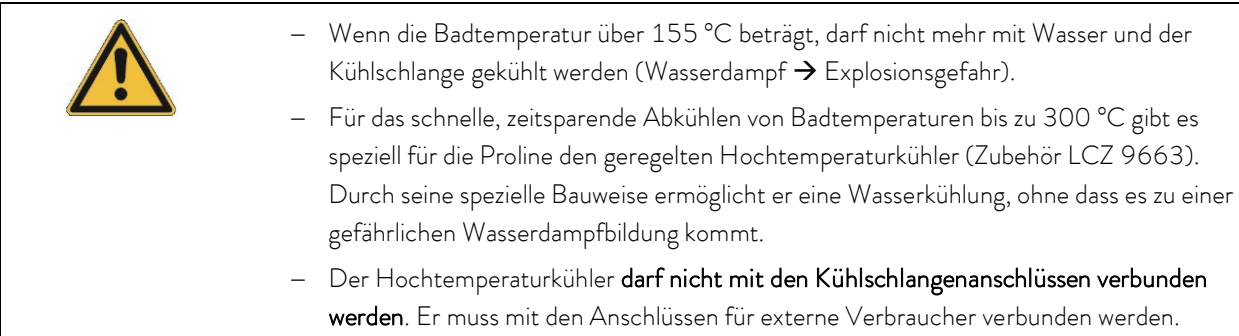

# **AUDA**

#### <span id="page-22-0"></span>6.3 Füllen und Entleeren

#### Füllen

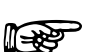

- Entleerungshahn schließen!
	- Vor dem Einfüllen alle Reste der vorangegangenen Temperierflüssigkeit vollständig entfernen (Ausblasen, dabei Blindstopfen lösen!).
	- Maximale Füllhöhe 10 mm unter der Badoberkante. Bei Überfüllung erscheint die Warnung  $LJ$   $lJ$   $\rightarrow$  Kapite[l 7.14.4\)](#page-82-0).
	- Optimaler Betrieb bei 20 80 mm unter der Badoberkante.
- Unterniveauabschaltung wenn zirka 95 mm (bei P 12 C zirka 215 mm) unter der Badoberkante.

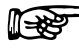

- Die Geräte sind für den Gebrauch mit nichtbrennbaren und brennbaren Flüssigkeiten gemäß DIN EN 61010-2-010 ausgelegt. Brennbare Temperierflüssigkeiten (→ [6.4\)](#page-23-0) dürfen nur unterhalb ihres Flammpunkts betrieben werden.
- Bei Verwendung von Ölen als Temperierflüssigkeit darauf achten, dass sich diese bei Erwärmung ausdehnen (ca. 10 % pro 100 K).
- Bei angeschlossenem externem Verbraucher tritt die Gesamtausdehnung im Bad auf.
- Darauf achten, dass bei Anschluss eines externen Verbrauchers das Flüssigkeitsniveau durch Auffüllen des Verbrauchers nicht unzulässig absinkt. Eventuell Temperierflüssigkeit nachfüllen.
- Den unteren und oberen Temperaturgrenzwert so einstellen (→ Kapitel [7.8.3\)](#page-46-0), dass die Grenzen der Temperierflüssigkeit eingehalten werden.

#### Entleeren

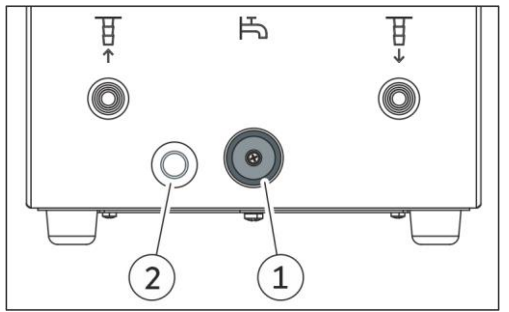

- Thermostat ausschalten, Netzstecker ziehen!
- Temperierflüssigkeit über Entleerungshahn ablassen, dazu Schlauch aufstecken.
- Der Entleerungshahn befindet sich bei Wärmethermostaten an der Geräterückseite.
	- 1 Entleerungshahn
	- 2 Entleerungsstutzen

Entleeren Sie Bad, externe Verbraucher, Zubehör und Schlauchverbindungen vollständig, und spülen/reinigen Sie (zum Beispiel mit neuer Temperierflüssigkeit) das Gerät.

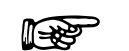

Vorschriften zur Entsorgung der benutzten Temperierflüssigkeit beachten.

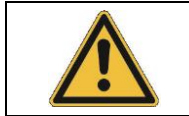

Temperierflüssigkeit nicht in heißem Zustand oder bei Badtemperaturen unter 0 °C entleeren!

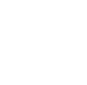

#### <span id="page-23-0"></span>6.4 Temperierflüssigkeiten und Schläuche

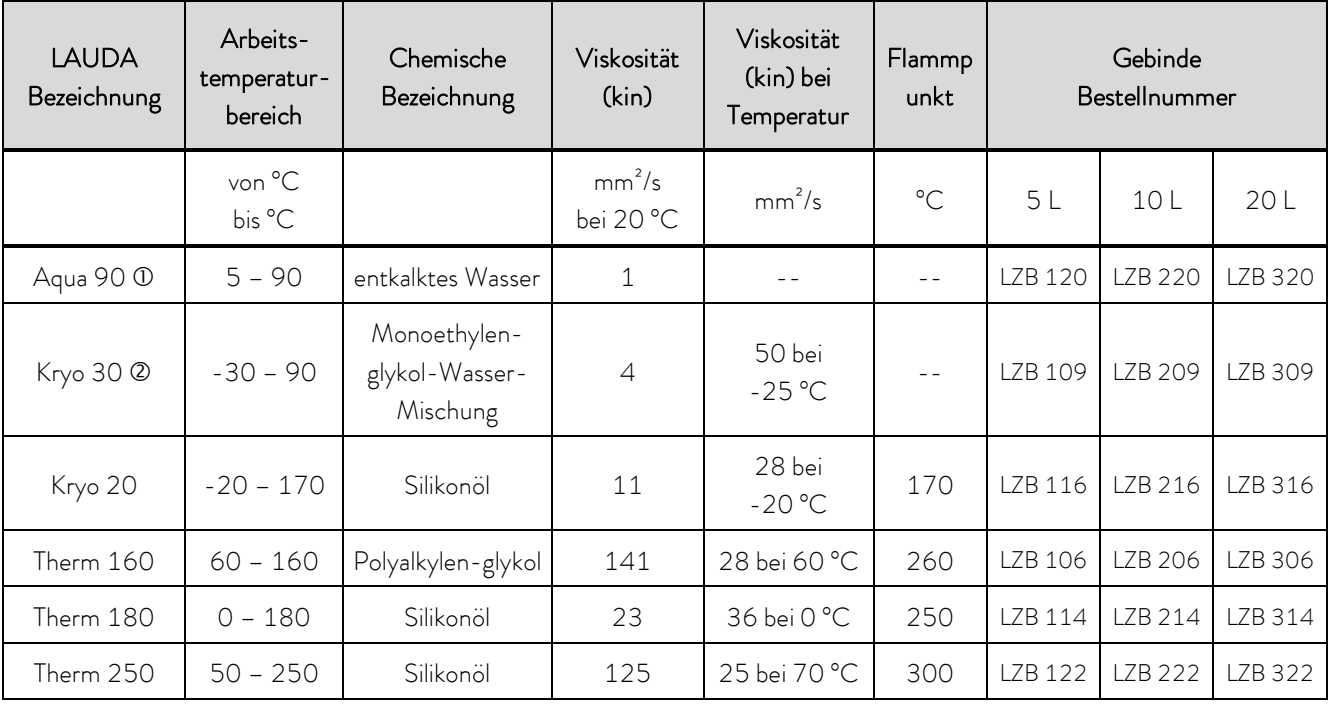

#### Freigegebene Temperierflüssigkeiten

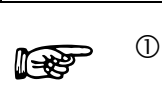

– Bei höheren Temperaturen entstehen Verdampfungsverluste. Badabdeckungen benutzen. Destilliertes Wasser oder vollentsalztes Reinstwasser nur verwenden nach Zugabe von 0,1 g Soda (Na2CO<sup>3</sup> Natriumcarbonat) pro Liter Wasser. Andernfalls besteht Korrosionsgefahr!

 $(2)$ – Der Wasseranteil sinkt bei längerem Arbeiten mit höheren Temperaturen. Die Mischung wird brennbar (Flammpunkt 119 °C). Überprüfen Sie das Mischungsverhältnis mittels Dichtespindel.

- Bei der Auswahl der Temperierflüssigkeit ist zu beachten, dass an der unteren Grenze des Arbeitstemperaturbereichs durch die steigende Viskosität mit einer Verschlechterung der Eigenschaften zu rechnen ist. Deshalb Arbeitstemperaturbereiche nur bei Bedarf ganz ausnutzen.
- Einsatzbereiche der Temperierflüssigkeiten und Schläuche sind allgemeine Angaben, die durch den Betriebstemperaturbereich der Geräte eingeengt werden können.

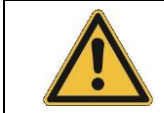

Silikonöle führen bei Silikonkautschuk zu starker Quellung. Silikonöl nie mit Silikonschläuchen verwenden!

Beachten Sie die Sicherheitsdatenblätter der verschiedenen Temperierflüssigkeiten. Bei Bedarf können Sie die Sicherheitsdatenblätter von unserer Homepage abrufen.

Öffnen Sie die LAUDA Homepage, tippen Sie auf → Services → Download-Center.

Im Download-Center filtern Sie in der Dropdown-Liste [Dokumenttyp] auf den Eintrag [Sicherheitsdatenblatt].

Eine Liste mit Sicherheitsdatenblättern im PDF-Format in verschiedenen Sprachen wird angezeigt.

Tippen sie auf das entsprechende Sicherheitsdatenblatt.

Der Download startet und die PDF-Datei wird heruntergeladen.

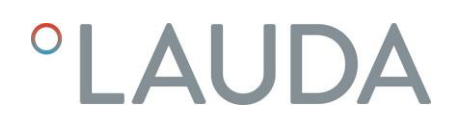

#### **Schläuche**

#### a) Elastomerschläuche

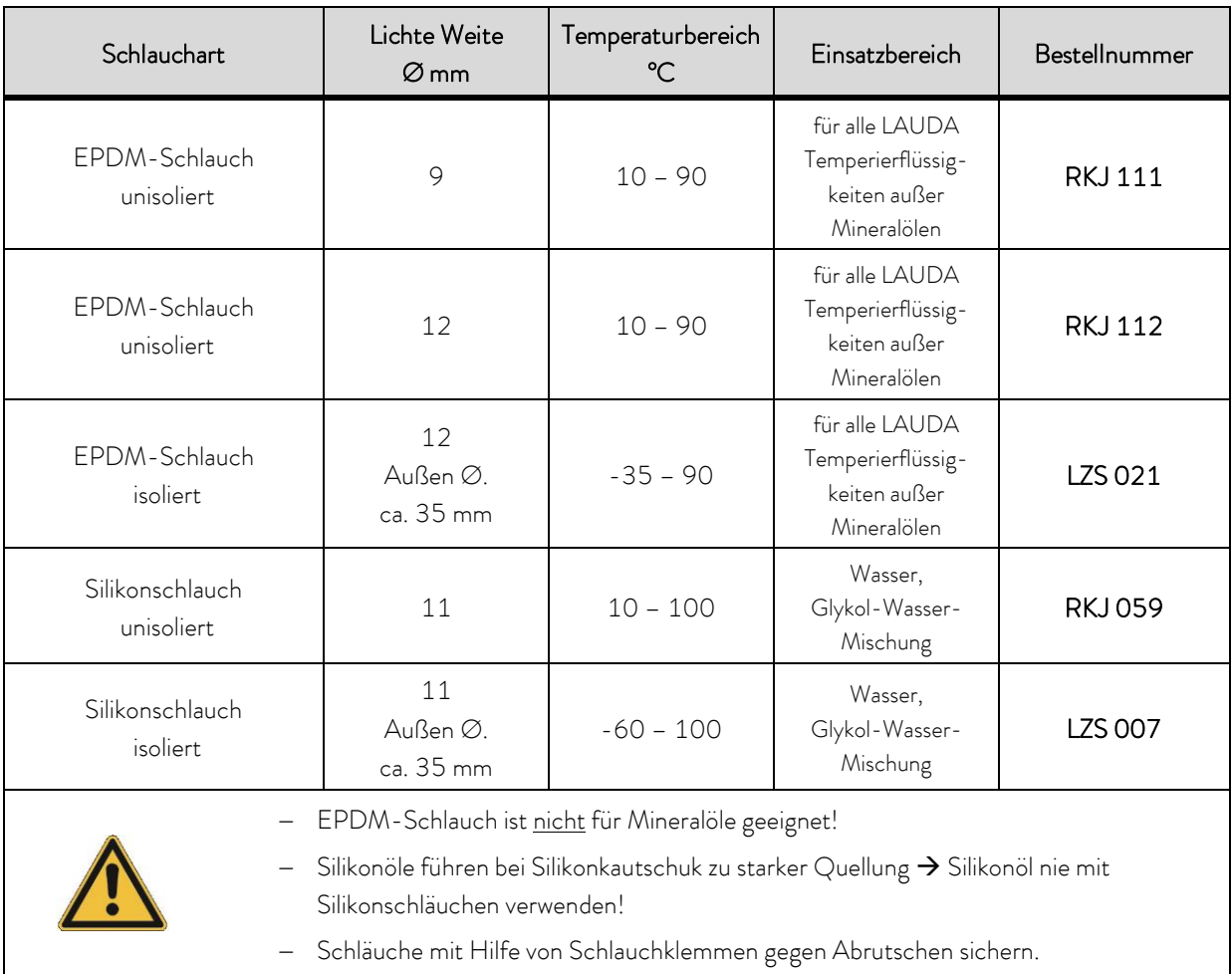

#### b) Metallschläuche aus Edelstahl-Rostfrei mit Überwurfmutter M16 x 1, lichte Weite 10 mm

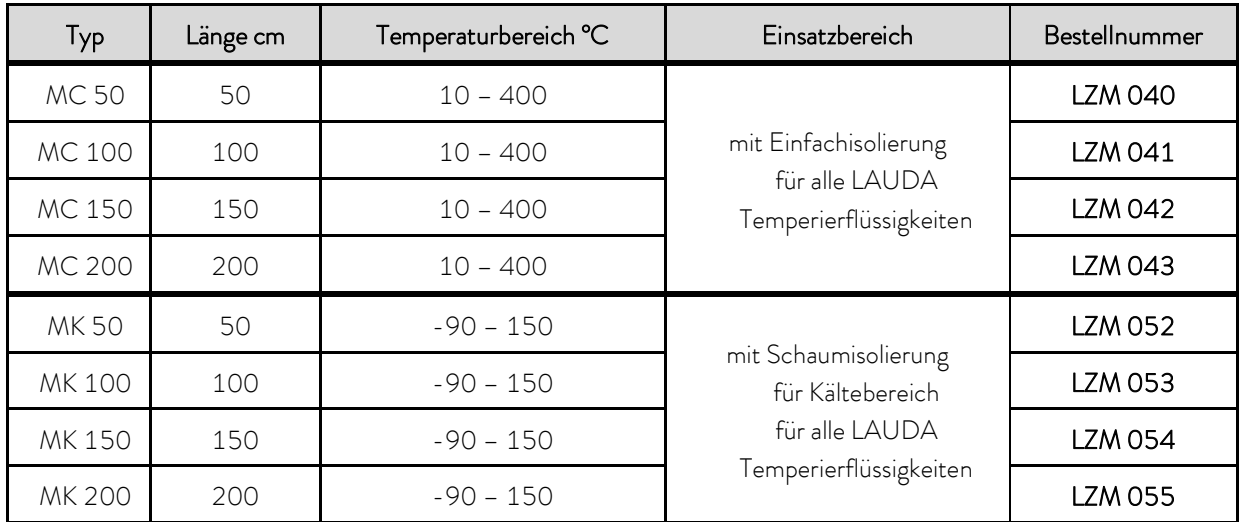

### <span id="page-25-0"></span>6.5 Anschluss externer Verbraucher

#### Betrieb als Umwälzthermostat

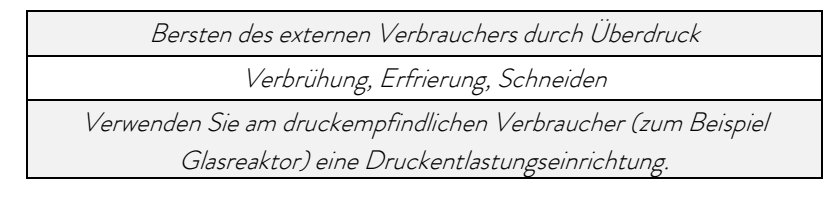

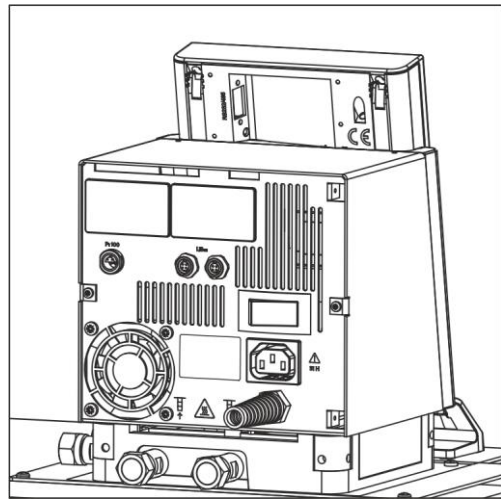

- Beim Betrieb als Umwälzthermostat ist auf möglichst kurze Schlauchverbindungen mit dem größtmöglichen Schlauch-Innendurchmesser zu achten. Das ermöglicht den größten Volumenstrom.
- Schlauch mit 11 12 mm innerer Weite auf Schlaucholive schieben oder Metallschläuche (  $\Rightarrow$  [6.4\)](#page-23-0) mit Pumpenstutzen verbinden.
- Seitliche Pumpenstutzen: Vor- und Rücklauf:  $\rightarrow$  Beschriftung Gehäuse!
- Rückwärtige Pumpenstutzen Vor- und Rücklauf:  $\rightarrow$  Beschriftung Gehäuse!
- Bypassventil auf "extern" stellen.

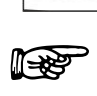

- Bei zu geringem Querschnitt des Schlauchs  $\rightarrow$  Temperaturgefälle zwischen Bad und äußerem Verbraucher durch zu geringen Förderstrom.
- Immer für größtmögliche Durchgänge im externen Kreislauf sorgen!
- Wenn Externregelung benutzt werden soll, Pt100-Fühler im externen Verbraucher vorsehen ( $\Rightarrow$  Kapite[l 7.7.2](#page-39-0) und [7.7.4\)](#page-41-0).
- Bei Festziehen der Überwurfmuttern am Pumpennippel (SW 19), mit Schlüssel (SW 14) gegenhalten (siehe Abb.)!

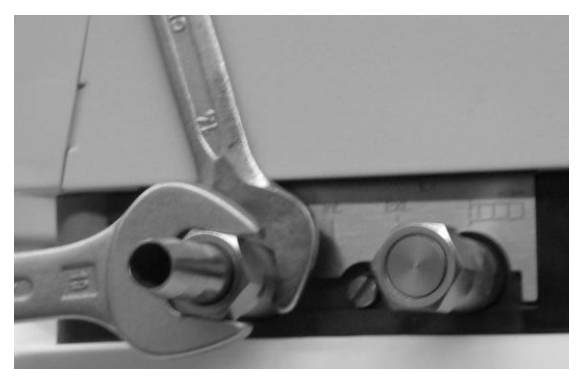

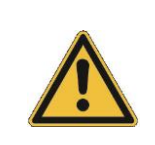

- Bei höherliegenden Verbrauchern kann bei stehender Pumpe und Eindringen von Luft in den Temperierkreis auch bei geschlossenen Kreisläufen ein Leerlaufen des externen Volumens auftreten
	- Gefahr des Überlaufens des Thermostaten!
- Schläuche mit Hilfe von Schlauchklemmen gegen Abrutschen sichern!
- Unbenutzte Pumpenstutzen müssen verschlossen sein.

# **AUDA**

### <span id="page-26-0"></span>7 Inbetriebnahme

#### <span id="page-26-1"></span>7.1 Netzanschluss

Angaben auf dem Typenschild (Kontrollkopfrückseite) mit der Netzspannung vergleichen.

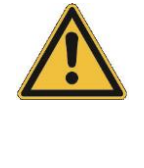

- Geräte nur an Steckdose mit Schutzleiter (PE) anschließen.
- Keine Haftung bei falschem Netzanschluss!
- Sicherstellen, dass die Pumpenstutzen ohne externen Verbraucher verschlossen sind.
- Sicherstellen, dass das Gerät entsprechend Kapitel [6.3](#page-22-0) gefüllt ist!

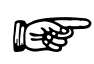

#### Hinweis für gebäudeseitige Elektroinstallation:

Die Geräte müssen installationsseitig mit einem maximal 16 Ampere Leitungsschutzschalter abgesichert werden.

Ausnahme: Geräte mit 13 Ampere UK-Stecker.

### <span id="page-26-2"></span>7.2 Einschalten

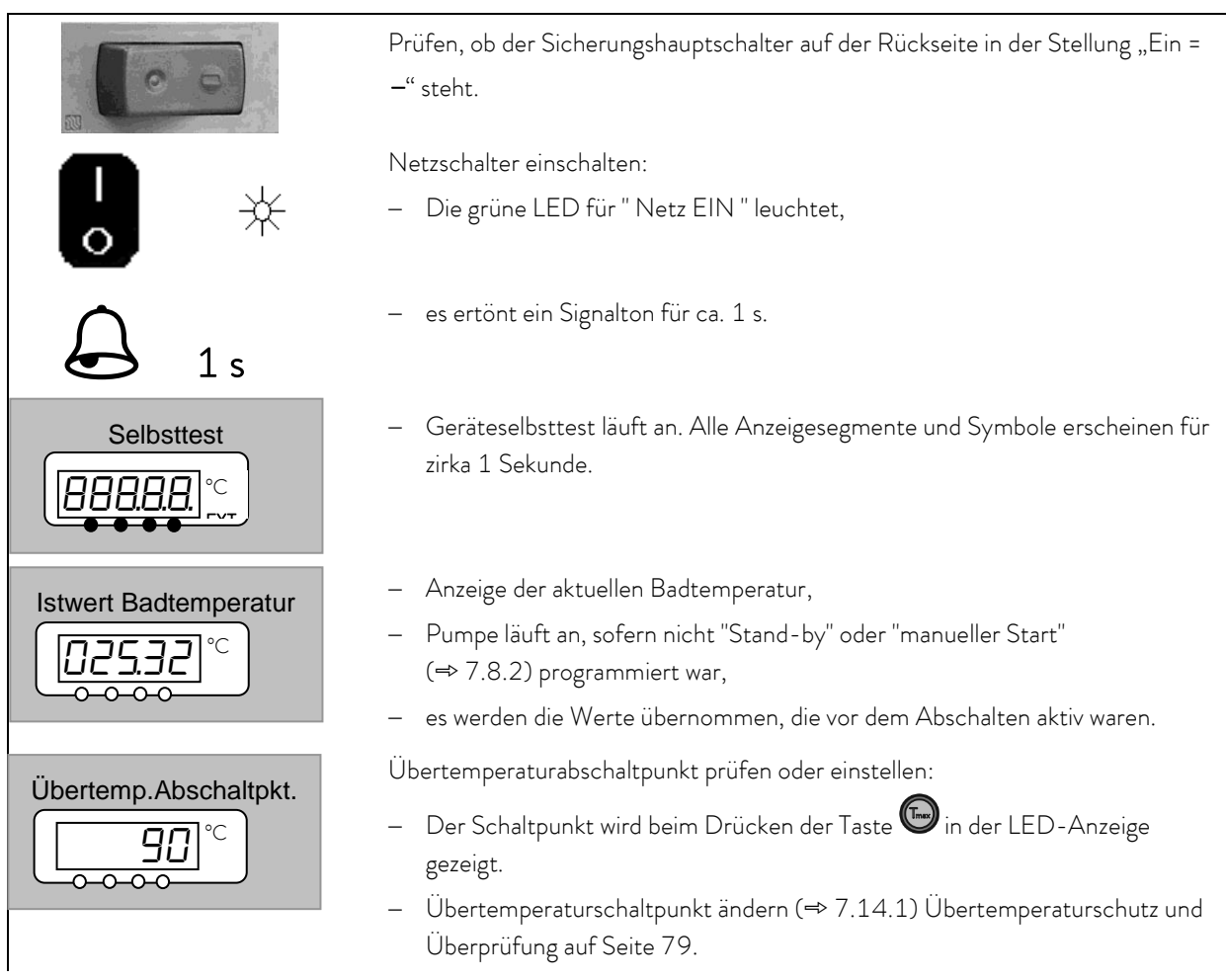

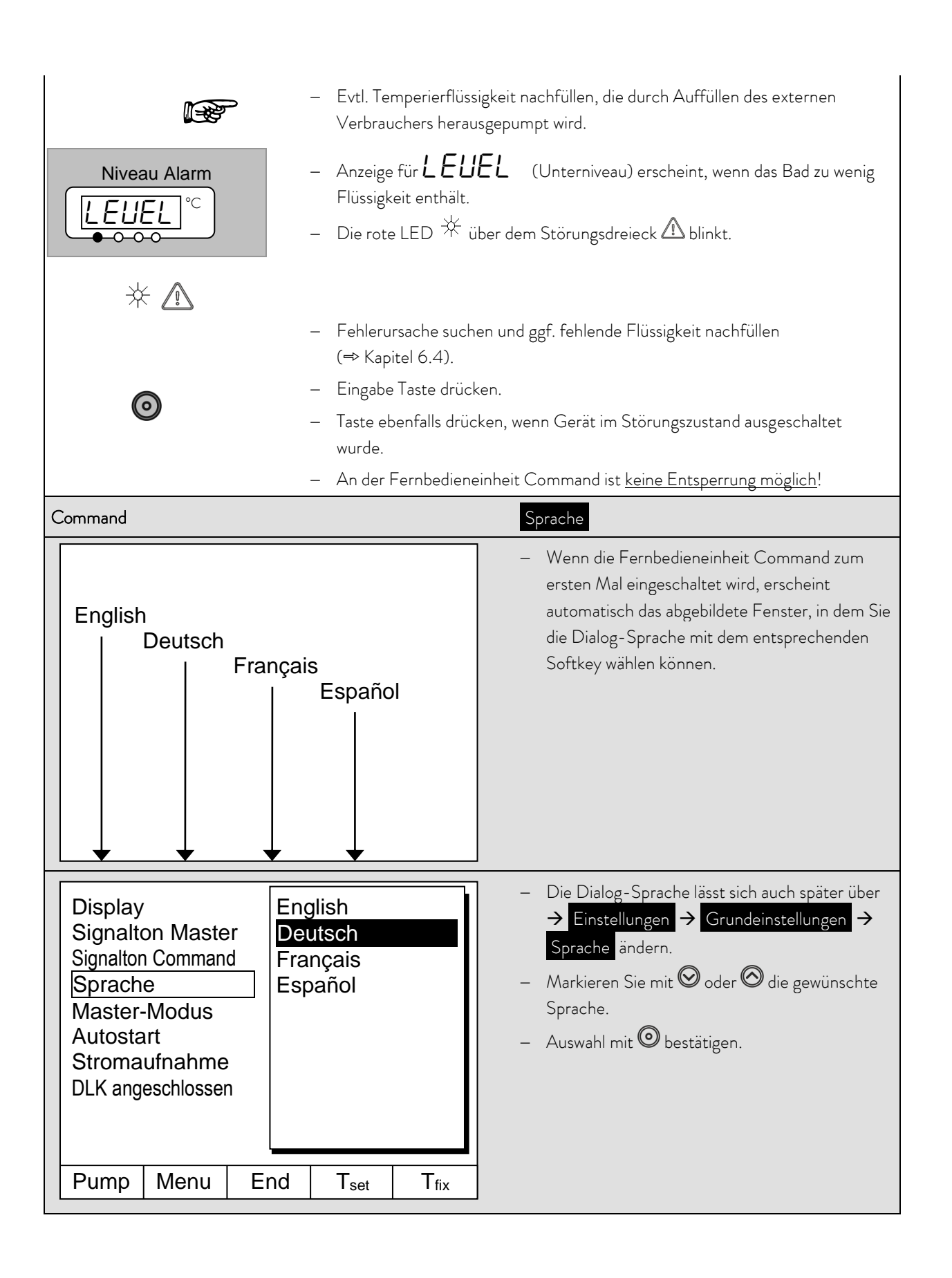

# **AUDA**

#### <span id="page-28-0"></span>7.3 Ausschalten / Stand-by

Ausschalten: Netzschalter auf Stellung 0.

Stand-by Betrieb: Mit der Stand-by Taste an der Fernbedieneinheit Command wird die Pumpe und die Heizung ausgeschaltet. Die Bedienanzeige bleibt aktiv, so dass Statusanzeigen eingesehen und Einstellungen vorgenommen werden können.

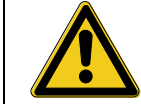

Der Timer läuft weiter. Gegebenenfalls mit Pause anhalten (→ Abschnitt [7.12\)](#page-71-0).

#### <span id="page-28-1"></span>7.4 Tastenfunktionen

Ihr Proline Thermostat lässt sich leicht bedienen.

#### <span id="page-28-2"></span>7.4.1 Allgemeine Tastenfunktionen und Signalleuchten

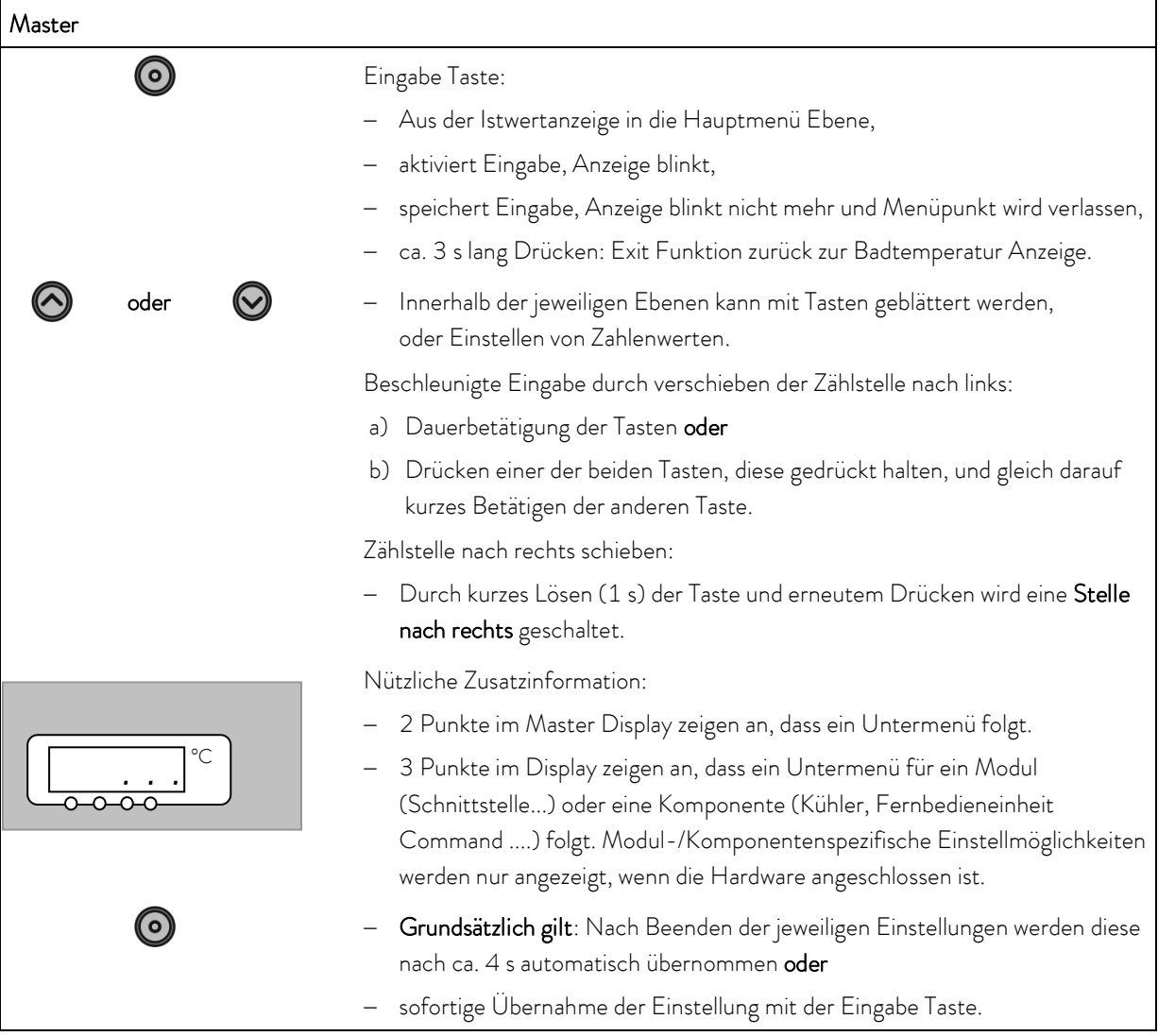

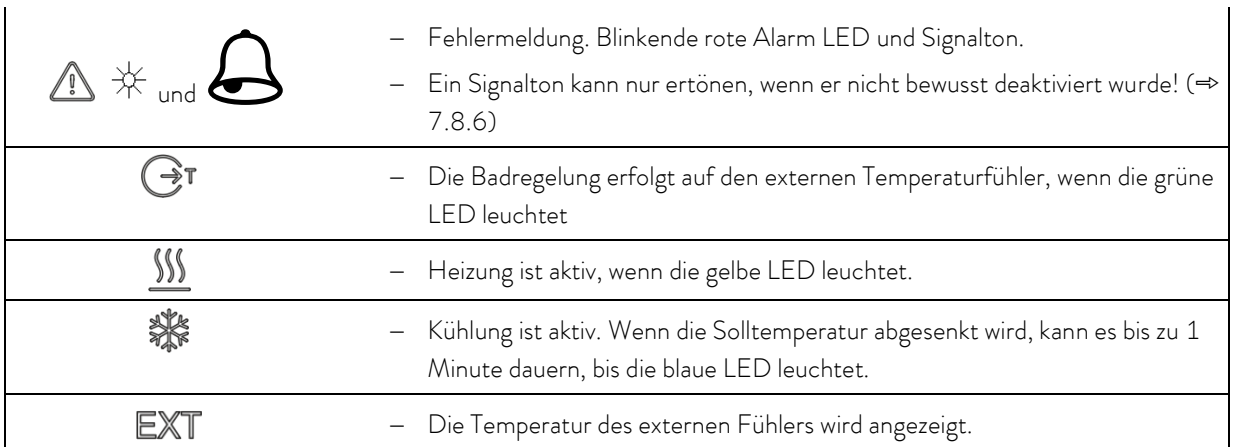

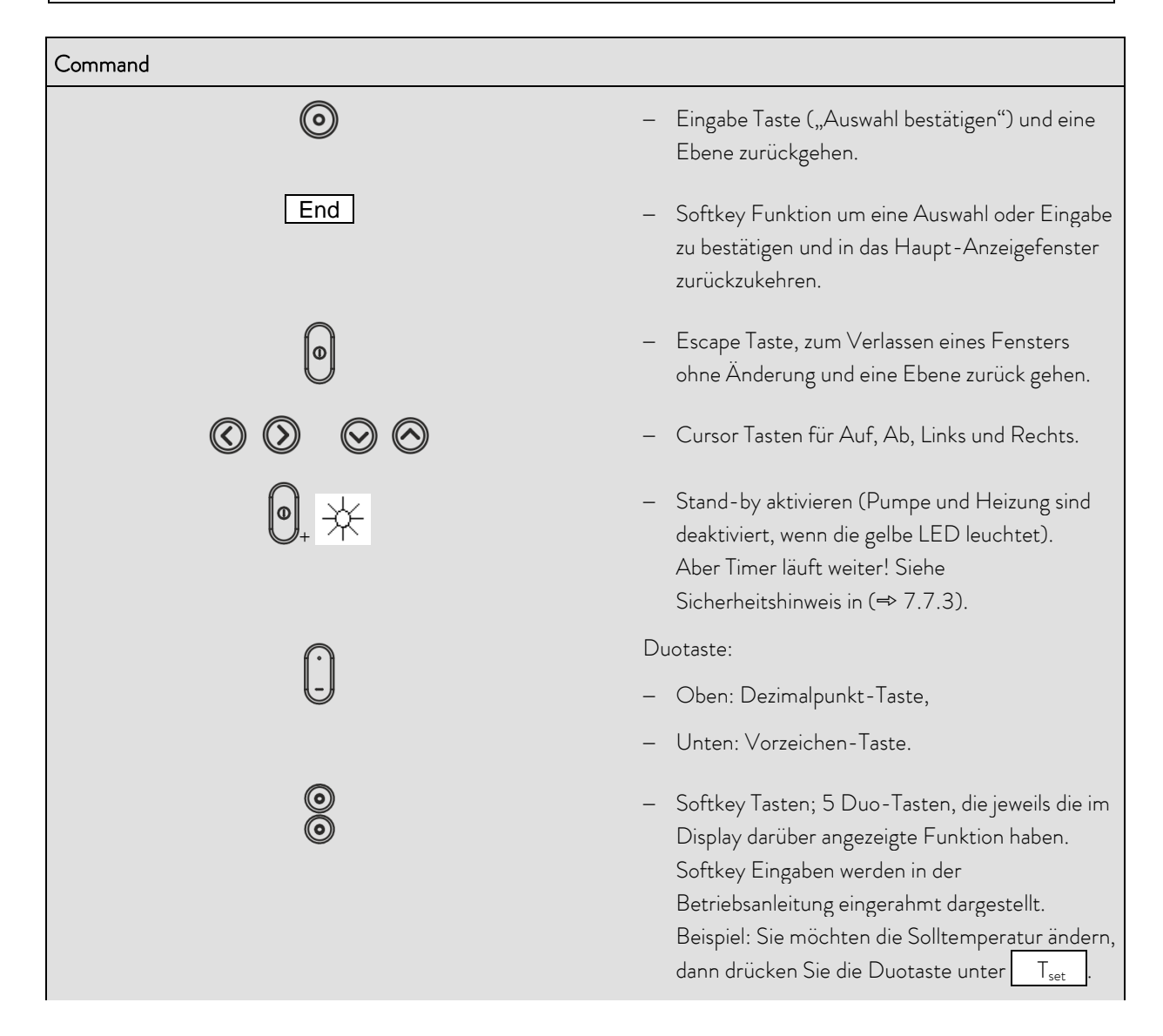

# **LAUDA**

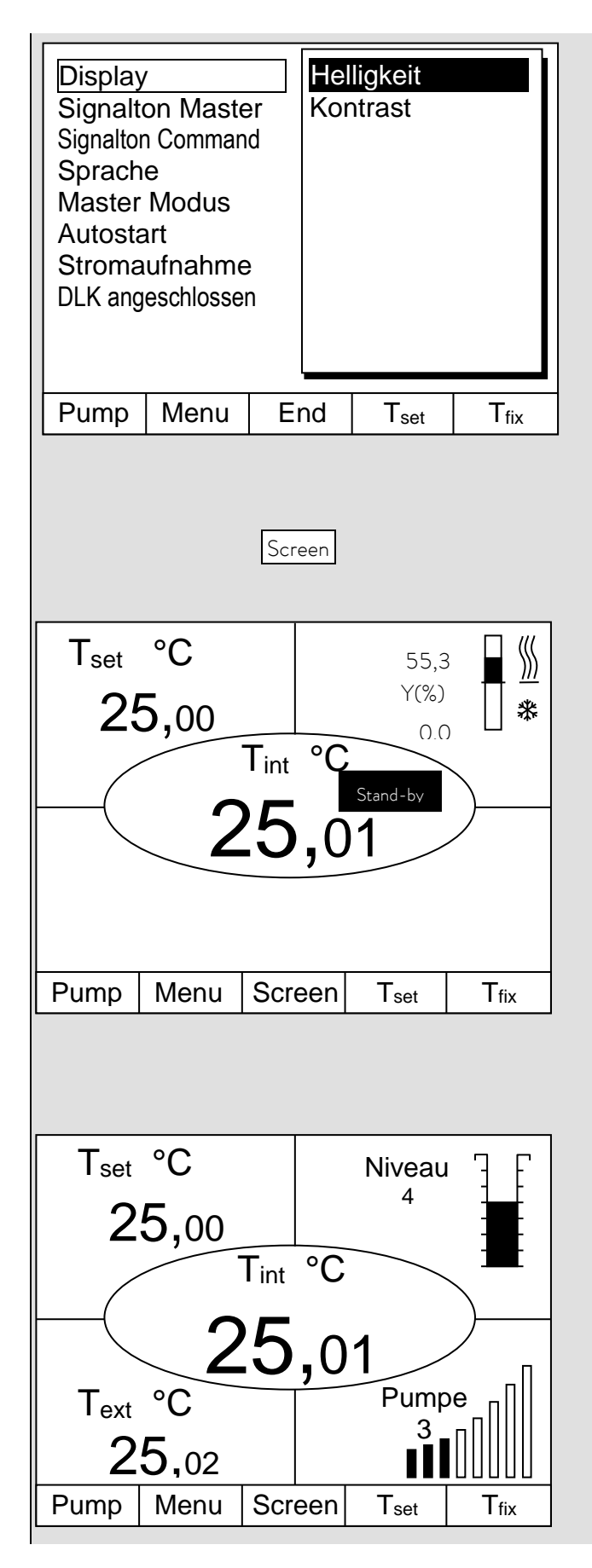

#### Helligkeit Kontrast

Bei der Fernbedieneinheit Command können Helligkeit und Kontrast eingestellt werden:

- Die Werkseinstellung lässt sich über
- $\rightarrow$  Einstellungen  $\rightarrow$  Grundeinstellungen  $\rightarrow$  $\Box$ Display  $\rightarrow$  Helligkeit oder  $\rightarrow$  Kontrast ändern.
- Die Helligkeit der LCD-Beleuchtung lässt sich in 8 Stufen wählen oder ganz ausschalten.
- Der Kontrast kann in 8 Stufen eingestellt werden.

Es stehen 4 unterschiedliche

Bildschirmdarstellungen zur Verfügung.

Mit dem Softkey **S**Screen wird die Bildschirmanzeige umgeschaltet:

- 1. Grundfenster mit den drei wichtigsten Informationen:
- Tint, aktuelle Badtemperatur,
- Tset, Sollwert der Bad- oder externen Temperatur,
- Information: Heizen / Kühlen. Hier wird mit 55,3 % geheizt und 0,0 % gekühlt.

#### Softkeys:

- Pump: Pumpenstufe einstellen.
- Menu: Geräteparameter einstellen.
- Screen: Wechselt zwischen Grund-, Normal-, Super- und Grafikrecorder-Fenster.
- Tset: Änderung der Solltemperatur.
- $T_{\text{fix}}$ : Abrufen und setzen von gespeicherten Sollwerten.
- 2. Normalfenstermit fünf wichtigen Informationen:
- T<sub>int</sub>, aktuelle Badtemperatur,
- Tset, Sollwert,
- T<sub>ext</sub>, aktuelle Temperatur am Extern-Fühler (sofern angeschlossen),
- Niveau der Temperierflüssigkeit in cm über dem Minimalniveau,
- Pumpenstufe der Varioflex Pumpe.
- Softkeys wie oben.

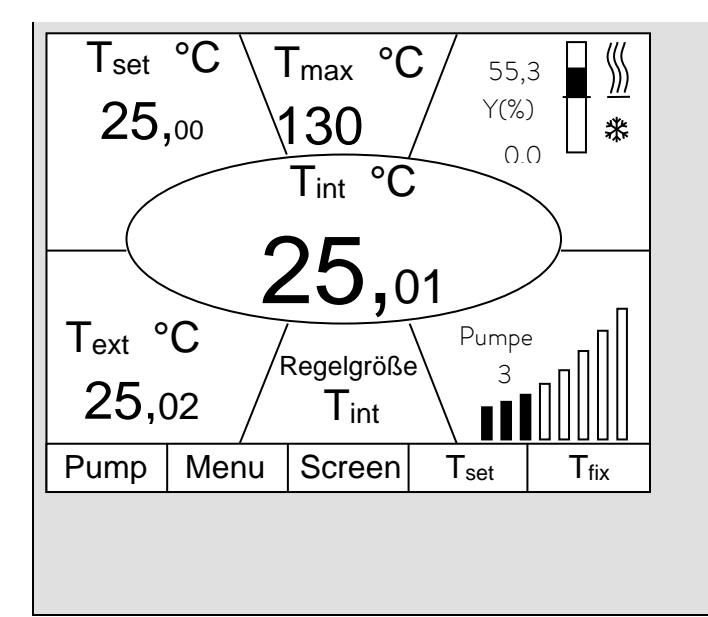

- 3. Superfenster mit sieben Informationen:
- T<sub>int</sub>, aktuelle Badtemperatur,
- T<sub>set</sub>, Sollwert,
- T<sub>ext</sub>, aktuelle Temperatur am Extern-Fühler (sofern angeschlossen),
- $-$  Übertemperaturabschaltpunkt  $T_{\text{max}}$ ,
- Pumpenstufe der Varioflex Pumpe,
- Regelgröße auf T<sub>int</sub> oder T<sub>ext.</sub>
- Information Heizen / Kühlen.

Softkeys wie oben.

- 4. Grafische Messwertdarstellung
- Alle Temperaturwerte lassen sich grafisch über der Zeit darstellen (→ [7.9\)](#page-57-0).

# *CLAUDA*

<span id="page-32-0"></span>7.4.2 Fenster-Informationen ändern

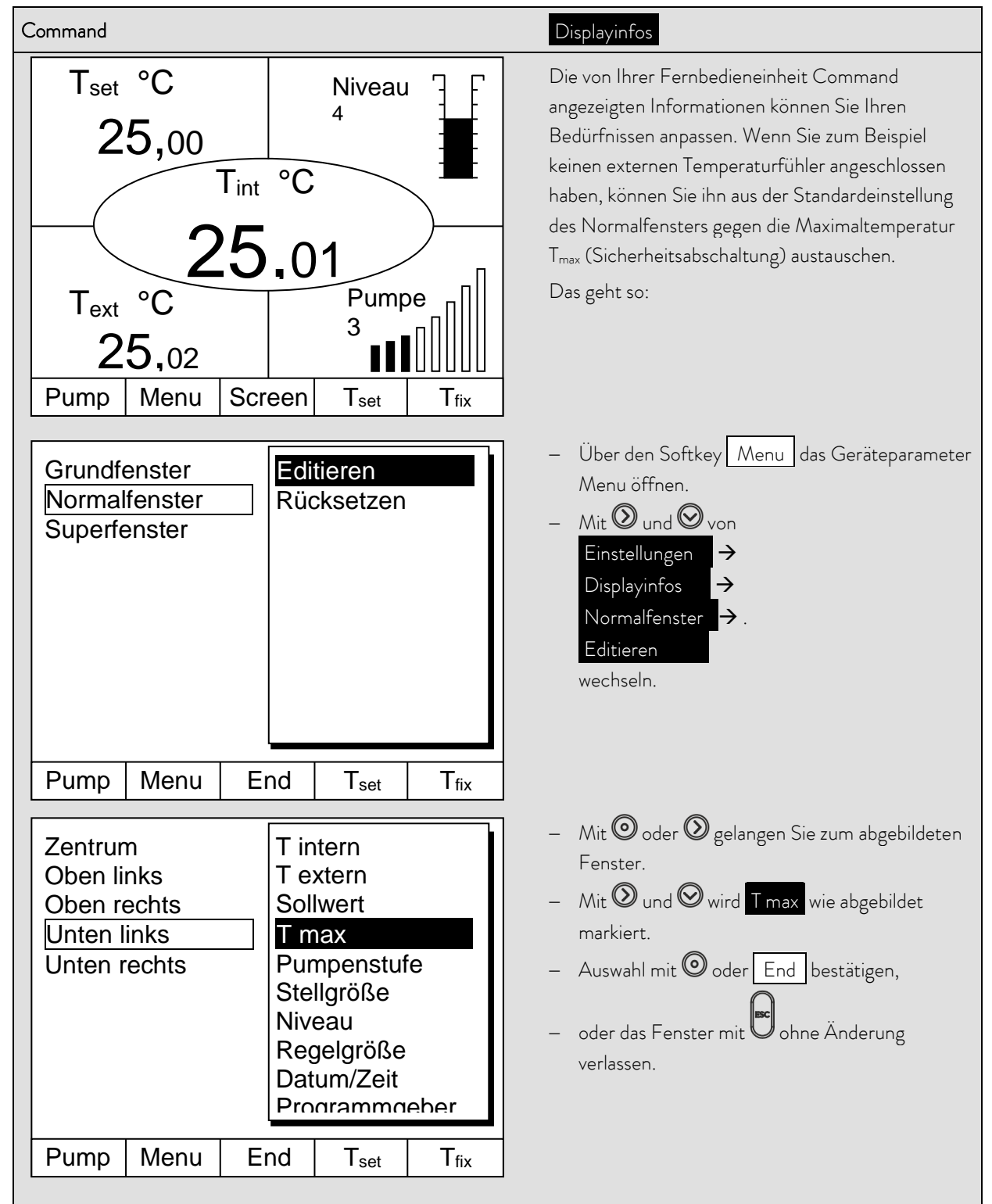

#### <span id="page-33-0"></span>7.4.3 Tastatur sperren

Die Tastaturen vom Master und der Fernbedieneinheit Command können unabhängig voneinander gesperrt werden. Dies ist insbesondere vorteilhaft wenn der Thermostat in einem anderen Raum positioniert ist und die Fernbedieneinheit Command als Fernbedienung benutzt wird. Dann kann die Master Tastatur gesperrt werden, um ein versehentliches Verstellen zu unterbinden.

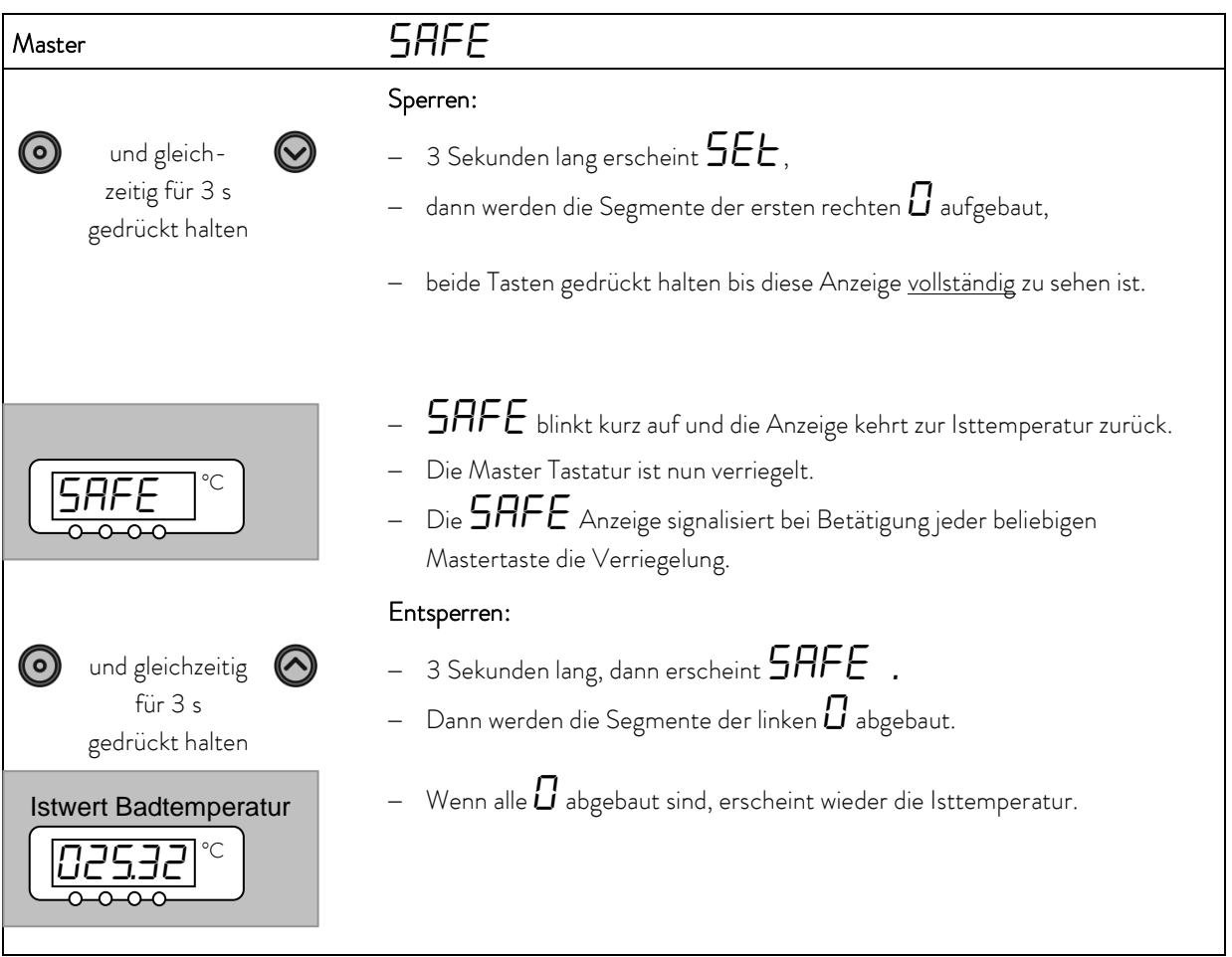

### **°LAUDA**

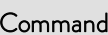

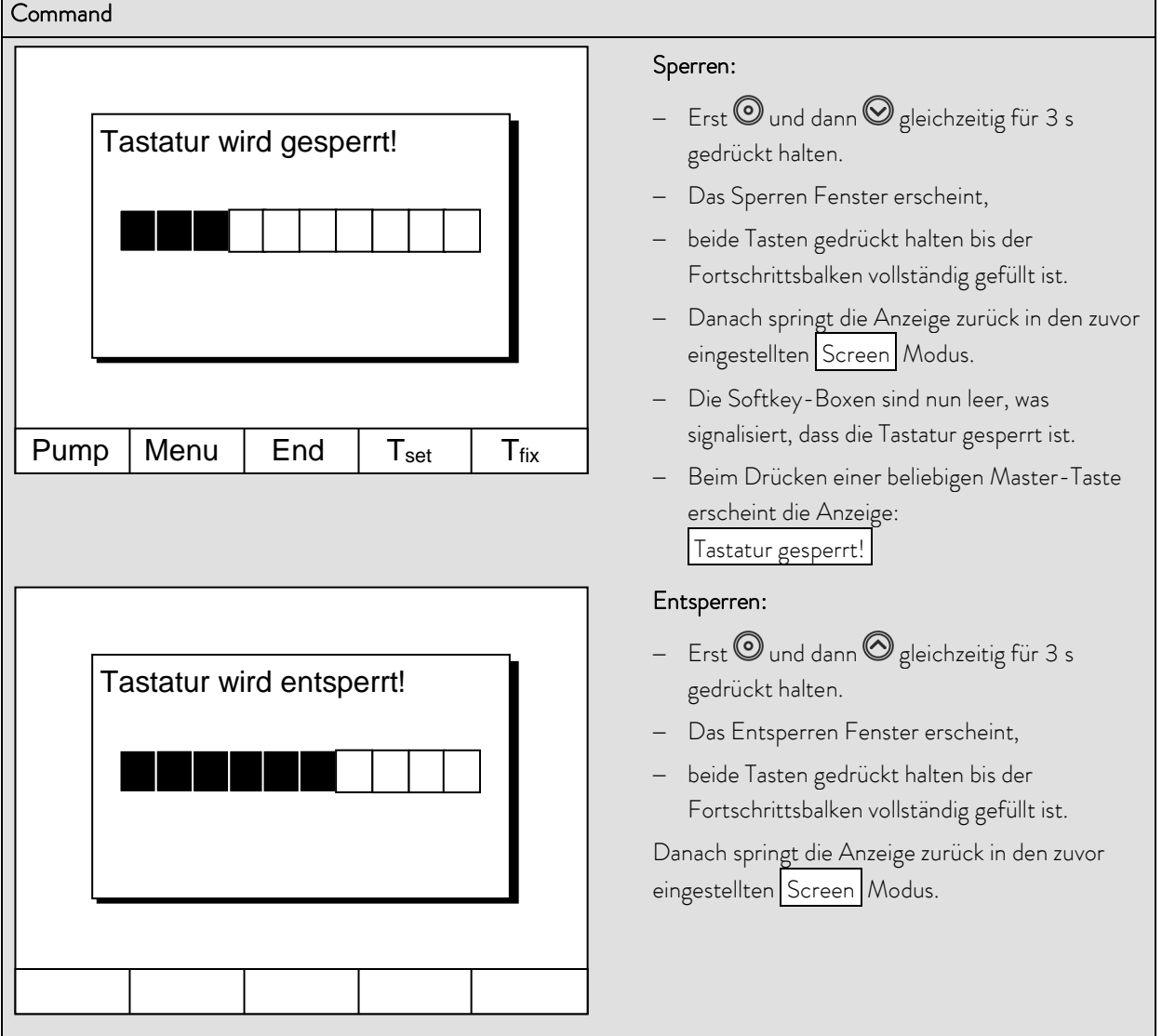

┑

<span id="page-35-0"></span>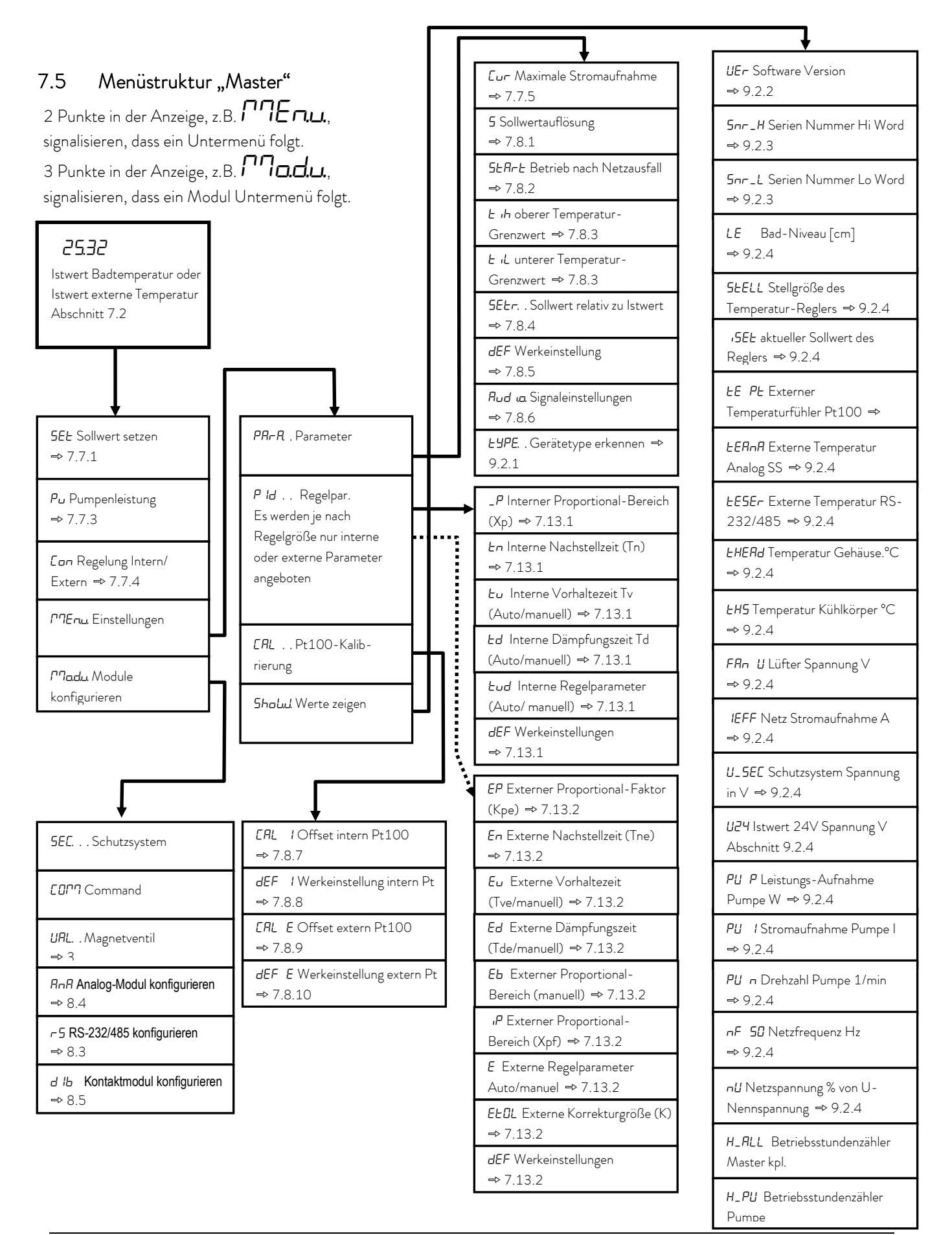
### 7.6 Menüstruktur "Fernbedieneinheit Command"

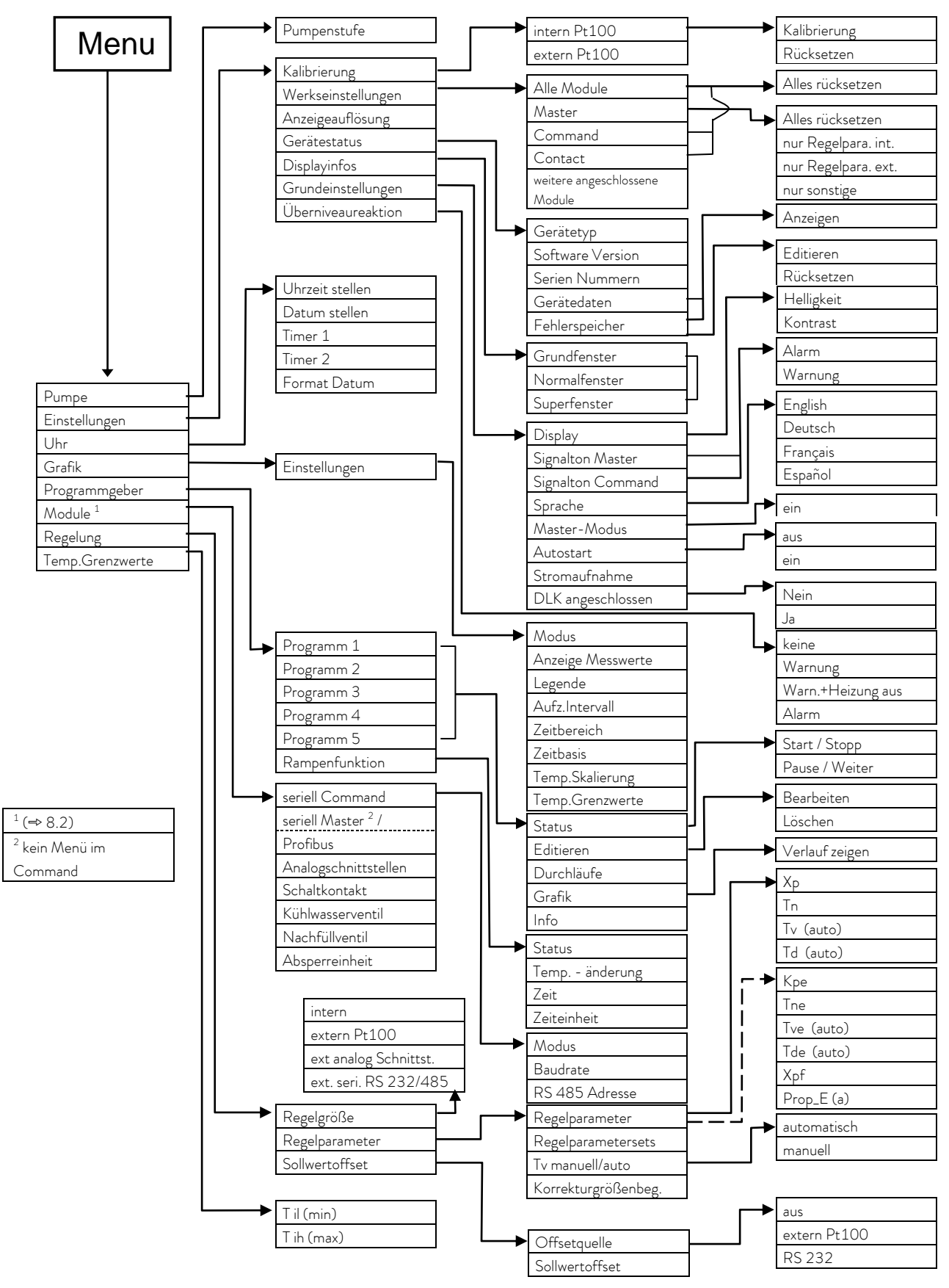

### 7.7 Wichtige Einstellungen

### 7.7.1 Temperatur Sollwerteinstellung

Der Sollwert ist die Temperatur, die der Thermostat erreichen und konstant halten soll.

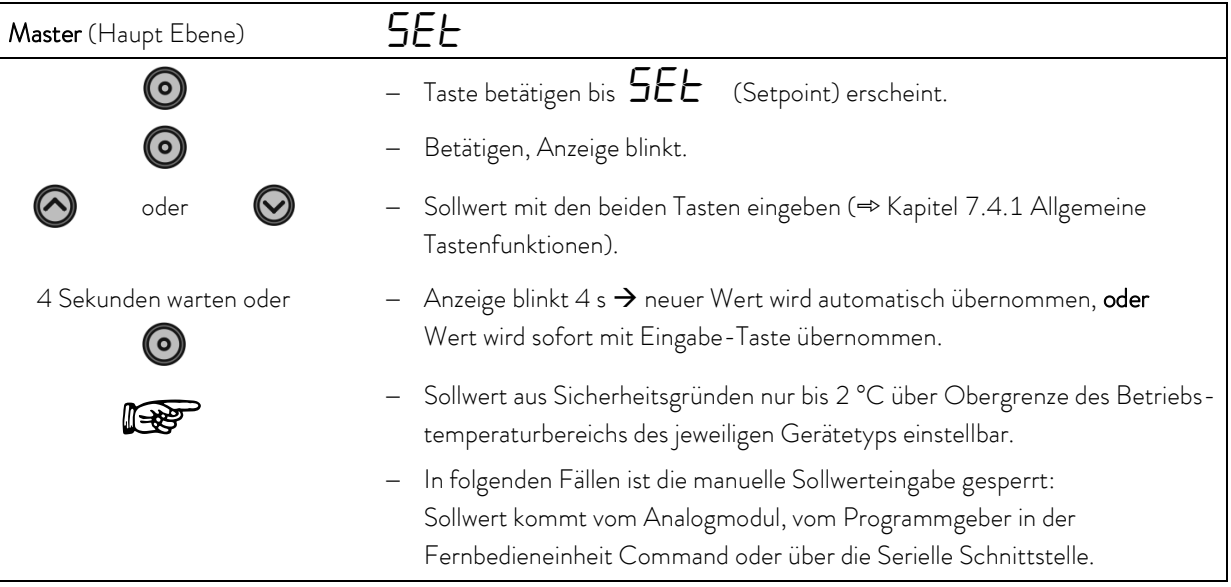

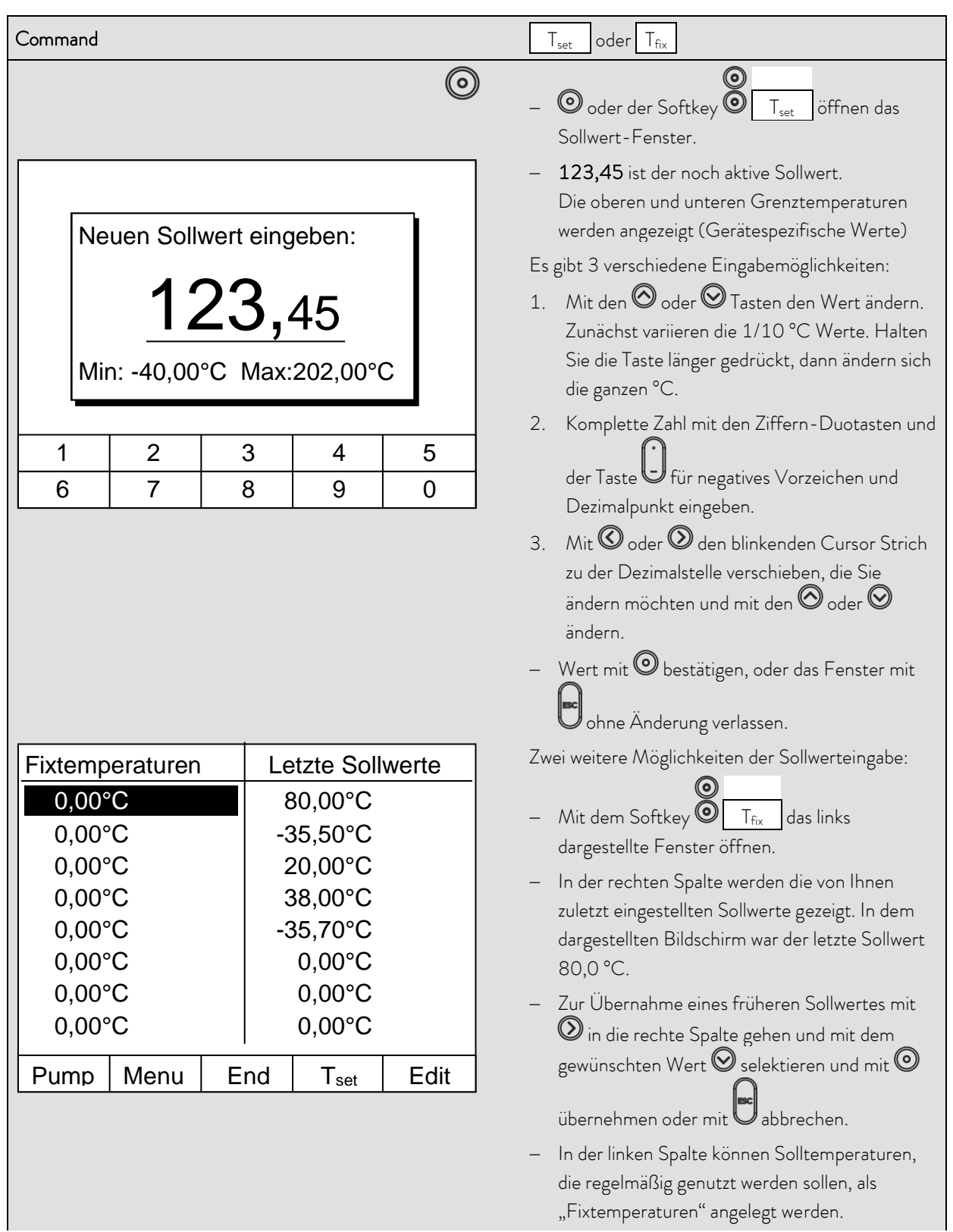

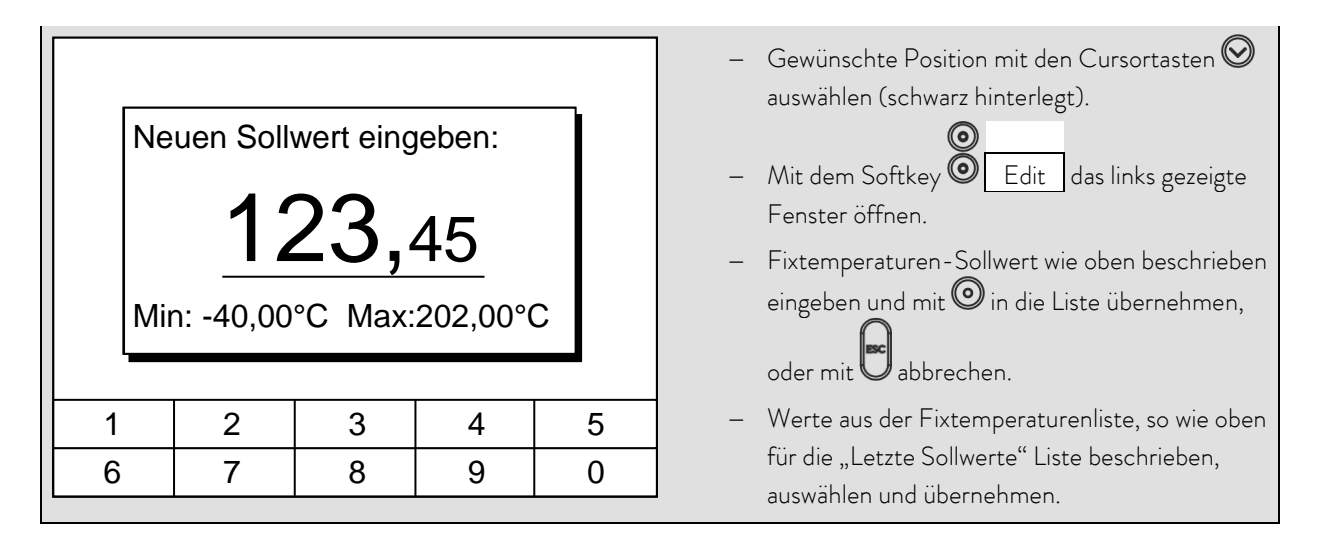

#### <span id="page-39-0"></span>7.7.2 Externen Temperatur Istwert anzeigen

Bei allen Proline Thermostaten kann ein externer Temperaturfühler angeschlossen werden, der z.B.....

- 1. ...als ein unabhängiger Temperaturmesskanal genutzt werden kann.
- 2. ...bei Anwendungen mit einem merklichen Temperaturgefälle (zwischen der internen Badtemperatur und einem externen Verbraucher) als Regelgröße für die Badtemperatur genutzt werden kann. Die Umstellung wird in Abschnit[t 7.7.4](#page-41-0) beschrieben. Mit der im Folgenden beschriebenen Funktion schalten Sie nur die Anzeige um!

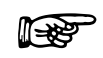

= Externe Isttemperaturen können auch von Schnittstellenmodulen eingelesen werden (⇒ [8\)](#page-87-0).

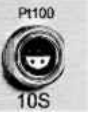

Anschluss des externen Pt100 an Lemobuchse 10S

#### Kontakt von Buchse 10S

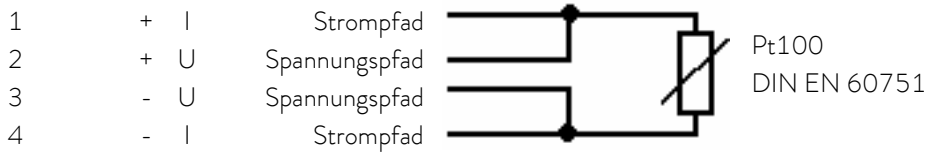

- Stecker: 4-polig Lemosa für Pt100-Anschluss (Bestell-Nr. EQS 022).
- Geschirmte Anschlussleitungen verwenden. Abschirmung mit Steckergehäuse verbinden.

## *CLAUDA*

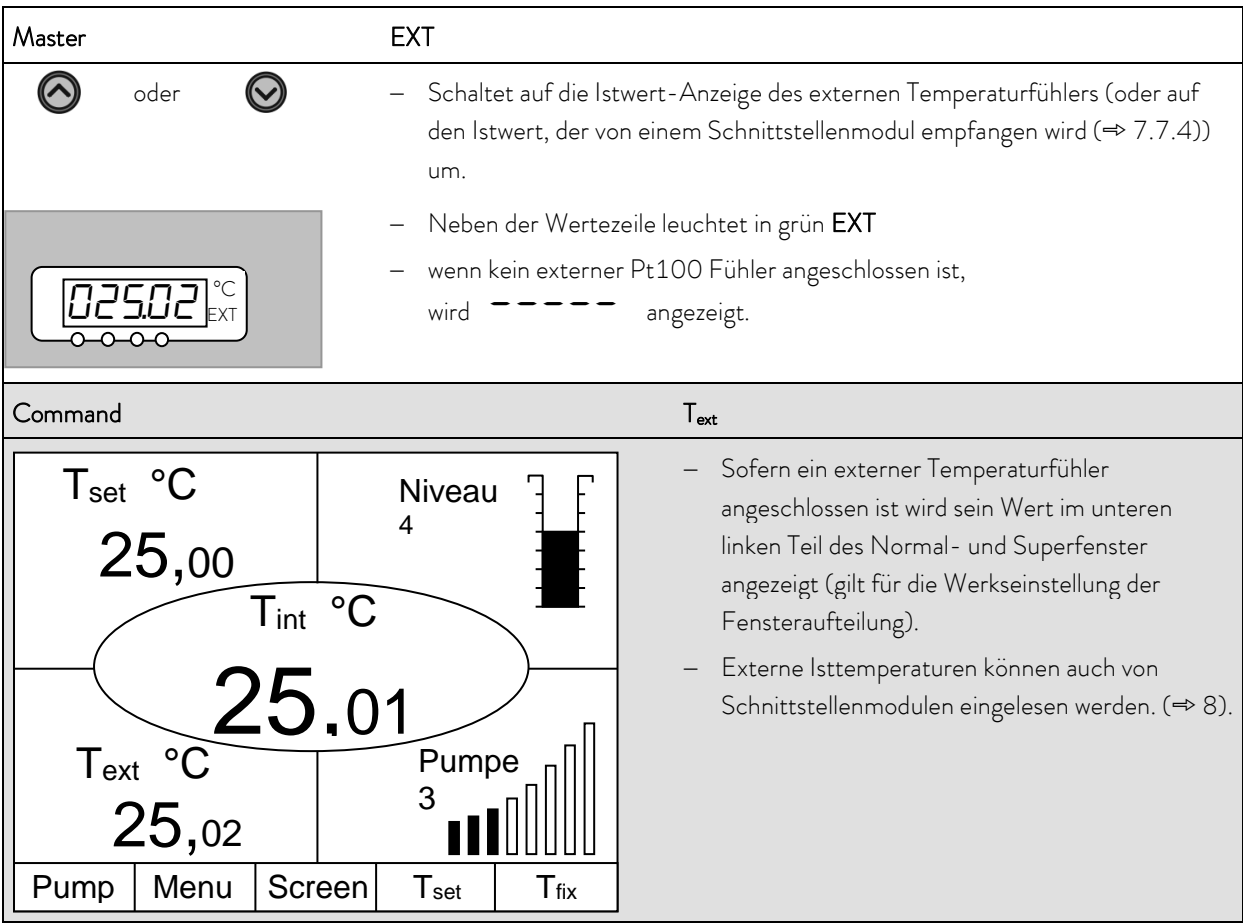

### <span id="page-40-0"></span>7.7.3 Pumpenleistung oder Stand-by einstellen

Bei der Proline Varioflex Pumpe stehen 8 Pumpenstufen bereit, mit denen die Badumwälzung, Fördermenge und Druck, die Geräuschentwicklung und der mechanische Wärmeeintrag optimiert werden können. Gerade bei Kältegeräten ist dies sehr vorteilhaft. Bei kleinen Thermostaten (z.B. P 8) ohne externe Verbraucher ist Leistungsstufe 3 bis 4 sinnvoll und ausreichend.

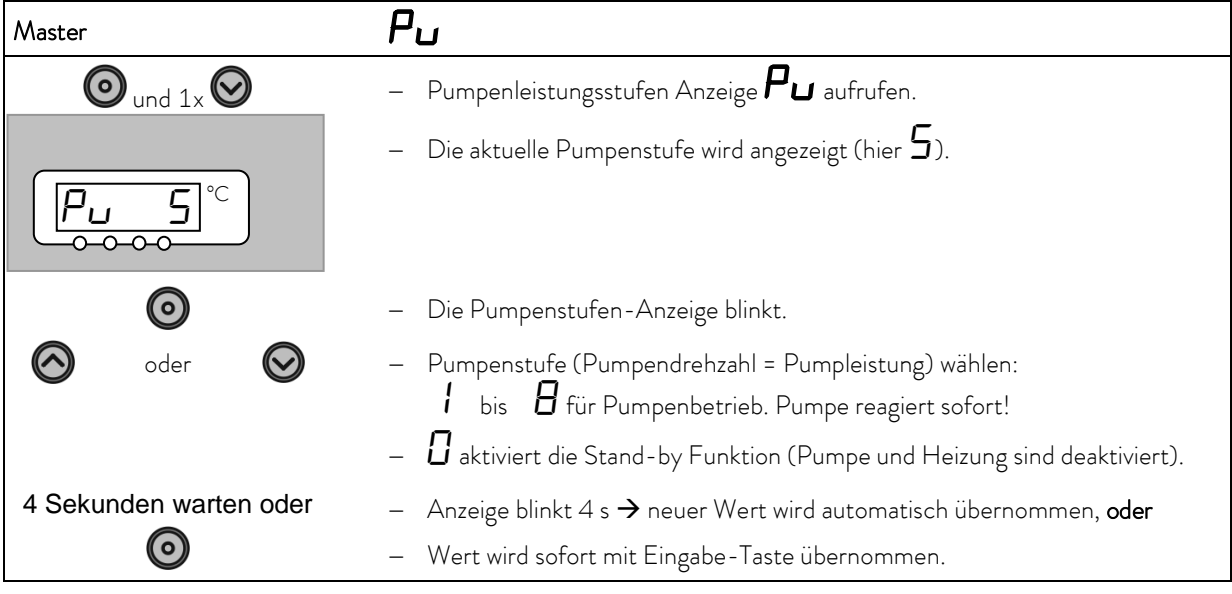

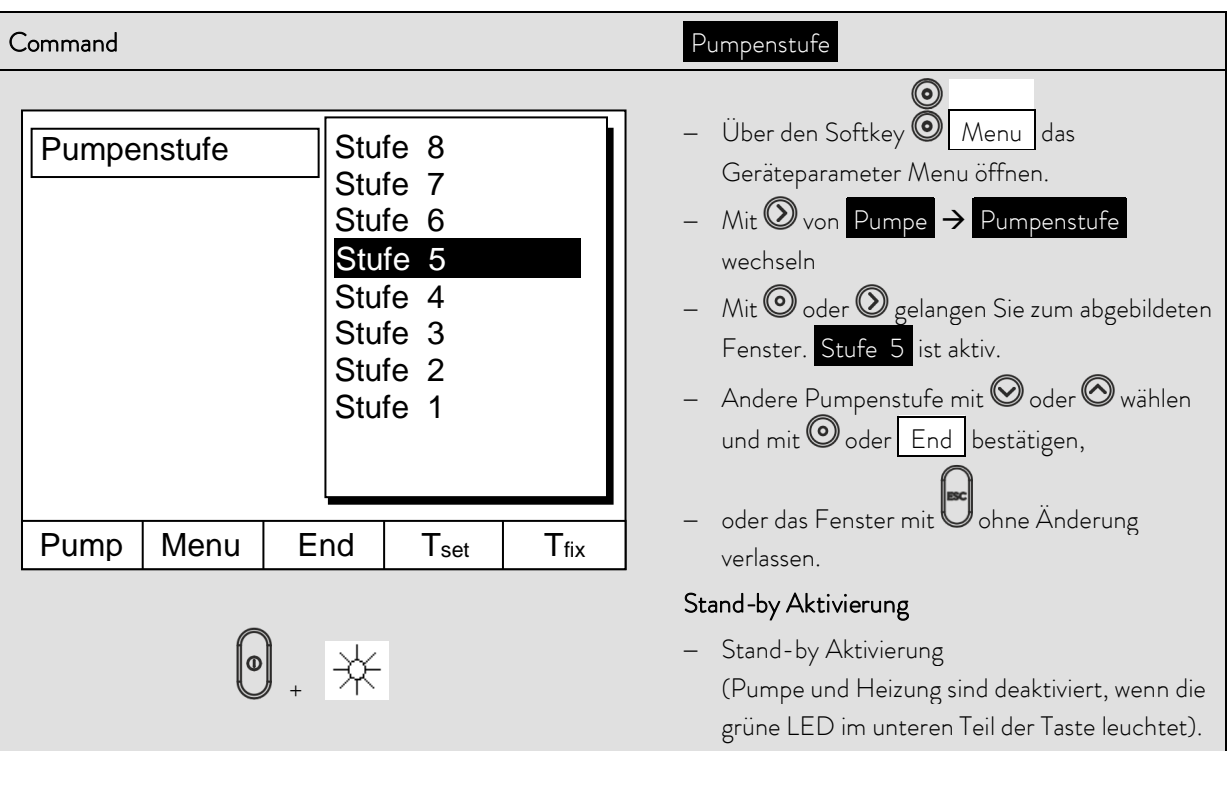

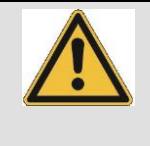

Im Stand-by ist der Thermostat nicht absolut sicher abgeschaltet.

Folgende Einstellungen/Aktionen können den Thermostaten vielleicht ungewollt wieder aus der dem Stand-by heraus starten:

- $-$  Zuvor aktivierter Timerbetrieb ( $\Rightarrow$  [7.12\)](#page-71-0), weil ein gestarteter Timer weiter läuft!
- $-$  "Start" Befehl über Schnittstellen ( $\Rightarrow$  [8\)](#page-87-0).

### <span id="page-41-0"></span>7.7.4 Externregelung aktivieren

An die Proline Thermostate kann ein externer Temperaturfühler angeschlossen werden. Dies ist erklärt im Abschnitt [7.7.2.](#page-39-0) Wenn nun die Solltemperatur auf diesen Sensor anstelle des internen Sensors geregelt werden soll, kann das hier eingestellt werden.

Weiterhin kann auch auf Signal, das vom analogen oder seriellen Modul kommt, geregelt werden  $(\Rightarrow 4.8)$  $(\Rightarrow 4.8)$ .

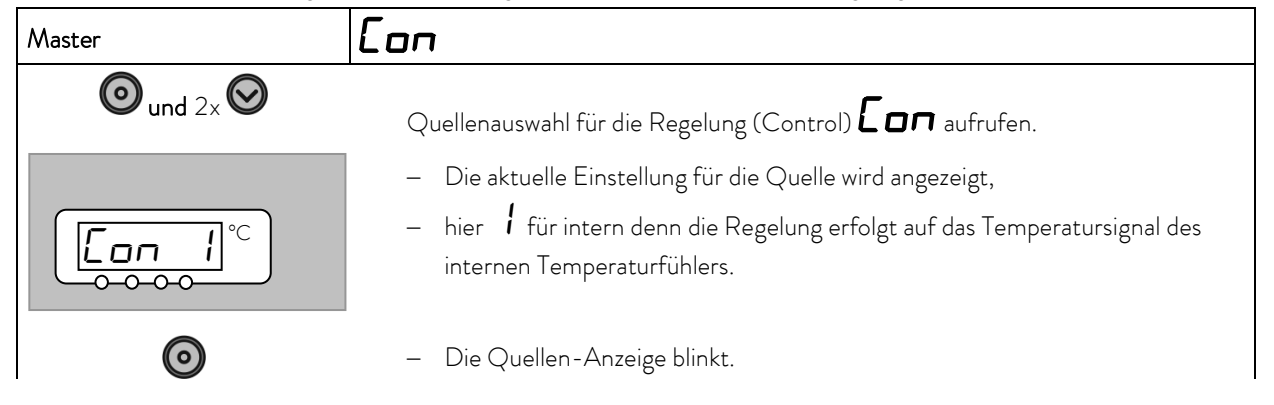

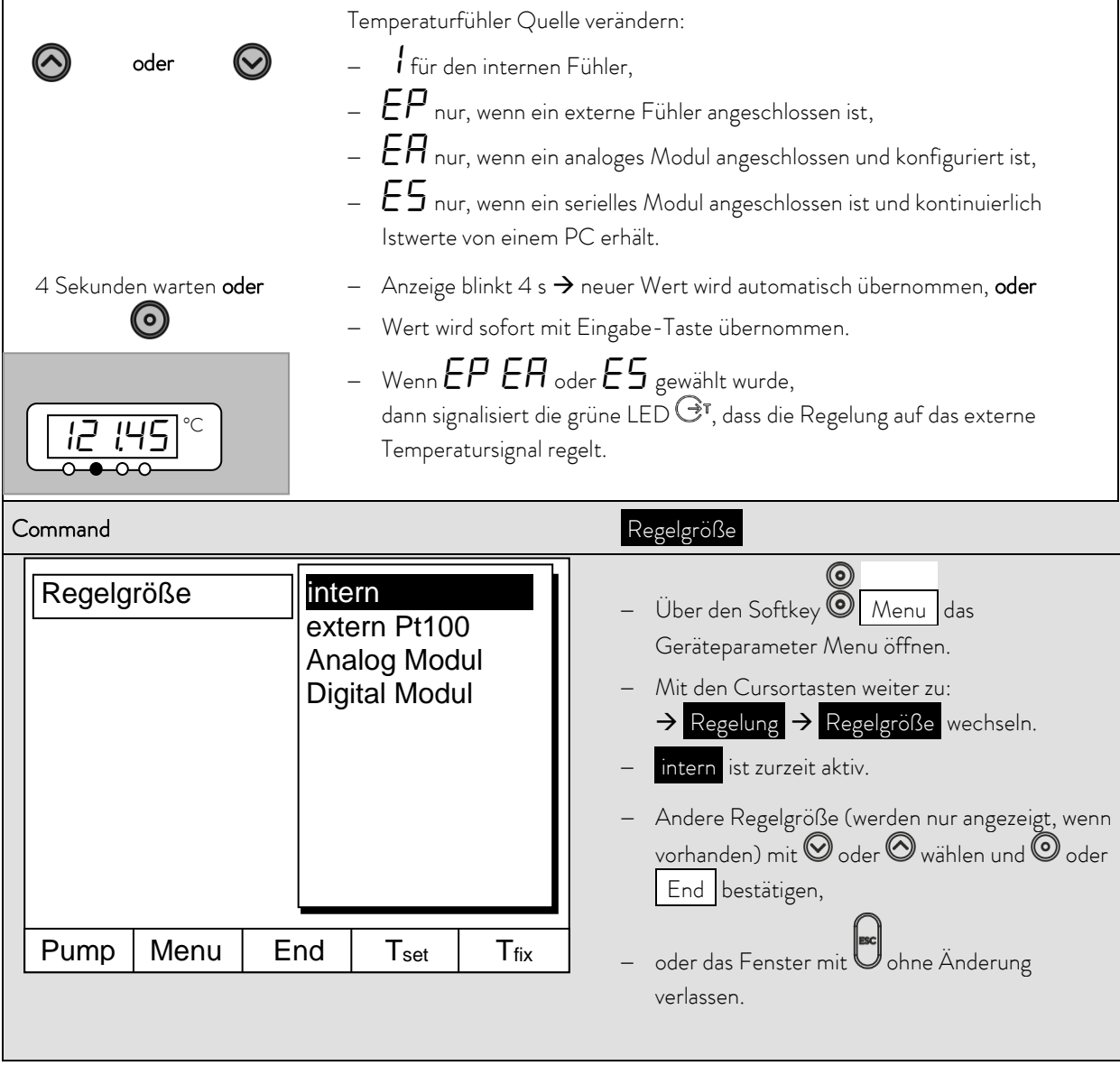

### 7.7.5 Stromaufnahme aus dem Netz

Wenn Ihre Netzabsicherung unter 16 A liegt, kann mit dieser Funktion die Stromaufnahme schrittweise von 16 A auf 10 A reduziert werden. Die maximale Heizleistung von 3,5 kW wird dann natürlich auch entsprechend reduziert. Berücksichtigen Sie dabei, ob noch andere Verbraucher an dem Sicherungskreis angeschlossen sind oder ob Ihr Proline Thermostat der einzige Verbraucher ist.

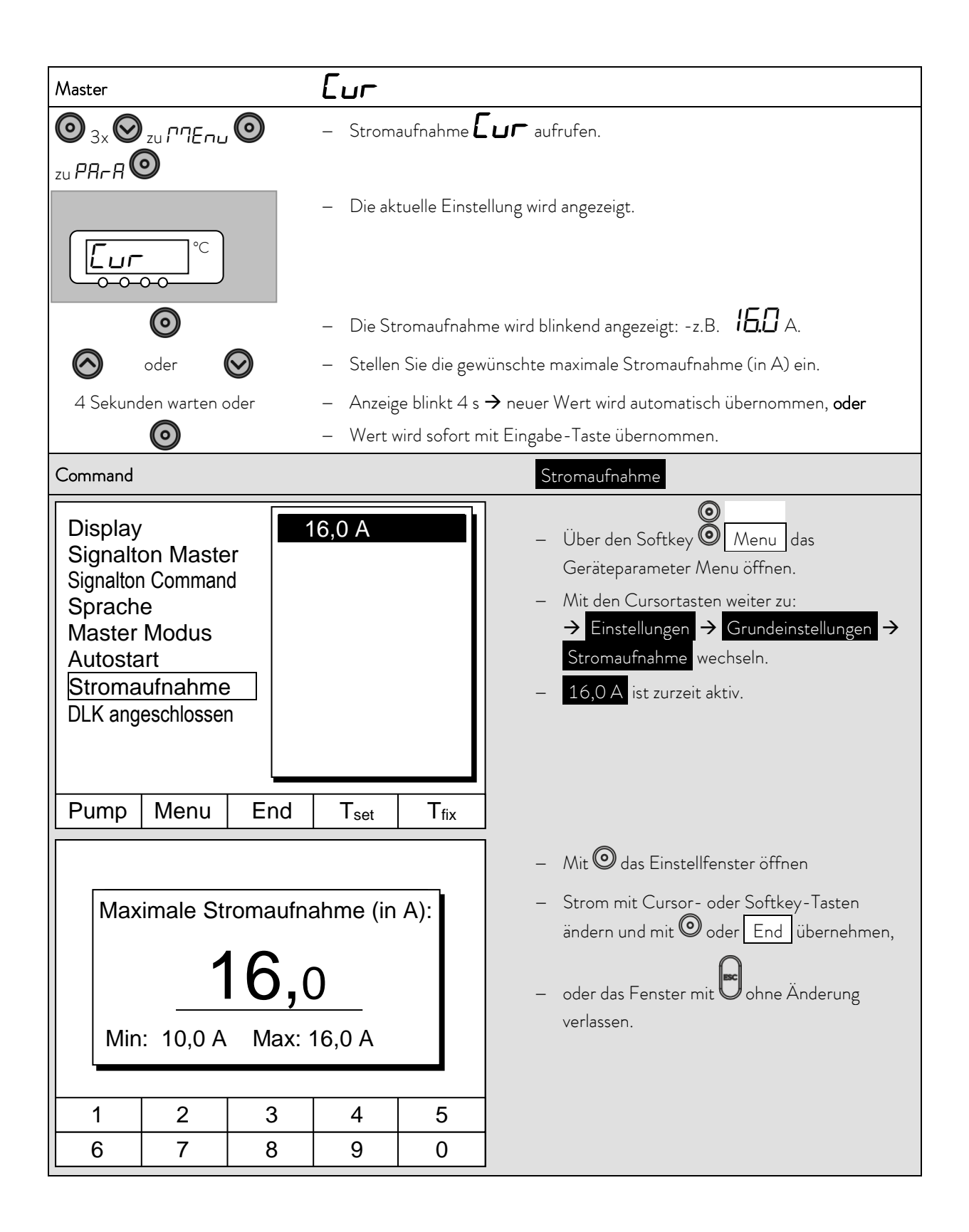

### 7.7.6 Datum und Uhrzeit stellen

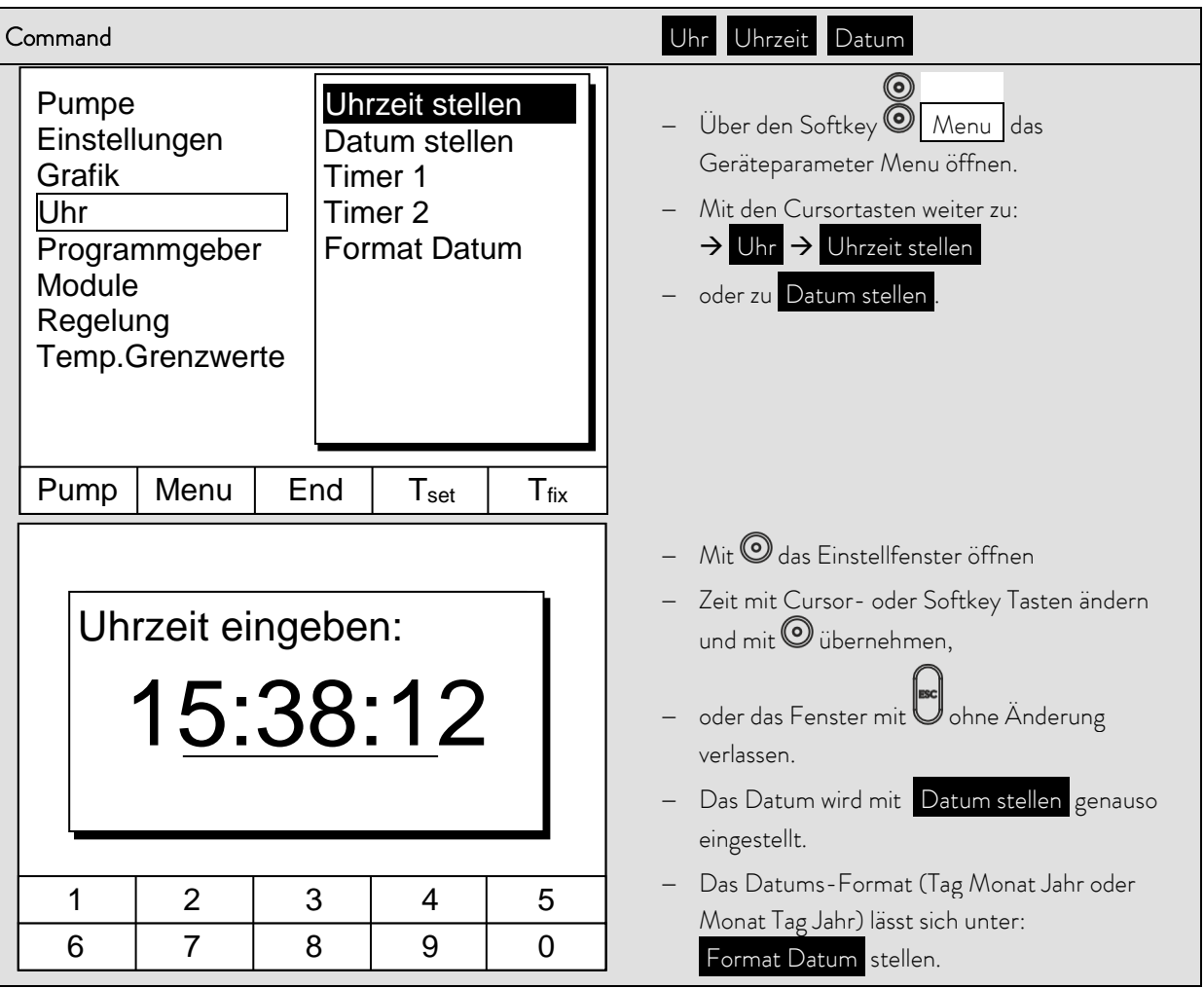

### 7.7.7 Anzeigenauflösung einstellen

An der Command Konsole kann die Anzeigeauflösung der Temperatur eingestellt werden:

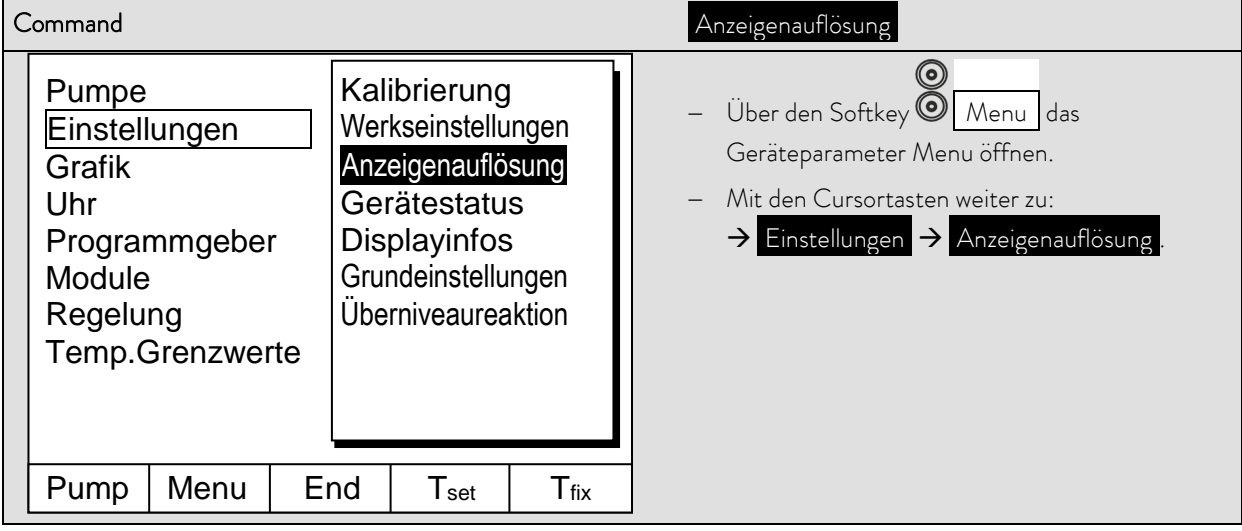

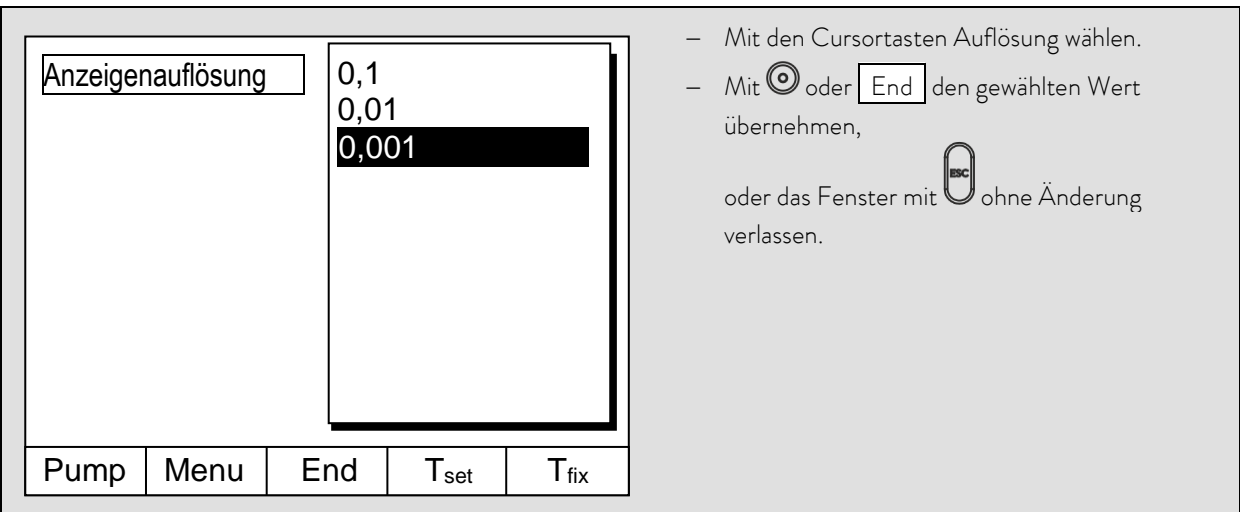

### 7.8 Spezielle Einstellungen

### 7.8.1 Sollwertauflösung

Diese Funktion erlaubt es, die Auflösung des Sollwertes T<sub>set</sub> vom Standardwert 0,1 °C auf 0,01 °C zu verfeinern (nur beim Master möglich).

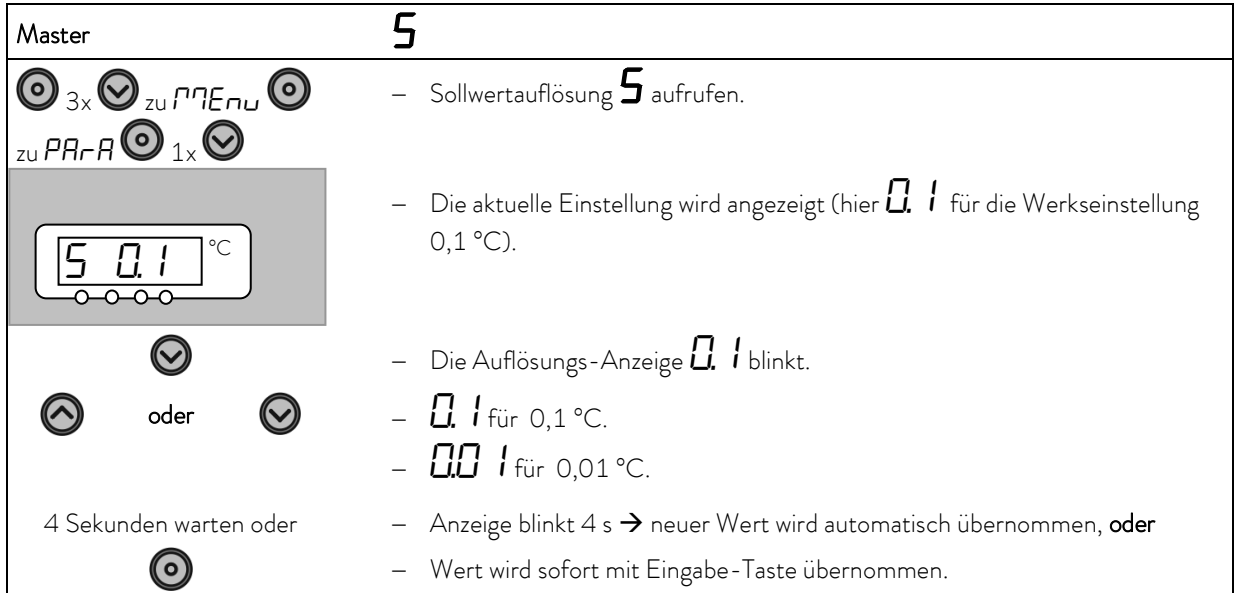

### 7.8.2 Startbetriebsart festlegen

Meistens ist es erwünscht, dass der Thermostat nach einer Unterbrechung der Spannungsversorgung seinen Betrieb wieder aufnimmt. Falls Sie das aber aus Sicherheitserwägungen nicht möchten, können Sie einen manuellen Aktivierungsschritt dazwischen schalten.

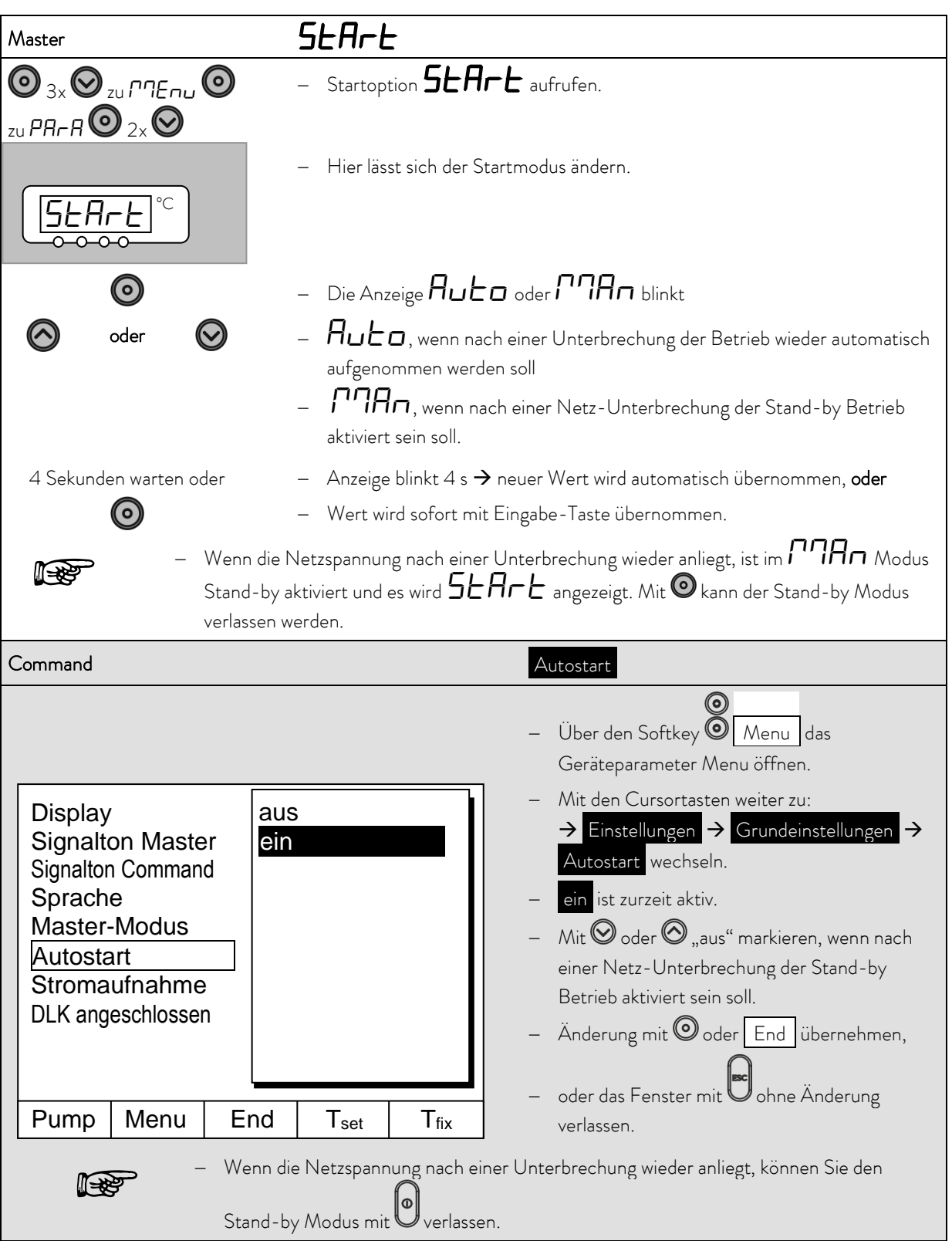

### <span id="page-46-0"></span>7.8.3 Temperaturgrenzwerte festlegen

Mit dieser Funktion ist es möglich eine minimale und maximale Temperatur festzulegen, in der der Thermostat regelt. Bei erreichen der Temperaturgrenzwerte wird eine Warnung ausgegeben. Damit kann eine Sollwerteingabe verhindert werden, die das Badmedium oder die Apparatur zerstören kann. Wenn z.B. Wasser als Temperierflüssigkeit verwendet wird, wären 95 °C als Maximaltemperatur und 5 °C als Minimaltemperatur sinnvoll.

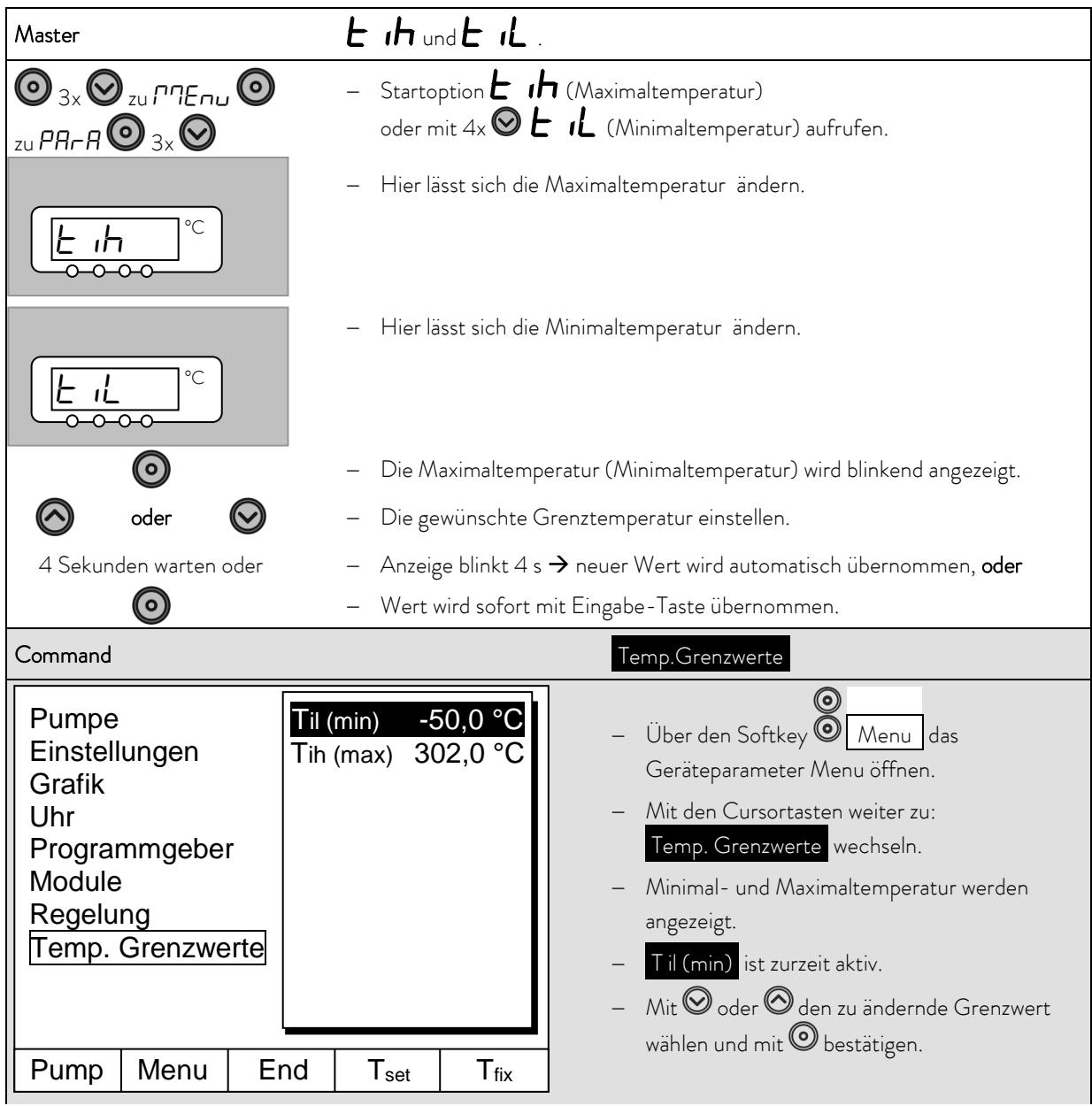

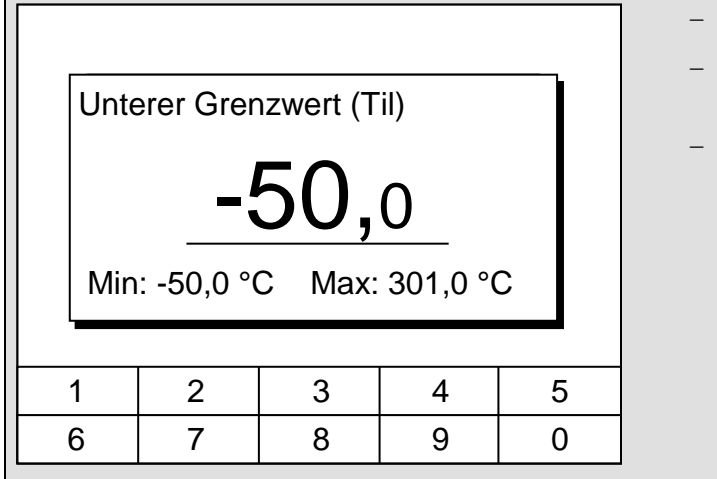

- Die gewünschte Grenztemperatur eingeben.

- $-$  Änderung mit  $\odot$  übernehmen,
- oder das Fenster mit **Stell** ohne Änderung verlassen.

### 7.8.4 Sollwertoffset Betriebsart

Mit dieser Funktion ist es möglich die Temperatur, die vom externen Temperaturfühler oder von einem Modul vorgegeben wird, mit einem Offsetwert zu beaufschlagen und dann als Sollwert zu verarbeiten. Die Badtemperatur kann also z.B. -25 °C unter der Temperatur eines Reaktors, die der externe Temperaturfühler misst, gefahren werden.

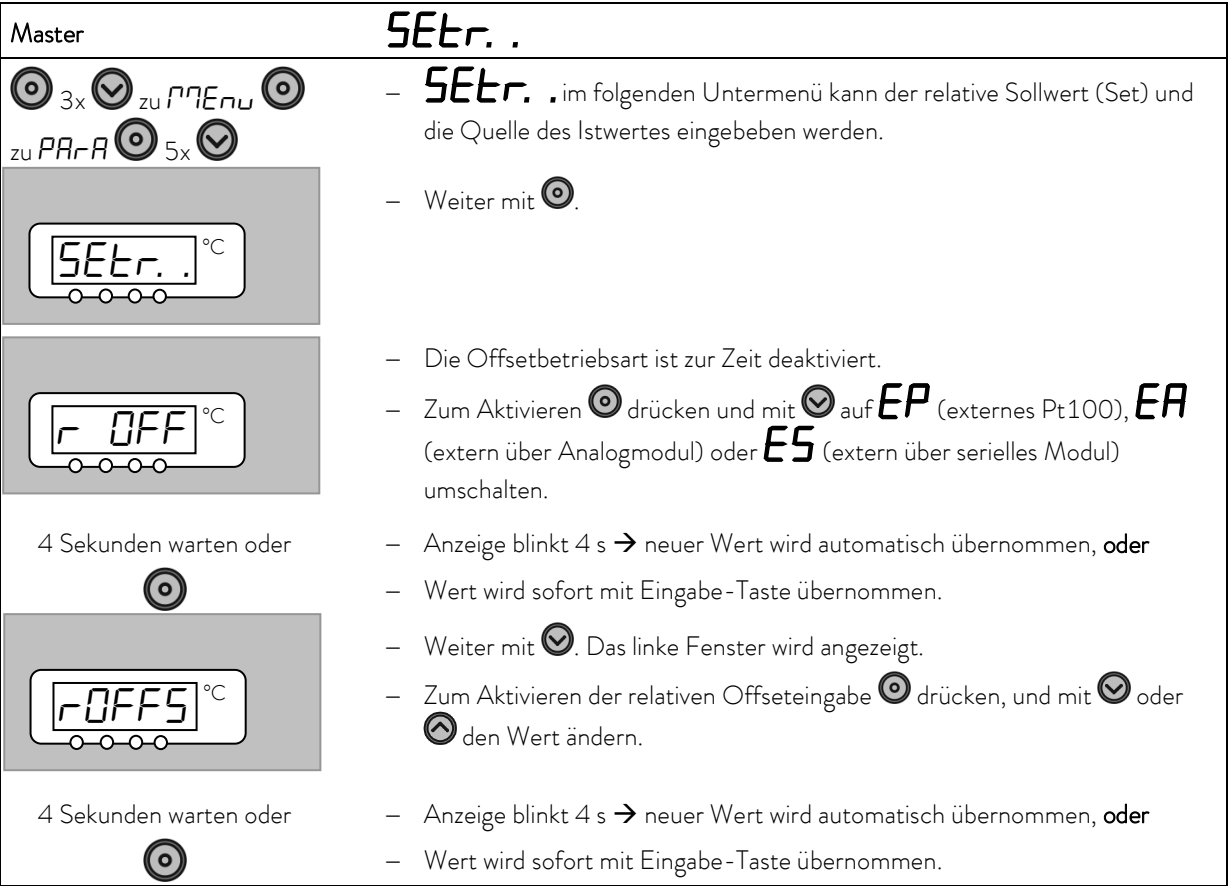

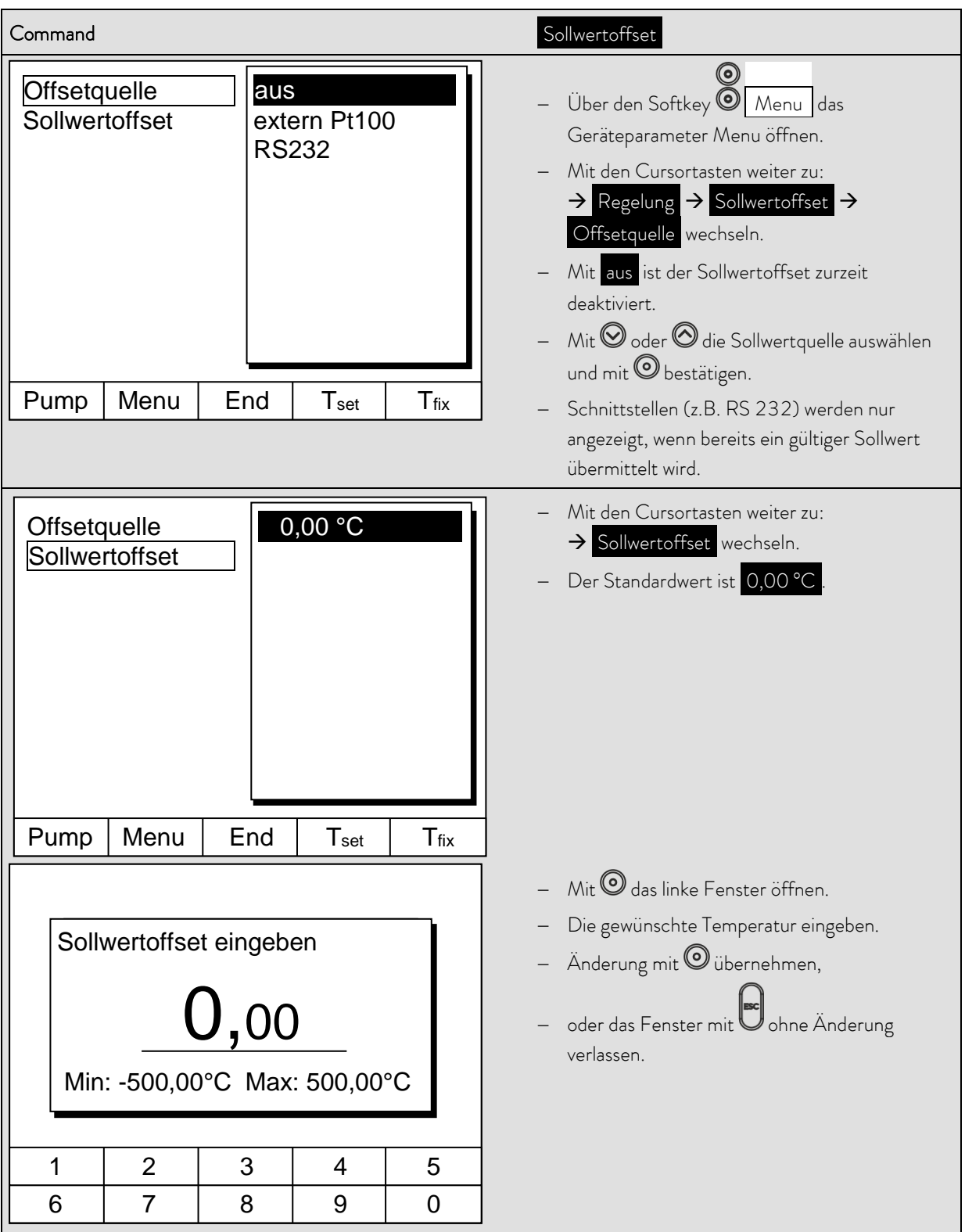

## **AUDA**

7.8.5 Werkseinstellungen wieder herstellen

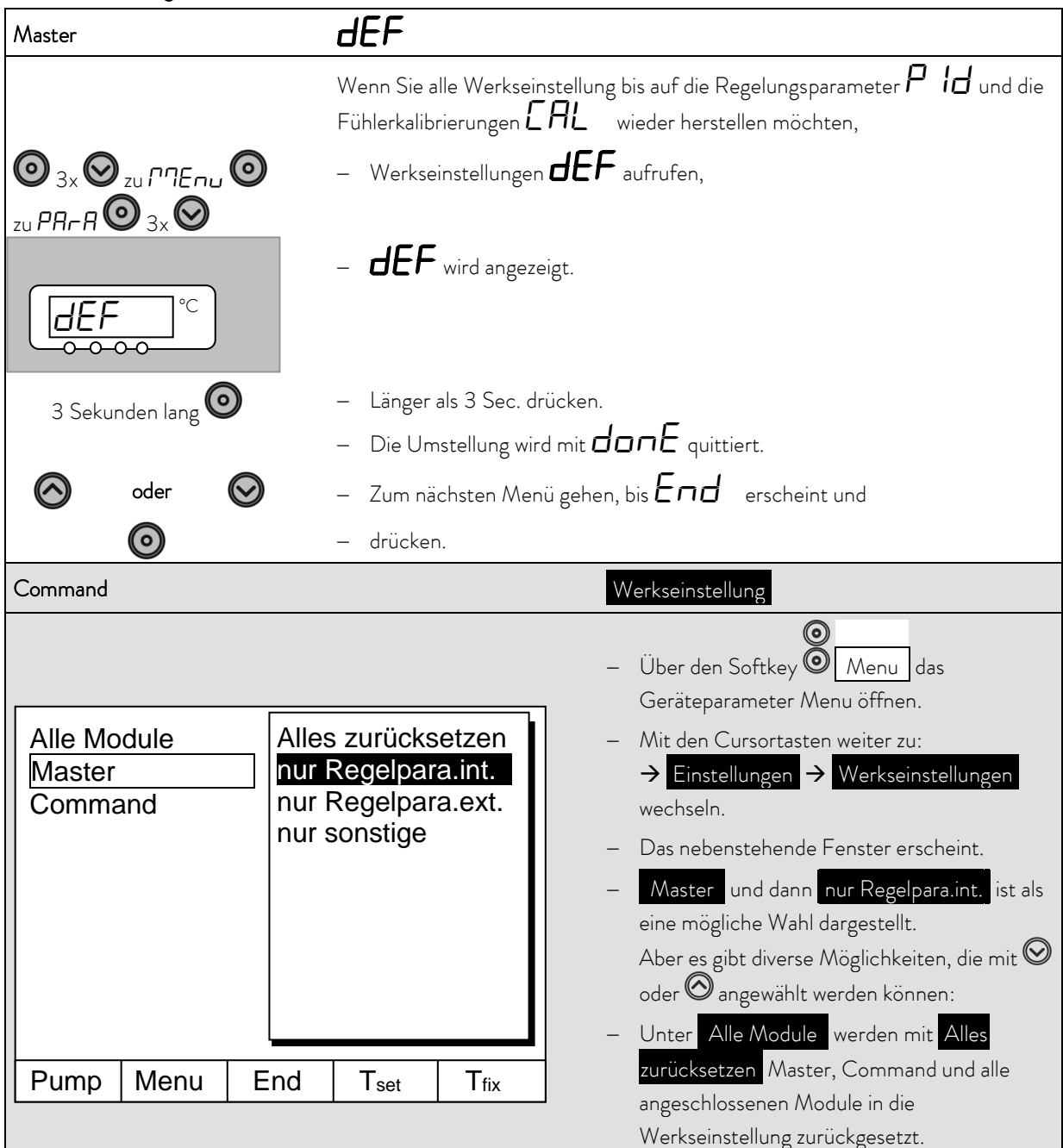

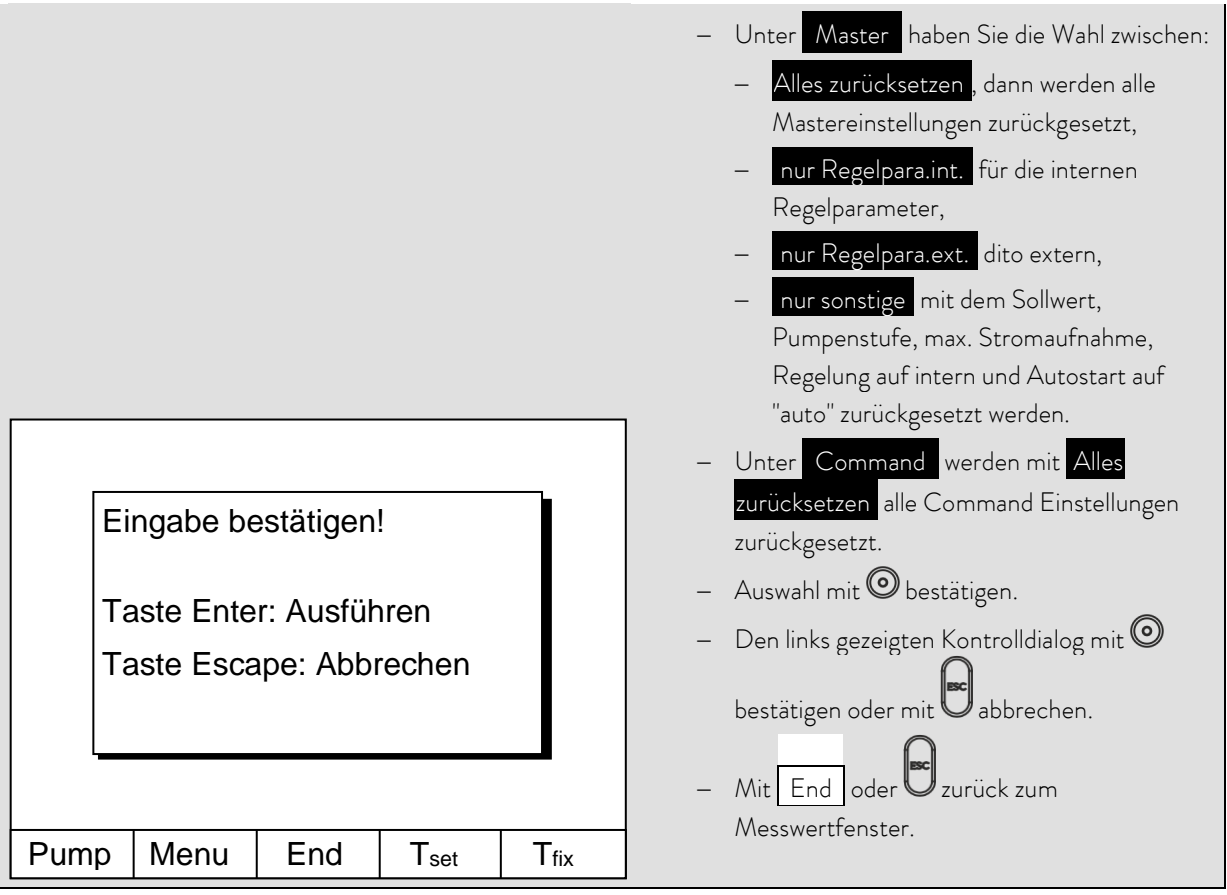

## **AUDA**

### 7.8.6 Lautstärke der Signaltöne einstellen

Die LAUDA Proline Thermostate signalisieren Alarme als Zweiklang Signalton und Warnungen als Dauerton.

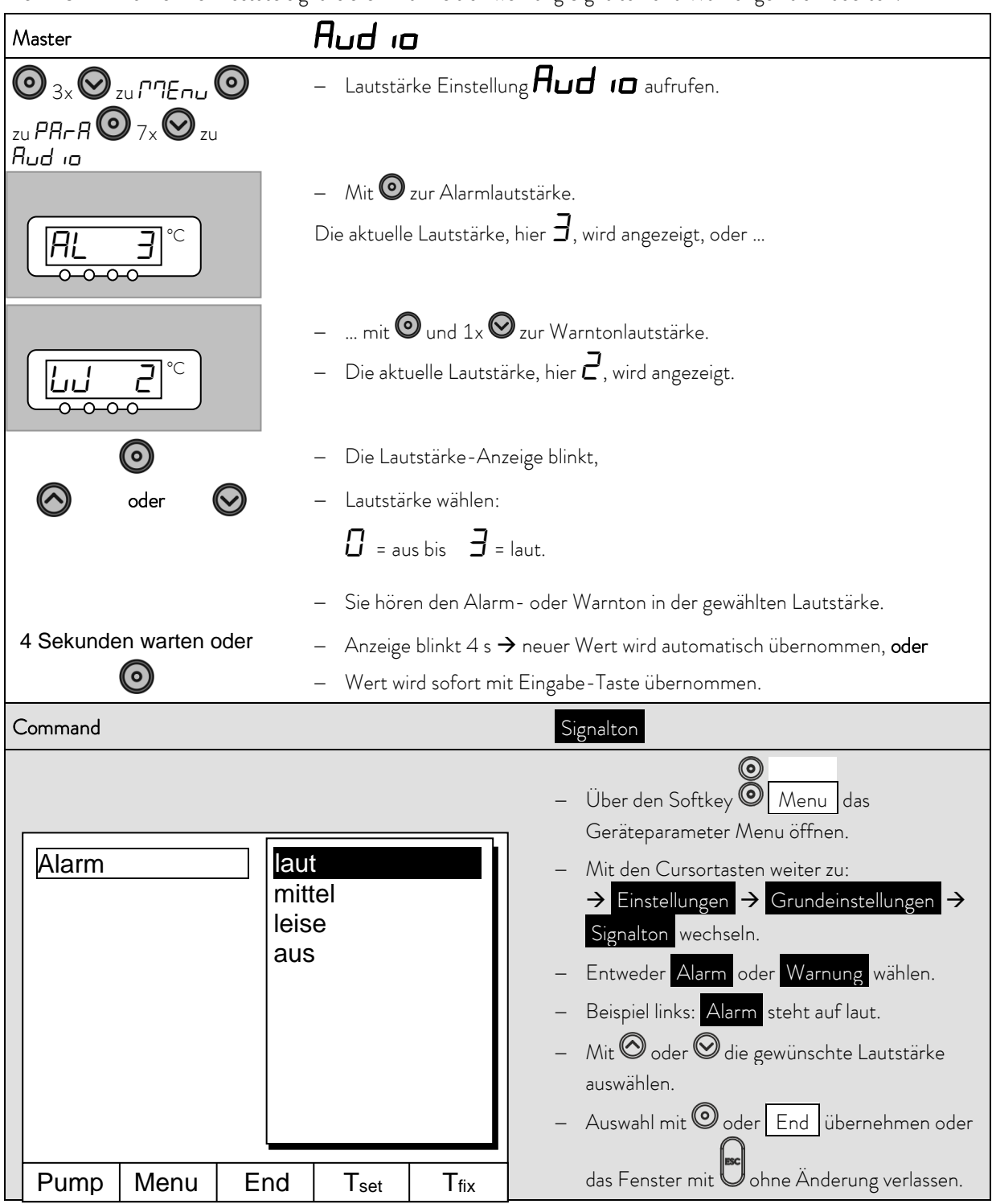

### <span id="page-52-0"></span>7.8.7 Offset des internen Temperaturfühlers eingeben

Wenn bei der Überprüfung mit einem kalibrierten Referenzthermometer eine Abweichung festgestellt wird, dann kann mit der folgenden Funktion das Offset (das ist der additive Teil der Kennlinie) der internen Messkette justiert werden. Das Referenzthermometer muss gemäß den Angaben im Kalibrierzertifikat in das Bad eingetaucht werden.

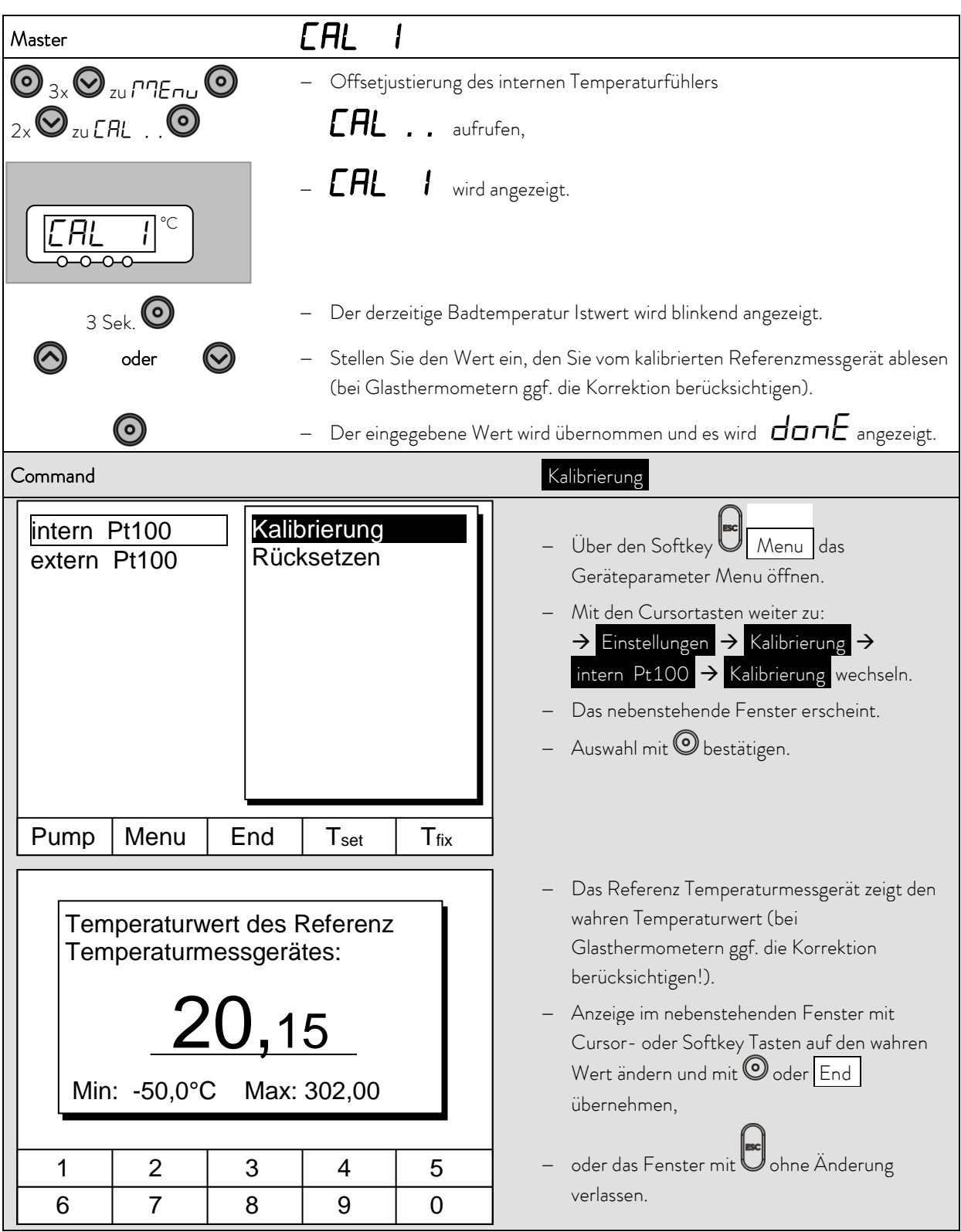

### <span id="page-53-0"></span>7.8.8 Werkseinstellung des internen Temperaturfühler-Offset wieder herstellen

Wenn versehentlich der Offset verstellt wurde, kann mit dieser Funktion die Werkseinstellung wieder hergestellt werden.

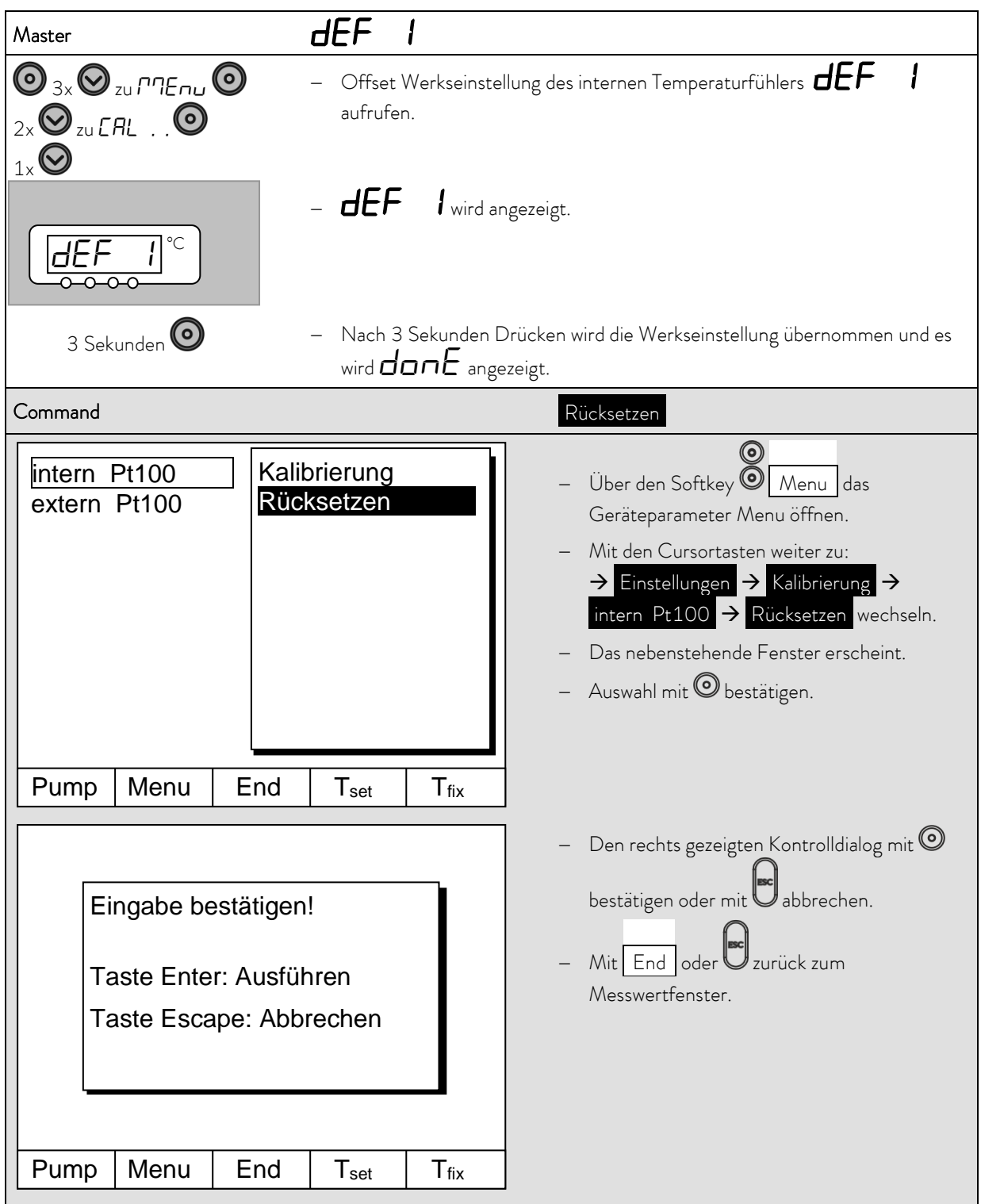

### 7.8.9 Offset des externen Temperaturfühlers eingeben

Wenn bei der Überprüfung mit einem kalibrierten Referenzthermometer eine Abweichung festgestellt wird, dann kann mit der folgenden Funktion das Offset (das ist der additive Teil der Kennlinie) der externen Messkette justiert werden. Das Referenzthermometer muss gemäß den Angaben im Kalibrierzertifikat in das Bad eingetaucht werden.

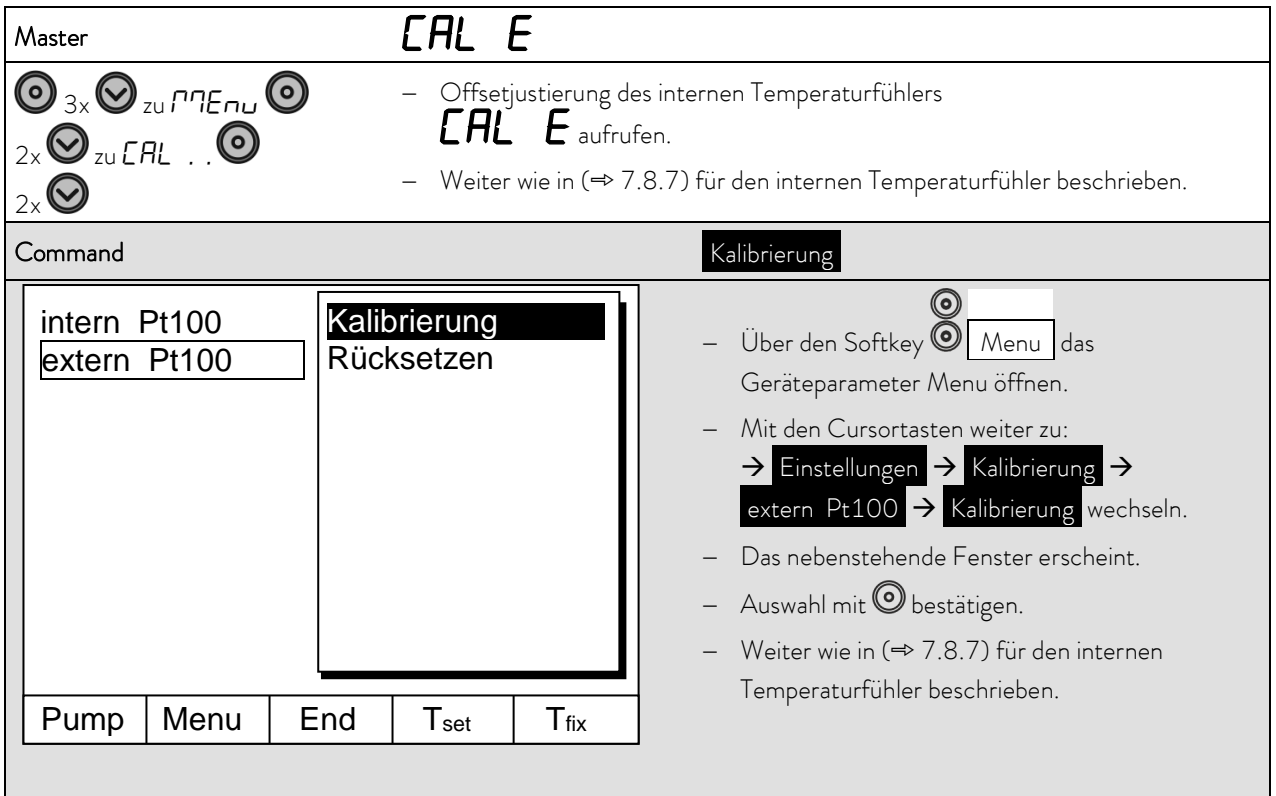

## *OLAUDA*

### 7.8.10 Werkseinstellung des externen Temperaturfühler-Offset wieder herstellen

Wenn versehentlich der Offset verstellt wurde, kann mit dieser Funktion die Werkseinstellung wieder hergestellt werden.

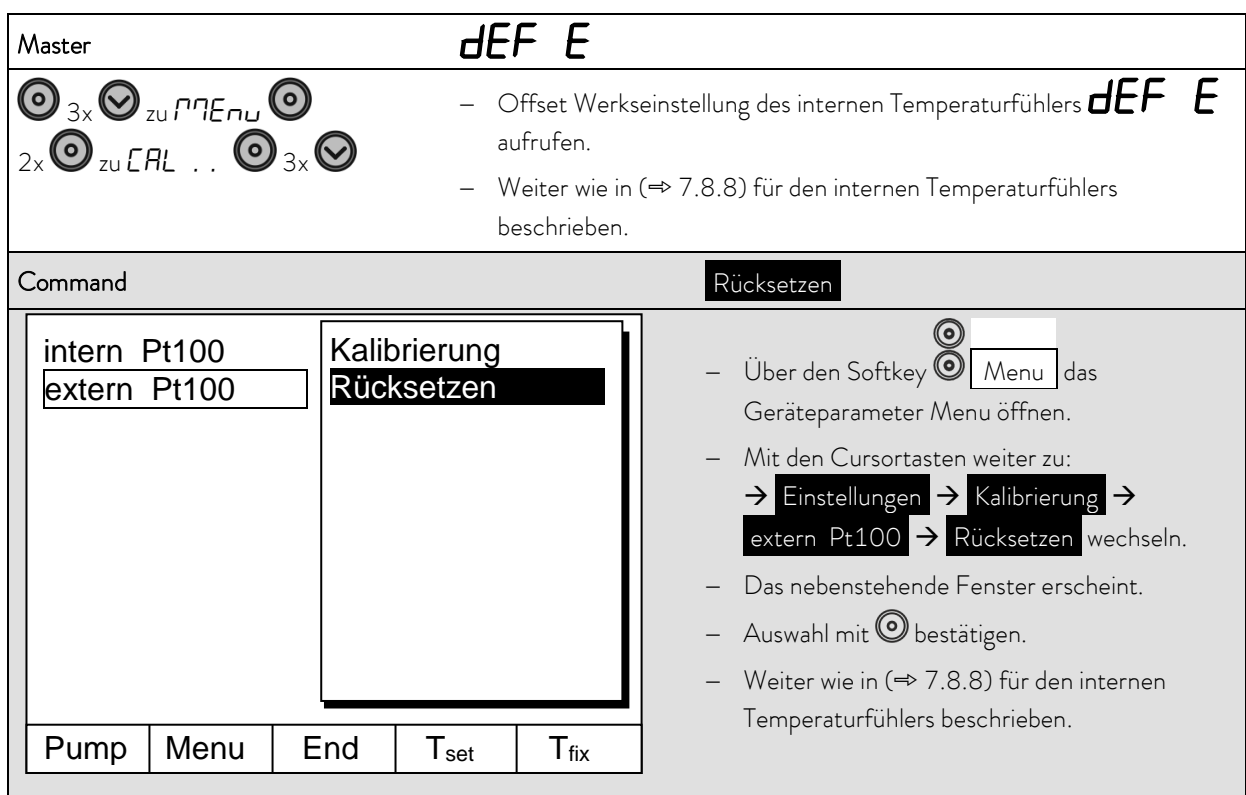

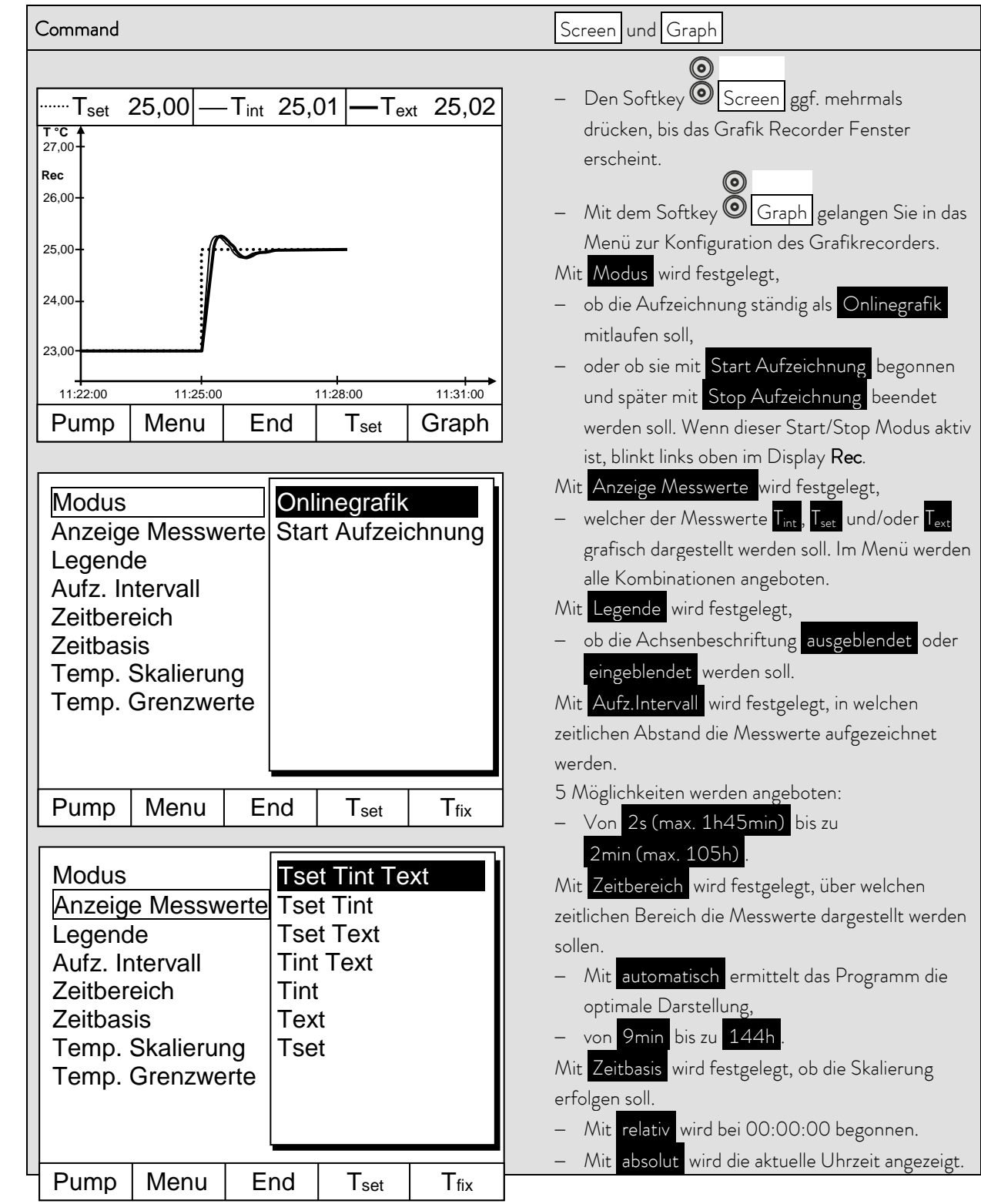

### <span id="page-57-0"></span>7.9 Grafische Darstellung von Temperaturmesswerten

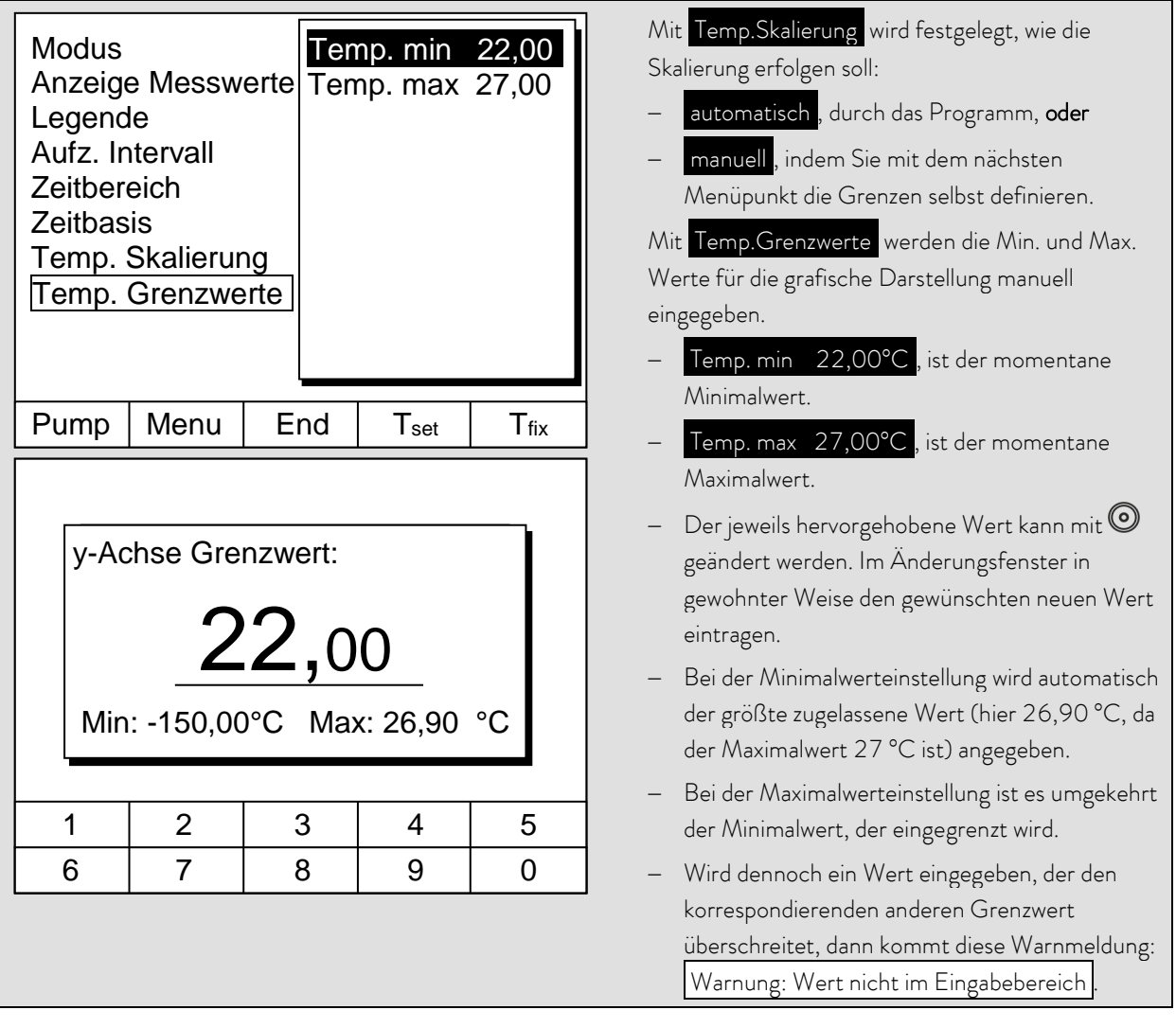

### 7.10 Programmgeber (PGM)

Mit dem Programmgeber können nahezu beliebige Temperatur-Zeit Profile erstellt werden. Eine gewünschte Badtemperatur kann schnellstmöglich oder als definierte Rampe angefahren werden. Darüber hinaus kann auch die Pumpenstufe und das Verhalten der Schaltausgänge festlegt werden. Es stehen 5 Temperatur-Zeit-Programme zur freien Programmierung bereit. Jedes Programm besteht aus mehreren Temperatur-Zeit-Segmenten. Dazu gehören noch die Angaben, wie oft das Programm durchlaufen werden soll (Durchläufe). Die Summe aller Segmente aller Programme kann maximal 150 sein.

Typische Segmente sind:

Rampe: Wenn eine Zeit vorgegeben wird, dann ist das Segment eine Rampe, die durch die Zieltemperatur, d. h. die Temperatur am Ende des Segments und die Zeitdauer vom Beginn bis zum Ende des Segments beschrieben wird. Sprung: Ohne eine Zeitvorgabe wird die Endtemperatur so schnell wie möglich angefahren.

Temperaturhaltephase: Keine Temperaturveränderung (d. h. die Temperatur am Anfang und Ende eines Segments sind gleich).

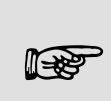

Der Programmgeber kann über die RS 232 Schnittstelle, den Timer oder die Schaltkontakte gesteuert oder verändert werden.

### <span id="page-59-0"></span>7.10.1 Programmbeispiel

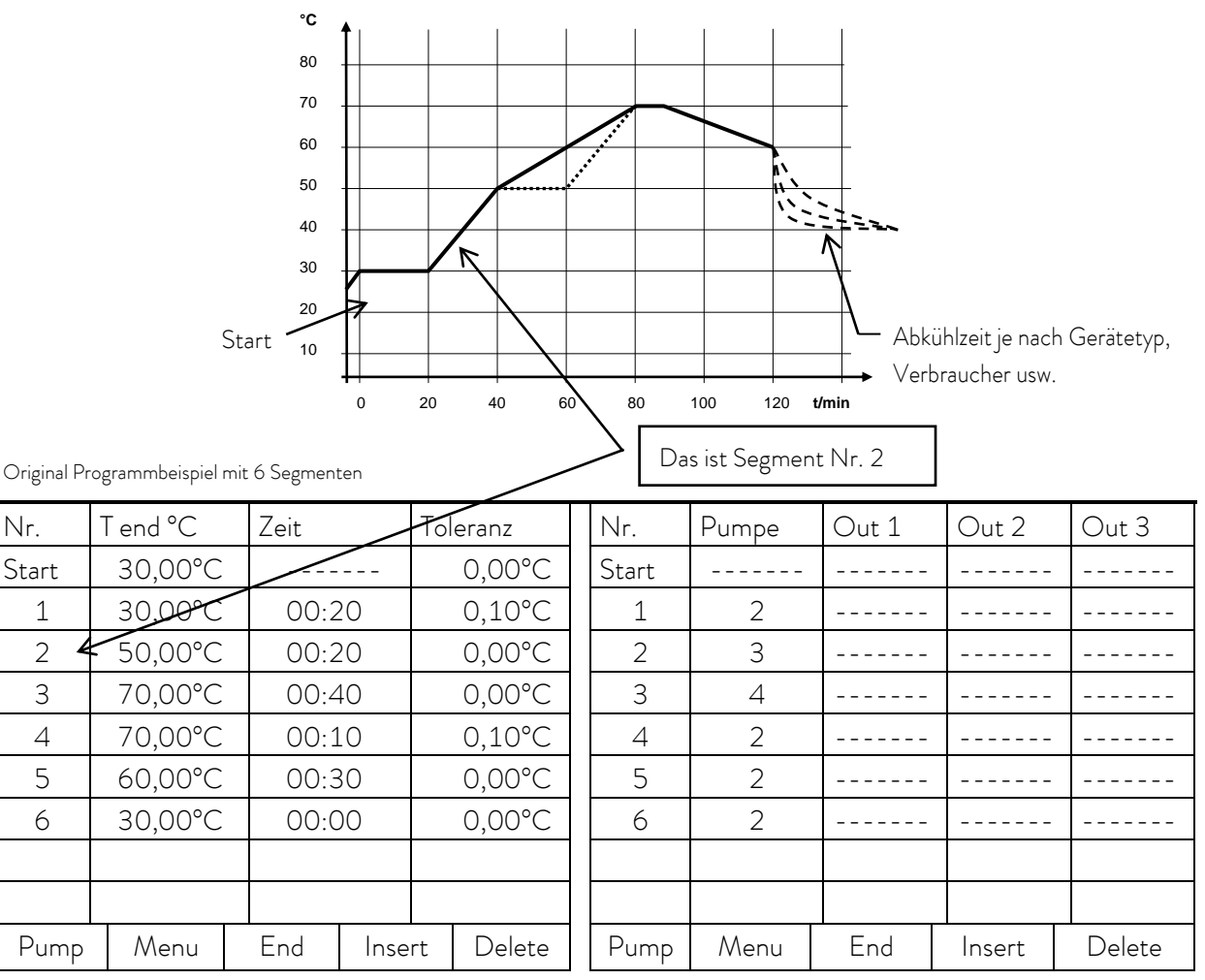

**IF REAL** 

Jedes Programm beginnt mit dem Segment "Start". Es legt fest, bei welcher Temperatur das Segment 1 das Programm fortsetzen soll. Beim Start-Segment ist keine Zeitvorgabe möglich. Ohne das Startsegment würde das Segment 1 je nach Badtemperatur beim Programmstart unterschiedlich ausfallen. Bei Wärmethermostaten (insbesondere, wenn überhaupt keine Hilfskühlung vorhanden ist) muss die Start-Temperatur über der Badtemperatur, die vor dem Programmstart ansteht eingestellt werden und die Toleranz genügend groß gewählt werden um einen kühlungslosen Einschwingvorgang zu erfassen. Testen und mit der "Grafischen Darstellung" den Einschwingvorgang beobachten (=> [7.9\)](#page-57-0).

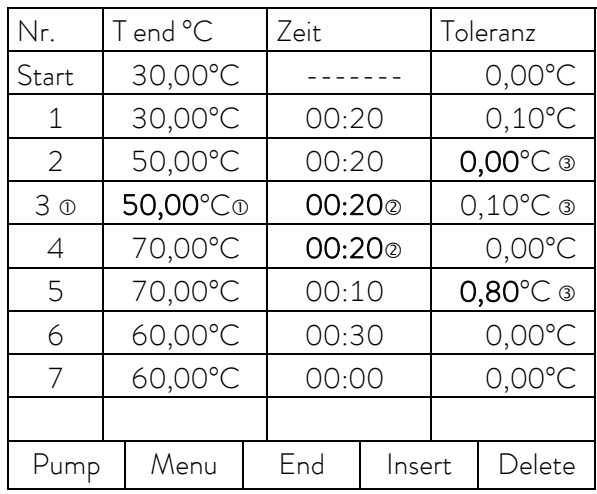

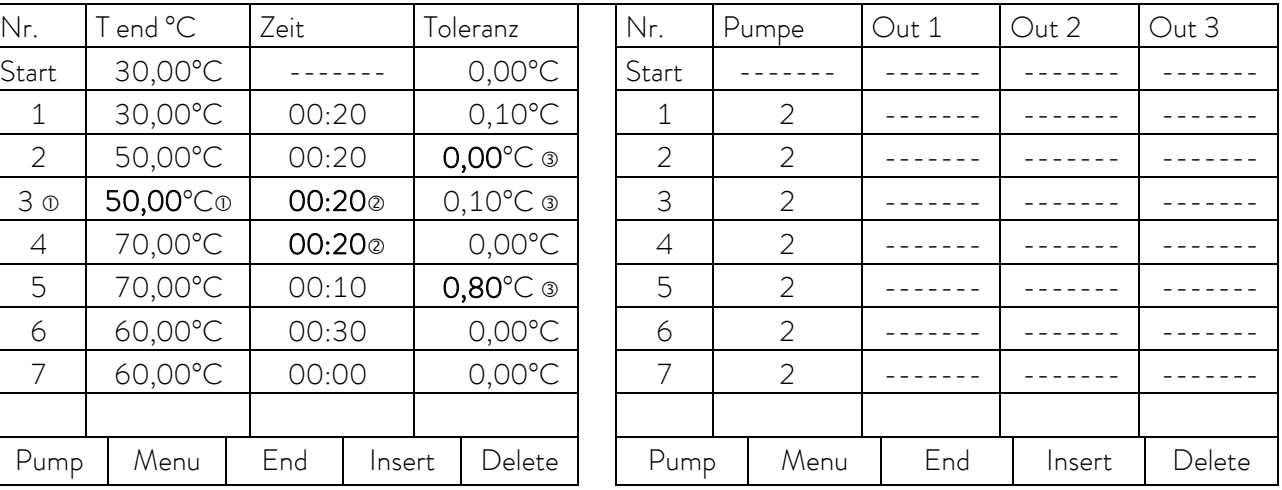

### Editiertes Programmbeispiel (siehe gestrichelte Kurven in der Grafik auf der vorigen Seite)

**① Neues Segment einfügen (→ Kapitel [7.10.4\)](#page-63-0)** 

© © Segmentzeit oder Toleranz ändern (→ Kapite[l 7.10.4\)](#page-63-0)

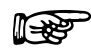

Das Feld Toleranz (Siehe obenstehende Programm-Tabelle und Grafik unten):

- Es ermöglicht eine ganaue Einhaltung der Verweilzeit bei einer bestimmten Temperatur. Erst wenn die Badtemperatur im Toleranzband ist  $\bullet$ , wird das Segment 1 abgearbeitet, so dass die Rampe (Segment 2) erst bei <sup>2</sup> verzögert gestartet wird.
- Ein zu eng gewähltes Toleranzband kann aber auch unerwünschte Verzögerungen verursachen. Insbesondere bei Externregelung sollte das Band nicht zu eng gewählt werden. Im Segment 5 wurde eine größere Toleranz eingegeben, so dass die gewünschte Zeit von 10 Minuten auch mit Einschwingvorgängen eingehalten wird <sup>.</sup>
- Nur flache (langsame) Rampen sollten bei Bedarf mit einem Toleranzband programmiert werden. Steile Rampen die nahe an den maximal möglichen Aufheiz- oder Abkühlraten des Thermostaten liegen werden mit zu engem Toleranzband (hier im Segment 2) evtl. stark verzögert  $\bullet$ .

Beispiel für den Einfluß der Toleranzeingabe bei externer Badregelung:

Die Solltemperatur des Programmgebers ist grau hinterlegt.

Die Isttemperatur im externen Badgefäß ist als durchgezogene Linie dargestellt.

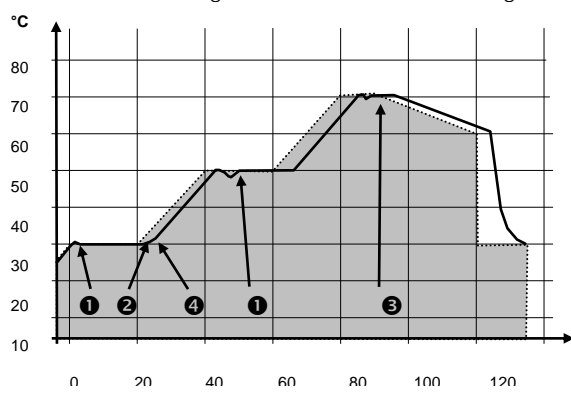

### 7.10.2 Programm auswählen und starten (Start, Pause, Stopp)

Hier erfahren Sie wie ein bereits angelegtes Programm ausgewählt und gestartet wird. Wenn noch kein Programm angelegt ist  $(\Rightarrow 7.10.4)$  $(\Rightarrow 7.10.4)$ .

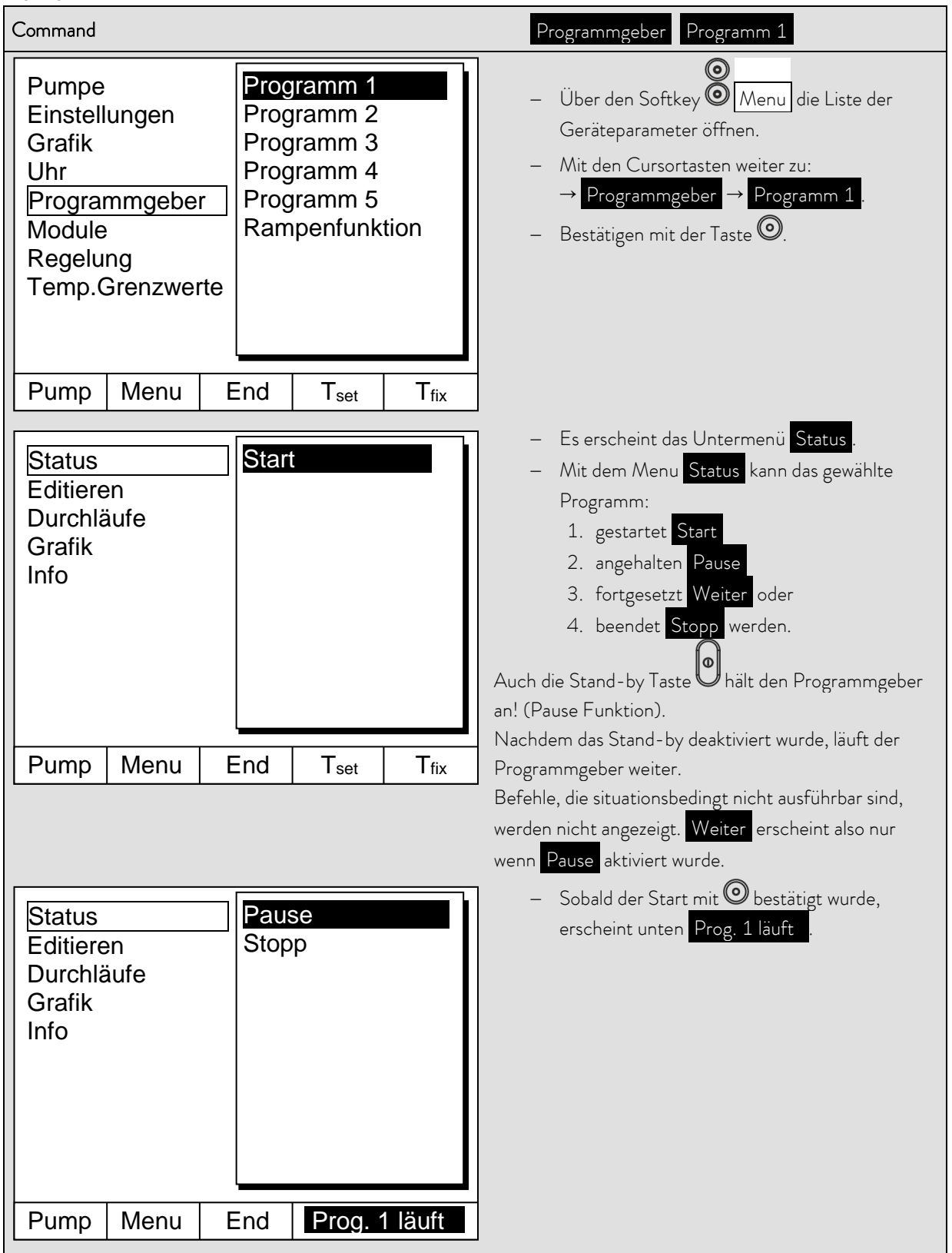

### 7.10.3 Programm unterbrechen, fortsetzen oder beenden (Pause, Weiter, Stopp)

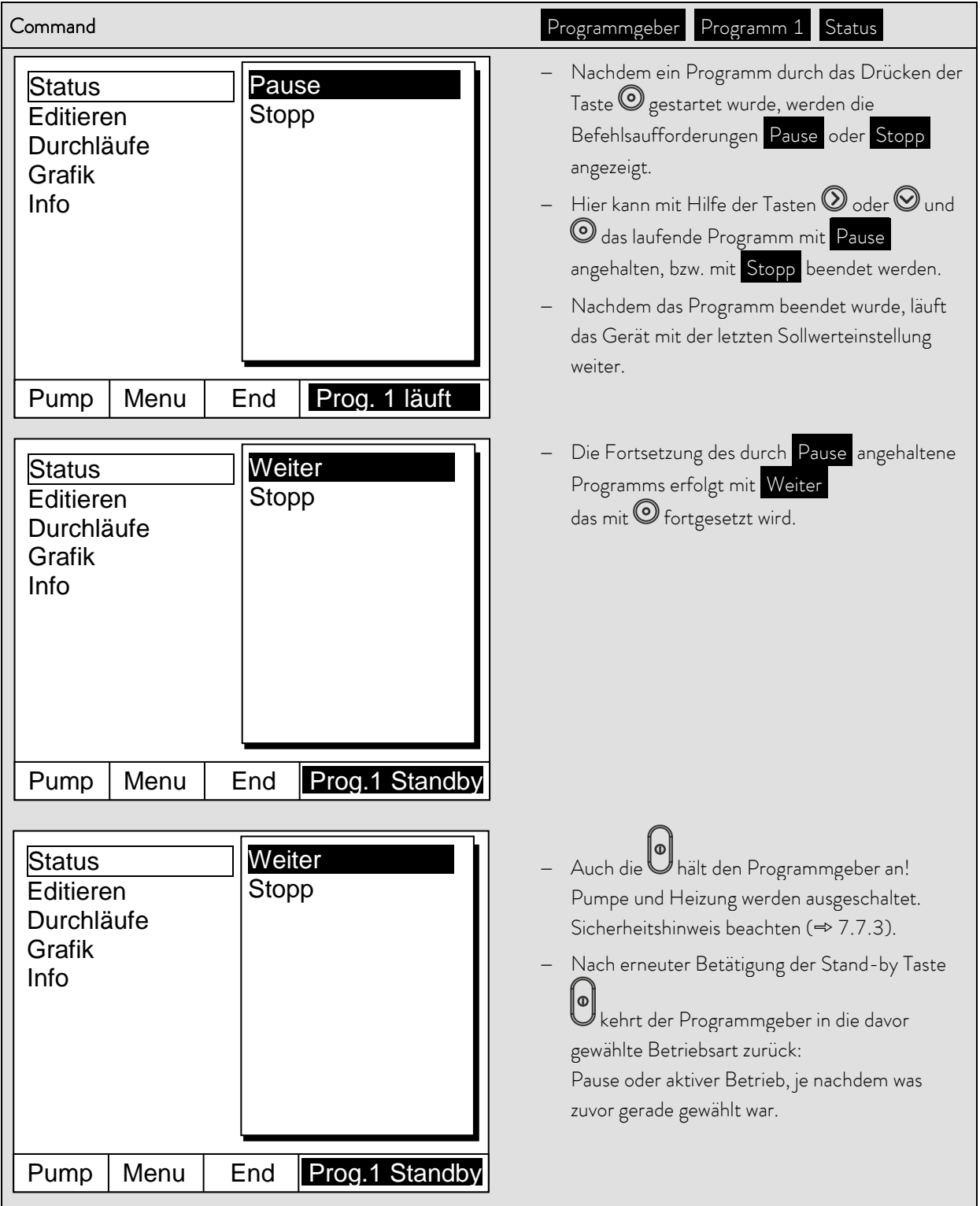

### <span id="page-63-0"></span>7.10.4 Programm anlegen oder ändern (Editieren)

Hier gibt es folgende Funktionen:

- Eingabe eines Programms.
- Anzeige der Programmdaten eines abgespeicherten Programms und Änderung der Segmentdaten.
- Einfügen oder Anfügen eines neuen Segments.
- Löschen eines Segments.

⊮₩

- Auch wenn ein Programm gerade ausgeführt wird, können neue Segmente eingefügt und bestehende verändert werden, auch das momentan aktive Segment. Des Weiteren können alle Segmente, außer dem momentan aktiven, jederzeit gelöscht werden.
- Änderungen am gerade laufenden Segment sind möglich. Das Segment wird so fortgesetzt, als ob die Änderung seit Segmentbeginn gültig wäre.
- Aber: Ist die neue Segmentzeit kürzer als die bereits abgelaufene Segmentzeit, dann springt das Programm in das nächste Segment.
- Ist eine Segmentzeit >999h: 59min vorgesehen, muss diese Zeitdauer auf mehrere aufeinanderfolgende Segmente verteilt werden.

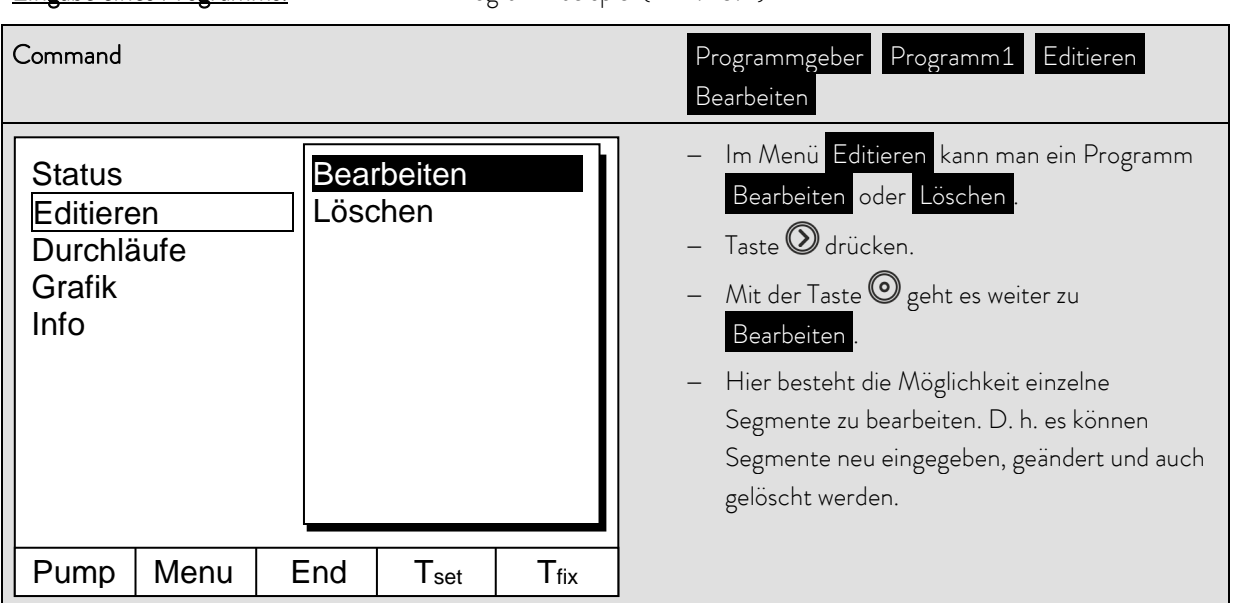

#### Eingabe eines Programms:  $\blacksquare$ Programmbeispiel ( $\Rightarrow$  [7.10.1\)](#page-59-0)

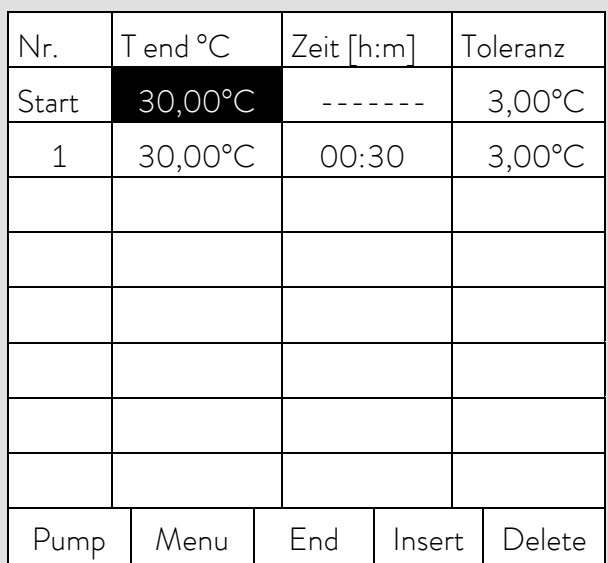

- In die Zeile "Start" tragen Sie im Feld "T end °C" die Temperatur ein, bei der der Ablauf starten soll (Vorgabewert ist 30 °C). Eine Zeiteingabe ist im Segment "Start" nicht möglich, da der Thermostat sofort beim erreichen der Starttemperatur das Segment 1 ausführt.
- Löschen einzelner Segmente (Zeilen) mit Delete.
- Bei Wärmethermostaten muss die Solltemperatur erreichbar sein, also über der Badtemperatur liegen, die zum Zeitpunkt des Programmstarts angezeigt wird!
- Verschieben Sie mit den Cursortasten die schwarze Hinterlegung auf das Feld, das Sie ändern möchten. Es kann durch Drücken der Taste  $\textcircled{1}$ editiert werden (siehe nächste Seiten).
- Der Softkey <sup>1</sup>Insert fügt in der markierten Zeile ein neues Segment ein, dessen Vorgabewerte mit Ausnahme der Toleranz von dem vorhergehenden Segment übernommen werden. Die Toleranz wird immer als 0,00 vorgegeben. Alle folgenden Segmente werden um eine Zeile nach unten verschoben.
- Im oberen Fenster wurde so das Segment 1 erzeugt.
- Mit  $\bigcirc$  weiter zu den Feldern  $\rightarrow$  "Zeit"  $\rightarrow$  "Toleranz". Siehe Programmbeispiel in [7.10.1.](#page-59-0)
- Wenn im Feld "Zeit" kein Eintrag ist, wird die Badtemperatur so schnell wie möglich angefahren. Mit einem Zeiteintrag wird die Endtemperatur genau nach Ablauf der Zeit erreicht (Rampe).
- Der Eintrag im Feld "Toleranz" legt fest wie genau die Endtemperatur erreicht werden soll, bevor das nächste Segment abgearbeitet wird. Falls keine Hilfskühlung vorhanden ist sollte die Toleranz nicht zu klein gewählt werden. Testen und mit der "Grafischen Darstellung" den Einschwingvorgang beobachten (< Kapite[l 7.9\)](#page-57-0).

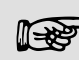

Wird der Toleranzbereich zu klein gewählt, kann es sein, dass das Programm nicht fortgesetzt wird, da die geforderte Toleranz nie erreicht wird.

Externe Regelung: Insbesondere bei Rampen kann ein zu enges Toleranzband unerwünschte Verzögerungen in der Startphase der Rampe verursachen.

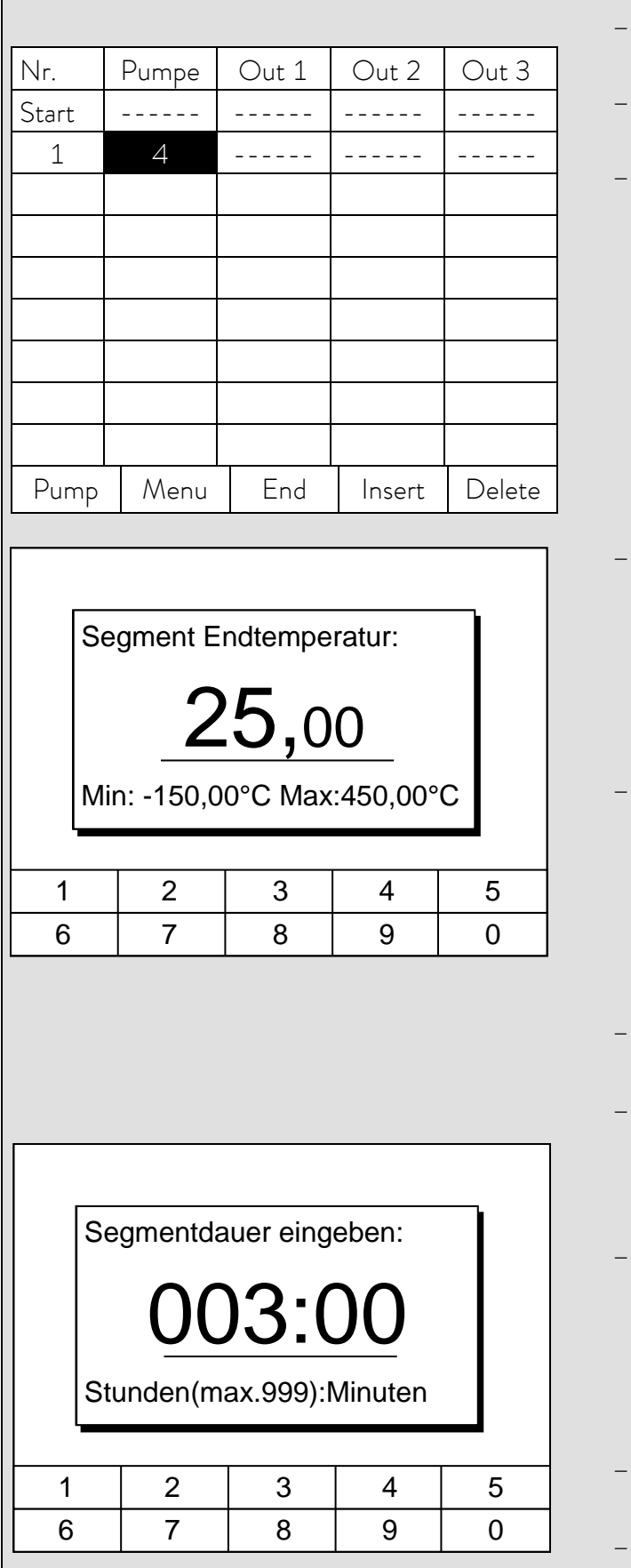

- Dann mit W weiter zur Pumpen- und Signalausgangseinstellung.
- Der rechte Teil der Eingabetabelle erscheint wie links abgebildet.
- Hier können im Feld "Pumpe" die Pumpenstufe, sowie in den Feldern "Out 1" bis "Out 3" die Kontaktausgänge des Kontaktmodus (Zubehör) programmiert werden. Mit der Einstellung "-------" wird der Anfangswert beibehalten, der entweder vor dem Programmstart eingestellt wurde oder im laufenden Programm von einem vorangehenden Segment festgelegt wurde. Weitere Details folgen auf den nächsten Seiten.
- Ein neues Segment wird erzeugt, indem die schwarz hinterlegte Zelle mit den Cursortasten in eine leere Zeile bewegt und dann der Softkey  $\sqrt{\bullet}$

Insert gedrückt wird. Die Werte der darüber liegenden Zelle werden automatisch kopiert.

 Ist das Feld in der Spalte T end °C schwarz unterlegt kommt man durch Drücken der Taste **(** $\odot$  in den Eingabemodus "Segment Endtemperatur".

Das ist die Temperatur die der Thermostat je nach Einstellung am internen oder externen Temperaturfühler erreichen soll.

- Wert eingeben, mit Taste  $\bigcirc$  bestätigen und mit  $\bigcirc$  weiter in das Eingabefeld "Zeit".
- Ist das Feld in der Spalte Zeit schwarz hinterlegt kommt man durch Drücken der Taste  $\odot$  in den Eingabemodus für die "Segmentdauer".
- Wenn im Feld "Zeit" 0 eingegeben wird erscheint ------ . Dann wird die Endtemperatur so schnell wie möglich angefahren. Mit einem Zeiteintrag wird die Endtemperatur genau nach Ablauf der Zeit erreicht (Rampe).
- Segmentdauer eingeben und mit Taste bestätigen.

mit  $\bigcirc$  weiter in das Eingabefeld "Toleranz".

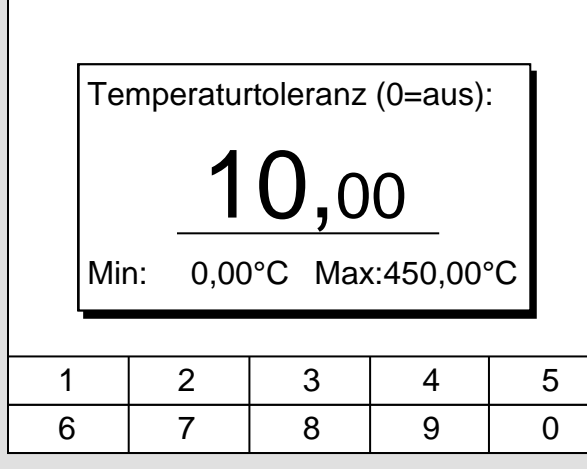

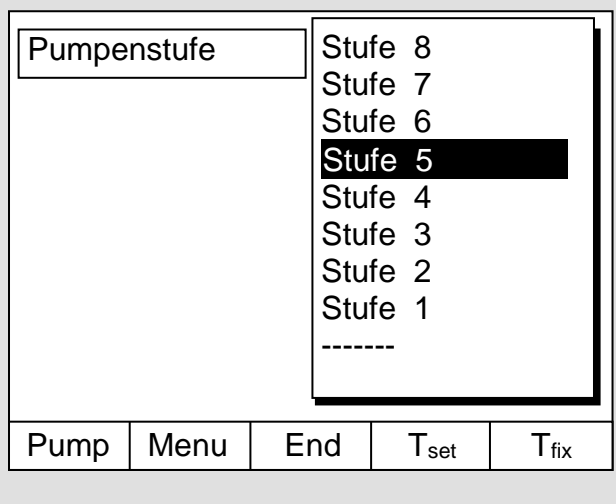

Ist das Feld in der Spalte "Toleranz" schwarz hinterlegt, kommt man durch drücken der Taste  $\odot$  in den Eingabemodus für die "Temperaturtoleranz".

Sie legt fest wie genau die Segment Endtemperatur erreich werden muss bevor das nächste Segment abgearbeitet werden kann. Eine zu klein gewählte Toleranz kann verhindern, dass das nächste Segment planmäßig in Angriff genommen wird.

- Temperaturtoleranz einstellen und mit Taste O bestätigen.
- $-$  Mit  $\bigcirc$  weiter zum Eingabefeld "Pumpe".
- Ist das Feld in der Spalte "Pumpe" schwarz hinterlegt kommt man durch Drücken der Taste **O** in den Eingabemodus für die Pumpenstufe
- $-$  Mit  $\bigotimes$  oder  $\bigotimes$  Pumpenstufe 1 8 oder ------- und mit @ bestätigen ------ steht für "keine Änderung zum vorangehenden Segment", d. h. wenn in allen Feldern "------" steht wird die Pumpenstufe der Start-Einstellung oder die vor dem Programmstart stets beibehalten.
- Mit  $\bigcirc$  geht es weiter in das Feld "Out 1", "Out 2" oder "Out 3".

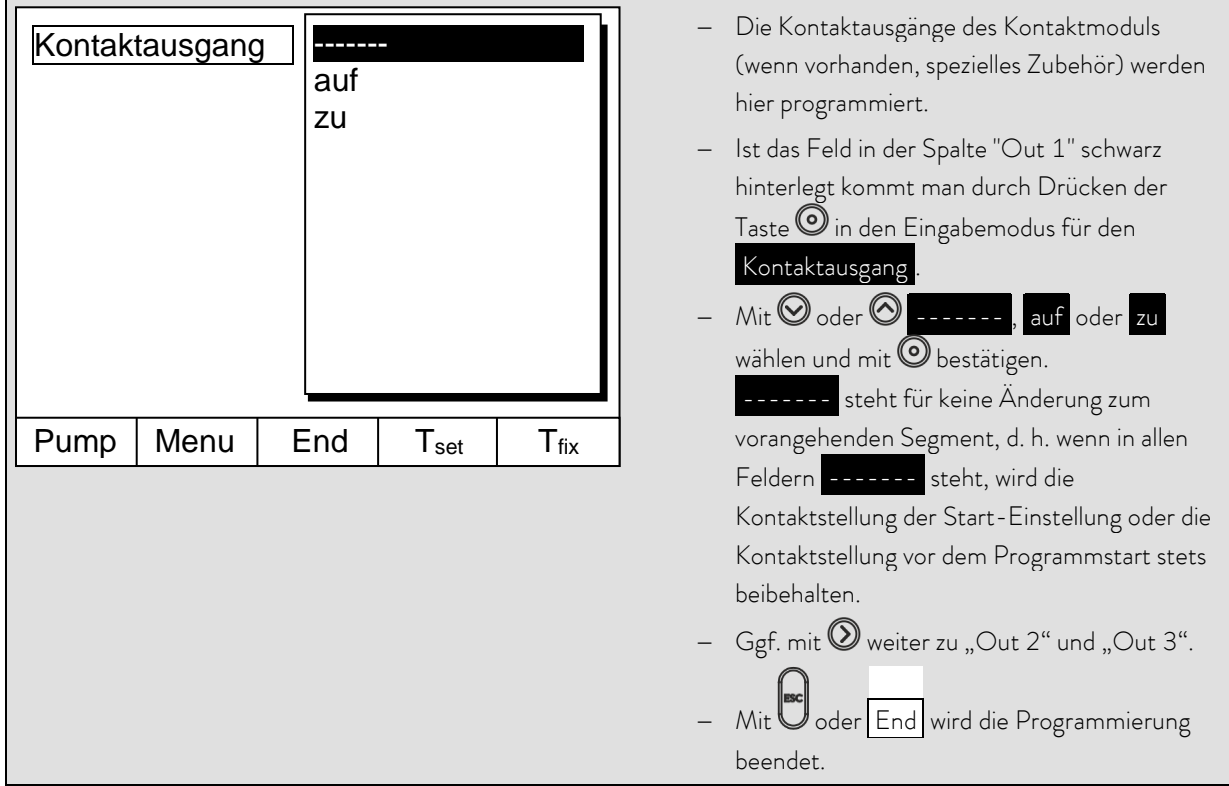

### 7.10.5 Anzahl der Programm-Durchläufe festlegen (Durchläufe)

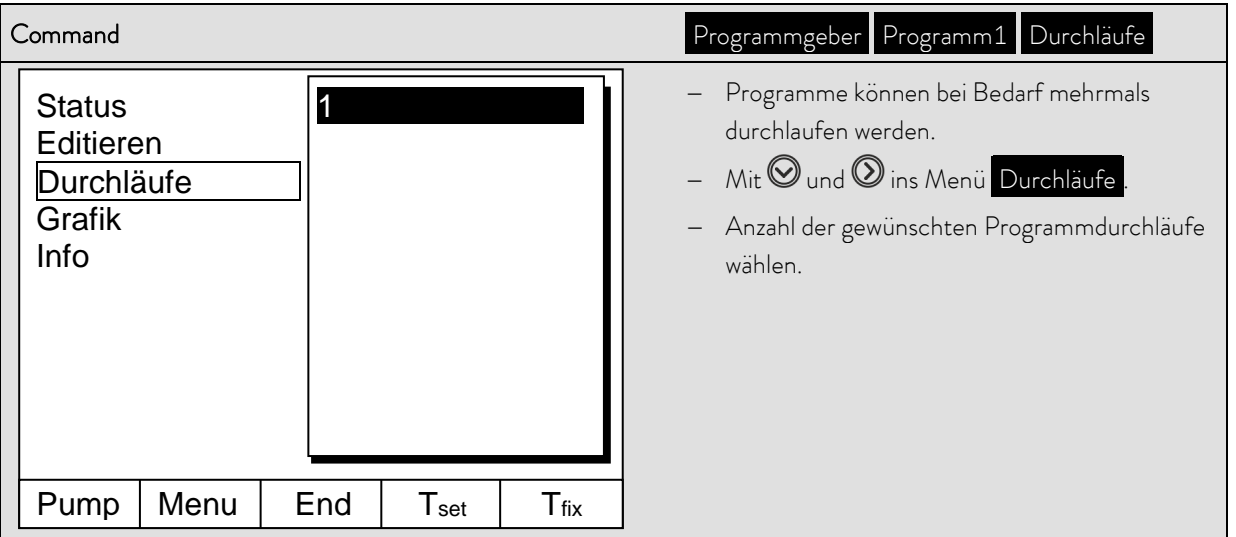

## *CLAUDA*

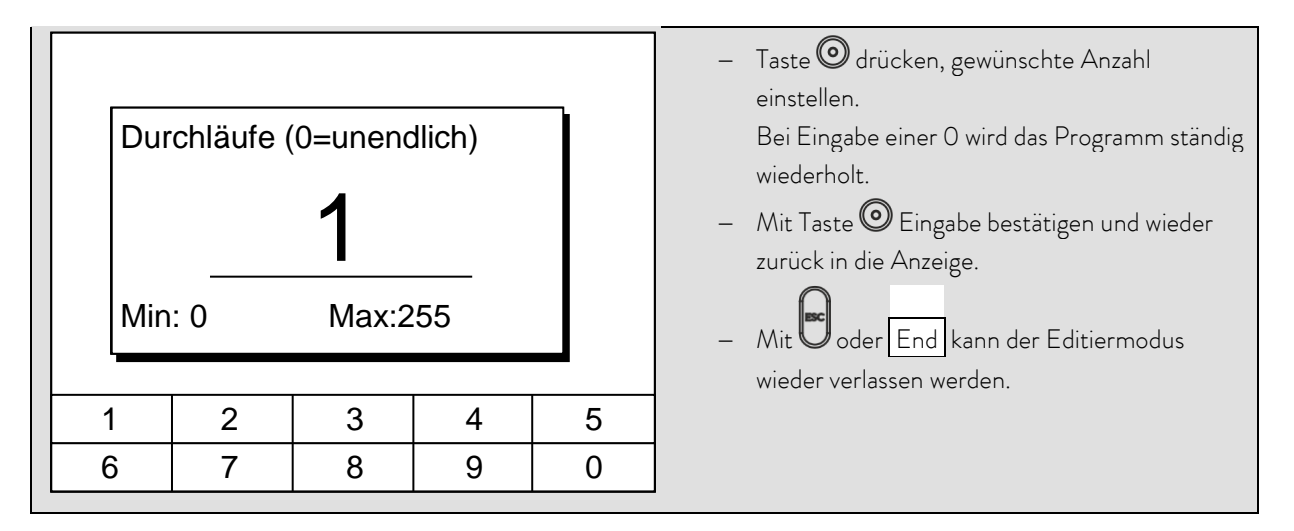

### 7.10.6 Den Programmverlauf als Grafik ansehen (Grafik)

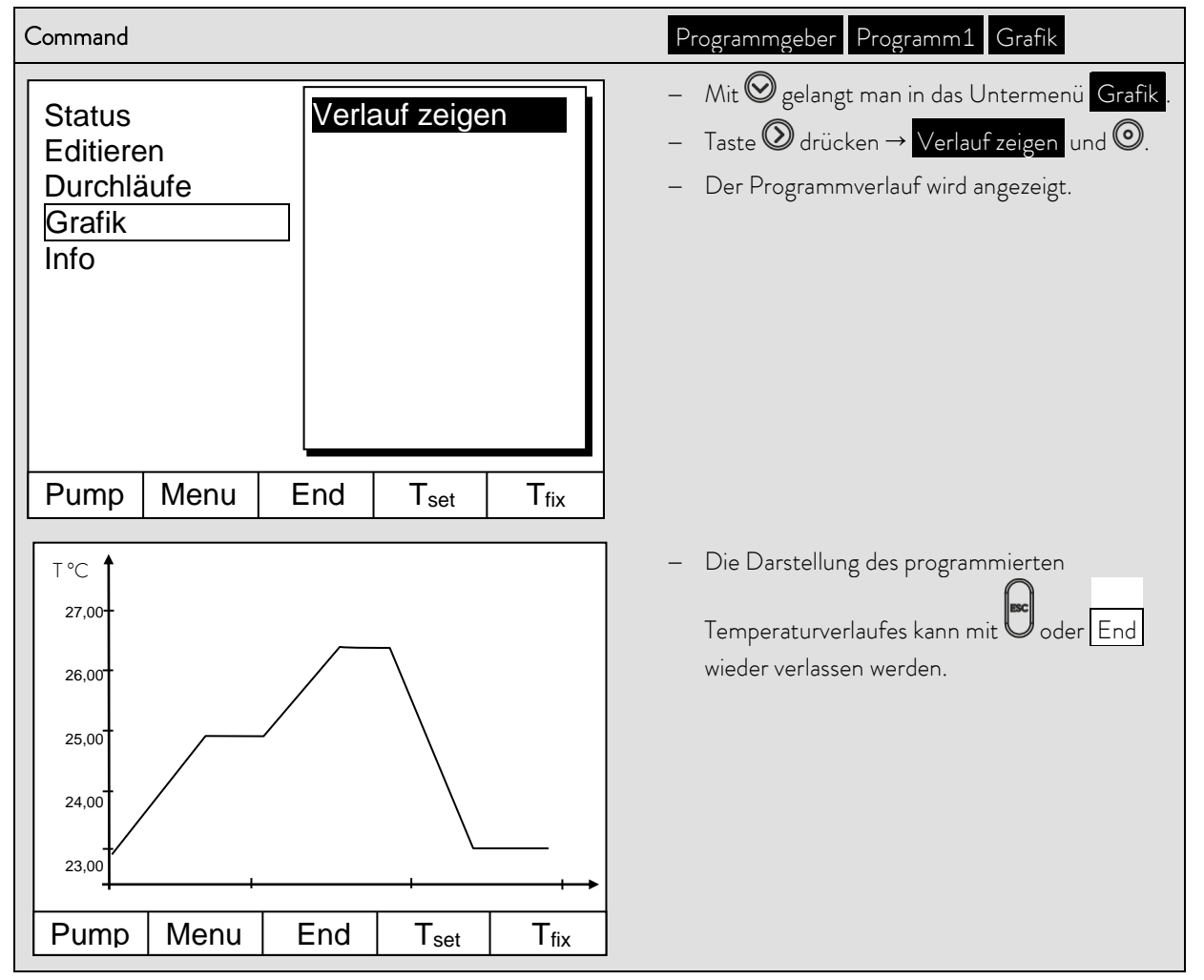

### 7.10.7 Information zu einem Programm einholen (Info)

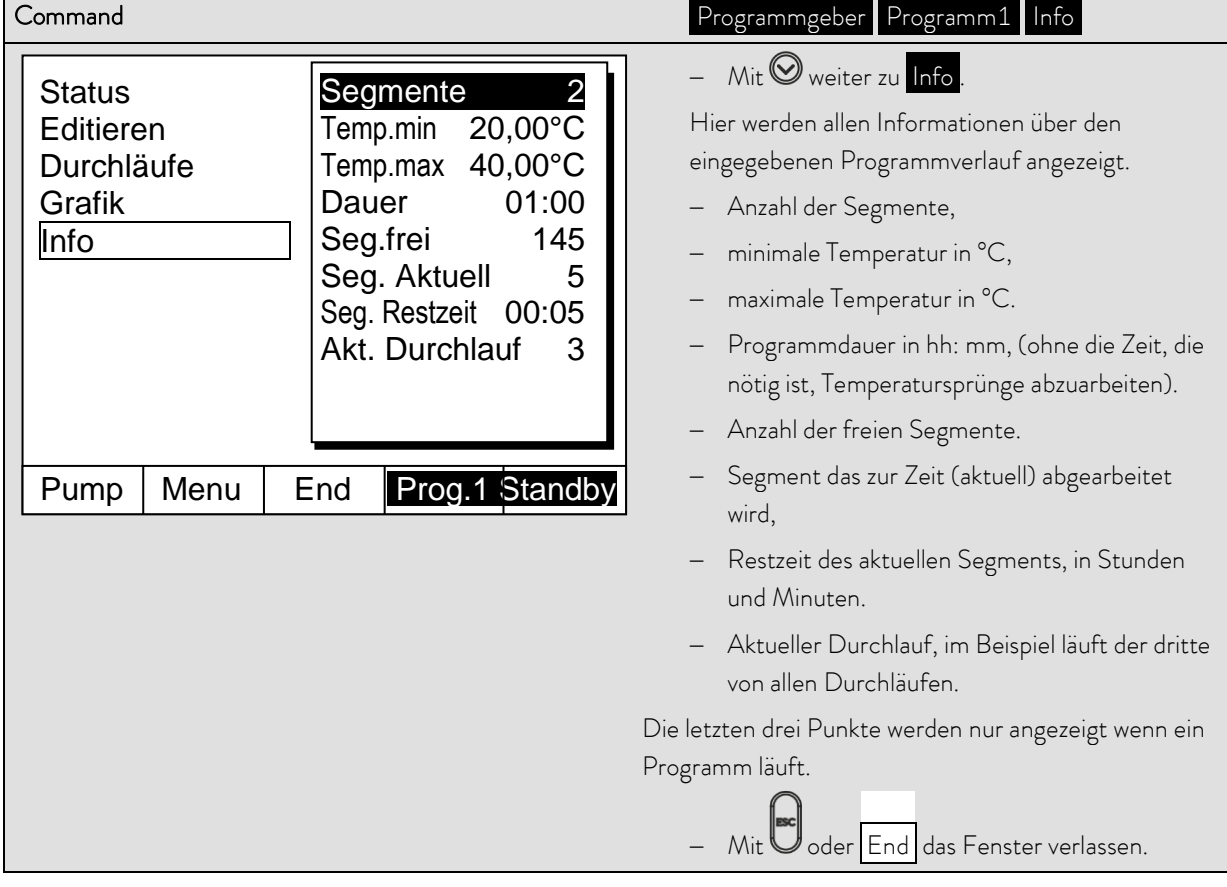

## *CLAUDA*

### 7.11 Rampenfunktion

Mit der Rampenfunktion können Temperaturänderungen über beliebige Zeiträume komfortabel eingeben werden. Dies ist insbesondere bei sehr geringen Temperaturänderungen (z.B. 0,1 °C pro Tag) vorteilhaft.

Beispiel: Von der derzeitigen Badtemperatur (z.B. 242,4 °C) soll in 5 Tagen um 200 °C abgekühlt werden. Dann ist als Temperaturänderung 200 °C und die einzugebende Zeitdauer ist 5 Tage.

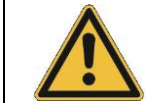

Die Rampenfunktion wird so lange ausgeführt bis sie manuell beendet wird oder bis die in Abschnitt [7.8.3](#page-46-0) beschriebenen Temperaturgrenzwerte T il (min) oder T ih (max) erreicht werden.

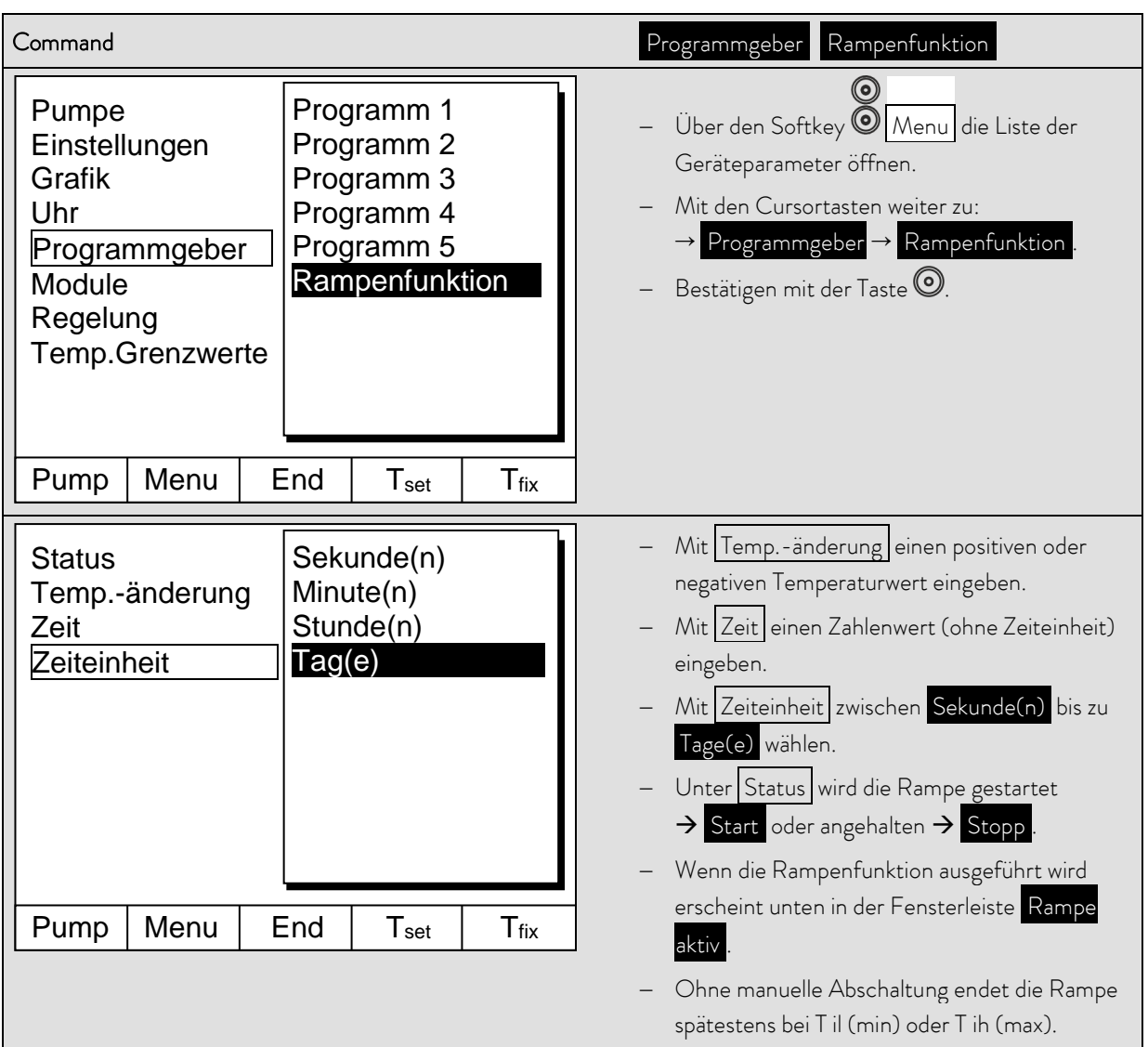

### <span id="page-71-0"></span>7.12 Schaltuhrfunktion / Timer

Mit der Timer Funktion kann der Thermostat zu einem bestimmten Zeitpunkt oder nach einer bestimmten Wartezeit eine Aktion ausführen. Aktionen sind: Thermostat einschalten, in den Stand-by Zustand gehen oder eines der 5 Programme des Programmgebers ausführen.

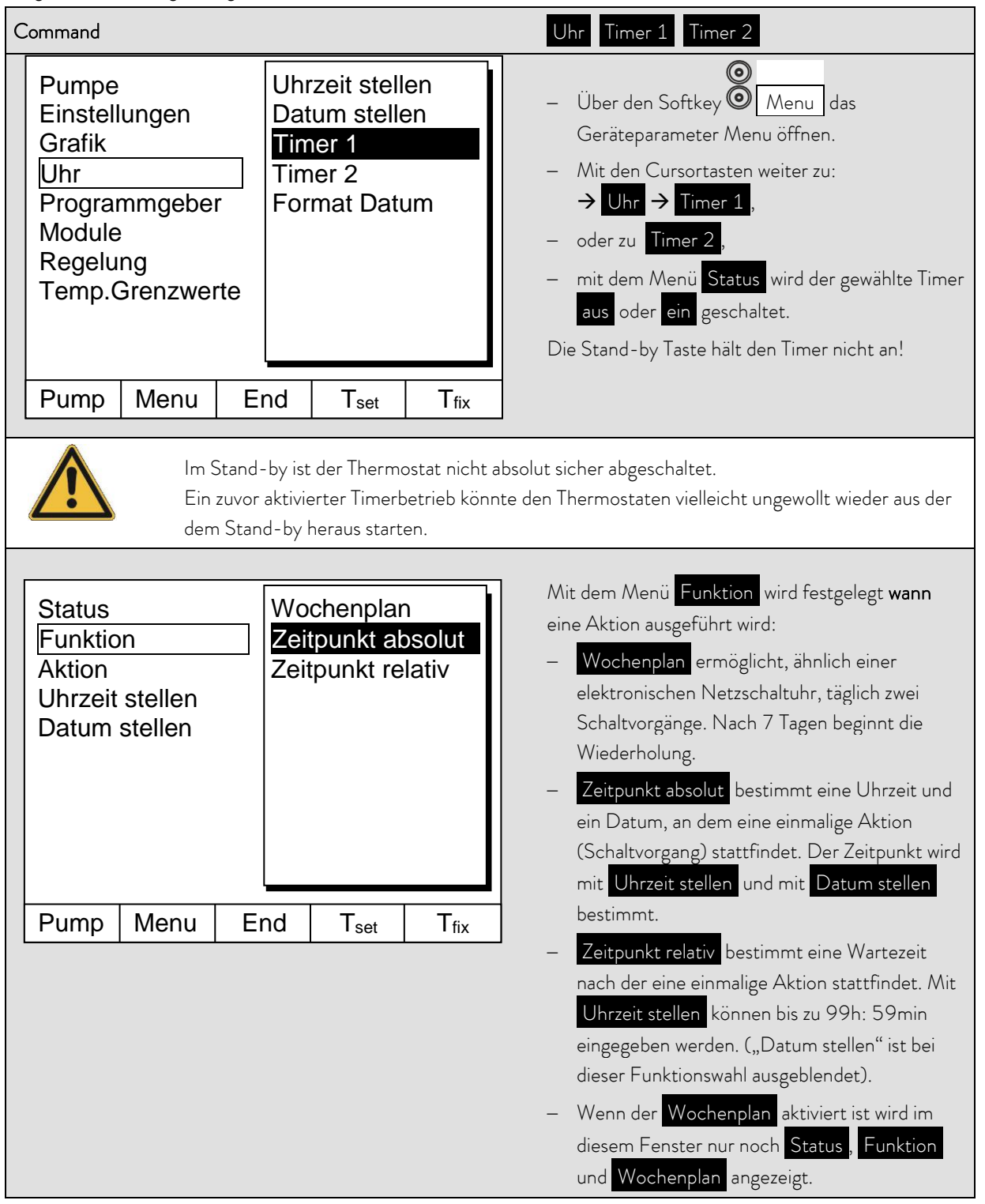
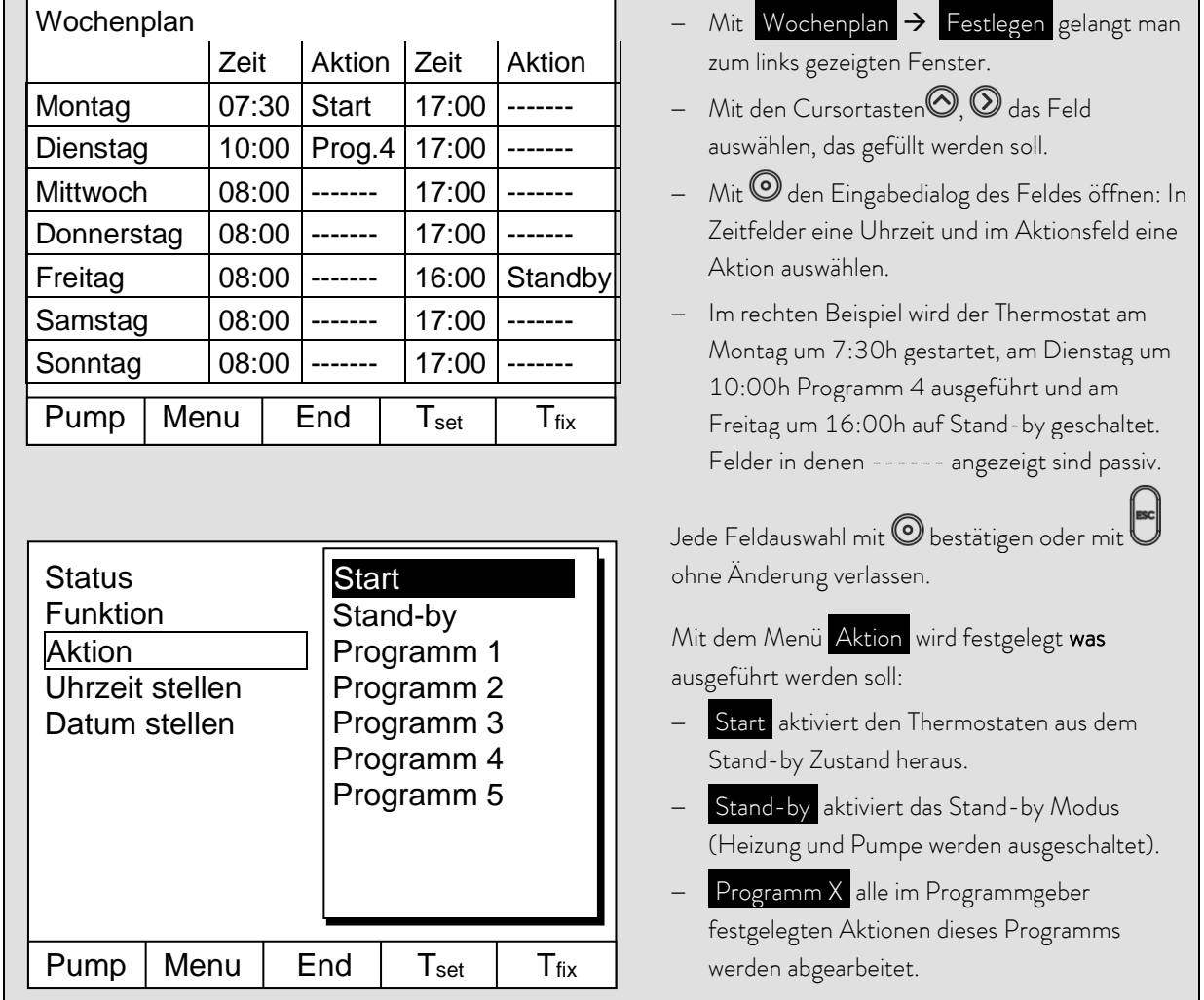

### 7.13 Regelparameter

Die Regelparameter sind ab Werk für den Betrieb als Badthermostat (mit Wasser als Temperierflüssigkeit) mit Intern-Regelung optimiert. Auch für den Betrieb von externen Behältern mit Extern-Regelung sind die Parameter voreingestellt. Manchmal erfordert aber die externe Konfiguration eine Anpassung. Auch die Wärmekapazität und die Viskosität der Temperierflüssigkeit erfordern manchmal eine Anpassung.

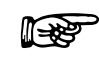

- Die intelligente Menüführung bei Master und Command erkennt ob Sie das Gerät (so wie in Kapitel [7.7.4](#page-41-0) beschrieben) auf interne oder externe Regelung eingestellt haben und zeigt nur die jeweils zutreffenden Dialoge an.
- Einige Regelparameter werden von Ihrem Proline Thermostat automatisch optimiert. Nur in Ausnahmefällen sollten Sie diese Automatik deaktivieren und manuell optimieren.

#### <span id="page-73-0"></span>7.13.1 Interne Regelgröße (eingebauter Messfühler)

Nur wenn Sie keinen externen Temperaturfühler angeschlossen (und, gemäß Kapitel [7.7.4,](#page-41-0) als Regelgröße aktiviert haben), lesen Sie bitte hier weiter.

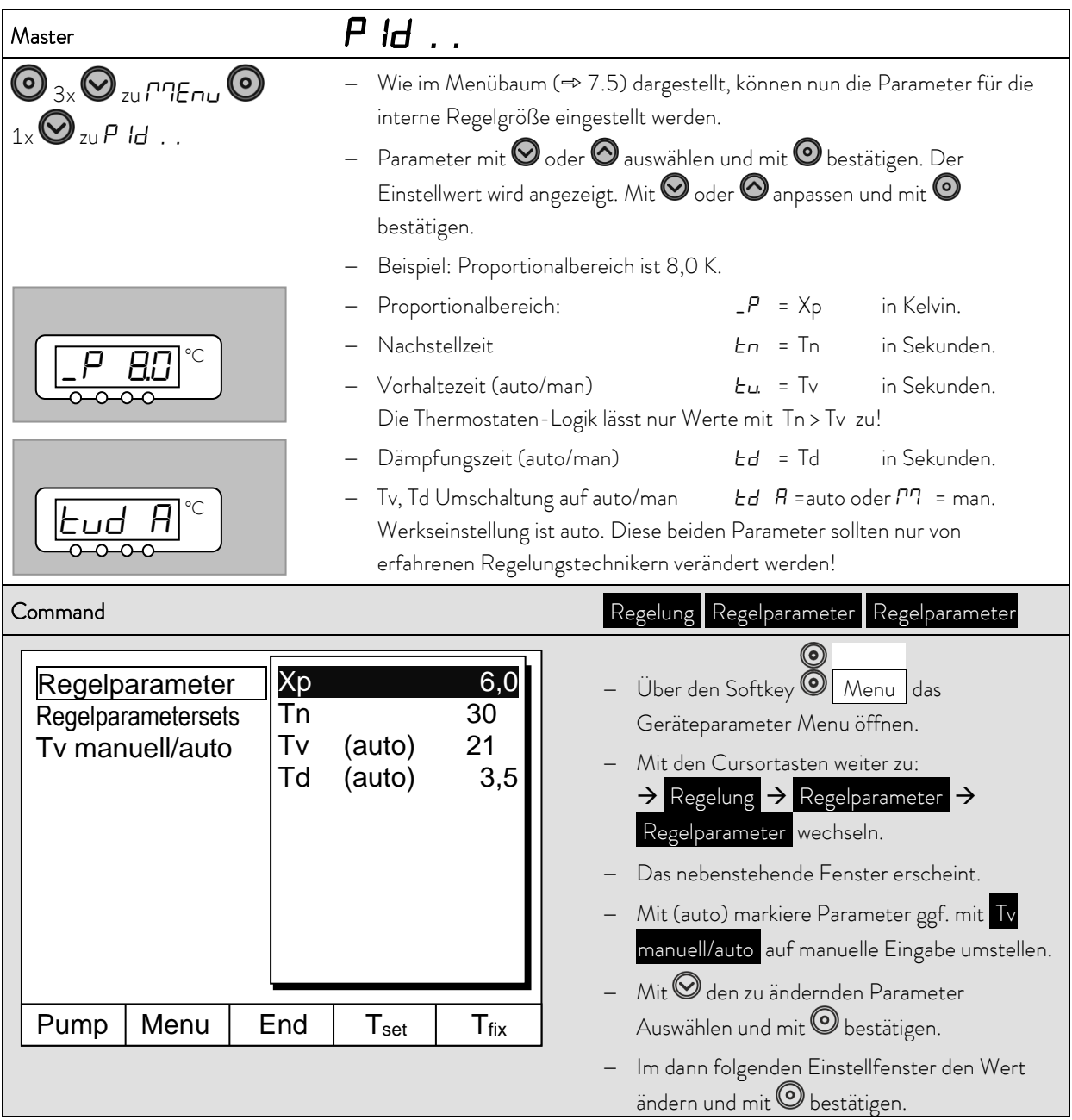

#### Bewährte Einstellungen für Regelparameter und Pumpe (Internregelung)

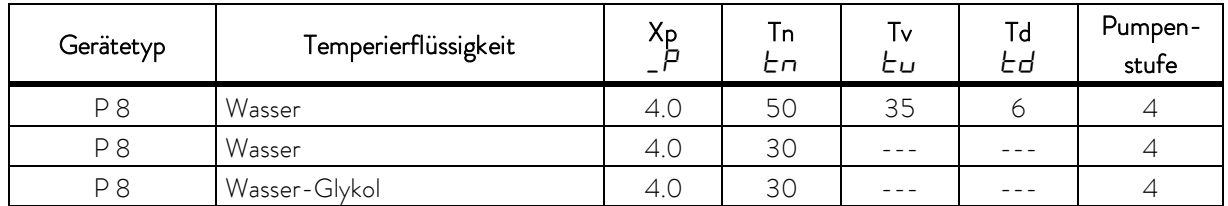

#### <span id="page-74-0"></span>7.13.2 Externe Regelgröße (Externer Messfühler)

Nur wenn Sie einen externen Temperaturfühler angeschlossen oder die Isttemperatur von einem Modul eingelesen wird (und gemäß Kapite[l 7.7.4](#page-41-0) als Regelgröße aktiviert haben), lesen Sie bitte hier weiter.

Bitte verändern Sie die Regelparameter nur dann, wenn Sie über regelungstechnische Kenntnisse verfügen.

Das Regelsystem für externe Istwerte ist zur Verbesserung des Führungsverhaltens als 2-stufiger Kaskadenregler ausgeführt. Ein "Führungsregler" ermittelt aus dem Temperatursollwert und der externen Temperatur den "internen Sollwert", der dem Folgeregler zugeführt wird. Dessen Stellgröße steuert die Heizung.

Wenn ein Solltemperatursprung vorgegeben wird, kann es vorkommen, dass die optimale Regelung eine Badtemperatur einstellen würde, die erheblich über der am externen Gefäß gewünschten Temperatur liegt. Es gibt eine Korrekturgrößenbegrenzung, die die maximal zugelassene Abweichung zwischen der Temperatur am externen Verbraucher und der Badtemperatur vorgibt.

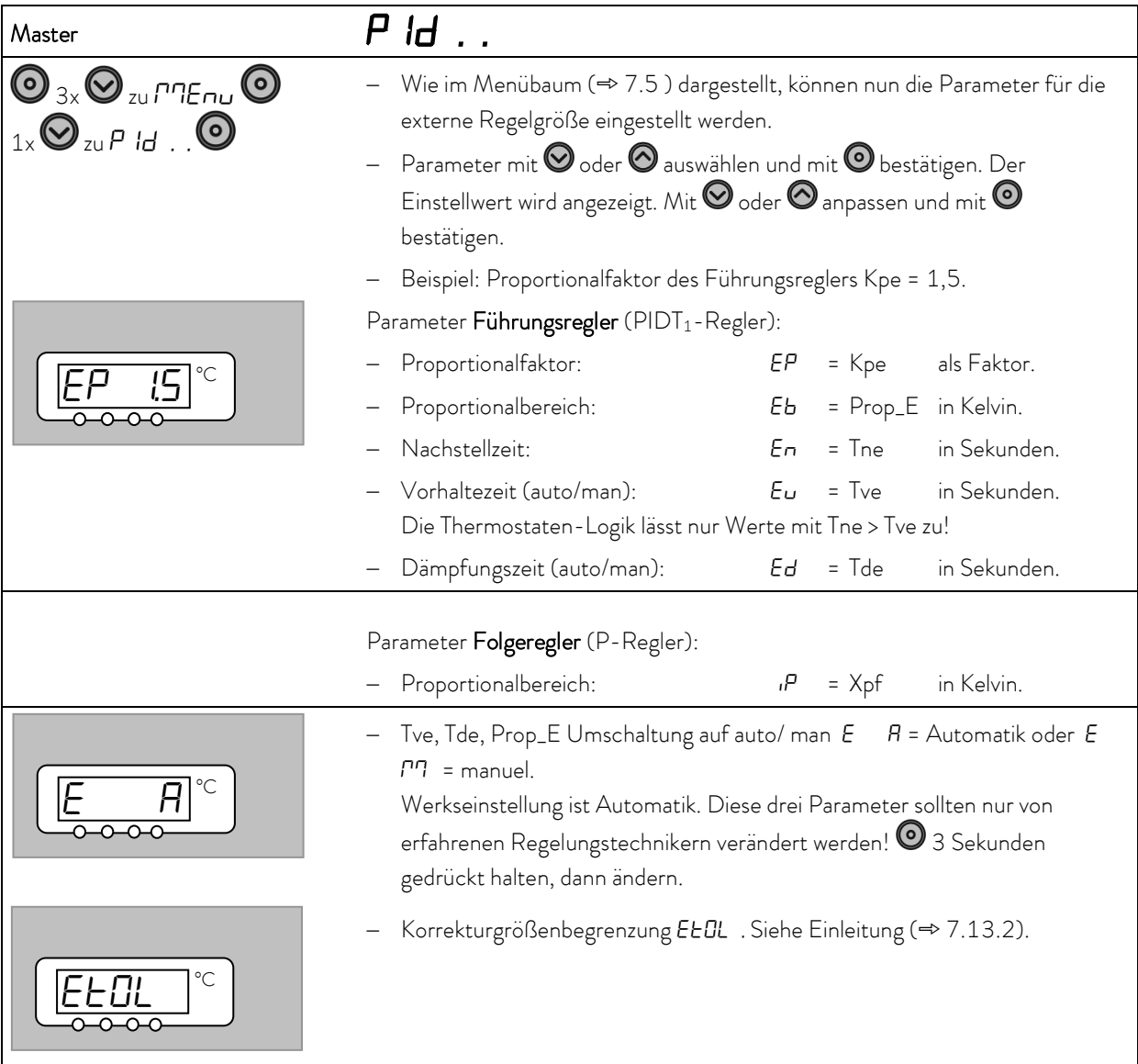

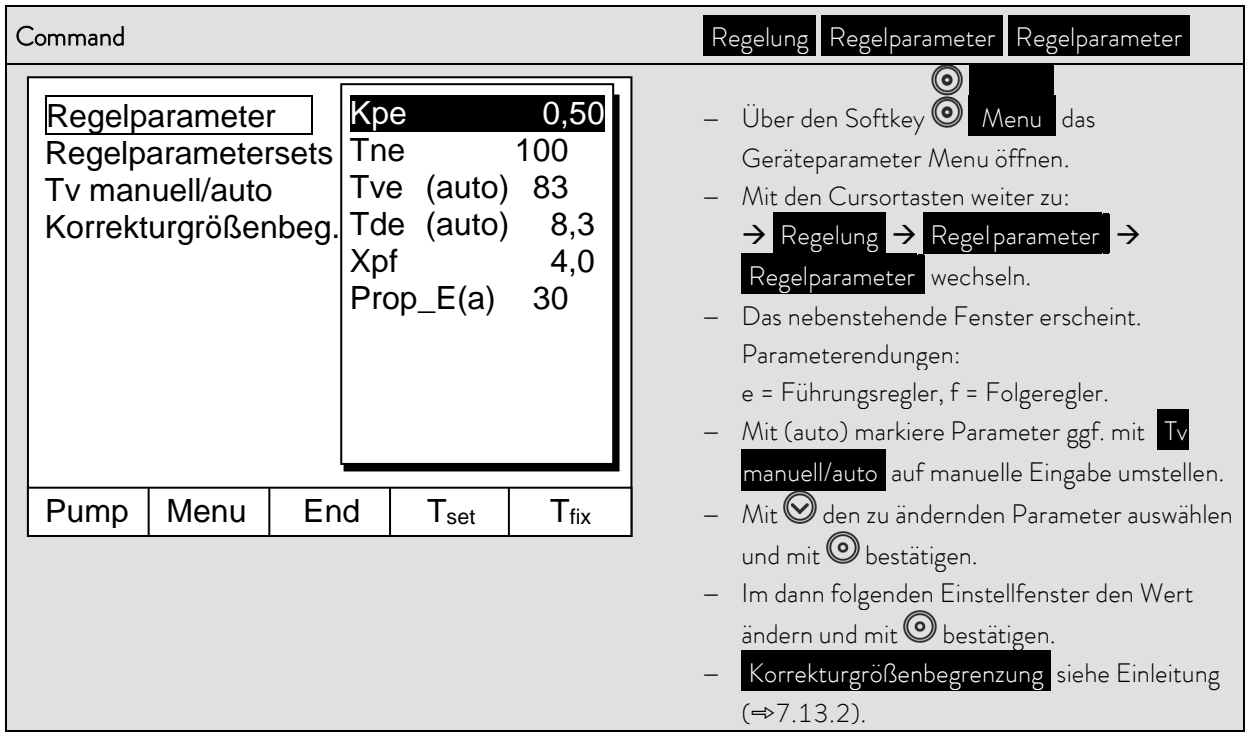

#### <span id="page-75-0"></span>7.13.2.1 Bewährte Einstellungen für Regelparameter und Pumpe (Externregelung):

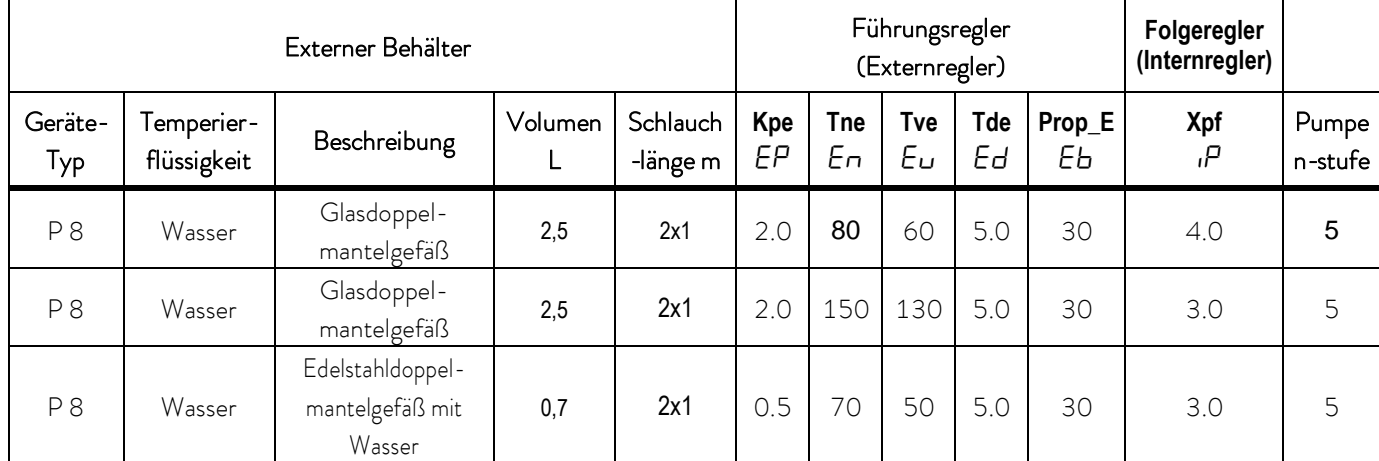

Technische Änderungen vorbehalten!

#### 7.13.2.2 Vorgehensweise zur Einstellung der Regelparameter bei Externregelung

- 1. Externregelung aktivieren (=> [7.7.4\)](#page-41-0).
- 2. Folgeregler einstellen:
- 2.1. Parameter auf auto ;

 $X$ pf nach Tabelle ( $\Rightarrow$  [7.13.2.1\)](#page-75-0) (Erfahrungswerte) in Abhängigkeit von:

- $-$  Gerätetype überprüfen oder einstellen  $(P....) \rightarrow 9.2.1$ .
- Temperierflüssigkeit möglichst dünnflüssig, möglichst hohe thermische Kapazität auswählen. Rangliste: Wasser, Ethanol, Wasser-Glykol, Öle, Fluorinert®.
- Pumpenstufe möglichst hoch wählen,

- Umwälzung möglichst kräftig und schnell wählen,
- Schlauchlänge möglichst kurz, z.B. 2 x 1 m, wählen,
- Schlauchquerschnitt möglichst groß, z.B. 1/2 Zoll,
- Durchsatz durch den externen Verbraucher möglichst groß einstellen.
- 2.2. Xpf Einstellung:
- Bei Schwingneigung mit kurzer Periodendauer der Schwingung, (z.B. 30 s) → Xpf kleiner, sonst größer,
- $-$  bei schlechter thermischer Kopplung und großer zu temperierender Masse  $\rightarrow$  groß (z.B. 2...5, eventuell noch größer),
- $-$  bei guter thermischer Kopplung und kleiner zu temperierender Masse  $\rightarrow$  klein (z.B. 0,2 ... 0,7),
- wenn schnelle Temperaturänderungen gewünscht werden sollten externe Bäder möglichst mit Internregelung geregelt werden. Ansonsten Xpf sehr klein wählen (0,05 ... 0,1).
- 3. Führungsregler einstellen (PID-Regler):
	- Erst mit Auto beginnen, dann eventuell mit manuell weiterarbeiten.-
- 3.1. Kpe einstellen:
- $-$  Mit Erfahrungswerten aus Tabelle beginnen ( $\Rightarrow$  [7.13.2.1\)](#page-75-0).
- Bei Schwingneigung (lange Periodendauer der Schwingung, z.B. 10 min)  $\rightarrow$  Kpe größer, sonst kleiner.
- 3.2. Tne/ Tve/ Tde einstellen:
	- $-$  Mit Erfahrungswerten aus Tabelle beginnen ( $\Rightarrow$  [7.13.2.1\)](#page-75-0); im Allgemeinen recht hohe Werte (Tne = 70 s ... 200 s; Tve = 50 s ... 150 s),
	- $-$  bei kleineren Werten  $\rightarrow$  schnellere Einschwingvorgänge, sonst langsamere Einschwingvorgänge, dafür schwingungsärmer,
- $-$  Tve: Überschwinger reduzieren  $\rightarrow$  Tve vergrößern, sonst umgekehrt,
- Tde (Dämpfung für Tve): im Allgemeinen ca. 10 % von Tve.
- Korrekturgrößenbegrenzung (oder Vorlauftemperaturbegrenzung) (→ [7.13.2\)](#page-74-0) und Temperaturgrenzwerte (Til/Tih) ( [7.8.3\)](#page-46-0) entsprechend den physikalischen Randbedingungen einstellen. Beispiele:

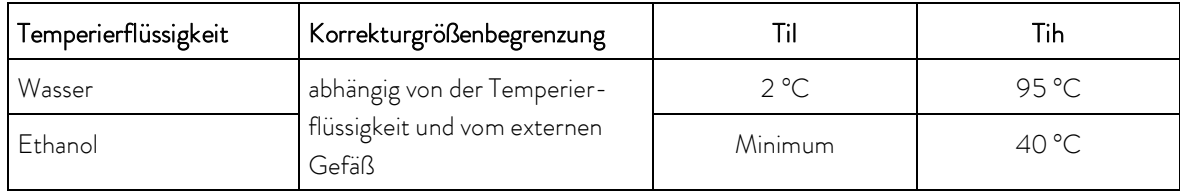

Hilfsmittel um den zeitlichen Verlauf zu sehen:

- Grafikmodus der Fernbedieneinheit Command,
- LAUDA Wintherm PC-Programm.

#### 7.13.3 Interne und externe Regelparametersets

Wird ein Thermostat für mehrere Anwendungen benutzt, was auch immer ein Ändern der Regelparameter zur Folge hat, können diese Regelparameter (bis zu 9 Sets) im Thermostaten abgelegt und bei Bedarf wieder aktiviert werden. Auch ist das Speichern sinnvoll zur Findung der besten Regelparameter, dadurch kann man externes Verwalten der Regelparameter vermeiden.

Es sind 9 Sets (jeweils interne und externe Regelparametersets) werksmäßig hinterlegt.

In diesem Menü können die Regelparameter nicht editiert werden, sie werden nur angezeigt.

- Mit Aktivieren werden die Regelparameter als jetzt gültige verwendet.
- Mit Aktuelle einlesen werden die aktuellen eingelesen und gespeichert (für spätere Wiederverwendung).
- Mit Default wird das werksmäßig hinterlegte Regelparameterset wieder eingespielt (dabei gehen die vom Kunden eingestellten Regelparameter verloren).

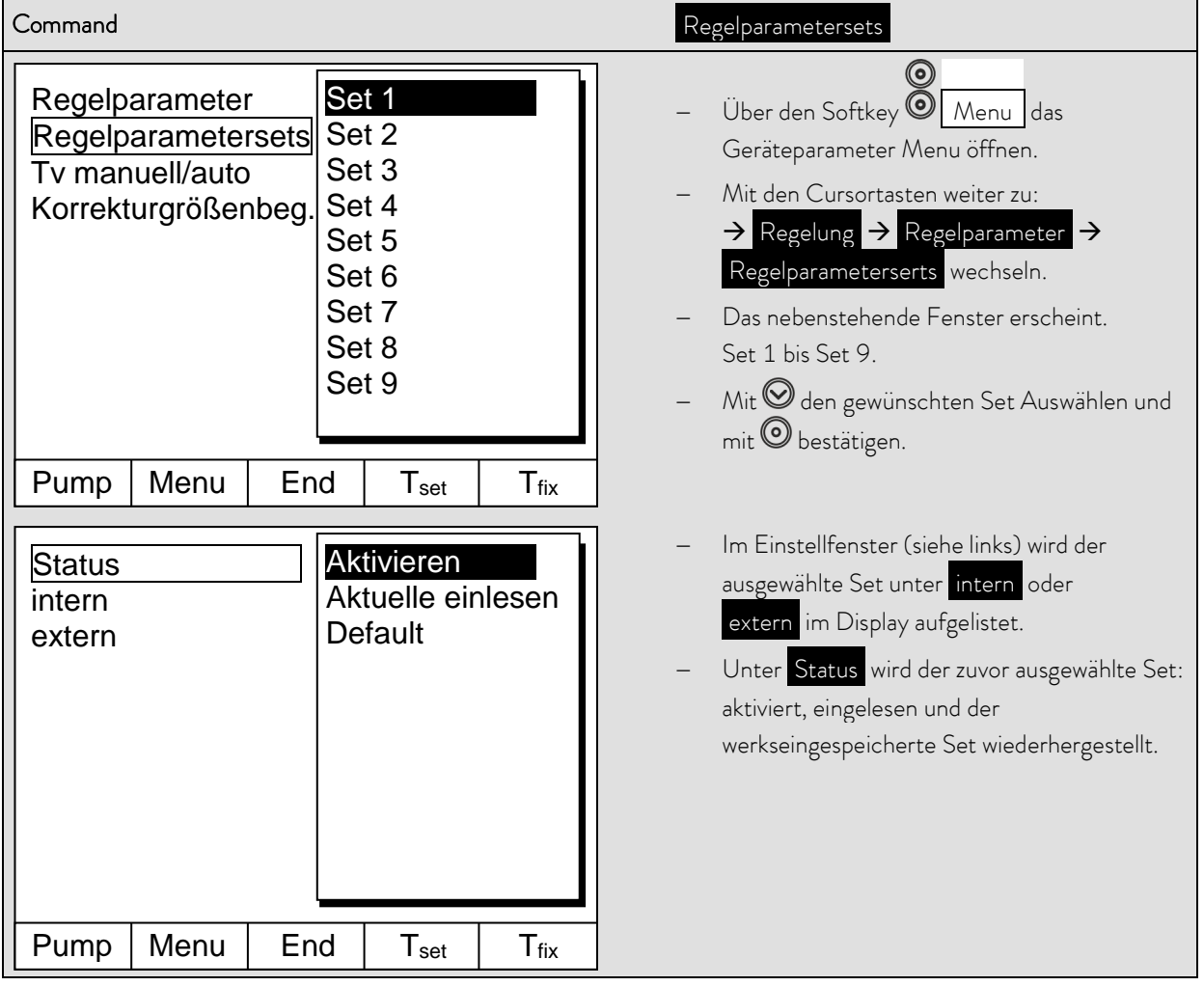

#### Editieren der Regelparametersets

Erklärt wird die Veränderung der Regelparameter im Kapite[l 7.13.1](#page-73-0)[/7.13.2](#page-74-0) (intern/extern). Ist der Wert geändert und bestätigt, wird über den Befehl Regelparametersets die Setnummer z.B. Set 3 und Aktuelle einlesen der neue Wert in das zu ändernde Regelparameterset (Set 3) übernommen.

## AUDA

#### 7.14 Alarme, Warnungen und Fehler

Der SelfCheck Assistent ihres Proline Thermostaten überwacht mehr als 50 Geräteparameter und löst ggf. Alarme, Warnungen oder Fehlermeldungen aus.

Alle Warnungen und Alarme werden im Klartext in der Fernbedieneinheit Command angezeigt. Fehler werden im Klartext in der Fernbedieneinheit Command in einer Fehlerliste angezeigt.

Alarme: Alarme sind sicherheitsrelevant. Pumpe und Heizung schalten sich ab. Warnungen: Warnungen sind üblicherweise nicht sicherheitsrelevant. Das Gerät läuft weiter. Fehler (Error): Bei Auftreten eines Fehlers schalten sich Pumpe und Heizung selbsttätig ab. Schalten Sie das Gerät am Netzschalter aus. Tritt nach Einschalten des Gerätes der Fehler erneut auf, bitte den LAUDA Service Temperiergeräte verständigen  $(\Rightarrow 9.4)$  $(\Rightarrow 9.4)$ .

Nach der Beseitigung der Ursache kann der Alarm oder der Fehler nur an der Master Tastatur mit  $\bm{\mathbb{O}}$  aufgehoben werden. Warnungen können am Master mit  $\bm{\odot}$  oder auch an der Fernbedieneinheit Command Tastatur mit  $\bm{\odot}$ aufgehoben werden.

Warnungen lassen sich beim Master durch  $\bigcirc$  oder  $\bigcirc$  und bei der Fernbedieneinheit Command durch Screen ignorieren, ohne dass die Meldung periodisch wieder angezeigt wird.

#### <span id="page-78-0"></span>7.14.1 Übertemperaturschutz und Überprüfung

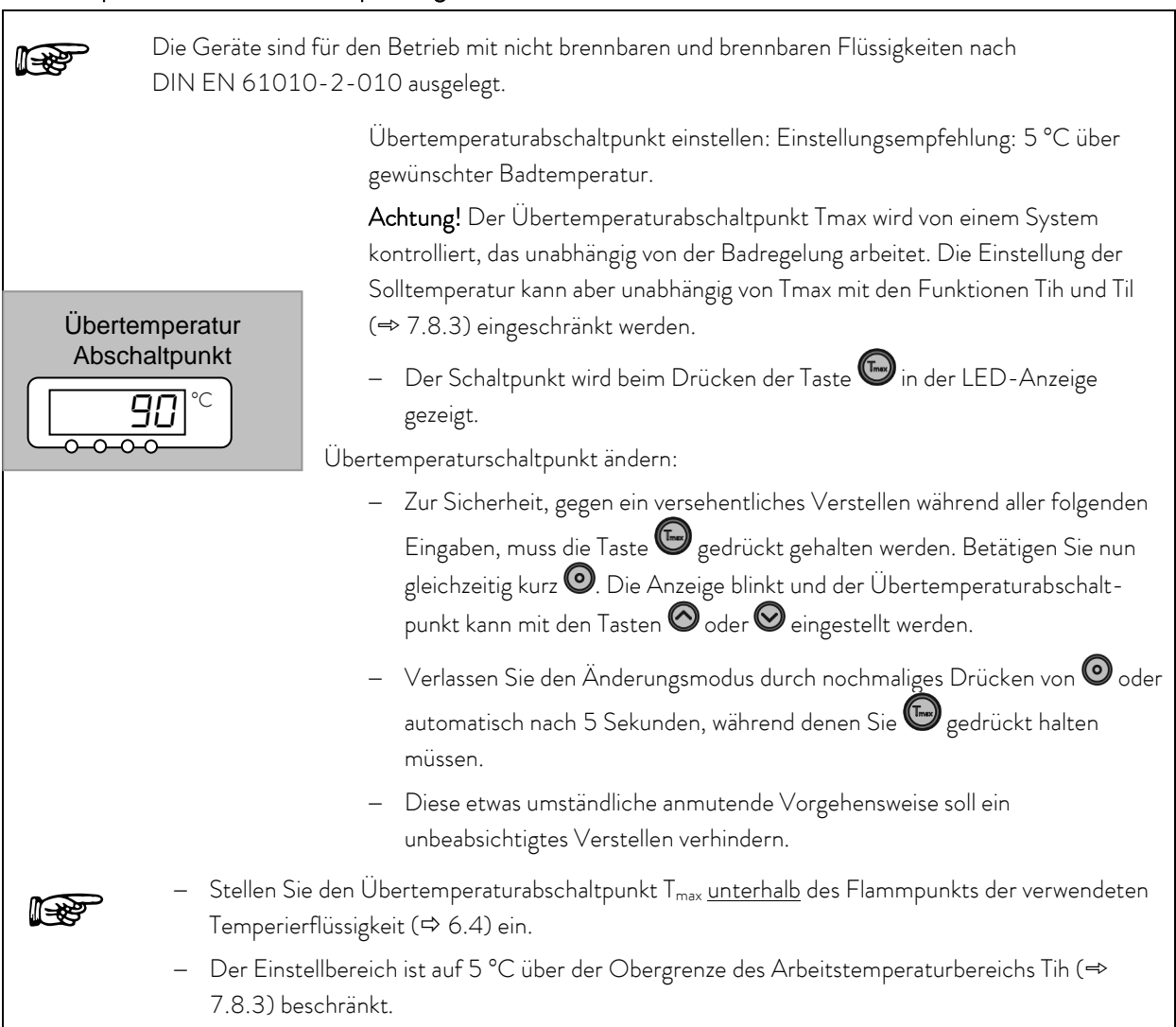

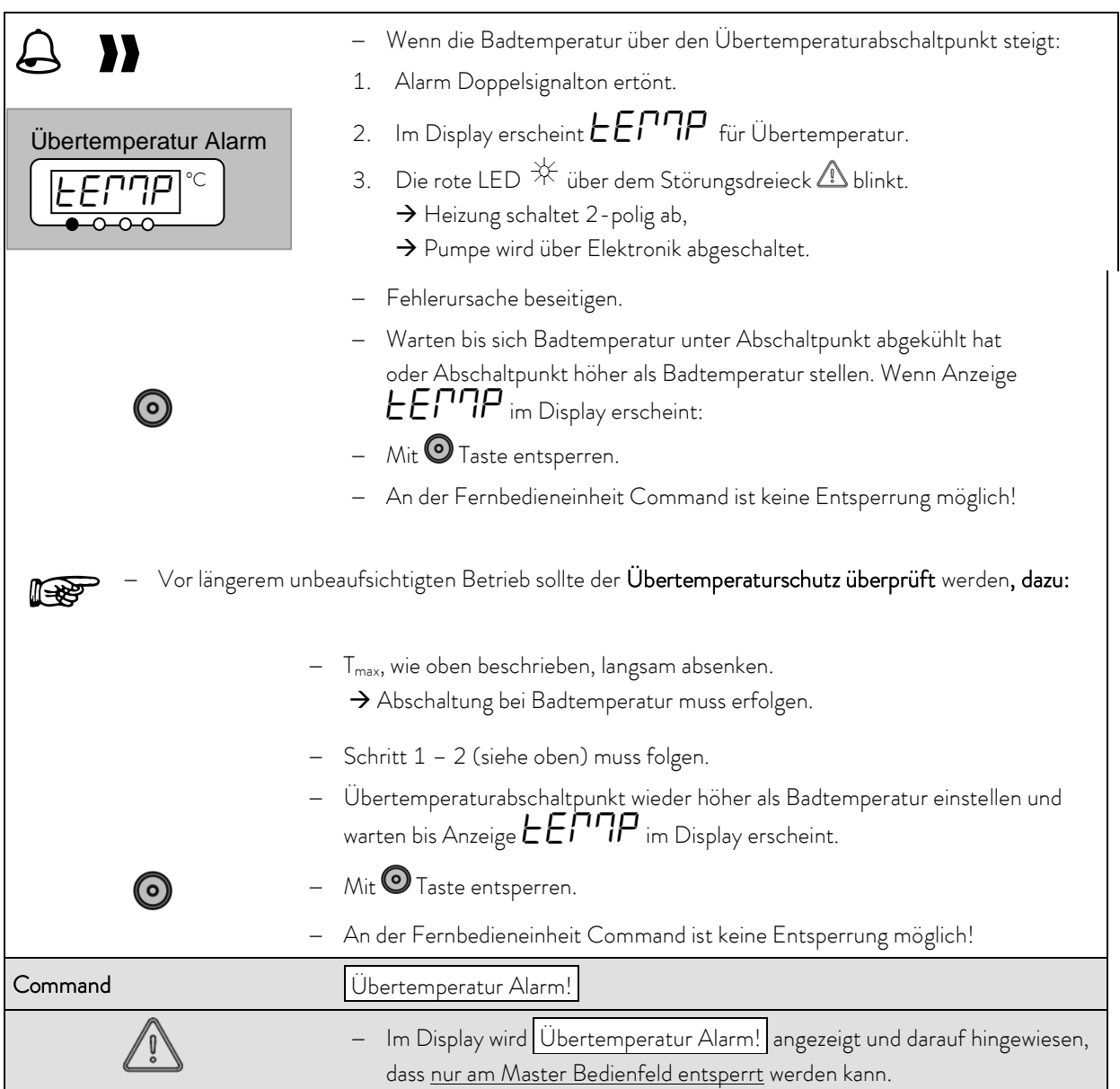

### <span id="page-80-0"></span>7.14.2 Unterniveau Alarm und Unterniveau Überprüfung

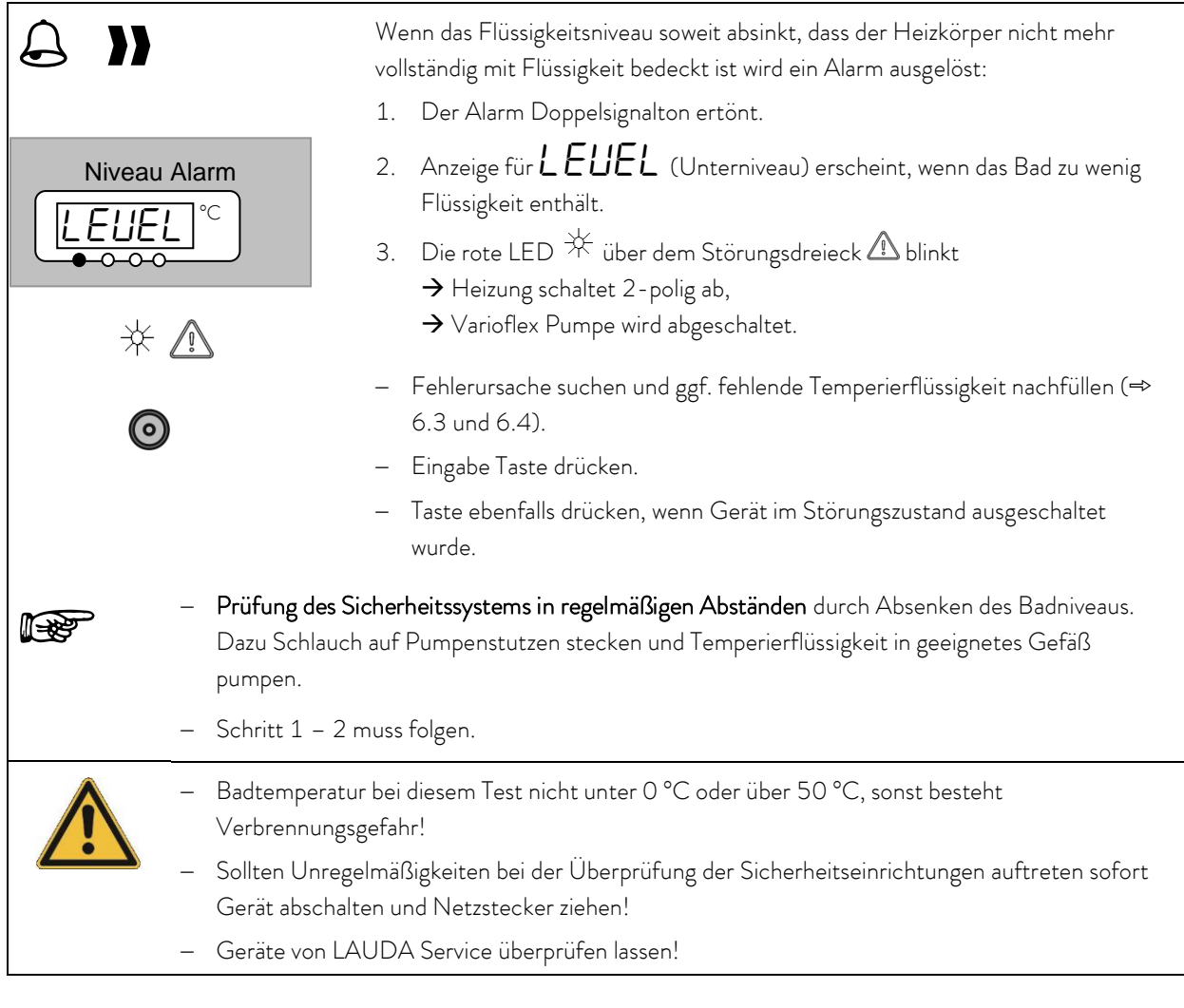

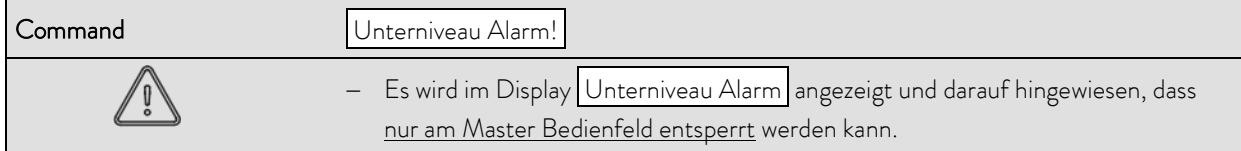

### <span id="page-81-0"></span>7.14.3 Überniveau Einstellungen

Wenn die Niveauerfassung ein Überniveau erkennt sind verschieden Reaktionen wählbar. Je nach Aufbau, Badmedium oder Betriebsbedingung ist eine der folgenden Reaktionen sinnvoll:

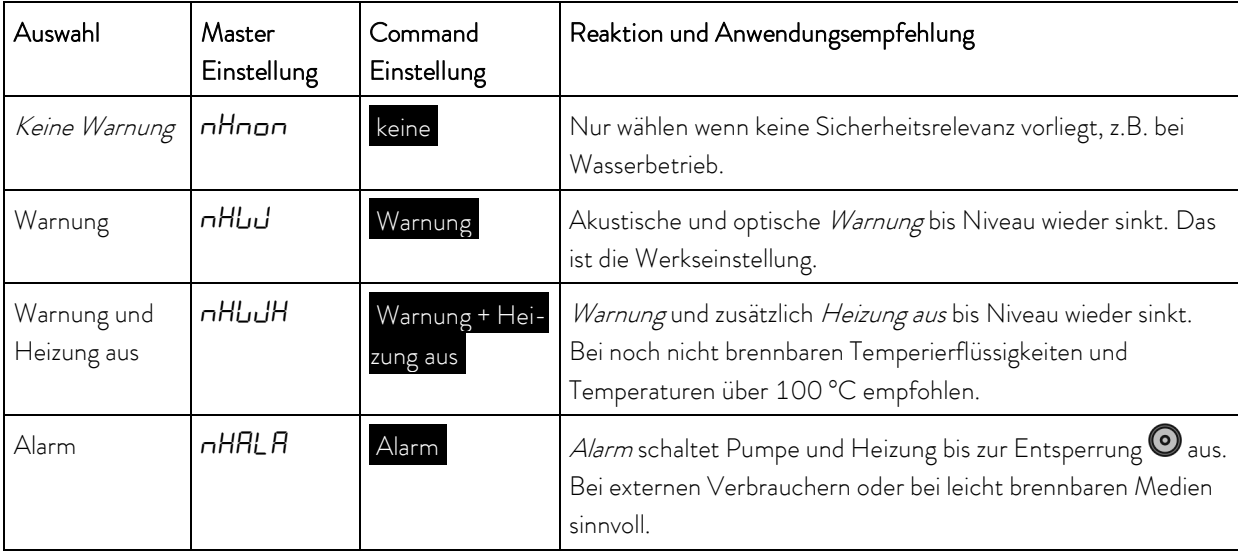

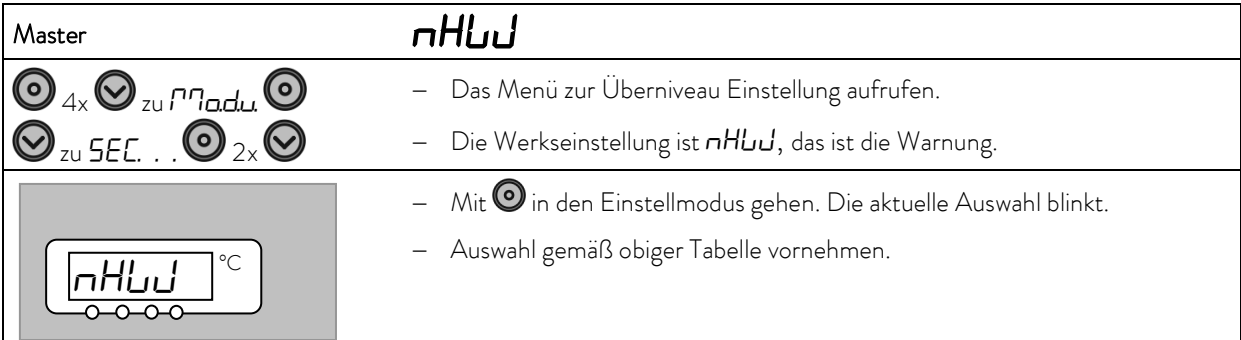

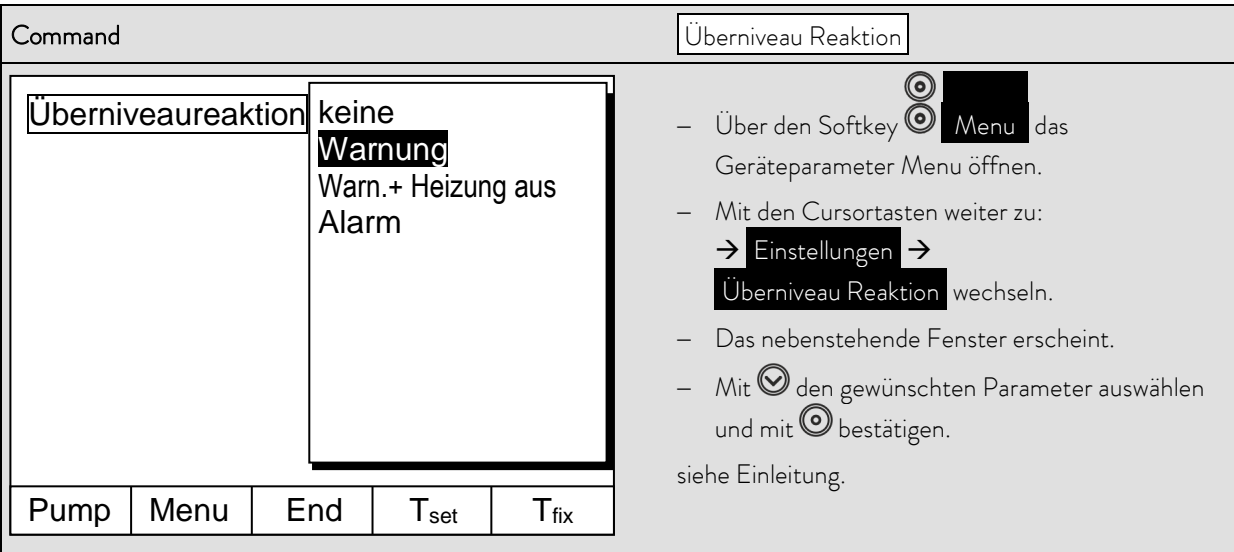

### <span id="page-82-0"></span>7.14.4 Überniveau Warnung oder Alarm

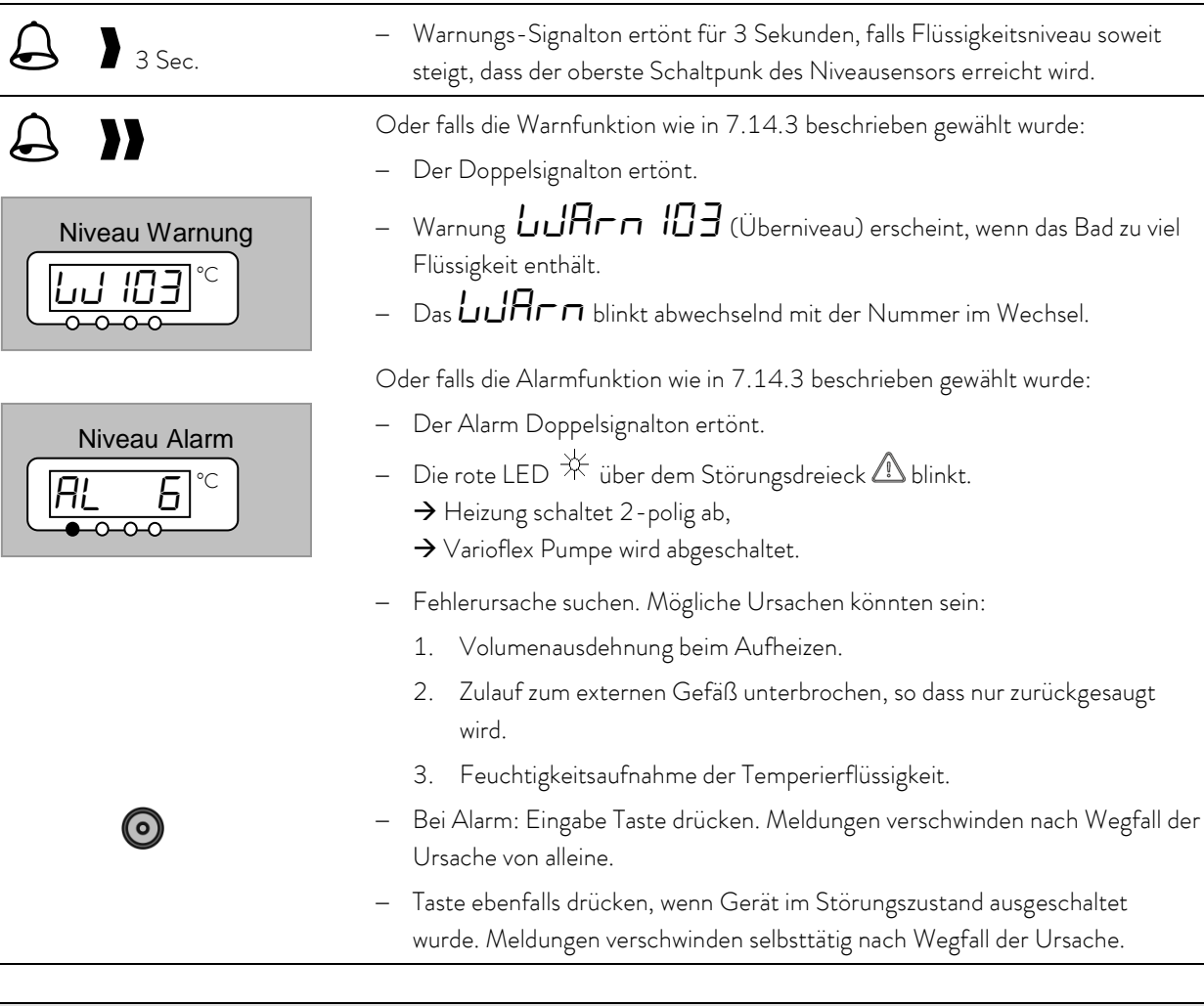

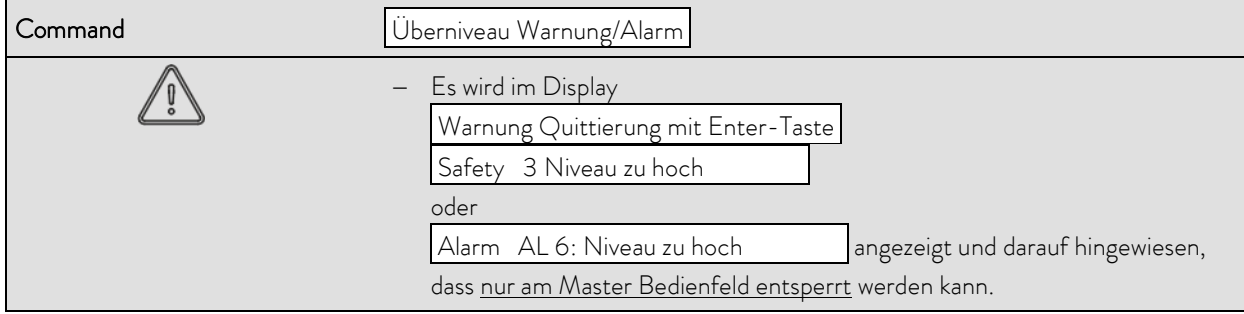

#### 7.14.5 Pumpenmotorüberwachung: Überlastung oder Verstopfung

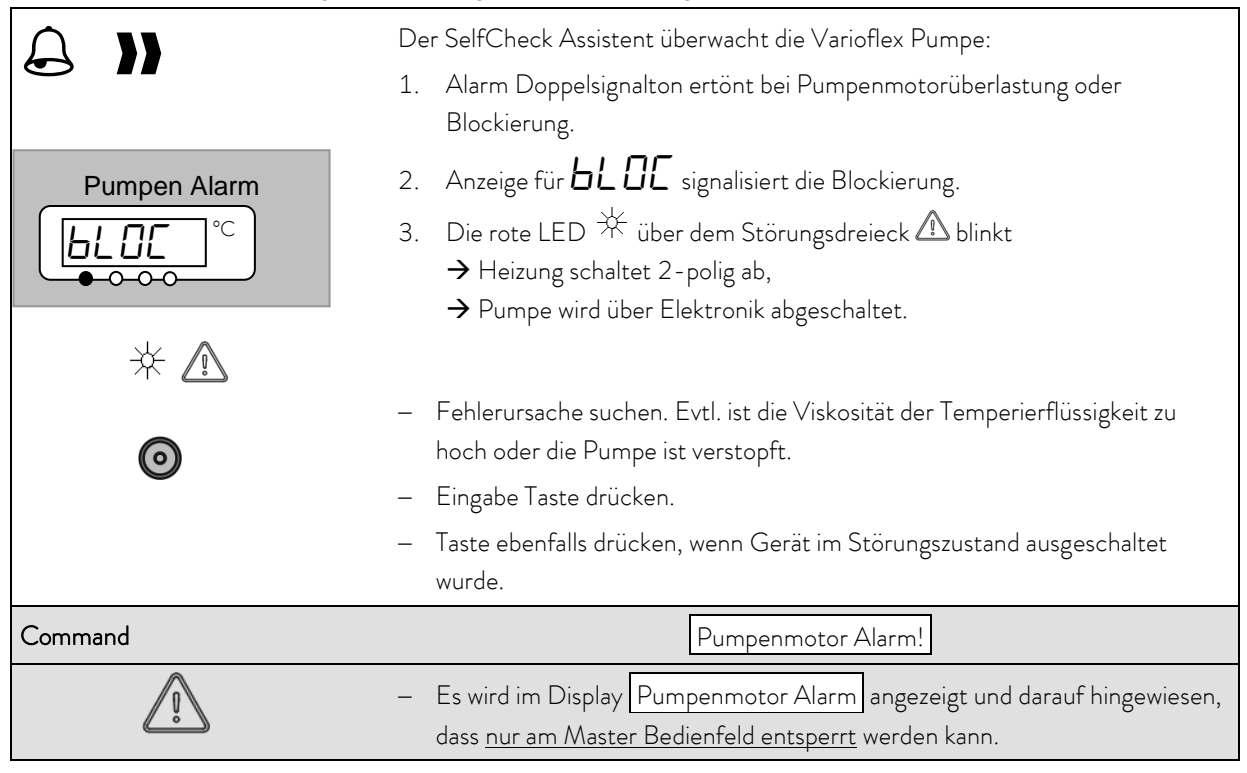

#### 7.14.6 Pumpenmotorüberwachung: Leerlauf

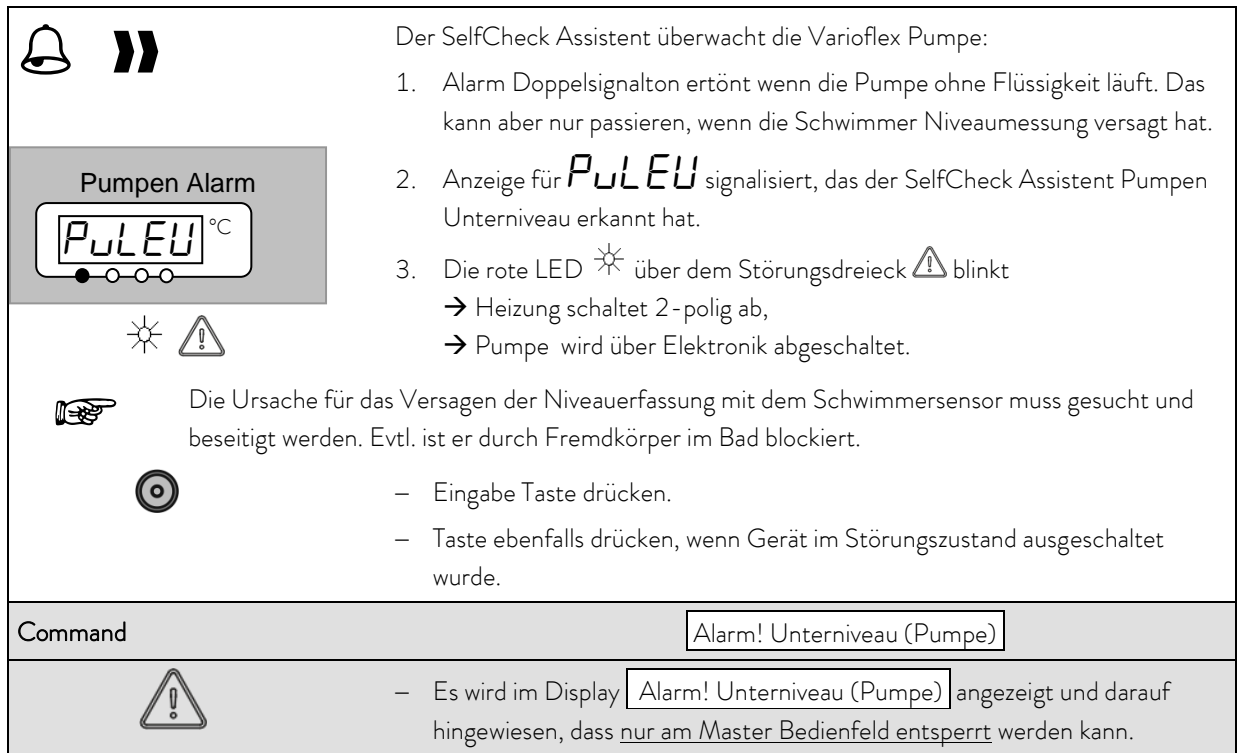

### 7.14.7 Fehlerliste "Alarme und Warnungen"

#### Alarme

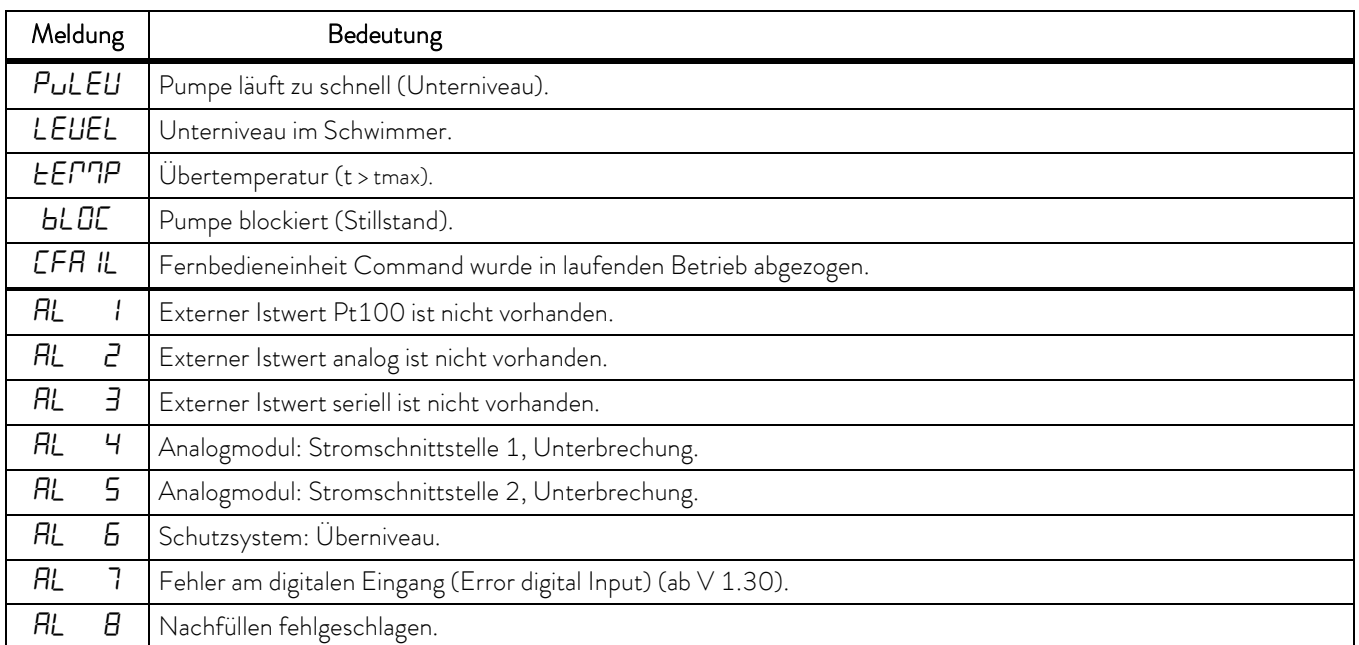

### Warnungen vom "Master" Warnungen vom "Schutzsystem"

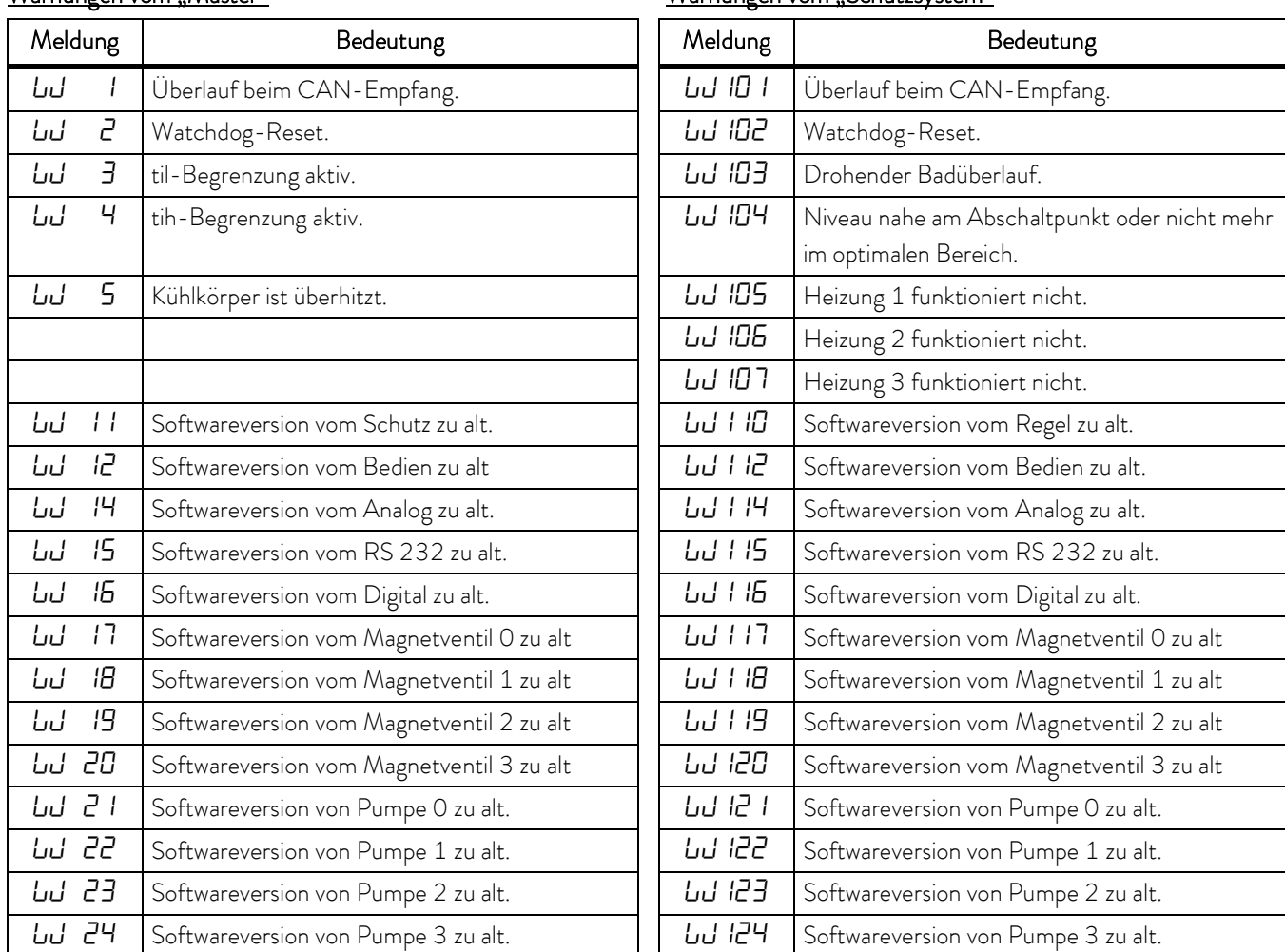

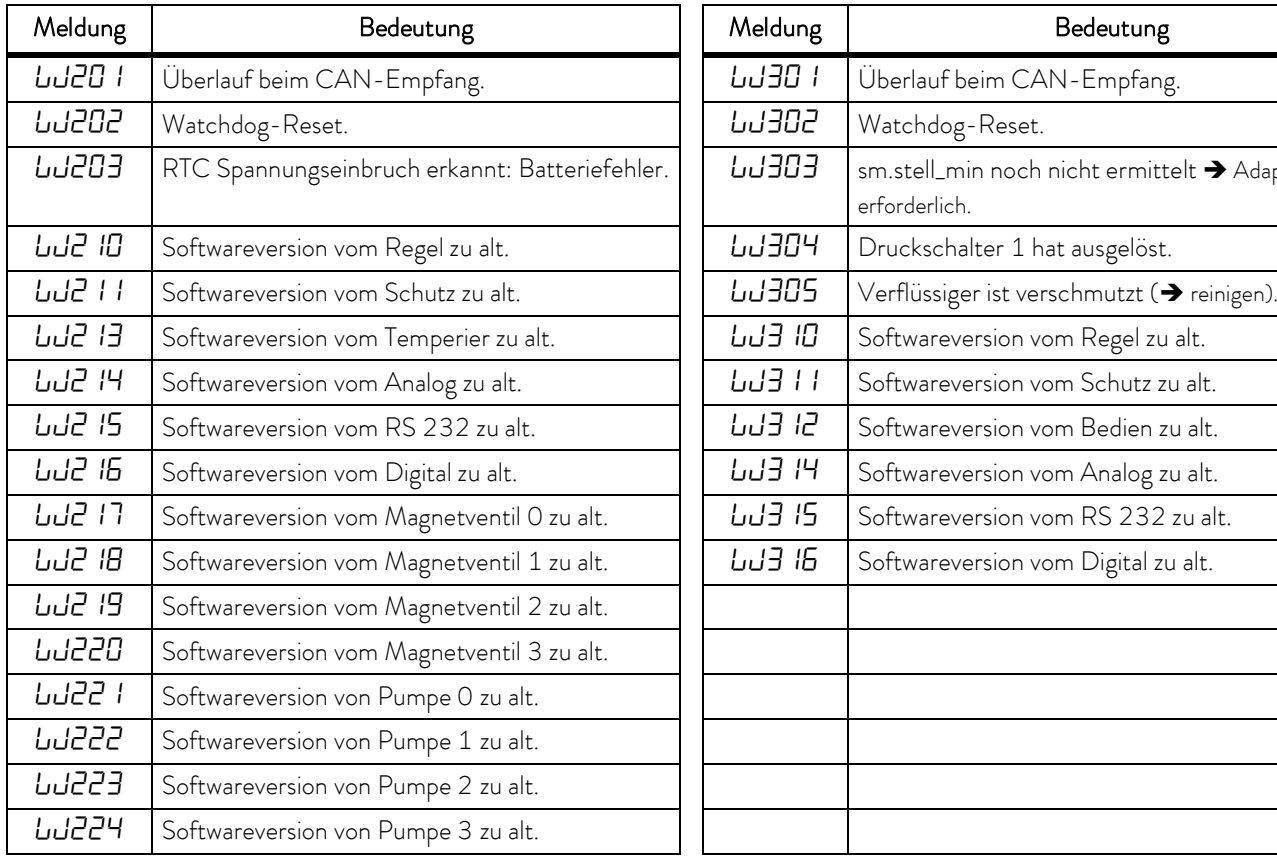

#### Warnungen vom "Command" Nation vom "Warnungen vom "Kühlsystem"

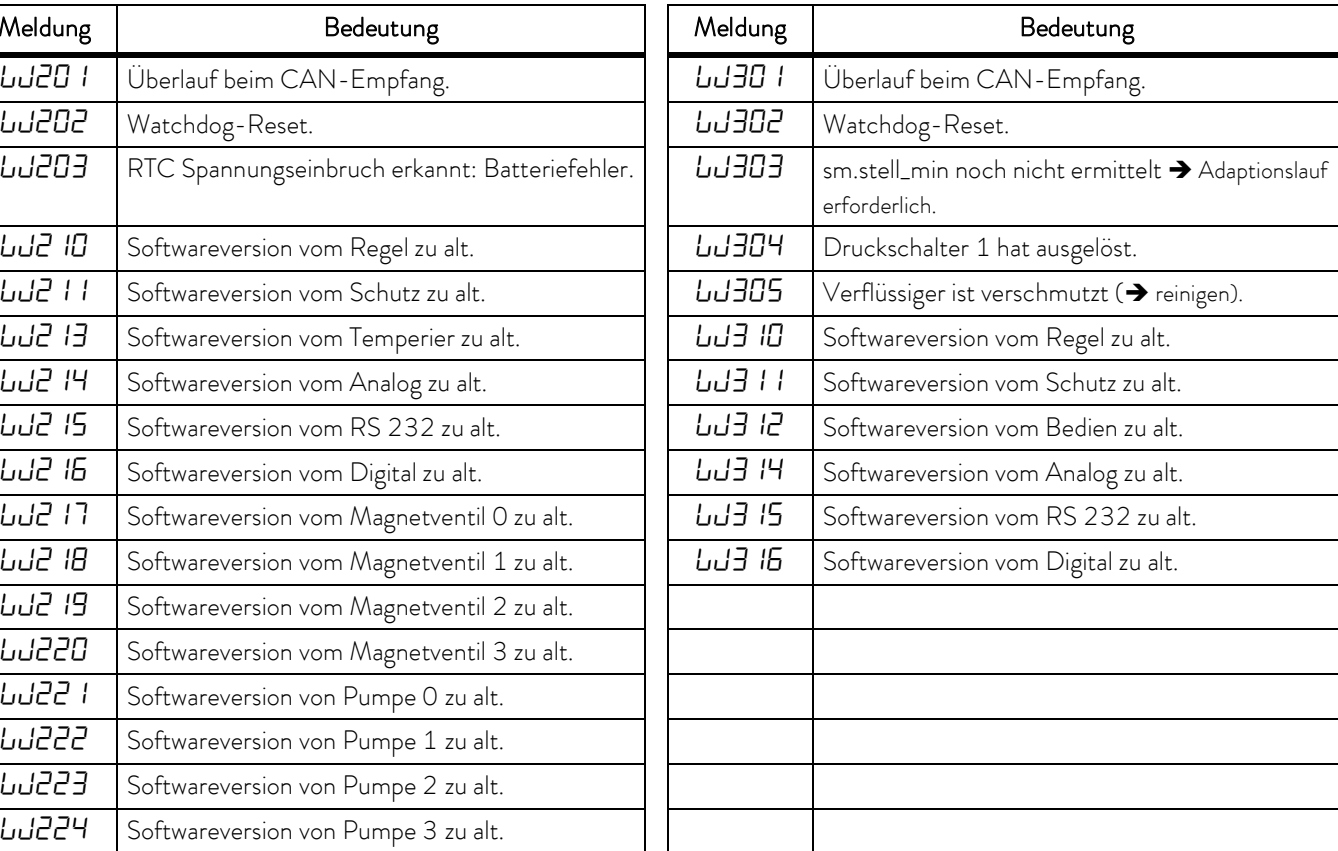

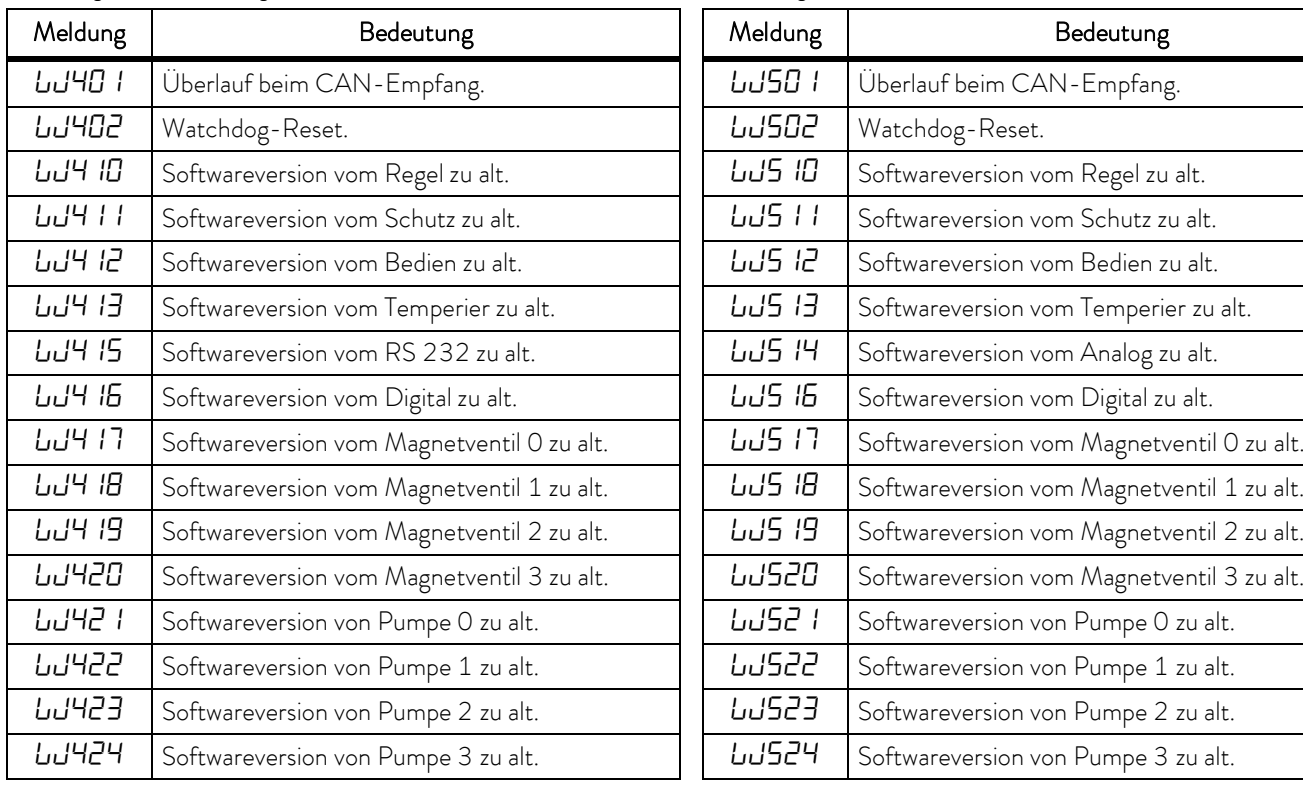

#### Warnungen vom "Analog-Modul" var and an en var Warnungen vom "RS 232/485-Modul"

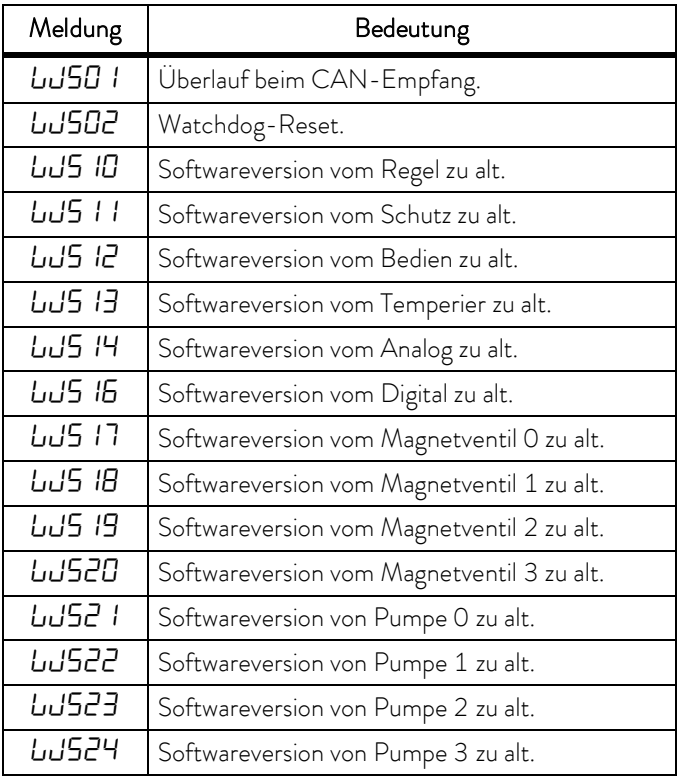

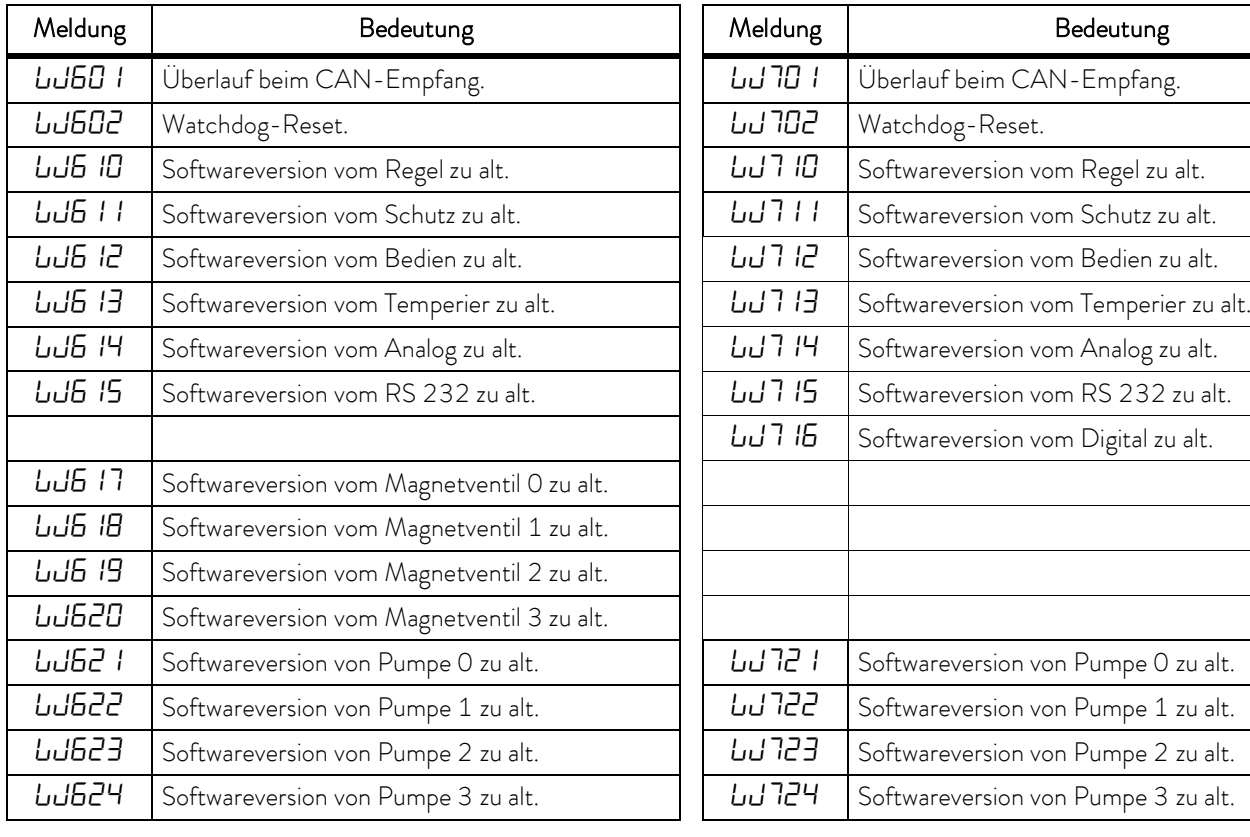

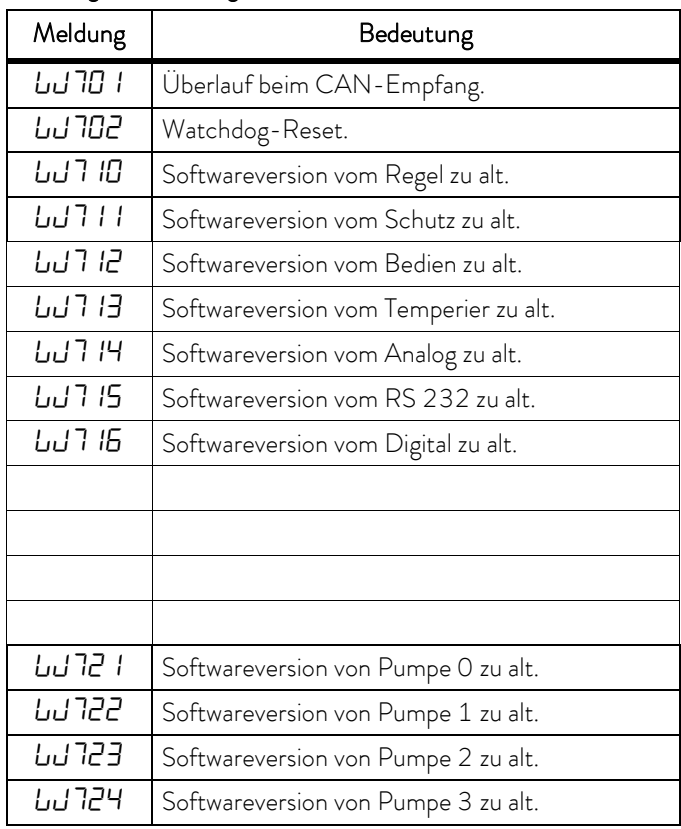

#### Warnungen vom "Kontakt I/O-Modul" Warnungen vom "Magnetventil" (Code 7XX, 8XX, 9XX)

### 8 Schnittstellenmodule

#### 8.1 Einbau von Modulen

Master und Command können mit weiteren Schnittstellenmodulen ergänzt werden, die an der Rückseite des Kontrollkopfes in 2 Modulsteckplätze einfach eingeschoben werden.

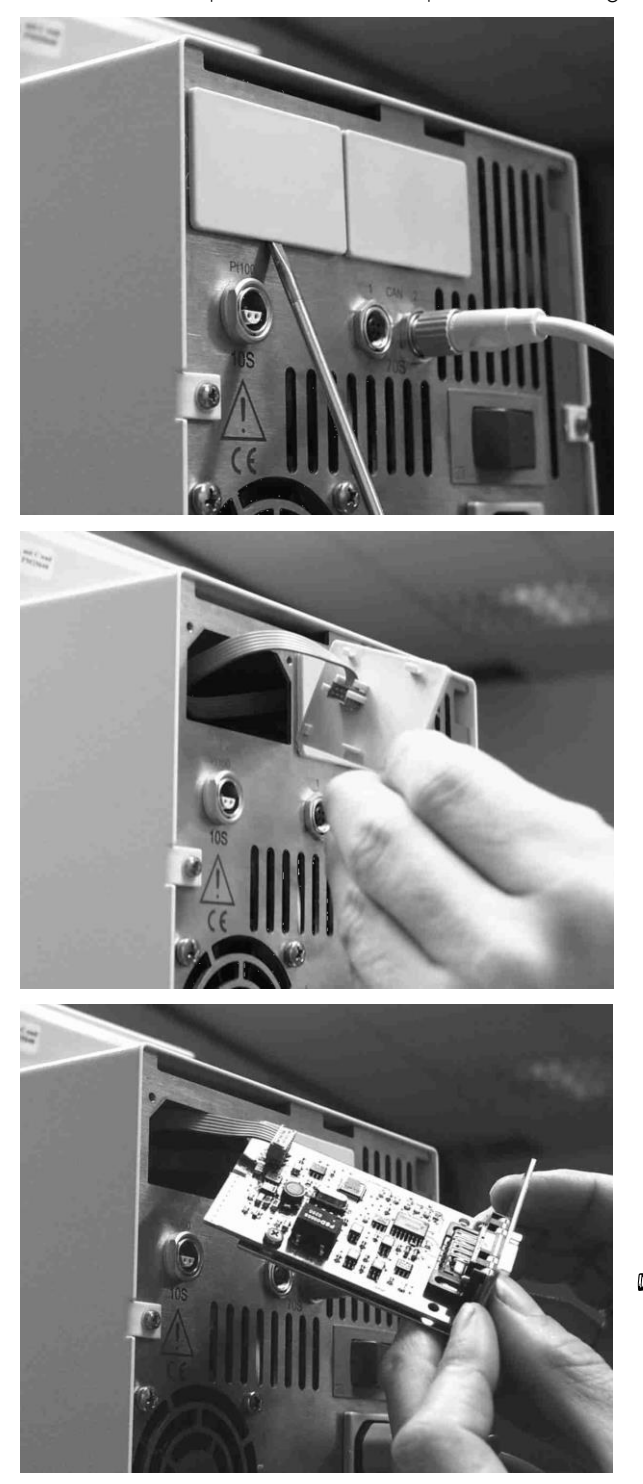

- Den geerdeten Baddeckel des Proline Thermostaten berühren, um eventuelle elektrostatische Aufladungen abzuleiten.
- Das Modul aus seiner Verpackung nehmen.
- Thermostat ausschalten und den Netzstecker ziehen.
- Schraubendreher in die untere Aussparung des Modulschachtes stecken und Plastikabdeckung abhebeln. Die Abdeckung kann dann nach unten abgezogen werden.
- Stecker des Busverbindungskabels aus der Plastikabdeckung ziehen.

- Busverbindungskabel aufstecken (roter Stecker auf rote Buchse).
- Modul einführen und mit den beiden Kreuzschrauben befestigen.
- Netzstecker wieder anschließen und Thermostat einschalten.
- Die Stecker sind verpolungssicher ausgeführt. Der Stecker hat eine Nase, die in eine Kerbe der Buchse gleitet.

# *OLAUDA*

#### 8.2 Menüstruktur für alle Module

Es sind alle vorkommenden Menüpunkte dargestellt. Die Fernbedieneinheit Command blendet aber Menüpunkte, die nicht ausführbar sind, aus! Weiterführende Informationen finden Sie in den folgenden Abschnitten.

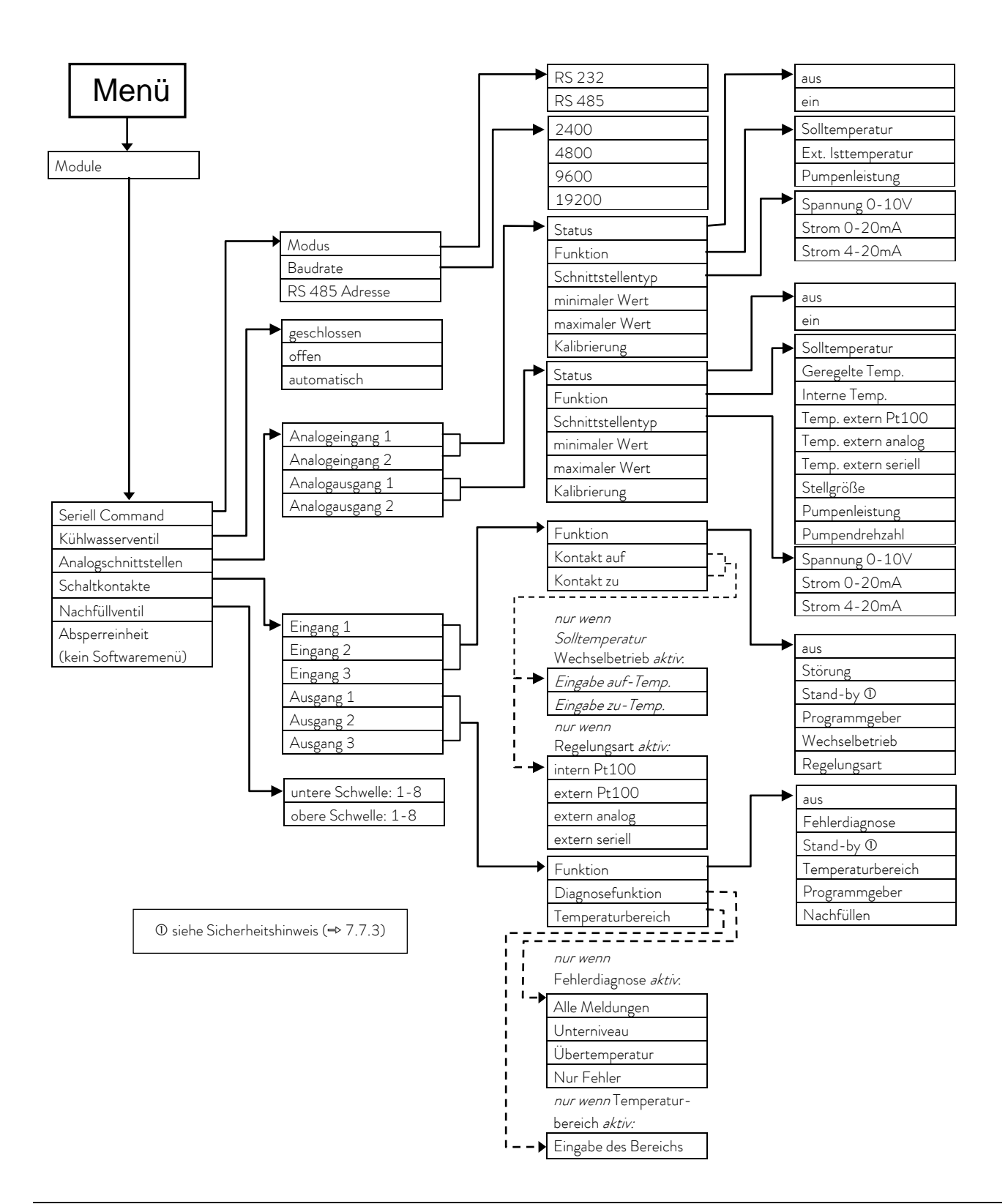

### <span id="page-89-0"></span>8.3 RS 232/485-Schnittstellenmodul (serielle Schnittstelle)

RS 232/485-Schnittstellenmodul (Best. Nr. LRZ 913) mit 9-poliger SUB-D Buchse. Durch Optokoppler galvanisch getrennt. Mit LAUDA Befehlssatz weitestgehend kompatibel zur ECO, Ecoline, Integral XT und Integral T Serie. Die RS 232-Schnittstelle ist mit 1:1 kontaktierten Kabel (Best.Nr. EKS 037) direkt am PC anschließbar.

#### Rechner Thermostat Signal **I** 9-polige Sub-D-Buchse 25-polige Sub-D-Buchse 9-polige Sub-D-Buchse Signal R x D 2 2 3 3 2 2 T x D TxD || 3 | 3 | 2 | 2 || 3 || 3 || RxD DTR 4 20 4 DSR Signal Ground || 5 || 5 || 5 || 7 || 1 || 5 || 5 || Signal Ground DSR | 6 | 6 | 6 | 6 | DTR RTS 7 4 7 CTS CTS 8 5 8 RTS

#### 8.3.1 Verbindungskabel und Schnittstellentest RS 232

 mit Hardware-Handshake: Beim Anschluss eines Thermostaten an den PC ein 1:1 aber kein Null-Modem-Kabel verwenden!

ohne Hardware-Handshake: Am Rechner / PC muss Betriebsart "ohne Hardware-Handshake" eingestellt sein.

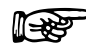

- Geschirmte Anschlussleitungen verwenden.
- Abschirmung mit Steckergehäuse verbinden.
- Die Leitungen sind galvanisch von der restlichen Elektronik getrennt.
- Nicht belegte Pins sollten nicht angeschlossen werden!

Die RS 232-Schnittstelle kann bei angeschlossenem PC mit Microsoft Windows-Betriebssystem auf einfache Art überprüft werden.

Bei Windows® 3.11 mit dem Programm "Terminal".

Bei Windows® 95/ 98/ NT/ XP mit dem Programm "HyperTerminal".

Bei neueren Betriebssystemen "HyperTerminal" nicht mehr Teil des Betriebssystems.

- Mit der LAUDA Steuer- und Programmsoftware Wintherm Plus (Bestellnummer LDSM2002) kann die RS 232-Schnittstelle angesprochen werden.
- Im Internet gibt es Terminalprogramme als Freeware. Diese Programme bieten ähnliche Funktionen wie "HyperTerminal" (zum Beispiel PuTTY). Suchanfrage "serial port terminal program".

# AUDA

#### 8.3.2 Protokoll RS 232

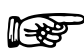

- Die Schnittstelle arbeitet mit 1 Stopbit, ohne Paritätsbit und mit 8 Datenbits.
- Übertragungsgeschwindigkeit wahlweise: 2400, 4800, 9600 (Werkseinstellung) oder 19200 Baud.
- Die RS 232-Schnittstelle kann mit oder ohne Hardware Handshake (RTS/CTS) betrieben werden.
- Der Befehl vom Rechner muss mit einen CR, CRLF oder LFCR abgeschlossen sein.
- Die Rückantwort vom Thermostaten wird immer mit einem CRLF abgeschlossen.
- Nach jedem an den Thermostaten gesendeten Befehl muss die Antwort abgewartet werden, bevor der nächste Befehl gesendet wird. Somit ist die Zuordnung von Anfragen und Antworten eindeutig.

CR = Carriage Return (Hex: 0D)

LF = Line Feed (Hex: 0A)

#### Beispiel: Sollwertübergabe von 30,5 °C an den Thermostaten

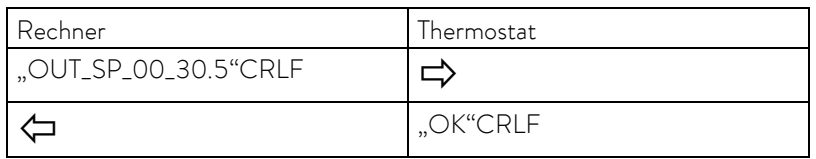

#### 8.3.3 Verbindungskabel RS 485

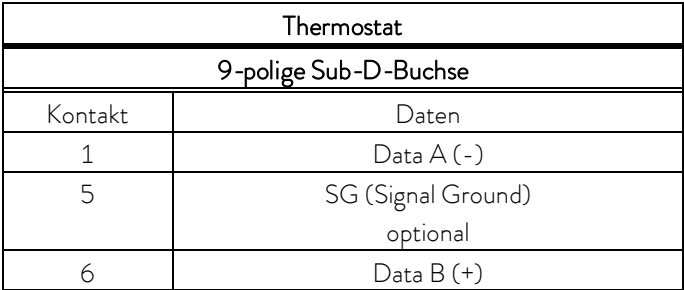

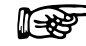

- Geschirmte Anschlussleitungen verwenden.
- 
- Abschirmung mit Steckergehäuse verbinden.
- Die Leitungen sind galvanisch von der restlichen Elektronik getrennt.
- Nicht belegte Pins sollten nicht angeschlossen werden!

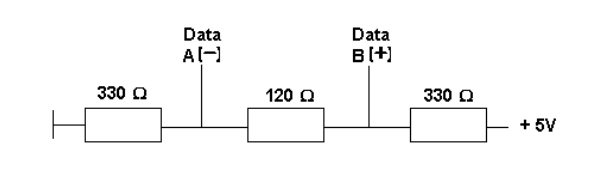

Ein RS 485-Bus erfordert unbedingt einen Busabschluss in Form eines Terminierungsnetzwerkes, das in den hochohmigen Phasen des Busbetriebes einen definierten Ruhezustand sicherstellt. Der Busabschluss sieht wie folgt aus:

In der Regel ist dieses Terminierungsnetzwerk auf der PC-Einsteckkarte (RS 485) integriert.

#### 8.3.4 Protokoll RS 485

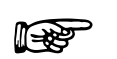

- Die Schnittstelle arbeitet mit 1 Stopbit, ohne Paritätsbit und mit 8 Datenbits.
- Übertragungsgeschwindigkeit wahlweise: 2400, 4800, 9600 (Werkeinstellung) oder 19200 Baud.
- Den RS 485 Befehlen wird immer die Geräteadresse vorangestellt. Möglich sind bis zu 127 Adressen. Die Adresse muss immer dreistellig sein. (A000\_...bis A127\_...)
- Der Befehl vom Rechner muss mit einem CR abgeschlossen sein.
- Die Rückantwort vom Thermostaten wird immer mit einem CR abgeschlossen.
- CR = Carriage Return (Hex: 0D)

Beispiel: Sollwertübergabe von 30,5 °C an den Thermostaten mit Adresse 15.

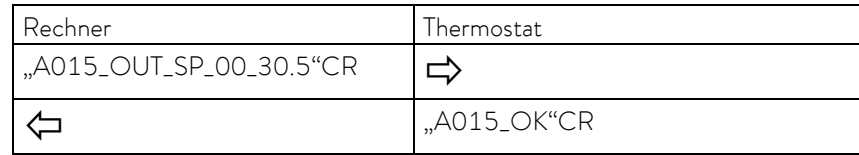

#### 8.3.5 Schreibbefehle (Datenvorgabe an den Thermostaten)

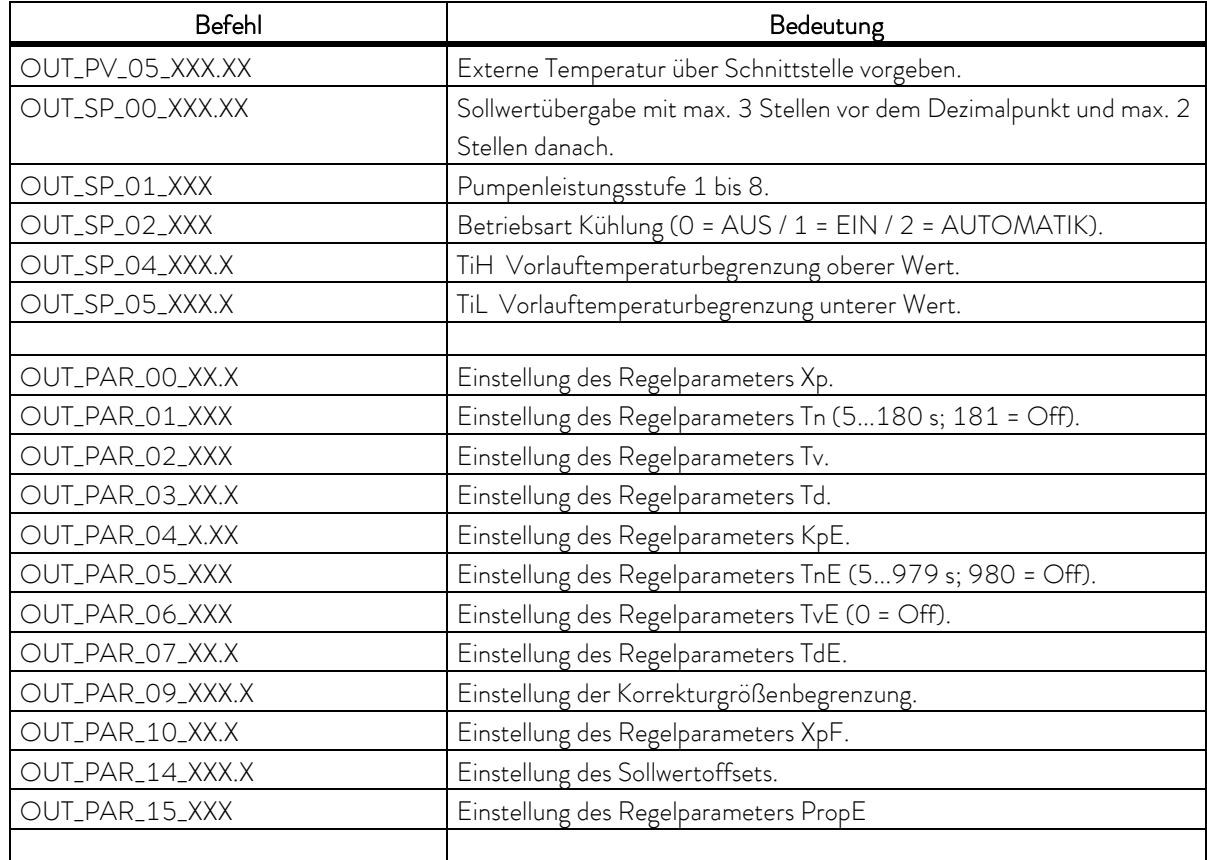

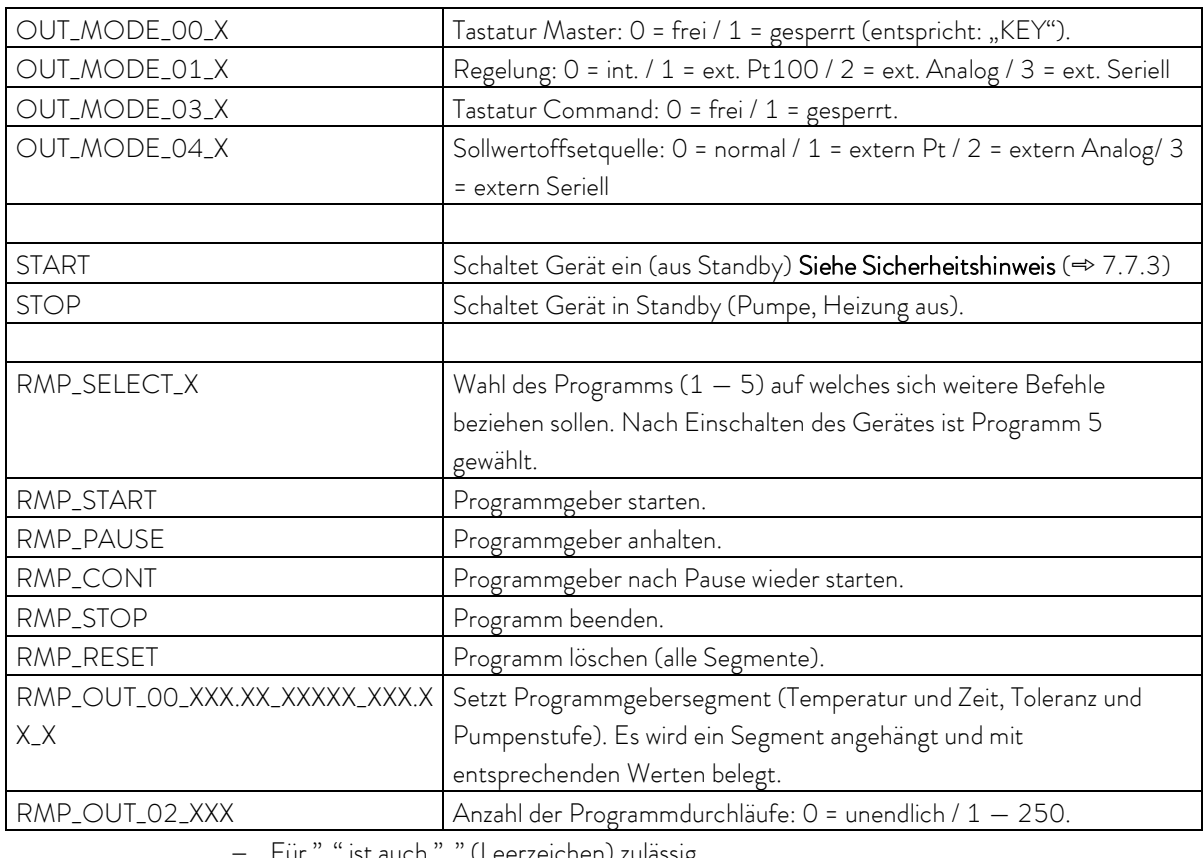

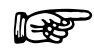

Für "\_" ist auch " " (Leerzeichen) zulässig.

- Antwort vom Thermostat "OK" oder bei Fehler " ERR\_X" (RS 485 Schnittstelle z.B. "A015\_OK" oder bei Fehler "A015\_ERR\_X".).

#### Zulässige Datenformate:

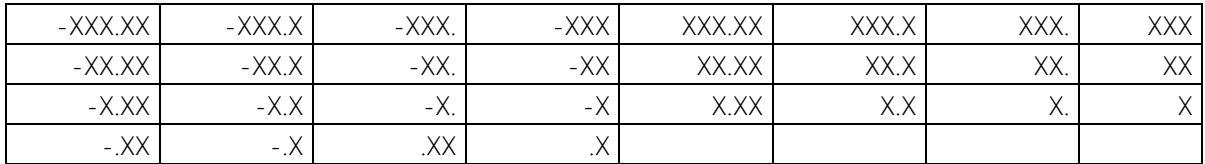

#### 8.3.6 Lesefehle (Datenanforderung vom Thermostaten)

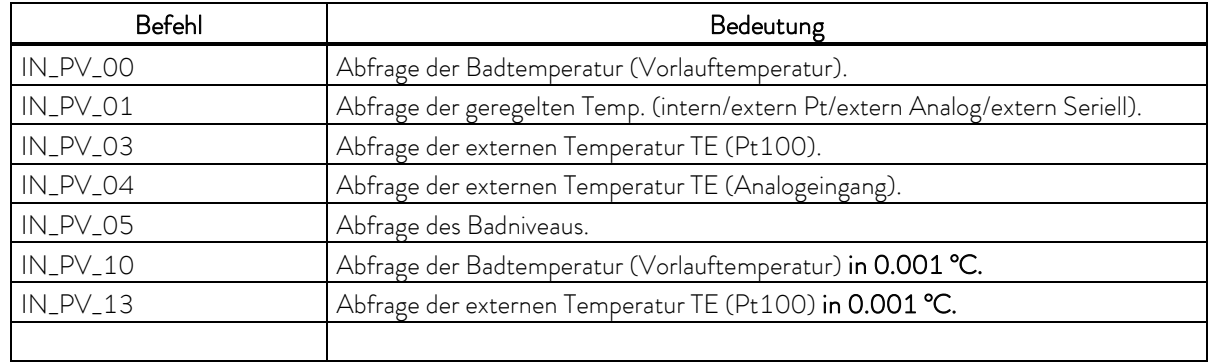

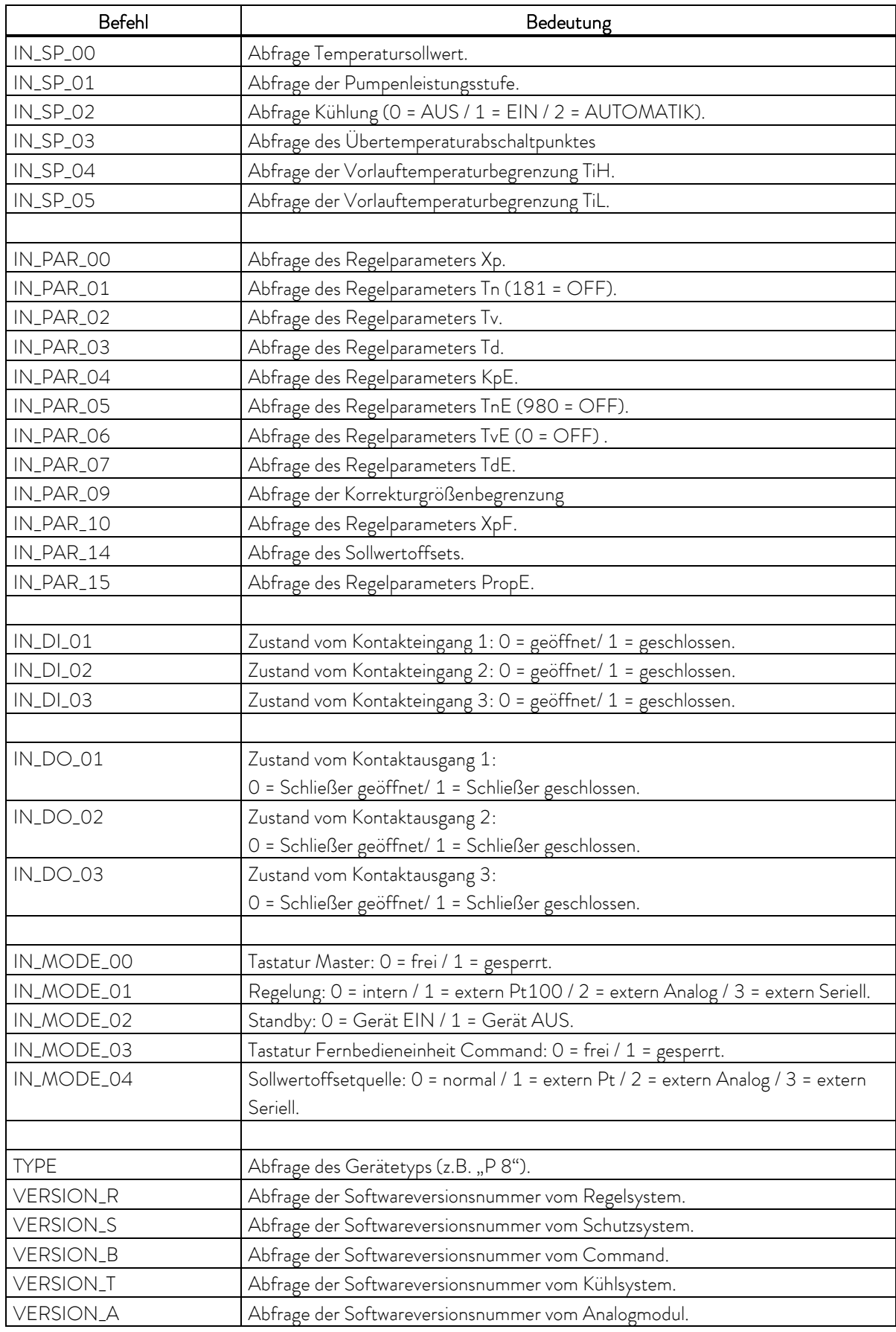

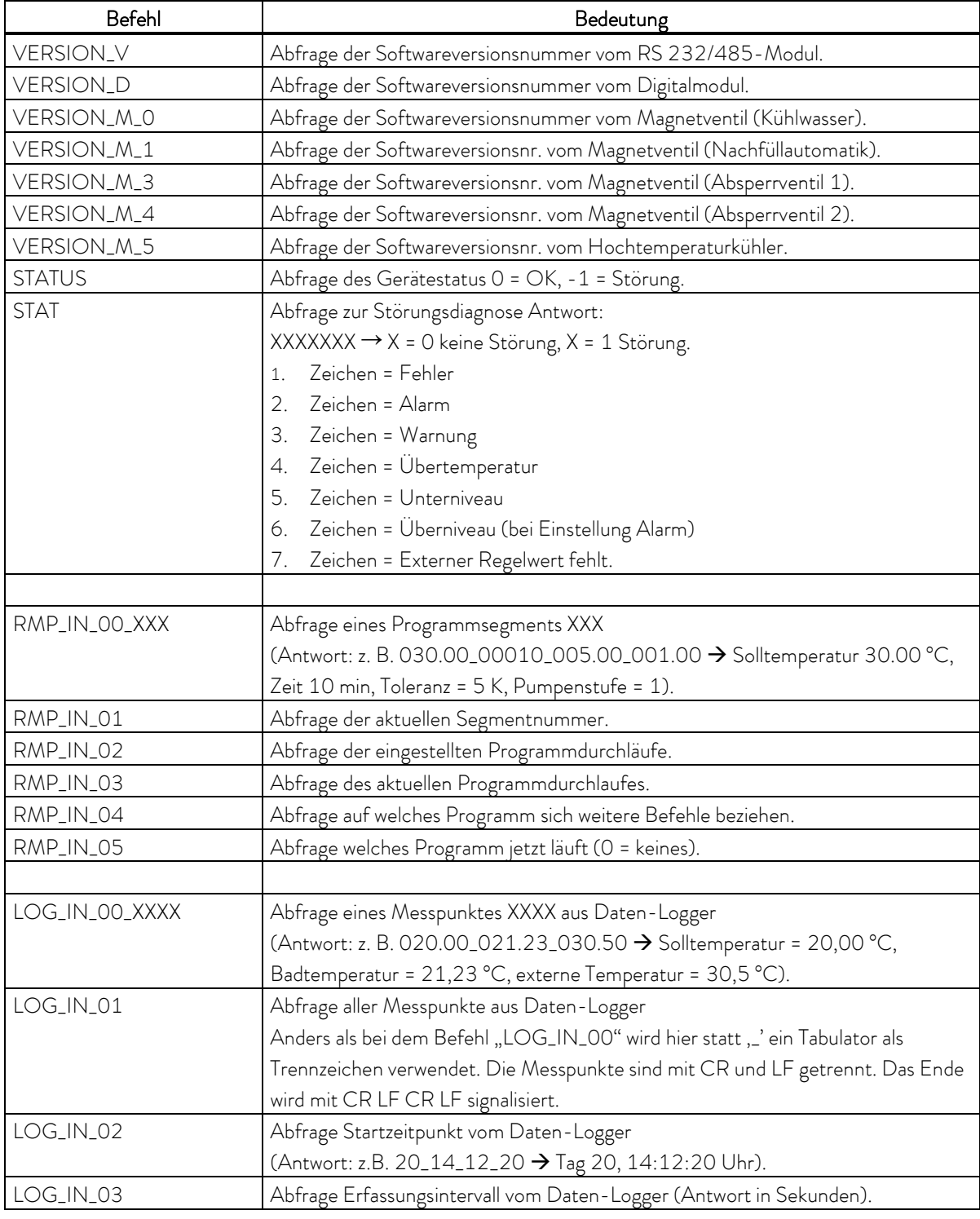

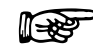

- Für "\_" ist auch " " (Leerzeichen) zulässig.
	- Die Antwort vom Thermostaten erfolgt immer im Festkommaformat "XXX.XX" oder für negative Werte "-XXX.XX" oder " ERR\_X". (RS 485 Schnittstelle z.B. "A015\_ XXX.XX" oder "A015\_-XXX.XX" oder "A015\_ERR\_X").

#### 8.3.7 Fehlermeldungen

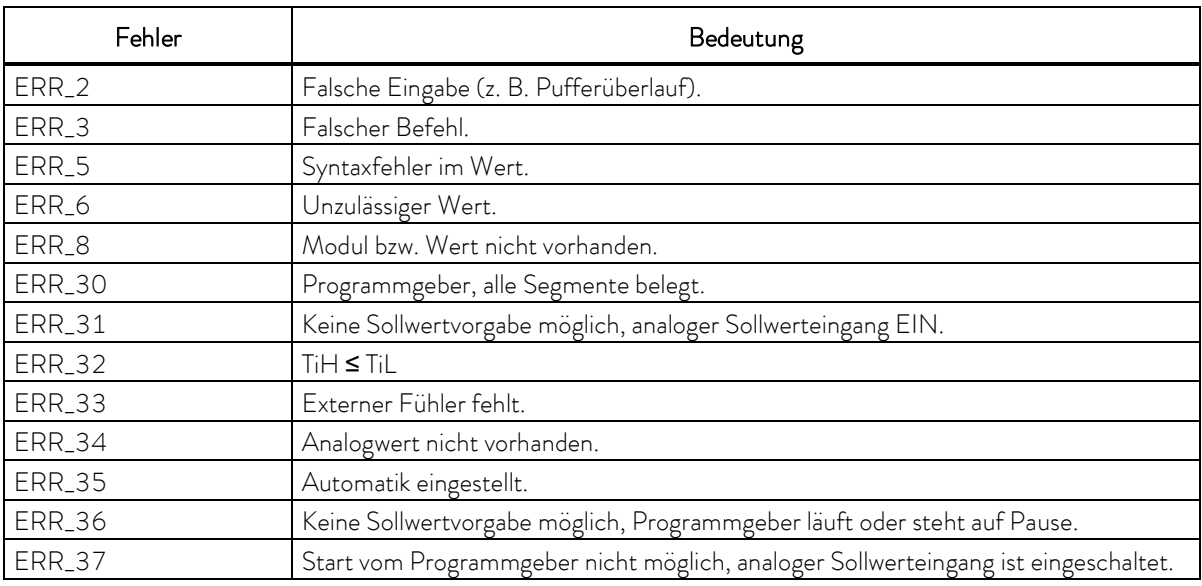

#### 8.3.8 Treiber-Software für LABVIEW®

Mit Hilfe der Programmentwicklungstools LABVIEW® von National Instruments [\(http://sine.ni.com/apps/we/nioc.vp?cid=1381&lang=US\)](http://sine.ni.com/apps/we/nioc.vp?cid=1381&lang=US) kann eine komfortable individuelle Steuer- bzw. Automatisierungssoftware zum Betrieb von Proline – Geräten erstellt werden. Um die hierbei verwendete RS 232/485 – Schnittstelle programmtechnisch ansprechen zu können, stellt LAUDA unter http://www.lauda.de die speziell für LABVIEW® konzipierten Treiber kostenlos zum Download zur Verfügung.

# AUDA

#### <span id="page-96-0"></span>8.4 Analogmodul

Das Analogmodul (Best. Nr. LRZ 912) besitzt 2 Ein- und 2 Ausgänge, die auf eine 6-polige DIN Buchse nach Namur-Empfehlung (NE 28) herausgeführt sind. Die Ein- und Ausgänge sind voneinander unabhängig als 0 – 20 mA, 4 – 20 mA und 0 – 10 V Schnittstelle einstellbar. Für die Ein- und Ausgänge können verschiedene Funktionen gewählt werden. Dementsprechend wird das Signal am Eingang unterschiedlich interpretiert bzw. unterschiedliche Informationen am Ausgang ausgegeben. Außerdem sind die Schnittstellen entsprechend der eingestellten Funktion frei skalierbar.

Für Messumformer stehen 20 V DC zur Verfügung.

Folgende Werte können über die Eingänge vorgegeben werden:

- Solltemperatur mit Funktion:  $P7$  to soder Solltemperatur
- externe Isttemperatur mit Funktion:  $PT$  EE oder Ext. Isttemperatur
- Pumpenleistung mit Funktion:  $P$ <sup>n</sup> PP oder Pumpenleistung

Folgende Werte können über die Ausgänge ausgegeben werden:

- Solltemperatur mit Funktion: Master: P7 E5 oder Command: Solltemperatur .
- Die Temperaturquelle mit der aktiv geregelt wird: PT EE Geregelte Temp.
- Isttemperatur (Badtemperatur):  $PT \t{t}$  oder Interne Temp.
- externe Isttemperatur vom Pt100: P7EEP oder Temp.extern Pt100
- externe Isttemperatur vom analogen Eingang:  $P$ NtEA oder Temp.extern analog
- externe Isttemperatur von der seriellen Schnittstelle: PTLE5 oder Temp.extern seriell
- Stellgröße:  $\Gamma$ <sup>7</sup> Y oder Stellgröße
- Pumpenleistung:  $PT$  PP oder Pumpenleistung.
- Pumpendrehzahl: MEEn oder Pumpendrehzahl

Außerdem sind die Schnittstellen entsprechend der eingestellten Funktion mit L = 00 / H 1000 in % oder minimaler Wert / maximaler Wert frei skalierbar.

Zum Beispiel: 4 mA entspricht 0 °C und 20 mA entspricht 100 °C.

Genauigkeit der Ein- und Ausgänge nach Kalibrierung besser 0,1 % F.S.

- Eingänge Strom Eingangswiderstand < 100 Ohm
- Eingänge Spannung Ausgänge Strom Ausgänge Spannung Eingangswiderstand > 50 kOhm Bürde < 400 Ohm Last > 10 kOhm

#### Anschluss der analogen Ein- und Ausgänge

Es wird ein 6-poliger Rundsteckverbinder mit Schraubverschluss und Kontaktanordnung gemäß DIN EN 60130-9 oder IEC 130-9 benötigt.

Ein geeigneter Kupplungsstecker ist unter der Best. Nr. EQS 057 erhältlich. Ansicht auf Buchse (Front) bzw. Lötseite Stecker:

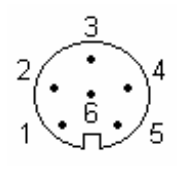

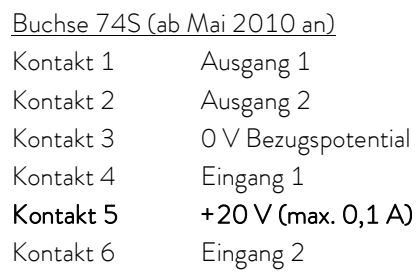

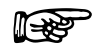

Geschirmte Anschlussleitungen verwenden. Abschirmung mit Steckergehäuse verbinden!

#### 8.5 Kontaktmodule

#### <span id="page-97-0"></span>8.5.1 Kontaktmodul LRZ 915 mit je drei Ein- und Ausgängen

Kontaktmodul (Best. Nr. LRZ 915) auf 15-polige SUB-D Buchse. Mit 3 Relaiskontakt-Ausgängen (Wechsler, max. 30 V/0,2 A) und 3 binären Eingängen zur Steuerung über externe potentialfreie Kontakte:

Folgende Funktionen stellen die Eingänge zur Verfügung:

- Störung setzen mit Funktion: Master: F ALA oder Command: Störung.
- Stand-by setzen mit Funktion: F 5 Lab oder Stand-by . Siehe Sicherheitshinweis ( $\Rightarrow$  [7.7.3\)](#page-40-0).
- Programmgeber steuern (Eingang 1 aktiviert Programmgeber 1, Eingang 2 aktiviert Programmgeber 2 usw. Beim ersten "zu" wird der Programmgeber gestartet mit "auf" in "Pause" versetzt. Das nächste "zu" löst "weiter" aus) mit Funktion: F Pr-5 oder Programmgeber
- Wechselbetrieb steuern (den Schaltzuständen Kontakt "auf" oder "zu" werden 2 unterschiedliche Solltemperaturen zugewiesen): F LZL oder Wechselbetrieb.
- Regelungsart steuern (den Schaltzuständen Eingang "auf" oder "zu" können 2 unterschiedliche Regelungstemperaturquellen zugeordnet werden. Z. B. interne  $\leftrightarrow$  externe Regelung): F Lan oder Regelungsart .

Folgende Funktionen stellen die Ausgänge zur Verfügung:

- Diverse Fehlerzustände signalisieren: F db. oder Fehlerdiagnose
- Stand-by signalisieren: F 5tb oder Stand-by
- Status des Fensterdiskriminators angeben (innerhalb  $\leftrightarrow$  außerhalb): F  $\omega$  i oder Temperaturbereich
- Programmgeberstatus angeben: F P-5 oder Programmgeber
- Temperierflüssigkeit nachfüllen signalisieren: F F IL oder Nachfüllen

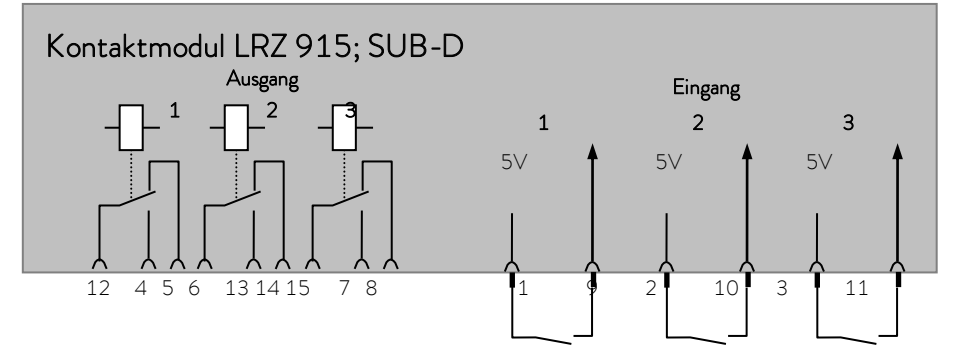

#### Kontakt Ein- und Ausgänge

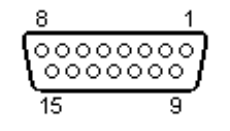

- Ansicht auf Buchse von der Steckseite bzw. auf Stecker von der Lötseite.
- Ein passender 15-Poliger Sub-D Stecker kann zusammen mit einem passenden Gehäuse bezogen werden:

Best. Nr. EQM 030 und Steckergehäuse Best. Nr. EQG 017.

#### <span id="page-98-0"></span>8.5.2 Kontaktmodul LRZ 914 mit je einem Ein- und Ausgang

Kontaktmodul (Best. Nr. LRZ 914) mit Steckverbinder nach NAMUR NE28. Funktionalität wie LRZ 915, aber nur je 1 Ausgang und 1 Eingang auf 2 Buchsen.

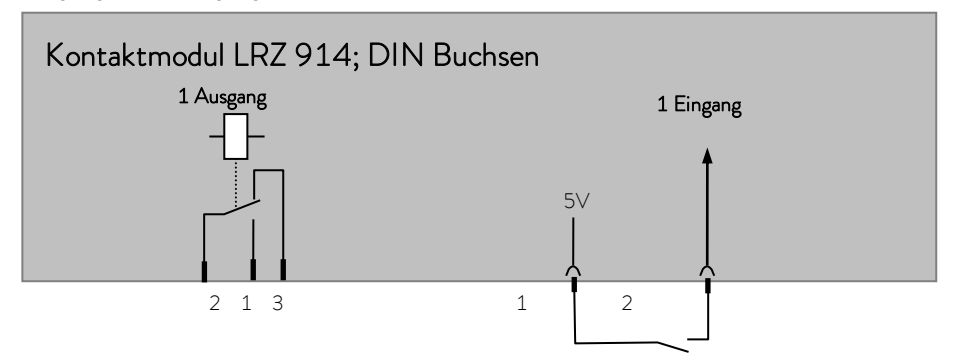

#### Kontakt Aus- und Eingänge

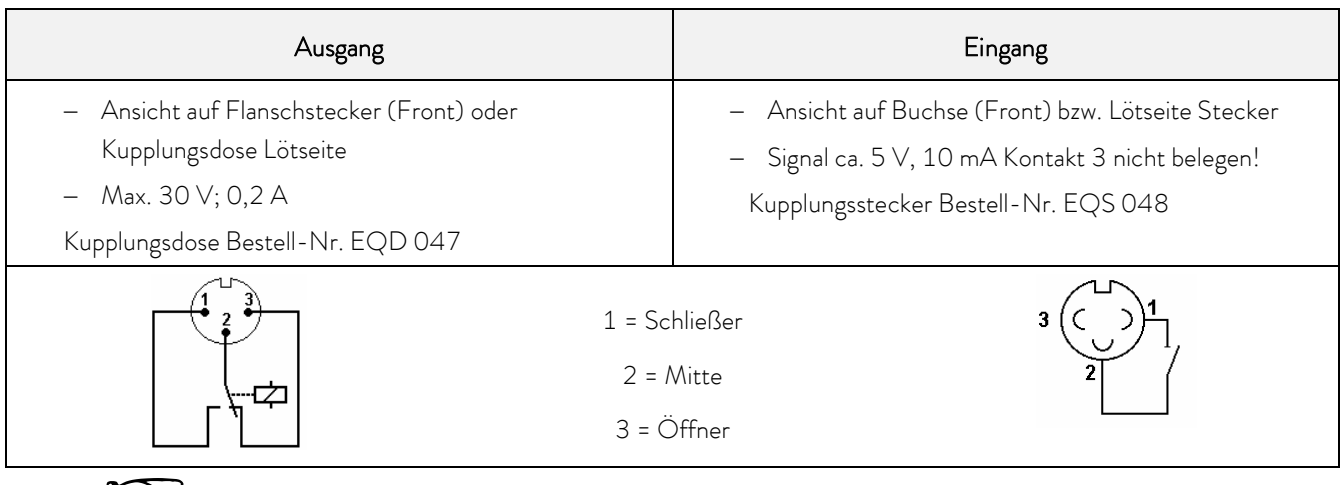

 Geschirmte Anschlussleitungen verwenden. Abschirmung mit Steckergehäuse verbinden. Unbenutzte Steckverbindungen mit Schutzkappen abdecken!

### 9 Instandhaltung

#### 9.1 Reinigung

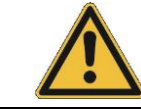

Vor der Reinigung des Gerätes Netzstecker ziehen!

Die Reinigung kann mit Wasser unter Zugabe einiger Tropfen eines Tensides (Spülmittel) und mit Hilfe eines feuchten Tuchs erfolgen.

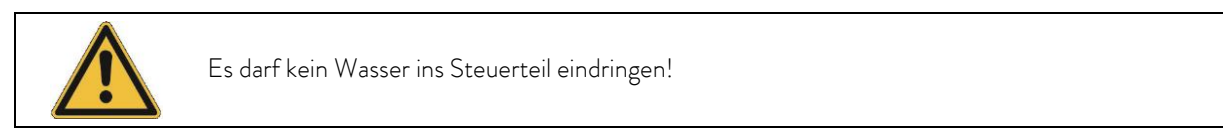

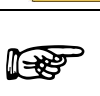

Falls gefährliche Stoffe auf oder im Gerät verschüttet wurden, ist eine angemessene Entgiftung durchzuführen.

Die Reinigung- oder Entgiftungsmethode entnehmen Sie den entsprechenden Sicherheitsdatenblättern bzw. wird bestimmt durch die Sachkenntnis des Anwenders. Im Zweifelsfall bitte mit dem Hersteller der Stoffe in Verbindung setzen.

#### 9.2 Gerätestatus

Mit der Fernbedieneinheit Command lässt sich der Thermostat komfortabel überprüfen. Einige Werte lassen sich aber auch in der Master Version abfragen.

#### <span id="page-99-0"></span>9.2.1 Gerätetyp abfragen

 $\rightarrow$  MPE<sub>ru</sub>  $\rightarrow$  PR<sub>F</sub>R.  $\rightarrow$  EYPE. ( $\Rightarrow$  Kapite[l 7.5\)](#page-35-0).

 $\rightarrow$  Einstellungen  $\rightarrow$  Gerätestatus  $\rightarrow$  Gerätetyp

Der Gerätetyp ist bei Wärmethermostaten ab Werk eingestellt. Bitte nicht verstellen!

#### 9.2.2 Software Version

 $\rightarrow$  ME $_{\text{nu}}$   $\rightarrow$  Sholul  $\rightarrow$  UEr ( $\Rightarrow$  Kapite[l 7.5\)](#page-35-0).

Es wird hier nur die Version des Regelsystems im Master angezeigt.

 $\rightarrow$  Einstellungen  $\rightarrow$  Gerätestatus  $\rightarrow$  Softwareversion

Bei der Fernbedieneinheit Command werden die Versionen des Regelsystems ( Control ), Sicherheitssystems

( Safety ), der Fernbedieneinheit Command ( Command ) und ggf. von weiteren angeschlossenen Modulen angezeigt.

#### 9.2.3 Seriennummern

 $\rightarrow$  MEnu  $\rightarrow$  Sholul  $\rightarrow$  Snr H und Snr L ( $\Rightarrow$  Kapite[l 7.5\)](#page-35-0).

Unter  $5n-$  H werden die ersten 5 Stellen der 10-Stelligen Seriennummer des Master Gerätes angezeigt. Unter Snr L die letzten 5 Stellen.

 $\rightarrow$  Einstellungen  $\rightarrow$  Gerätestatus  $\rightarrow$  Seriennummern

Bei der Command Konsole werden die Seriennummern vom Master ( Master ), der Command Konsole ( Command ) und weitern angeschlossenen Modulen angezeigt.

#### 9.2.4 Gerätedaten

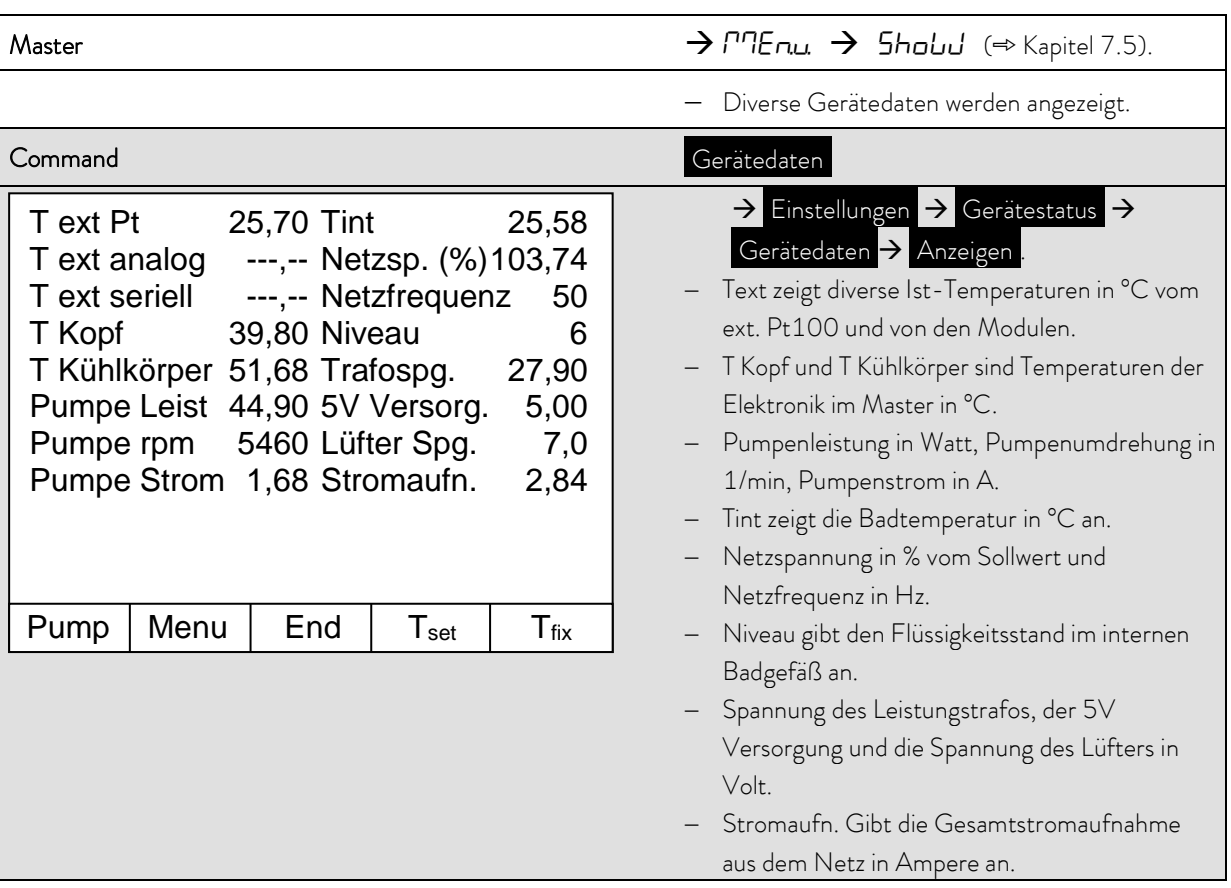

#### 9.2.5 Fehlerspeicher

Zur Analyse und Einkreisung von Fehlern gibt es bei der Command Version einen Fehlerspeicher in dem bis zu 45 Fehler- und Alarmmeldungen gespeichert werden.

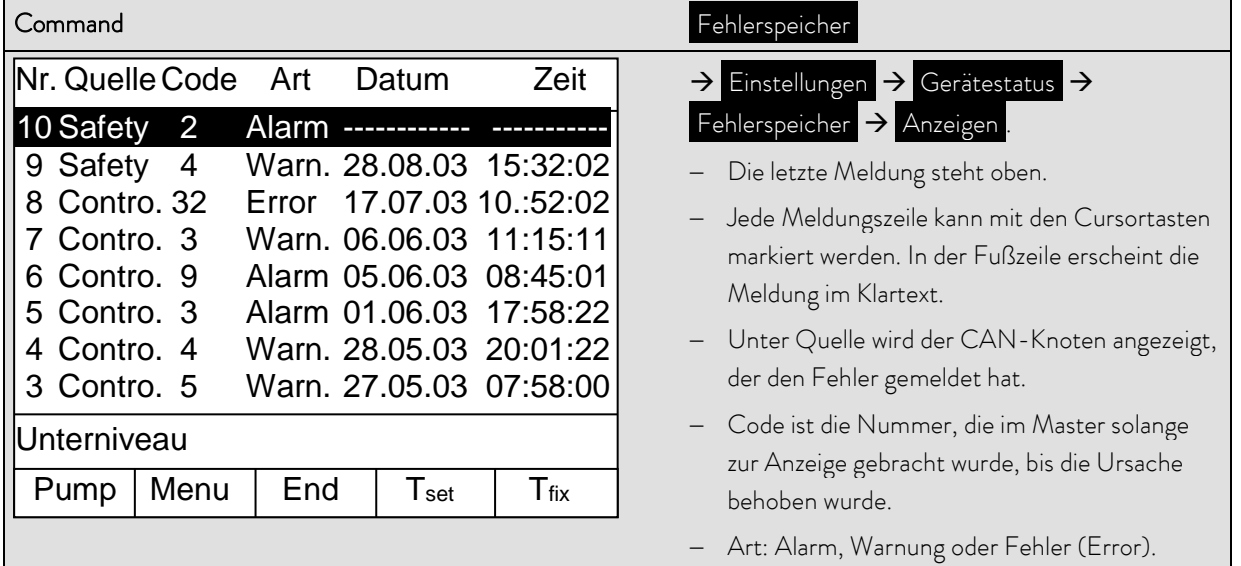

#### 9.3 Wartung, Reparatur- und Entsorgungshinweise

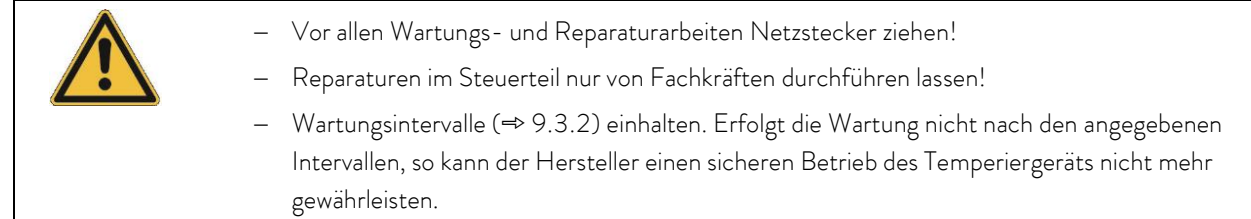

#### 9.3.1 Wartung

LAUDA Thermostate sind weitgehend wartungsfrei. Im Falle von verunreinigter Temperierflüssigkeit sollte diese erneuert werden ( $\Rightarrow$  Kapitel [6.3\)](#page-22-0).

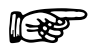

- Auf der Rückseite des Proline Kopfes ist ein Sicherungshauptschalter (1989), der bei Überlastung Netzverbindung unterbricht. Er ist dann in Stellung "O" und kann wieder in die Stellung "-" gebracht werden.
	- Spricht die Sicherung erneut an, dann muss vom Service die Ursache gesucht werden.
	- Zusätzlich befindet sich auf der Netz-Platine noch eine Schmelzsicherung, die die Niederspannungen absichert. Bei Ausfall einer Sicherung ( $\rightarrow$  Netzleuchte leuchtet nicht mehr) nur Sicherung mit angegebenen Daten einsetzen (1 x T 10 A, Größe 5 x 20  $\rightarrow$ Sicherung befindet sich wie unten dargestellt im Gerät).

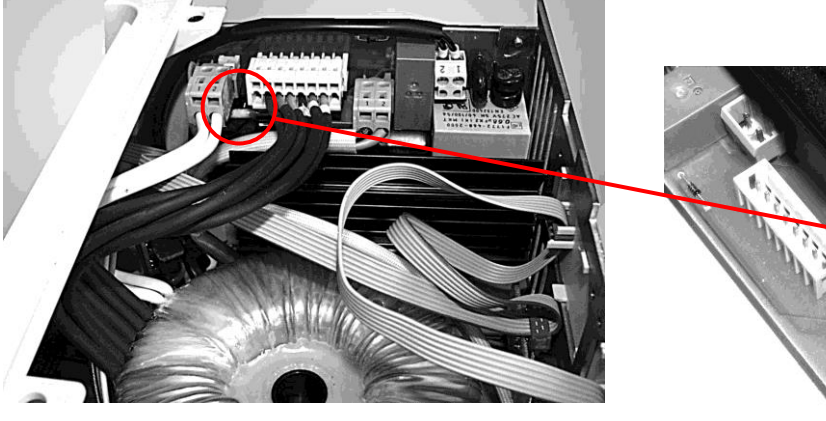

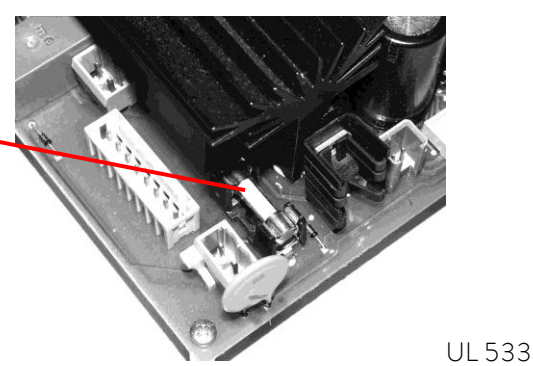

#### <span id="page-102-0"></span>9.3.2 Wartungsintervalle

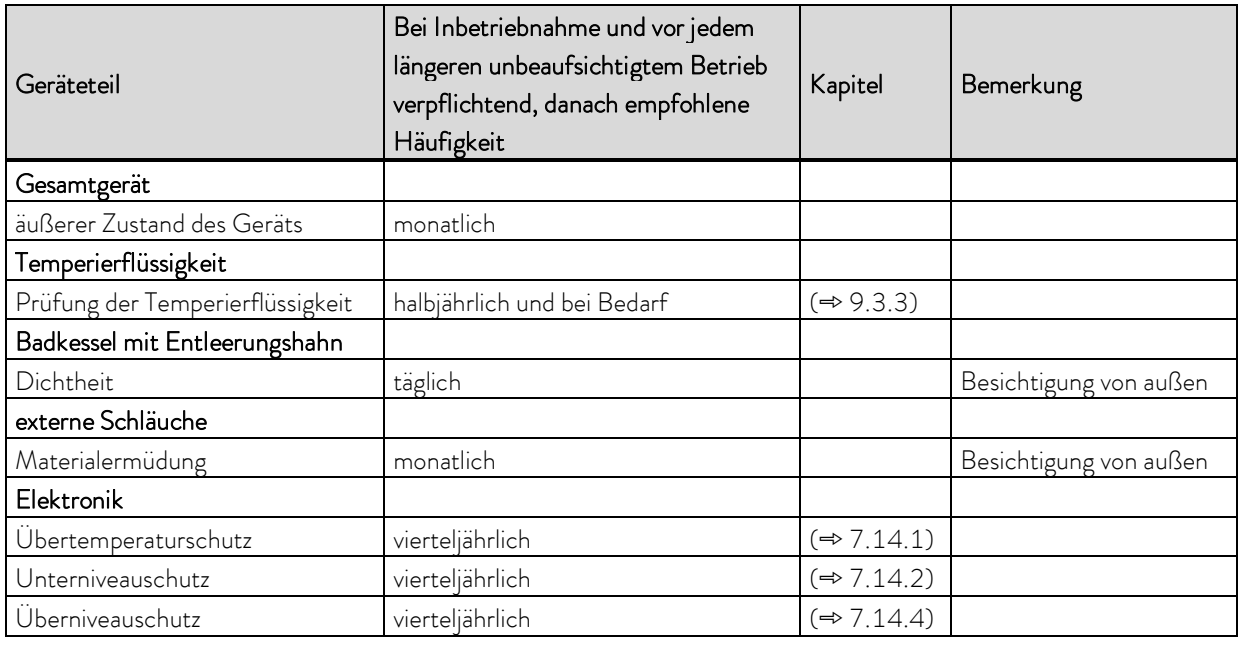

Geräteteile und Zubehör vor Berühren auf Raumtemperatur bringen.

#### <span id="page-102-1"></span>9.3.3 Prüfung der Temperierflüssigkeit

Temperierflüssigkeit auf Raumtemperatur erwärmen bzw. abkühlen lassen.

Im Falle von verunreinigter oder degenerierter Temperierflüssigkeit muss diese erneuert werden ( [6.3](#page-22-0) un[d 6.4\)](#page-23-0).

Bei Bedarf ist die Temperierflüssigkeit (z. B. bei Änderung der Applikation), jedoch mindestens halbjährlich, auf Gebrauchstauglichkeit zu prüfen. Eine Weiterverwendung der Temperierflüssigkeit ist nur zulässig, wenn das die Prüfung ergeben hat.

Die Prüfung des Wärmeträgermediums sollte nach DIN 51529 erfolgen; Prüfung und Beurteilung gebrauchter Wärmeträgermedien. Quelle: VDI 3033; DIN 51529.

#### 9.3.4 Reparaturhinweis

Wenn Sie ein Gerät zur Reparatur einschicken wollen, stimmen Sie sich unbedingt vorher mit dem LAUDA Service Temperiergeräte ab.

Falls das Gerät doch eingeschickt werden muss, sollte bei Wärmethermostaten evtl. nur der Kontrollkopf abmontiert und eingeschickt werden.

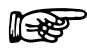

 Bitte beachten Sie, dass das Gerät im Falle einer Einsendung sorgfältig und sachgemäß verpackt wird. Für eventuelle Schäden durch unsachgemäße Verpackung kann LAUDA nicht haftbar gemacht werden.

#### 9.3.5 Entsorgungshinweise

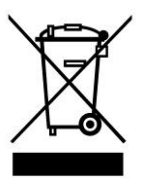

Für die EU gilt: Die Entsorgung des Gerätes muss gemäß der Richtlinie 2012/19/EU (WEEE Waste of Electrical and Electronic Equipment) erfolgen.

#### 9.3.6 Entsorgung der Transportverpackung

Für Europa gilt: Die Entsorgung der Verpackung ist gemäß EG-Richtlinie 94/62/EG durchzuführen. Für Deutschland gilt die VerpackV.

#### <span id="page-103-0"></span>9.4 Service, Ersatzteilbestellung und Typenschild

Bei Ersatzteilbestellungen bitte die Seriennummer (Typenschild) angeben. Damit vermeiden Sie Rückfragen und Fehllieferungen.

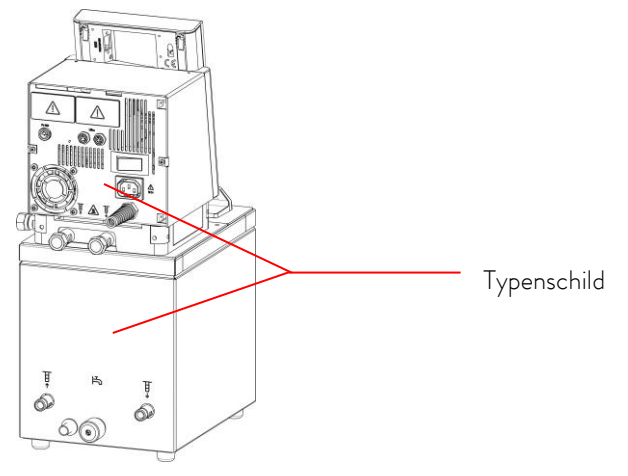

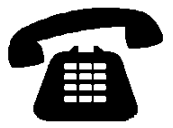

Kontaktieren Sie den LAUDA Service in den folgenden Fällen:

- Bei Fehlern am Gerät
- Bei technischen Fragen zum Gerät
- Für Ersatzteilbestellungen

Bei anwendungsspezifischen Fragen, wenden Sie sich bitte an unseren Vertrieb.

#### LAUDA Service

#### Telefon: +49 (0)9343 503-350 (Englisch und Deutsch)

#### E-Mail service@lauda.de

Für Rückfragen und Anregungen stehen wir Ihnen jederzeit gerne zur Verfügung!

#### LAUDA DR. R. WOBSER GMBH & CO. KG

#### Laudaplatz 1

97922 Lauda-Königshofen

#### Deutschland

Telefon: +49 (0)9343 503-0 Fax: +49 (0)9343 503-222 E-Mail [info@lauda.de](mailto:info@lauda.de)

Internet [https://www.lauda.de](https://www.lauda.de/)

### 10 Zubehör

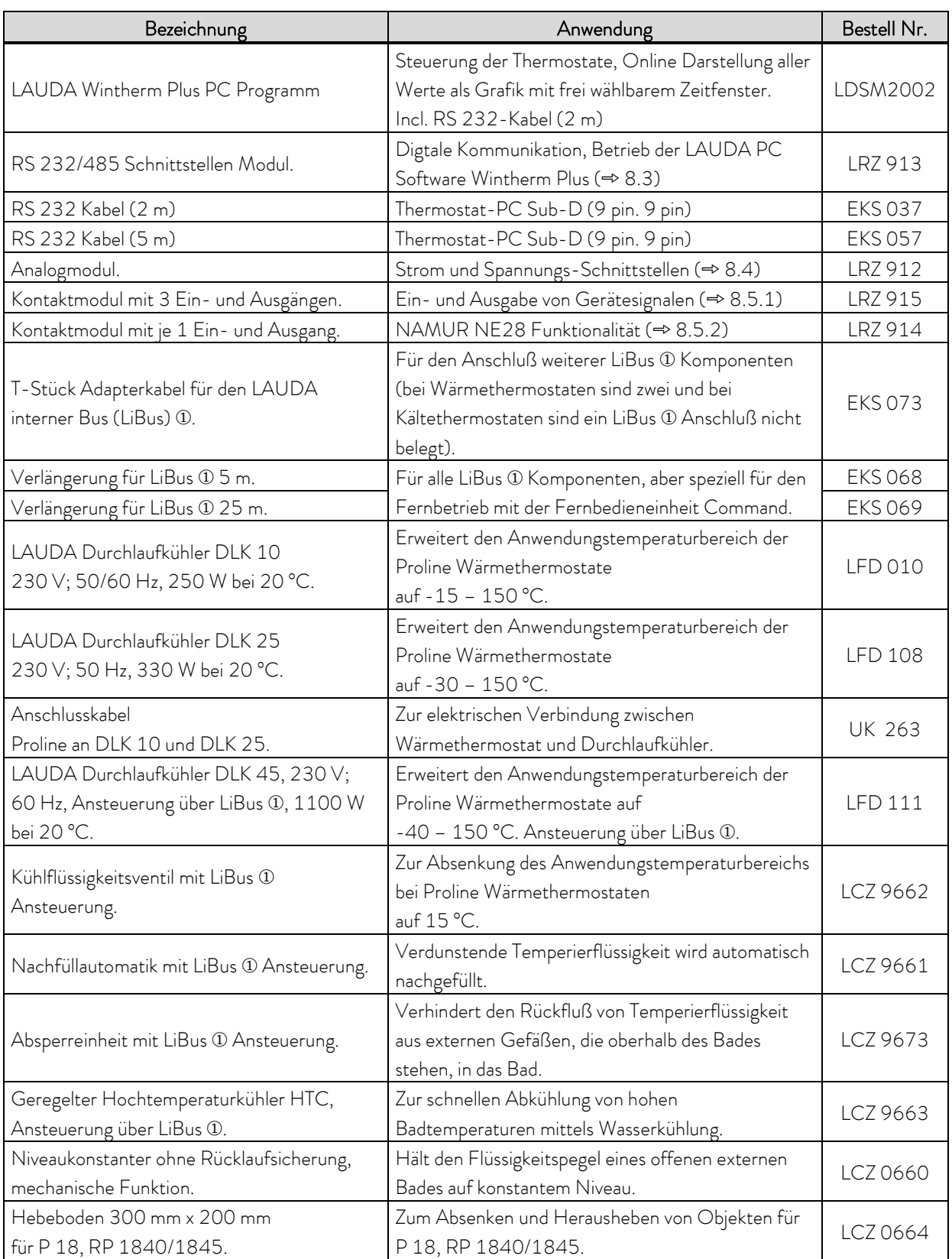

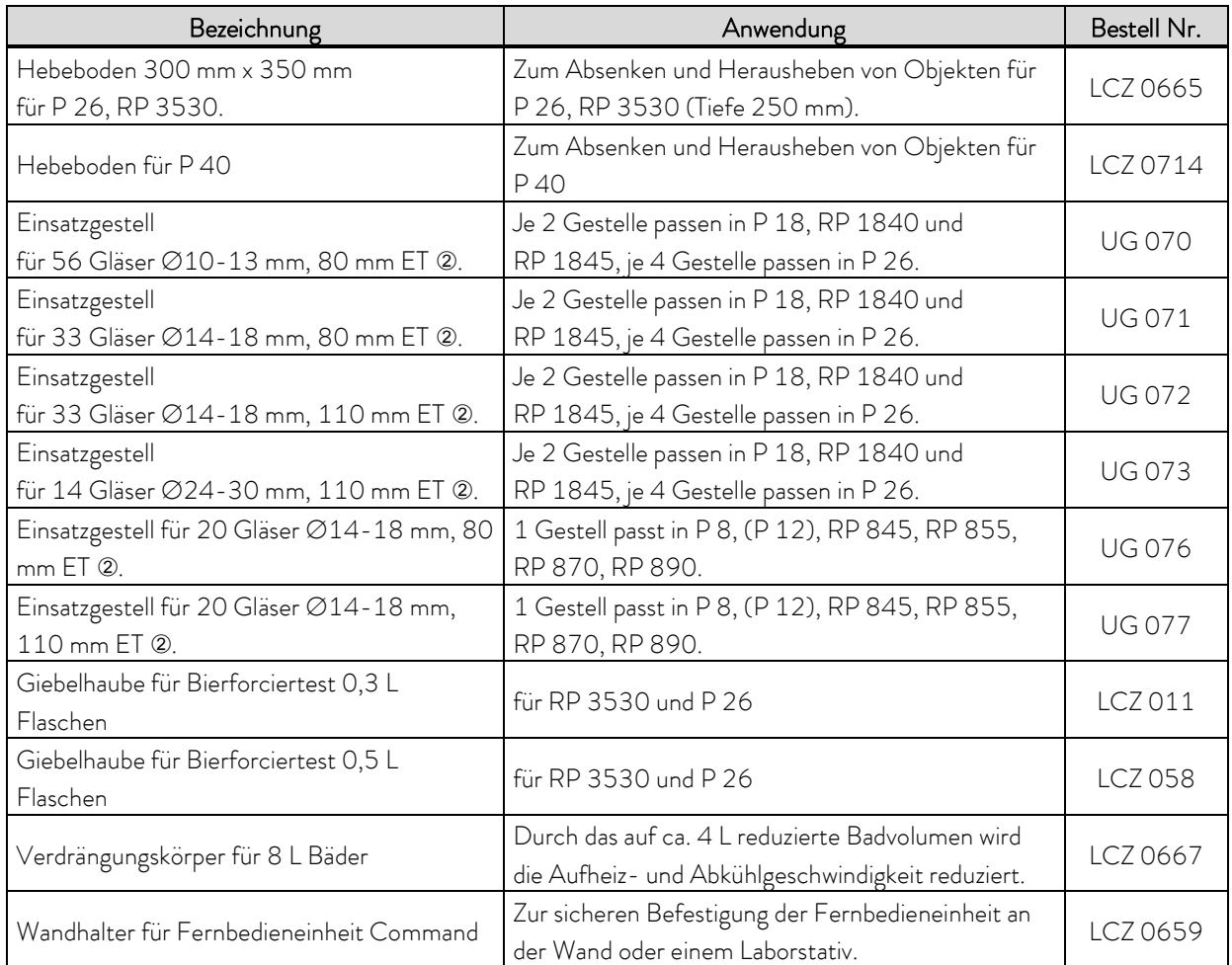

LiBus = LAUDA interner BUS (CAN basiert)

ET = Eintauchtiefe für Reagenzgläser

Für weiteres Zübehör wenden Sie sich bitte an uns.

### 11 Technische Daten und Diagramme

Die Angaben wurden nach DIN 12876 ermittelt

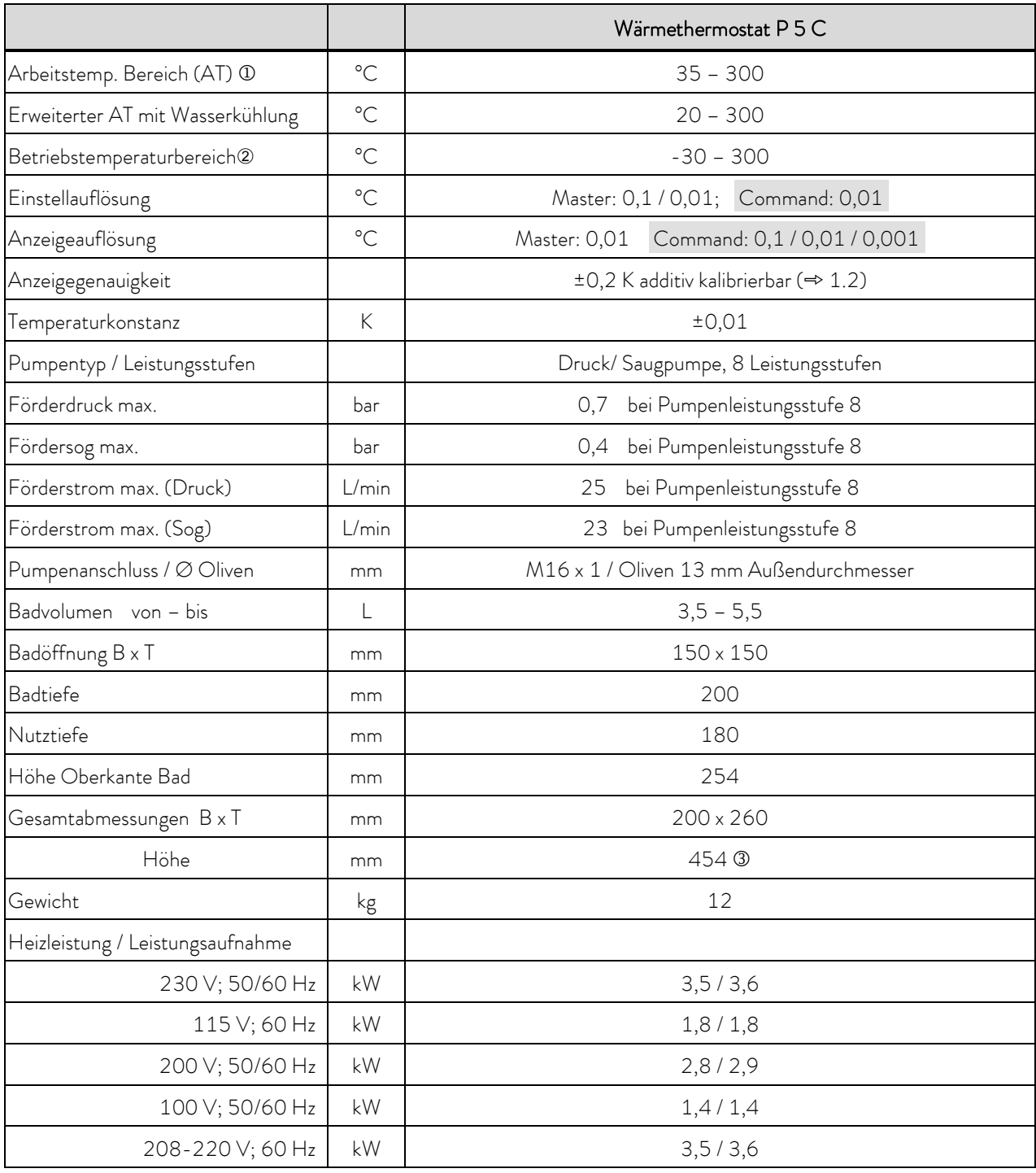

 $\Phi$  mit Pumpenleistungsstufe 1  $\Phi$  mit Fremdkühlung  $\Phi$  bei aufgesteckter Fernbedieneinheit Command: 56 mm höher

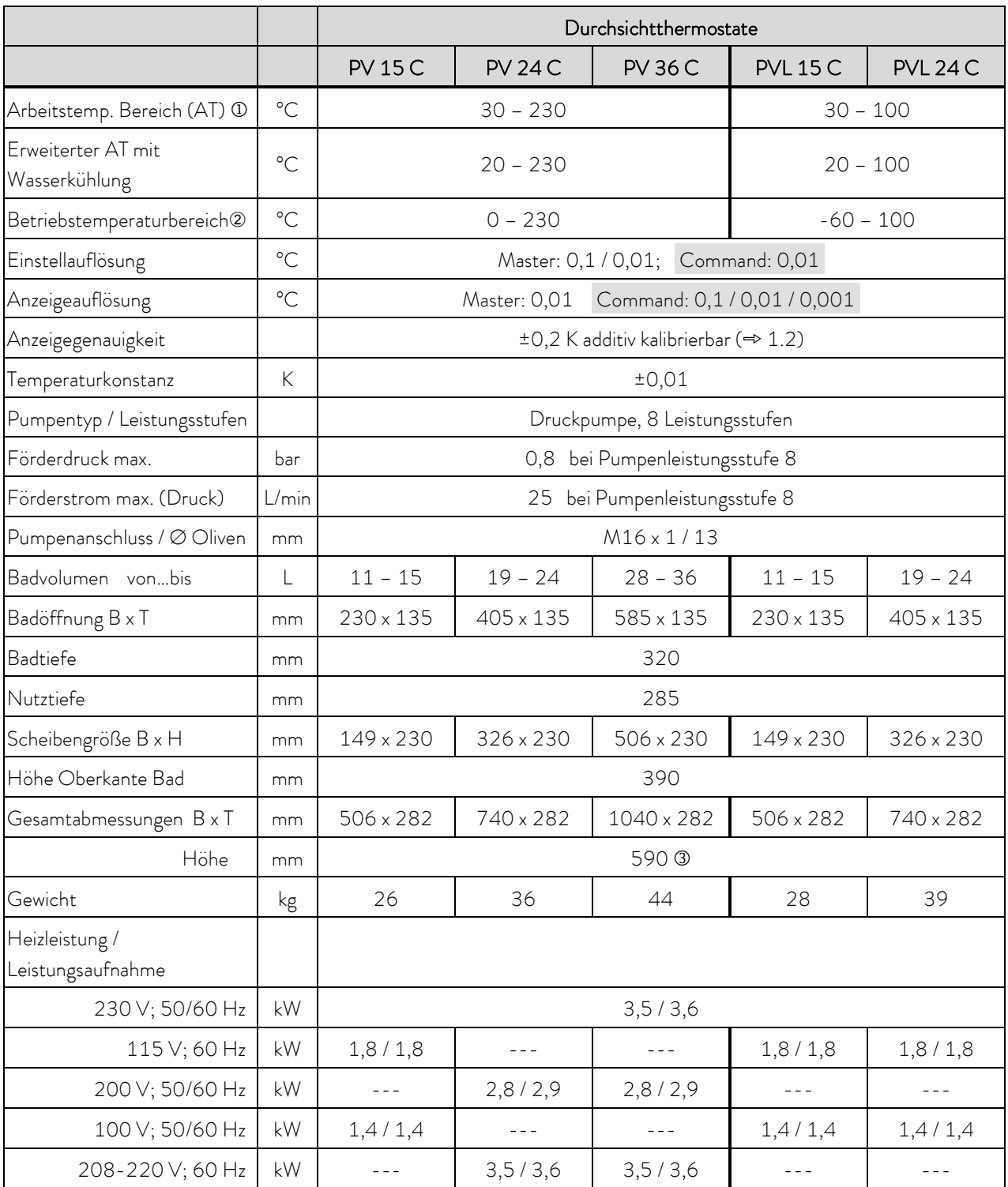

 $\Phi$  mit Pumpenleistungsstufe 1  $\Phi$  mit Fremdkühlung  $\Phi$  bei aufgesteckter Fernbedieneinheit Command: 56 mm höher
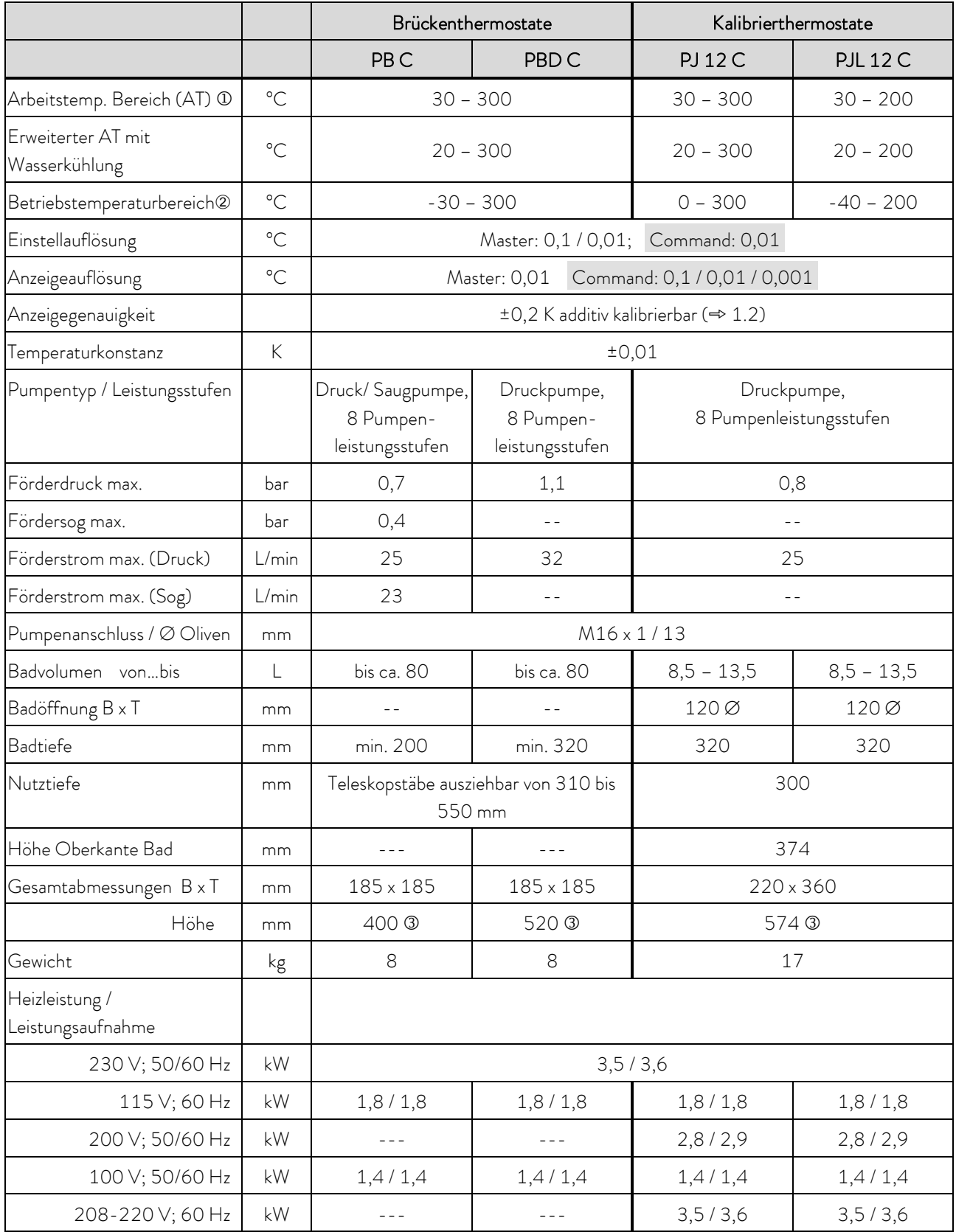

 $\Phi$  mit Pumpenleistungsstufe 1  $\Phi$  mit Fremdkühlung  $\Phi$  bei aufgesteckter Fernbedieneinheit Command: 56 mm höher

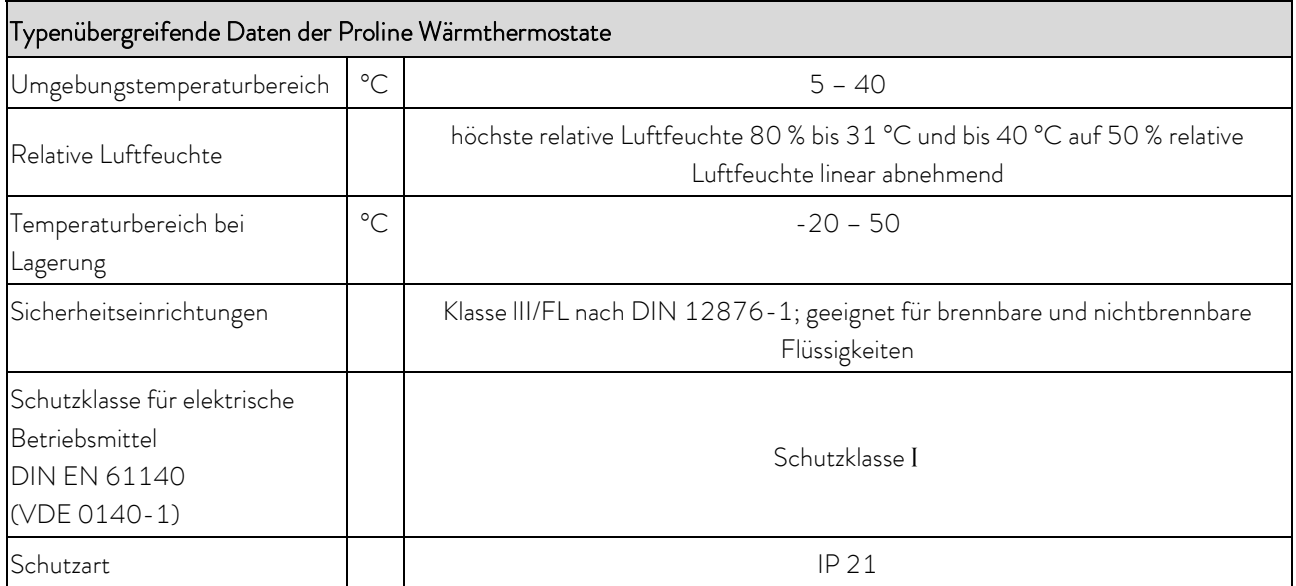

#### Netzanschluss

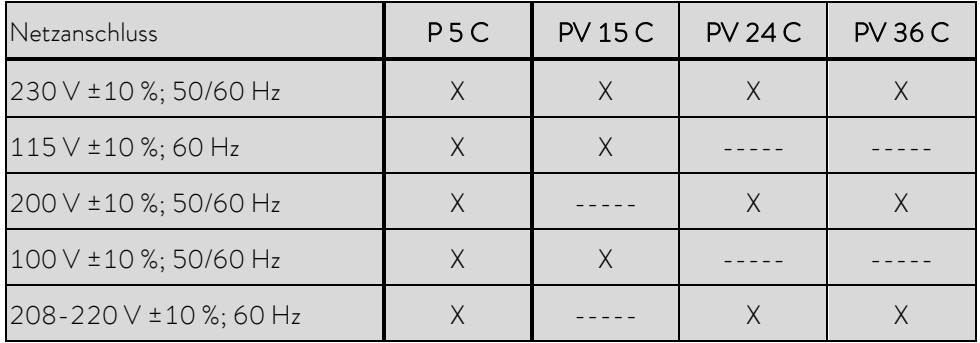

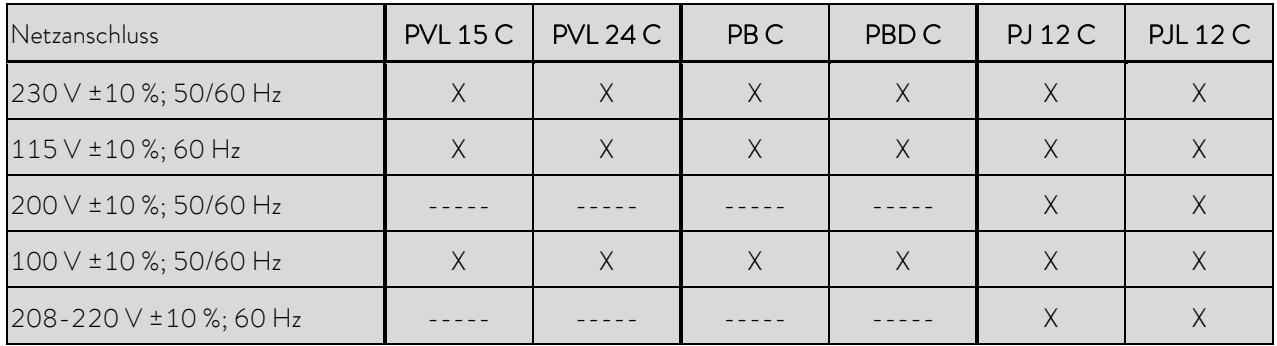

Technische Änderungen vorbehalten!

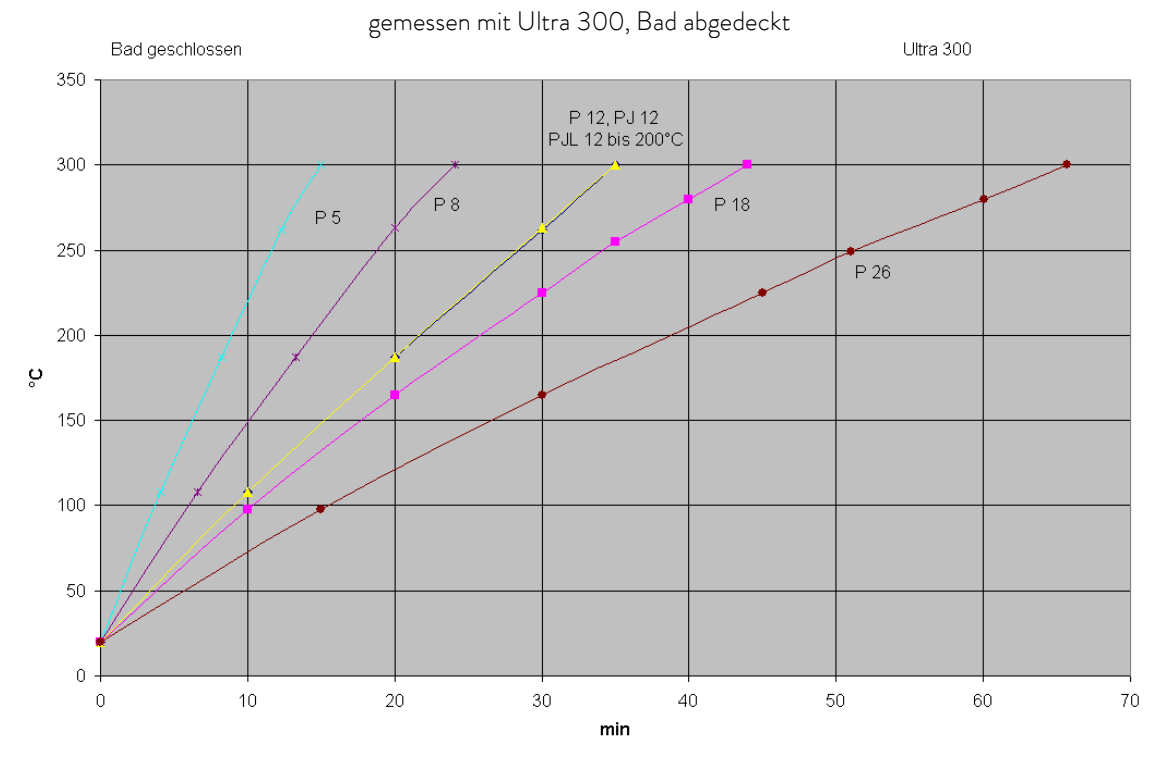

#### Aufheizkurve für P 5, PJ 12, PJL 12 (PJL 12 bis max. 200 °C)

Aufheizkurve für PV 15, PV 24, PV 36, PVL 15, PVL 24 (PVL 15 und PVL 24 bis max. 100 °C)

gemessen mit Ultra 230, Bad abgedeckt

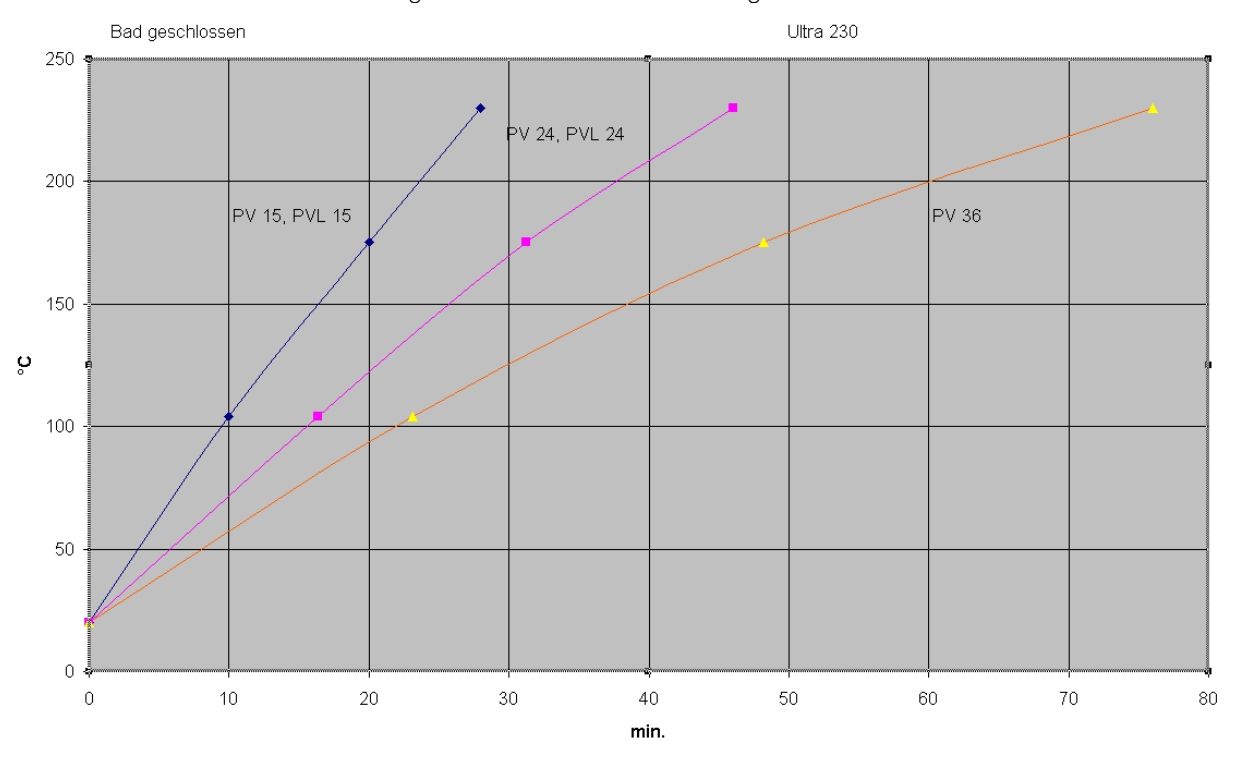

#### Pumpenkennlinien

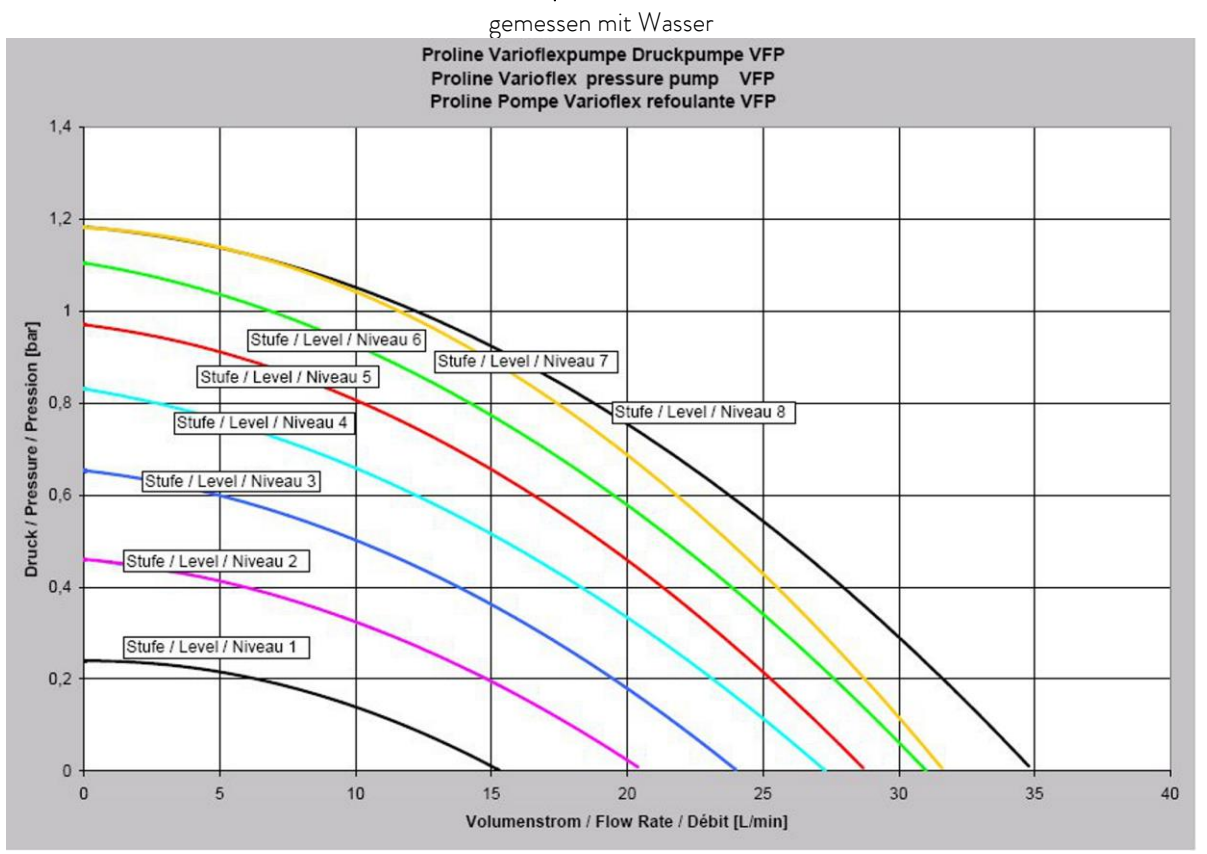

#### Pumpenkennlinien

gemessen mit Wasser

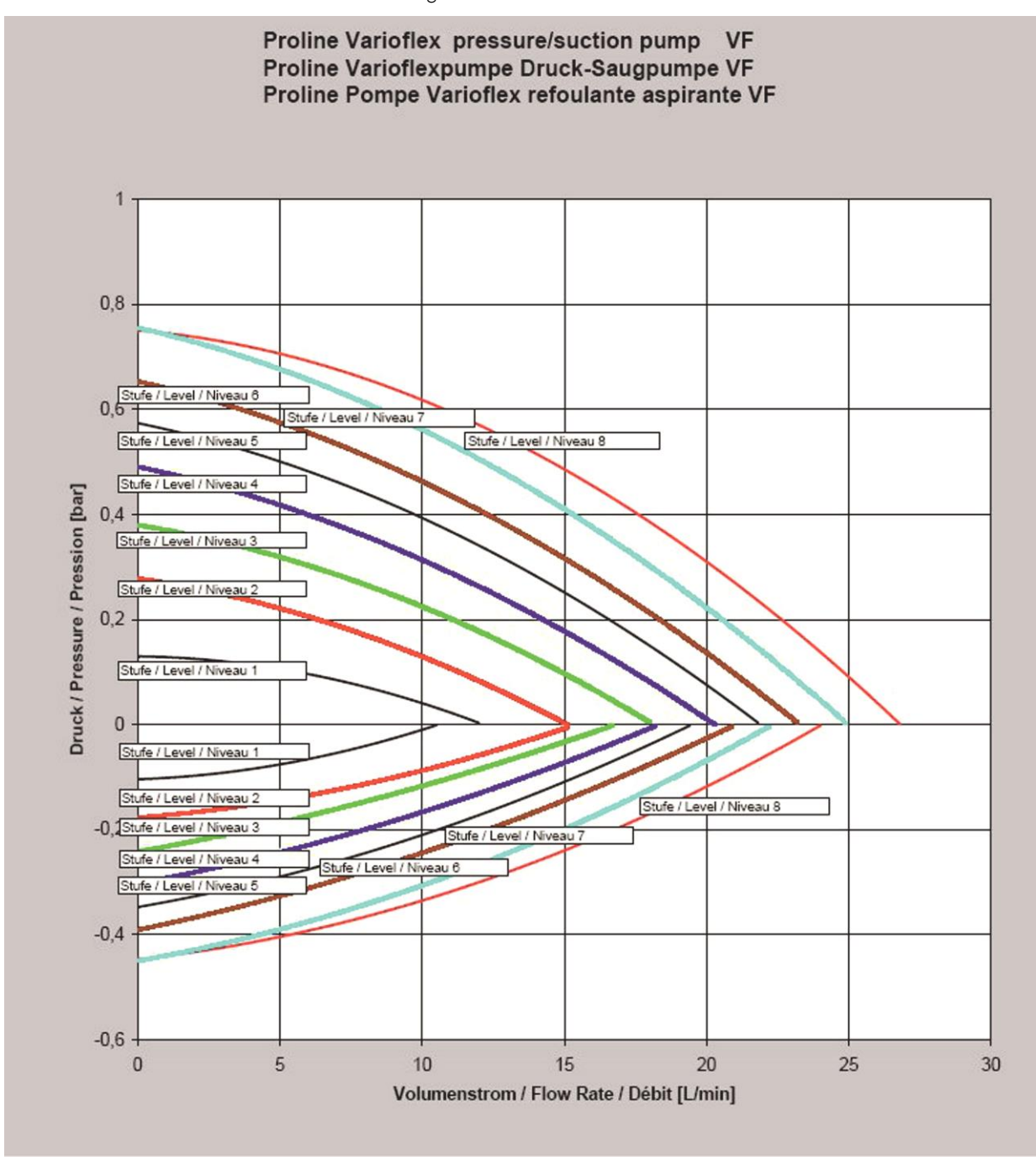

## Konformitätserklärung

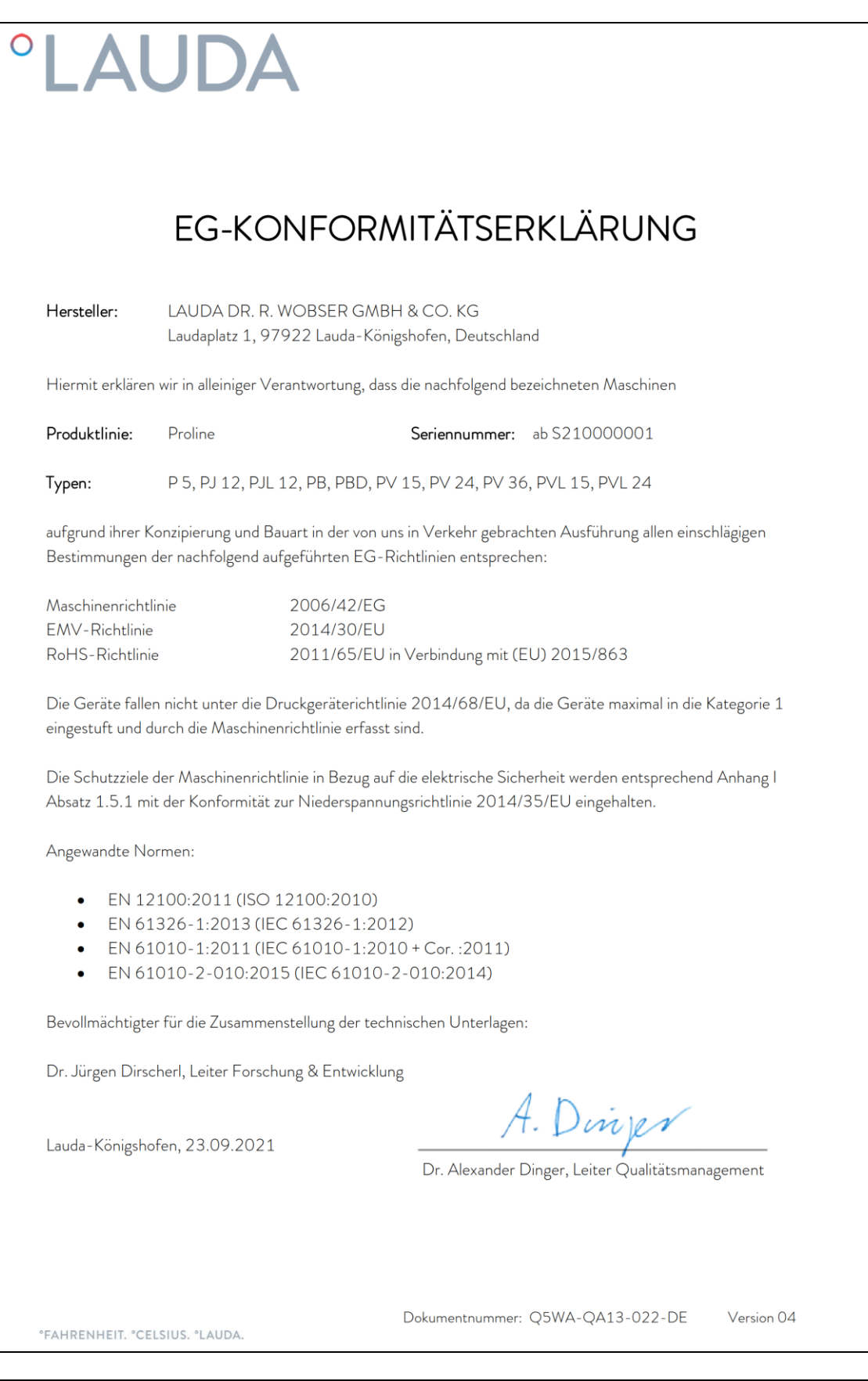

 $\overline{\phantom{a}}$ 

### 13 Index

#### A

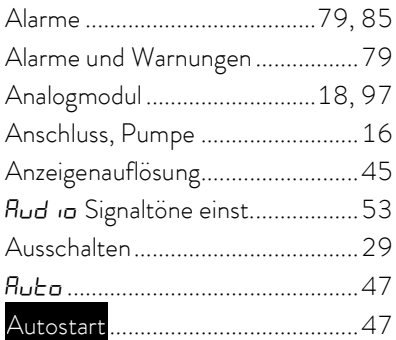

#### B

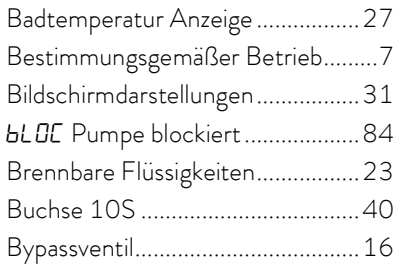

#### C

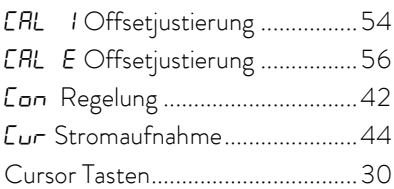

#### D

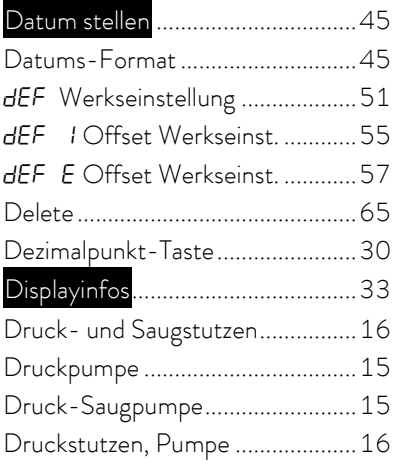

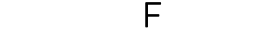

Duotaste, Command......................30 Durchläufe ......................................68

E

EA analog Modul Regelquelle ........43 Editieren..........................................64 Einbau Module................................88

Command ...................................30 Master .........................................29 Einstellen von Zahlenwerten..........29 EMV-Norm DIN EN 61326-1.... 7 Entleeren.........................................23 Entsorgung ............................23, 104 Entsorgungshinweise...................104 Entsperren.......................................34 EP externe Fühler Regelquelle ......43 Ersatzteile.....................................104 ES serielles Modul Regelquelle......43 Escape Taste ...................................30 EXT ext. Temperaturfühler ............41 Externregelung aktivieren ..............42

Eingabe Taste

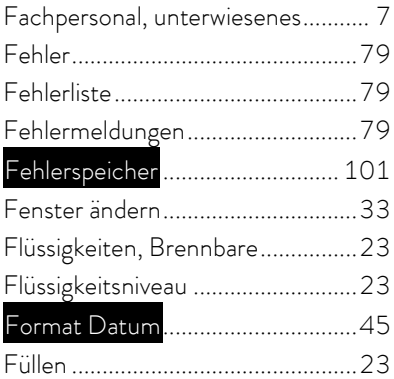

#### G

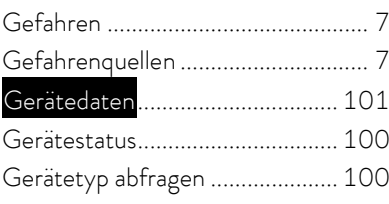

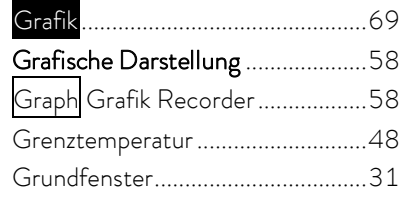

#### H

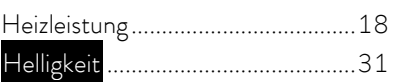

#### I

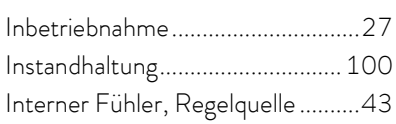

#### K

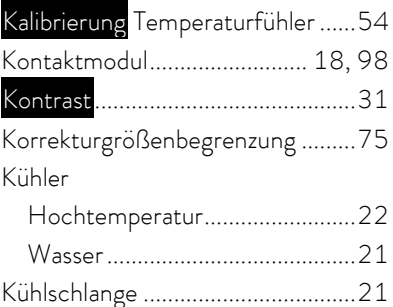

#### L

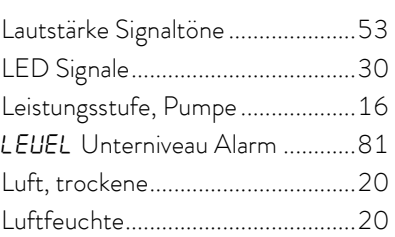

#### M

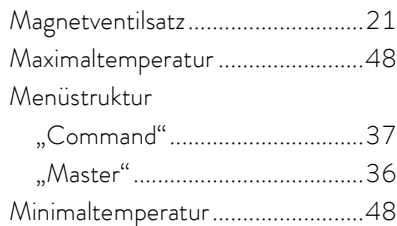

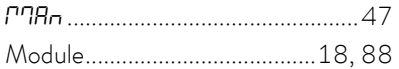

#### N

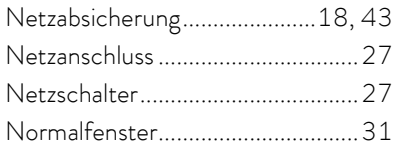

## O

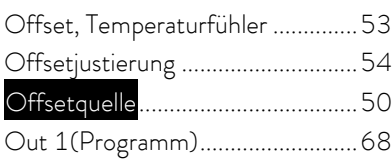

#### P

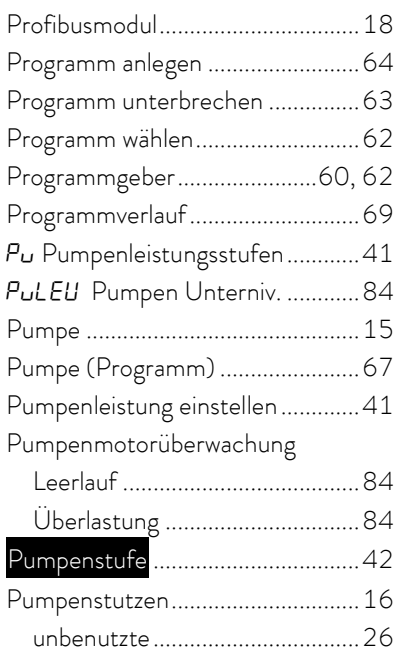

## R

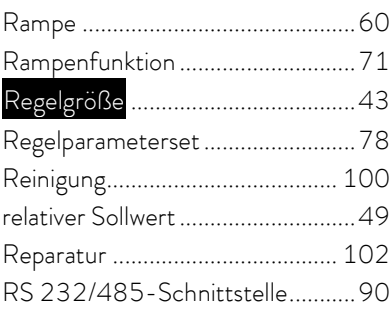

### S

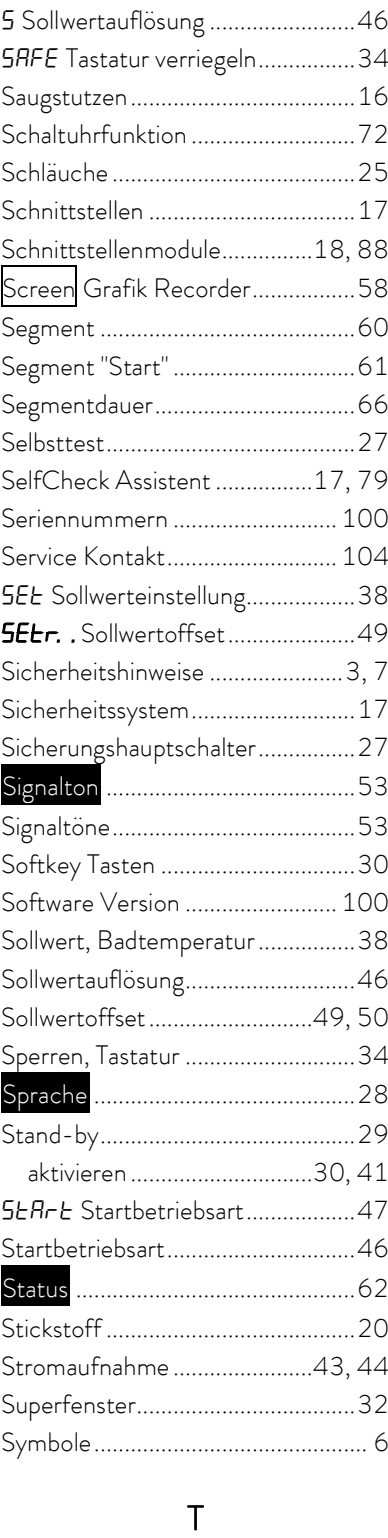

T end °C...........................................65

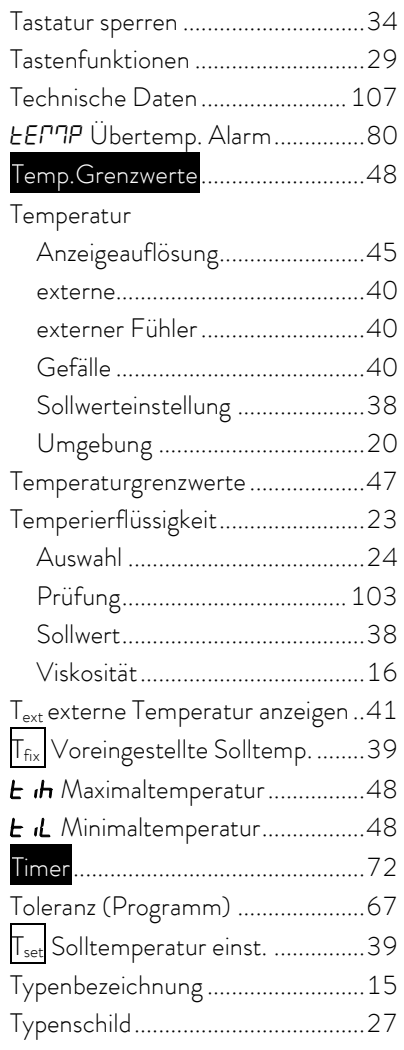

### U

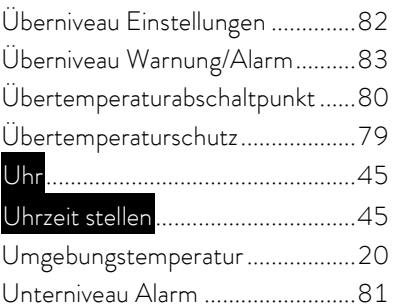

#### $\vee$

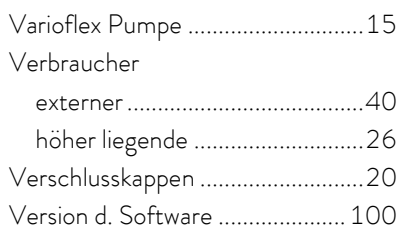

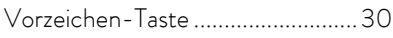

#### W

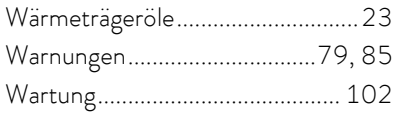

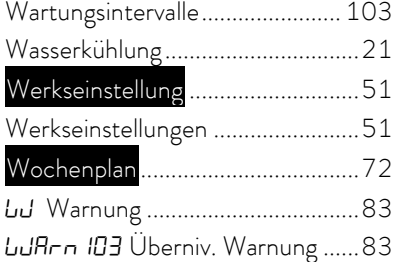

#### Z

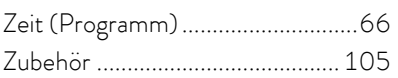

## Warenrücksendung und Unbedenklichkeitserklärung

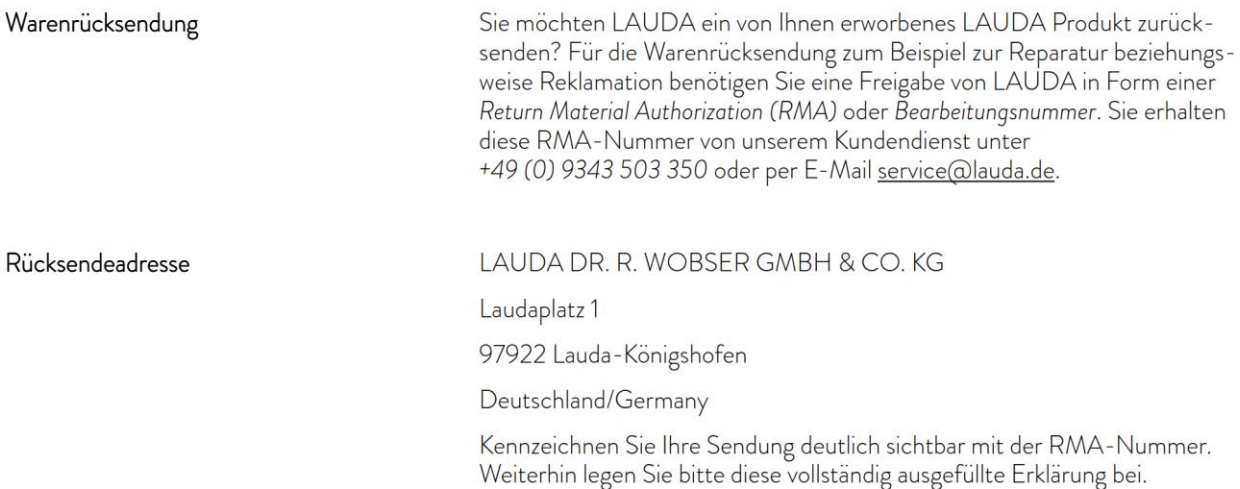

RMA-Nummer Seriennummer Produkt Kunde/Betreiber Kontakt Name Kontakt E-Mail Kontakt Telefon Postleitzahl Ort Straße & Hausnummer Zusätzliche Erläuterungen Unbedenklichkeitserklärung Hiermit bestätigt der Kunde/Betreiber, dass das unter oben genannter Fierrint bestatigt der Kunde/Betreiber, dass das ditter oberi genannter<br>RMA-Nummer eingesandte Produkt sorgfältig geleert und gereinigt wurde,<br>vorhandene Anschlüsse, sofern möglich, verschlossen sind und sich weder<br>explosi

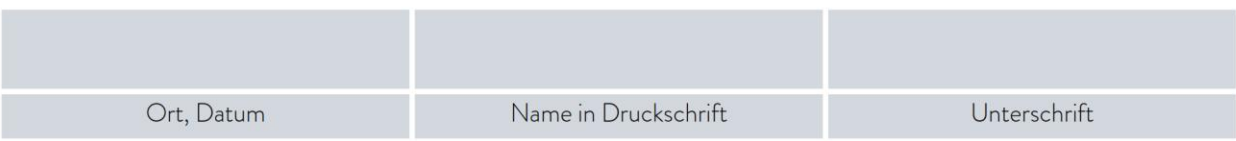

Version 02 - DE

Hersteller LAUDA DR. R. WOBSER GMBH & CO. KG ◦ Laudaplatz 1 ◦ 97922 Lauda-Königshofen Tel.: +49 (0)9343 503-0 ◦ Fax: +49 (0)9343 503-222 E-Mail: info@lauda.de ◦ Internet: https://www.lauda.de